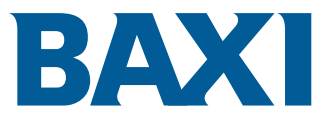

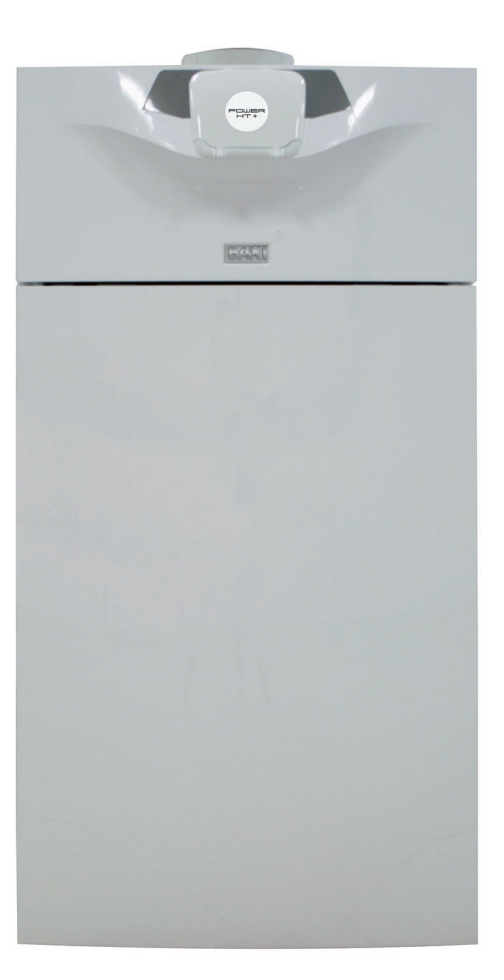

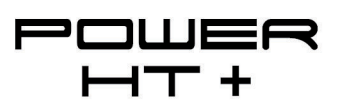

Руководство по эксплуатации, монтажу и обслуживанию

POWER HT+ 1.130 POWER HT+ 1.150 POWER HT+ 1.200 POWER HT+ 1.250

## Уважаемый клиент,

Мы благодарим Вас за покупку этого оборудования.

Пожалуйста, внимательно прочтите это руководство перед использованием оборудования и сохраните его в безопасном месте для дальнейшего использования. Для обеспечения продолжительной безопасной и эффективной работы мы рекомендуем регулярно обслуживать данное изделие. Наши службы сервиса и поддержки клиентов могут помочь в этом.

Мы надеемся, Вы будете наслаждаться годами беспроблемной работы оборудования.

# Содержание

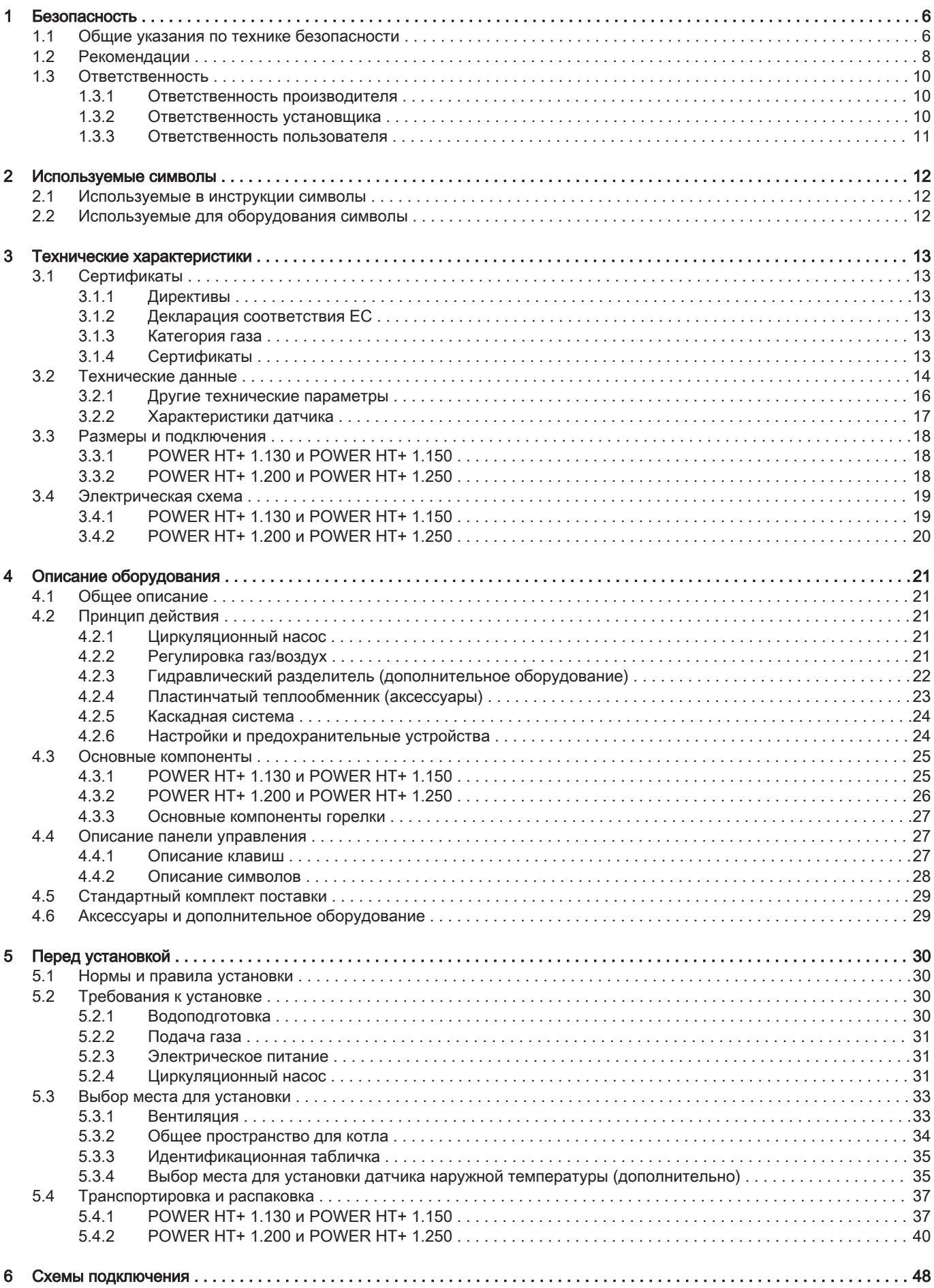

 $\overline{\phantom{a}}$ 

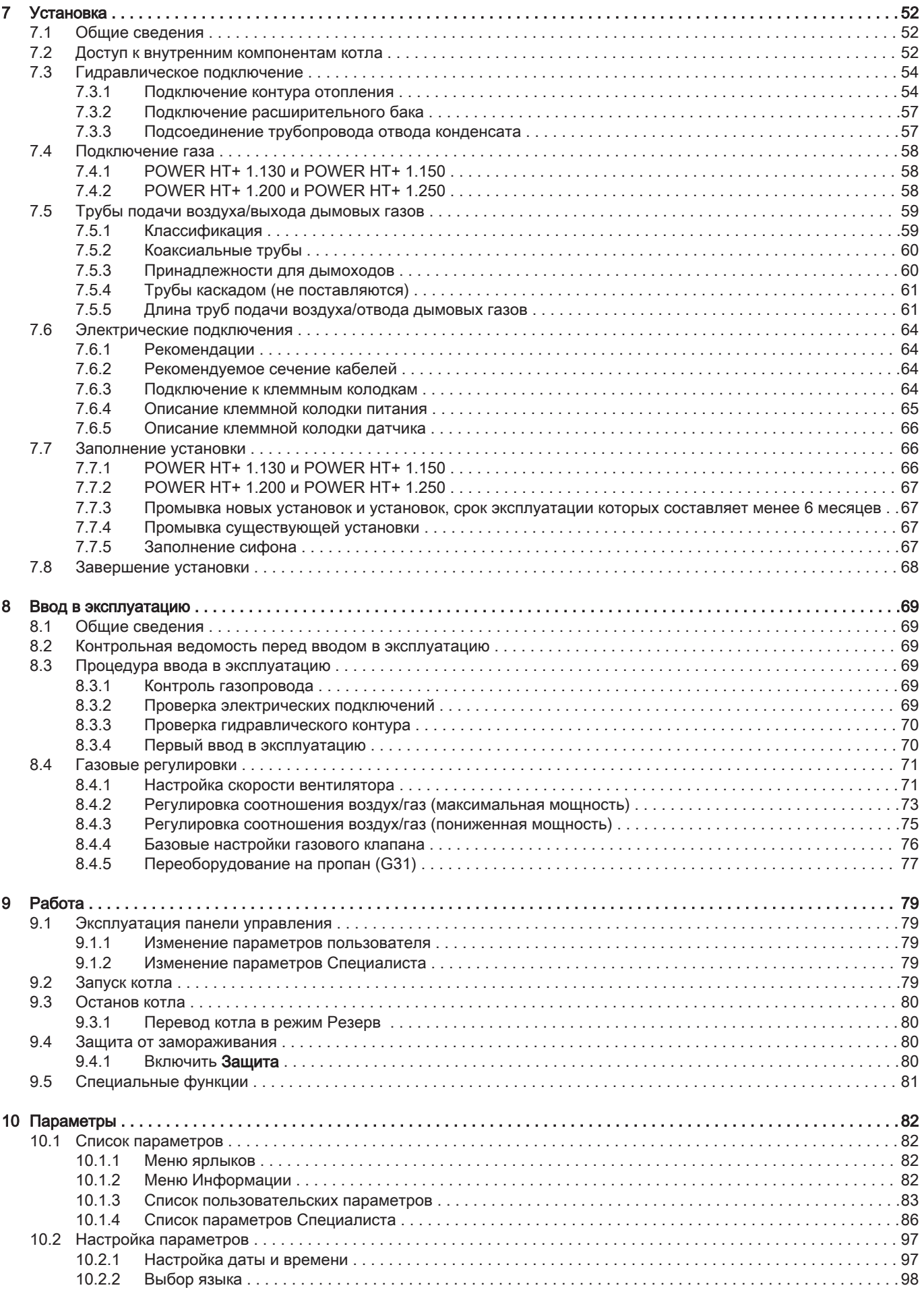

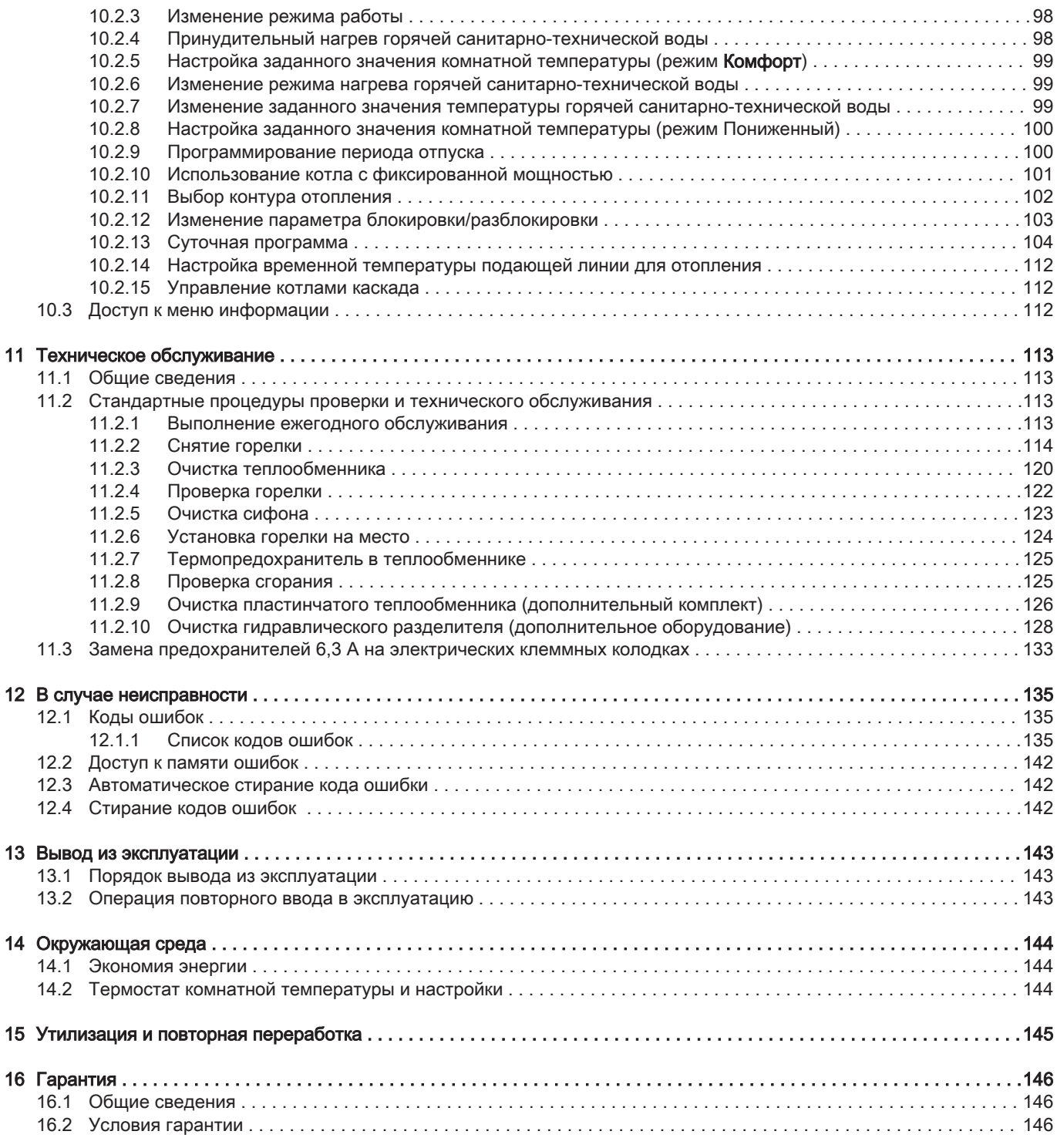

# <span id="page-5-0"></span>1 Безопасность

# 1.1 Общие указания по технике безопасности

Для специалиста и пользователя:

## Опасность

Это оборудование может использоваться детьми от 8 лет и старше, а также лицами с ограниченными физическими, сенсорными или умственными способностями и лицами, не имеющими необходимых опыта и знаний, если они находятся под надлежащим наблюдением или если соответствующие инструкции по эксплуатации им предоставлены и они осознают сопутствующие риски. Дети не должны играть с этим оборудованием. Очистка и уход за оборудованием со стороны пользователя не должны выполняться детьми без наблюдения взрослых.

## Внимание

Не прикасайтесь к трубам с дымовыми газами. В зависимости от настроек котла температура труб с дымовыми газами может превышать 60°C.

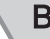

## Внимание

Избегайте продолжительных прикосновений к радиаторам. В зависимости от настроек котла температура радиаторов может превышать 60 °C.

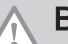

## Внимание

Соблюдать осторожность с горячей санитарно-технической водой. В зависимости от настроек котла температура горячей санитарно-технической воды может превышать 65°C.

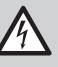

Риск поражения электрическим током Перед началом любых работ отключить электрическое питание котла.

Для специалиста:

## Опасность

В случае запаха газа:

- 1. Не использовать открытое пламя, не курить, не воздействовать на контакты или электрические выключатели (дверной звонок, свет, двигатель, лифт и т. д.)
- 2. Отключите подачу газа.
- 3. Откройте окна.
- 4. Искать и без промедления устранять возможную утечку.
- 5. Если утечка газа находится до газового счетчика, необходимо связаться с поставщиком газа.

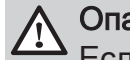

## Опасность

Если чувствуется запах дымовых газов:

- 1. Выключить оборудование.
- 2. Открыть окна.
- 3. Найти и незамедлительно устранить источник утечки дымового газа.

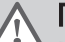

## Предупреждение

Не следует модифицировать или герметизировать слив для конденсата. При использовании системы нейтрализации конденсата необходимо регулярно очищать систему в соответствии с инструкциями производителя.

Для пользователя:

## <span id="page-7-0"></span>Опасность

В случае запаха газа:

- 1. Не использовать открытое пламя, не курить, не воздействовать на контакты или электрические выключатели (дверной звонок, свет, двигатель, лифт и т. д.)
- 2. Отключите подачу газа.
- 3. Откройте окна.
- 4. Покинуть помещение.
- 5. Связаться с квалифицированным специалистом.

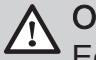

## Опасность

Если чувствуется запах дымовых газов:

- 1. Выключить оборудование.
- 2. Открыть окна.
- 3. Покинуть помещение.
- 4. Связаться с квалифицированным специалистом.

## 1.2 Рекомендации

## Опасность

По соображениям безопасности мы рекомендуем установить в соответствующих местах в вашем доме датчики дыма и СО2.

## Внимание

- Котел всегда должен быть подключен к защитному заземлению.
- Заземление должно соответствовать основным стандартам по установке.
- Перед подключением электрического питания выполнить заземление.

Тип и номинальные характеристики защитных устройств см. в разделе «Электрические подсоединения» инструкции по установке и техническому обслуживанию.

## Внимание

Если кабель питания, поставляемый вместе с оборудованием, оказывается поврежден, то, чтобы избежать любой опасности, он должен был заменен производителем, его сервисной службой или подобным квалифицированным специалистом.

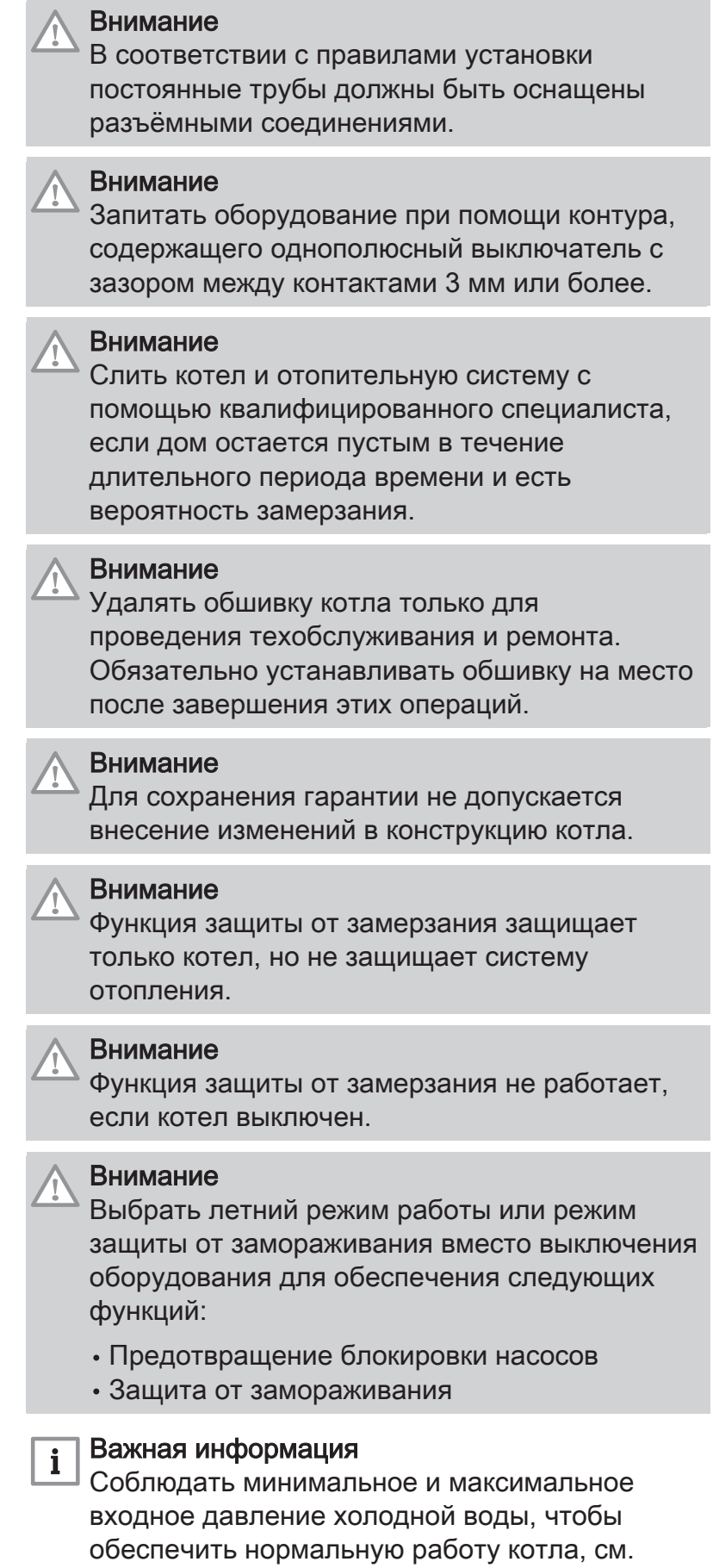

раздел Технические характеристики.

## Важная информация

Только квалифицированный специалист может устанавливать котел в соответствии с местными и национальными нормами.

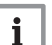

<span id="page-9-0"></span> $\mathbf{i}$ 

#### Важная информация

- Никогда не срывать и не заклеивать этикетки и идентификационные таблички, наклеенные на котел.
- Этикетки и идентификационные таблички должны быть читаемыми в течение всего срока службы котла. Незамедлительно заменять поврежденные или нечитаемые инструкции и предупреждения.

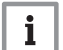

#### Важная информация

Хранить этот документ рядом с местом установки оборудования.

## 1.3 Ответственность

## 1.3.1 Ответственность производителя

Наша продукция производится в соответствии с требованиями различных применимых Директив. В связи с этим она поставляется с маркировкой с є и всей необходимой документацией. В целях повышения качества нашей продукции мы постоянно стремимся улучшать ее. Поэтому мы сохраняем за собой право изменять характеристики, приводимые в данном документе.

Наша ответственность как производителя не действует в следующих случаях:

- Несоблюдение инструкций по монтажу и обслуживанию оборудования.
- Несоблюдение инструкций по эксплуатации оборудования.
- Неправильное или недостаточное техническое обслуживание оборудования.

## 1.3.2 Ответственность установщика

Установщик ответственен за установку и за первый ввод в эксплуатацию оборудования. Монтажник должен соблюдать следующие инструкции:

Прочитать и соблюдать указания, приведенные в поставляемых с Вашим оборудованием инструкциях.

- <span id="page-10-0"></span>Выполнять установку в соответствии с действующими правилами и нормами.
- Провести первый ввод в эксплуатацию и все необходимые проверки.
- Объяснить установку пользователю.
- Если необходимо техническое обслуживание, то предупредить пользователя об обязательной проверке и техническом обслуживании оборудования.
- Вернуть все инструкции пользователю.

## 1.3.3 Ответственность пользователя

Чтобы гарантировать оптимальную работу системы, вы должны соблюдать следующие правила:

- Прочитать и соблюдать указания, приведенные в поставляемых с вашим оборудованием инструкциях.
- Пригласить квалифицированных специалистов для монтажа системы и первого ввода в эксплуатацию.
- Попросить монтажника подробно рассказать о вашей установке.
- Квалифицированный специалист должен проводить осмотр и техническое обслуживание.
- Хранить инструкции в хорошем состоянии рядом с оборудованием.

## <span id="page-11-0"></span>2 Используемые символы

## 2.1 Используемые в инструкции символы

В данной инструкции используются различные уровни опасности для привлечения внимания к конкретным указаниям. Мы делаем это для повышения безопасности пользователя, предотвращения проблем и обеспечения правильной работы оборудования.

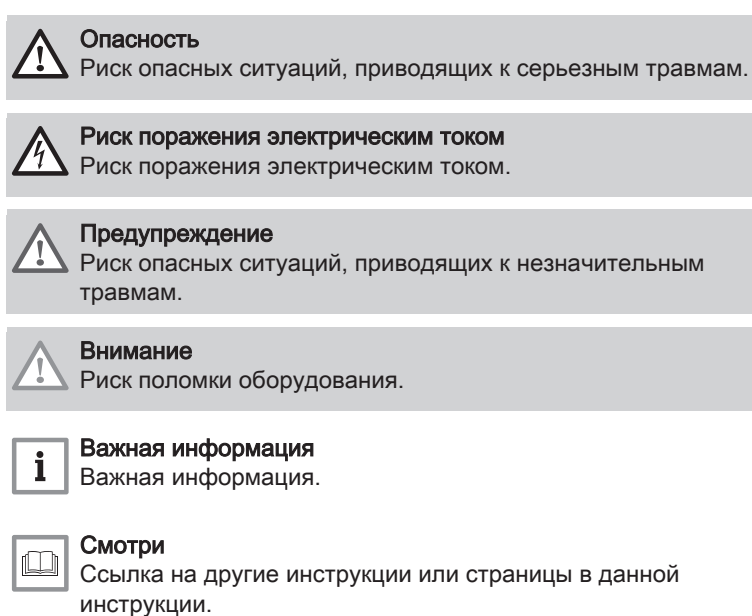

#### 2.2 Используемые для оборудования символы

Рис.1

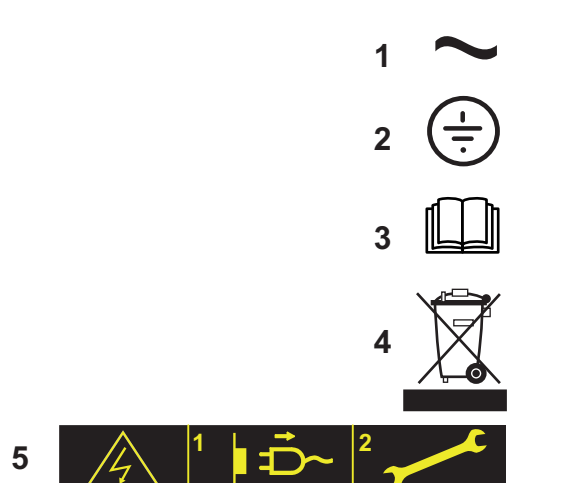

MW-2000068-1

- 1 Переменный ток.
- 2 Защитное заземление.
- 3 Внимательно прочесть все поставляемые инструкции перед началом установки и вводом в эксплуатацию оборудования.
- 4 Направить использованные материалы в специализированную организацию по утилизации и повторной переработке.
- 5 Внимание: опасность поражения электрическим током, компоненты под напряжением. Отключить электрическое питание перед выполнением любой операции.

#### <span id="page-12-0"></span>3 Технические характеристики

#### 3.1 Сертификаты

#### 3.1.1 Директивы

Это изделие было произведено и выпущено на рынок в соответствии с требованиями и стандартами следующих директив ЕС:

- Регламент по газовому оборудованию (ЕС) (2016/426)
- Директива ЕС по оборудованию, работающему под давлением 2014/68/EС
- Директива по электромагнитной совместимости (2014/30/EC).
- Директива по низковольтному оборудованию (2014/35/EC).
- Директива по производительности (92/42/EC)
- Европейская директива по экодизайну (2009/125/EC) Регламент ЕС (813/2013)
- Регламент по энергетической маркировке (ЕС) (2017/1369) Регламент ЕС (811/2013)

Кроме правил и законных директив, также должны быть соблюдены дополнительные указания.

Для всех правил и директив, указанных в данной инструкции, необходимо, чтобы все дополнения или последующие директивы также были применены на момент установки.

#### 3.1.2 Декларация соответствия ЕС

Оборудование соответствует типовой модели, описанной в декларации соответствия ЕС. Оно произведено и выпущено в соответствии с требованиями европейских директив.

Оригинал декларации соответствия доступен у производителя.

#### 3.1.3 Категория газа

Таб 1 Категории газа и давления подачи

| Страна             | Категория газа     | Тип газа                | Давление газа (мбар) |
|--------------------|--------------------|-------------------------|----------------------|
| Австрия            | II <sub>2H3P</sub> | G20 (природный газ H)   | 20                   |
|                    |                    | G31 (пропан)            | $30 - 50$            |
| Венгрия            | I <sub>2HS</sub>   | G20 (природный газ H)   | 20                   |
|                    |                    | G25.1 (природный газ L) | 25                   |
| Италия             | II <sub>2H3P</sub> | G20 (природный газ H)   | 20                   |
|                    |                    | G31 (пропан)            | 37                   |
| Чешская Республика | II <sub>2H3P</sub> | G20 (природный газ H)   | 20                   |
|                    |                    | G31 (пропан)            | $37 - 50$            |
| Румыния            | II <sub>2H3P</sub> | G20 (природный газ H)   | 20                   |
|                    |                    | G31 (пропан)            | 30                   |

Заводская настройка котла выполнена для работы на природном газе H (G20).

Для работы на газе другого типа см. раздел «Перевод на другой тип газа»

#### 3.1.4 Сертификаты

Данным документом мы удостоверяем, что нижеописанный спектр оборудования изготовлен в соответствии со стандартной моделью, описанной в декларации о соответствии ЕС.

<span id="page-13-0"></span>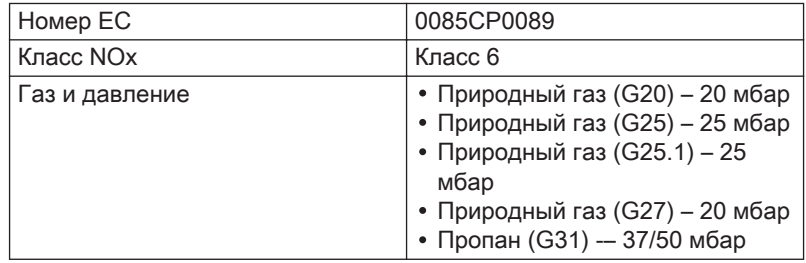

#### Таб 2 Тип подключения дымохода

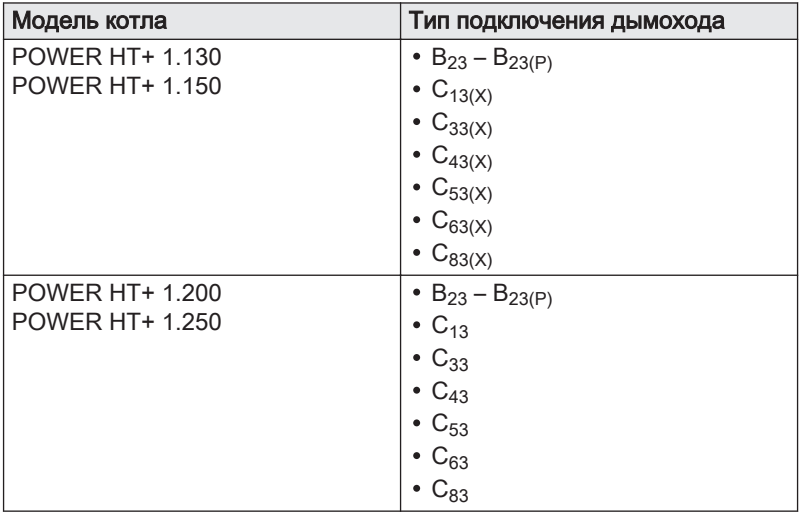

## 3.2 Технические данные

#### Таб 3 Общие сведения

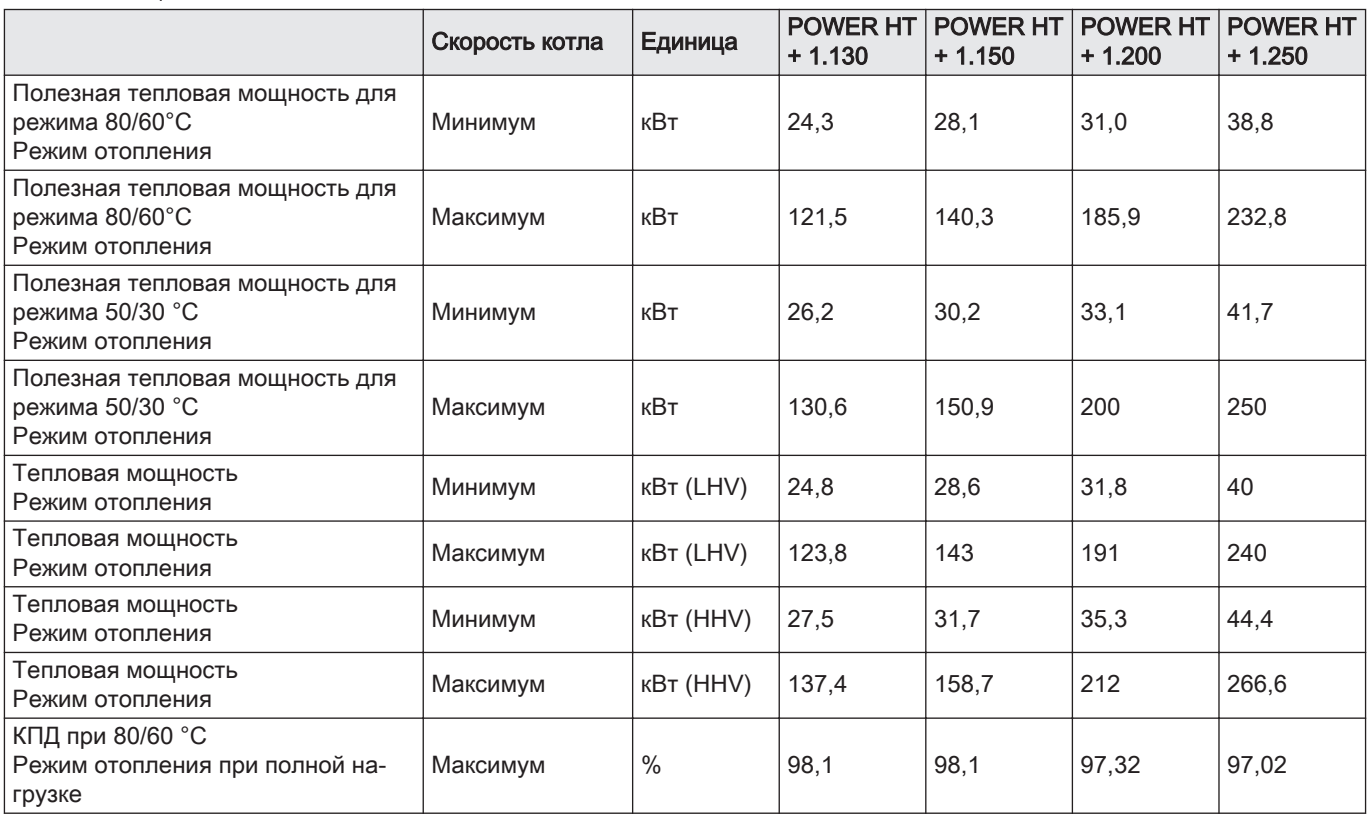

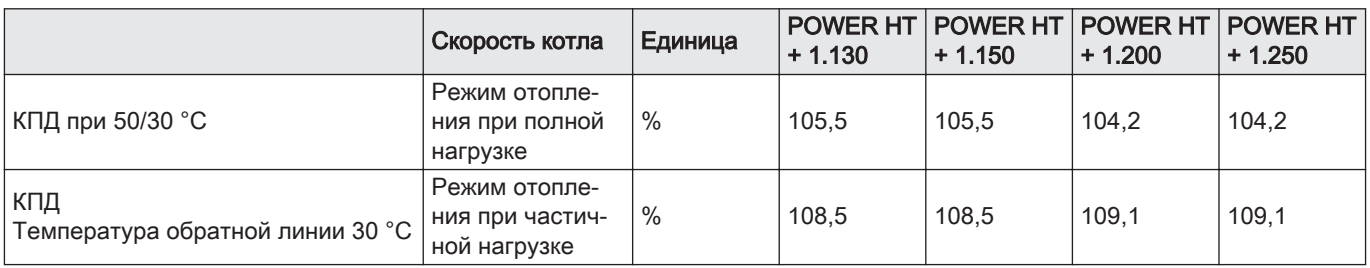

#### Таб 4 Характеристики контура отопления

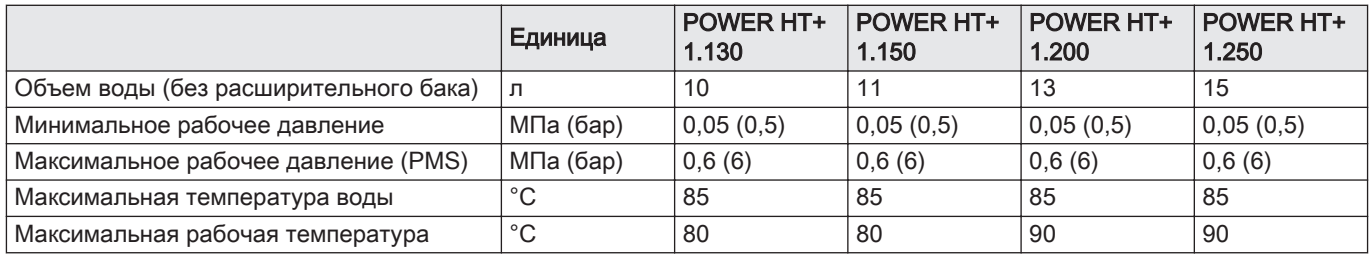

#### Таб 5 Данные о газе и продуктах сгорания

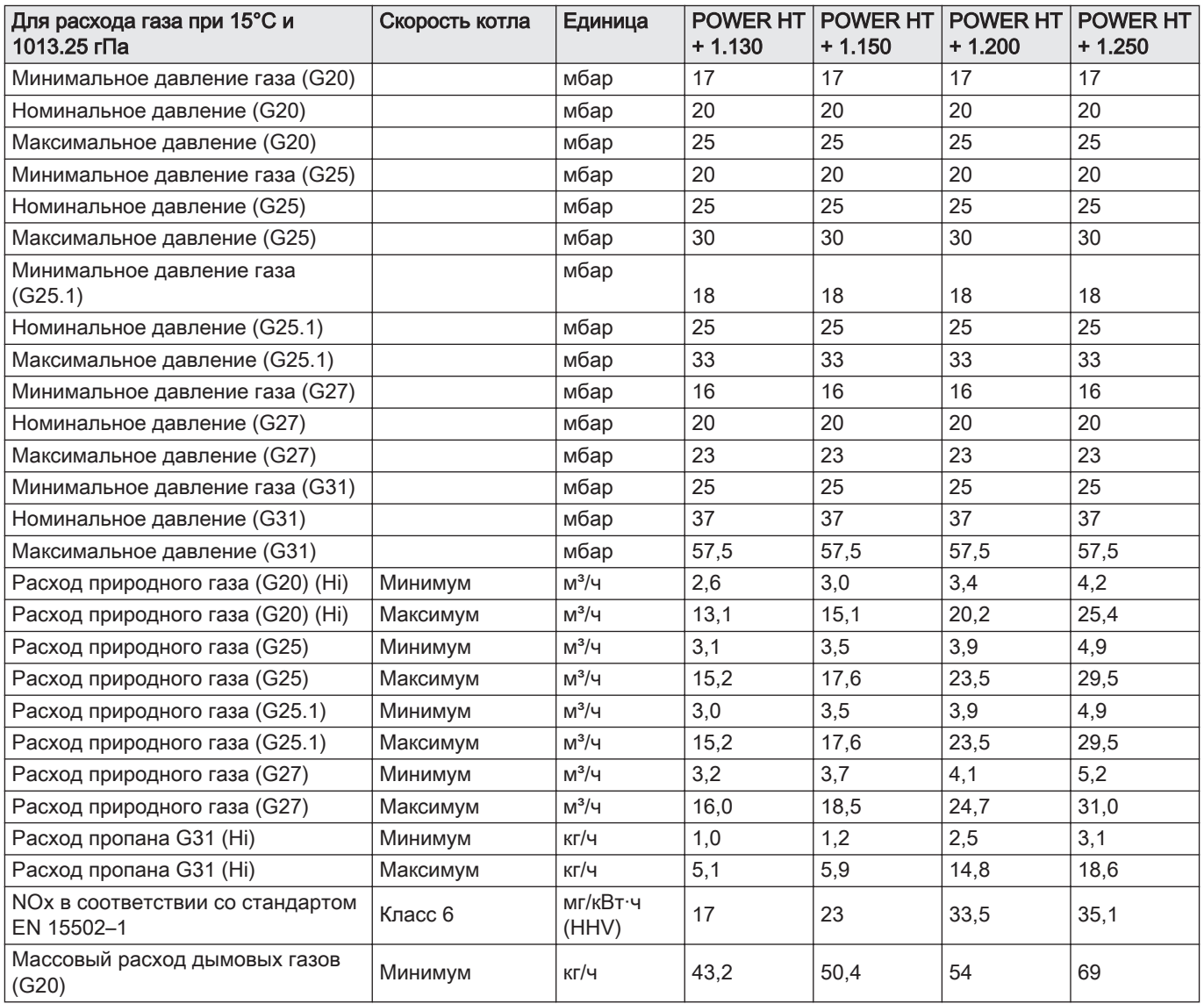

#### <span id="page-15-0"></span>3 Технические характеристики

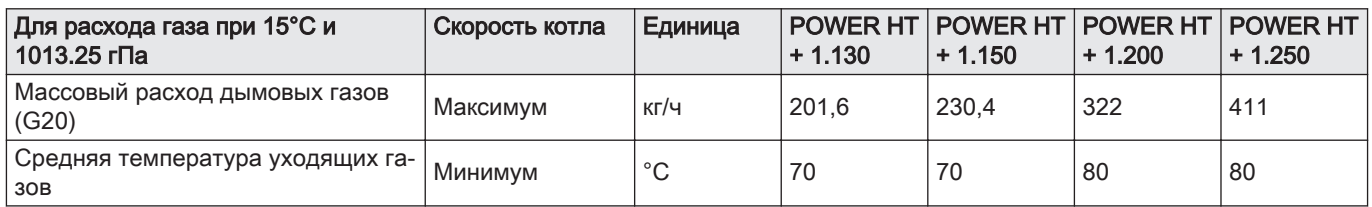

#### Таб 6 Электрические спецификации

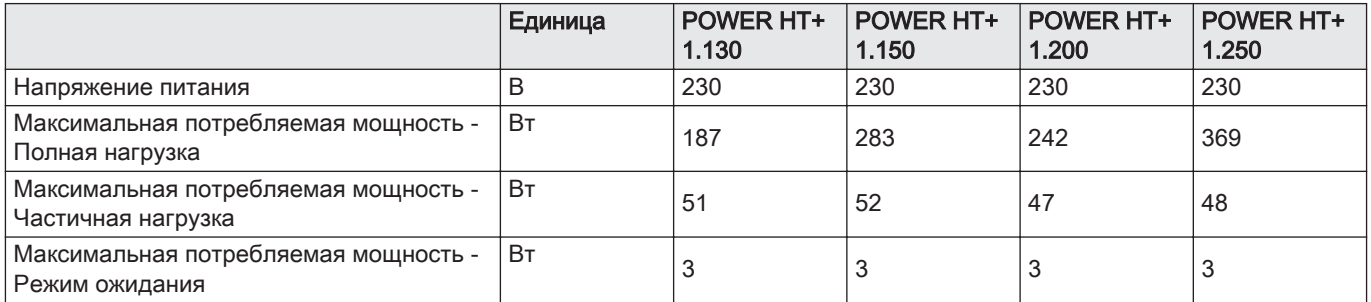

#### Таб 7 Прочие характеристики

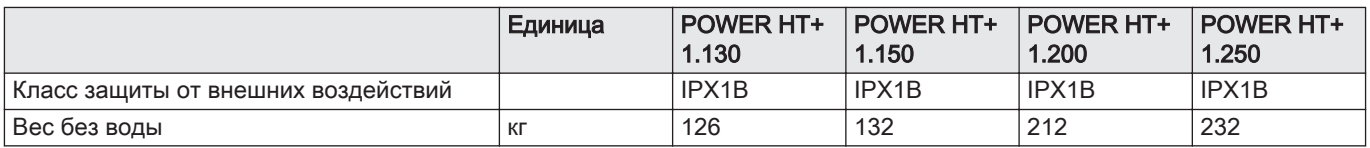

#### 3.2.1 Другие технические параметры

Таб 8 Технические данные для отопительных котлов

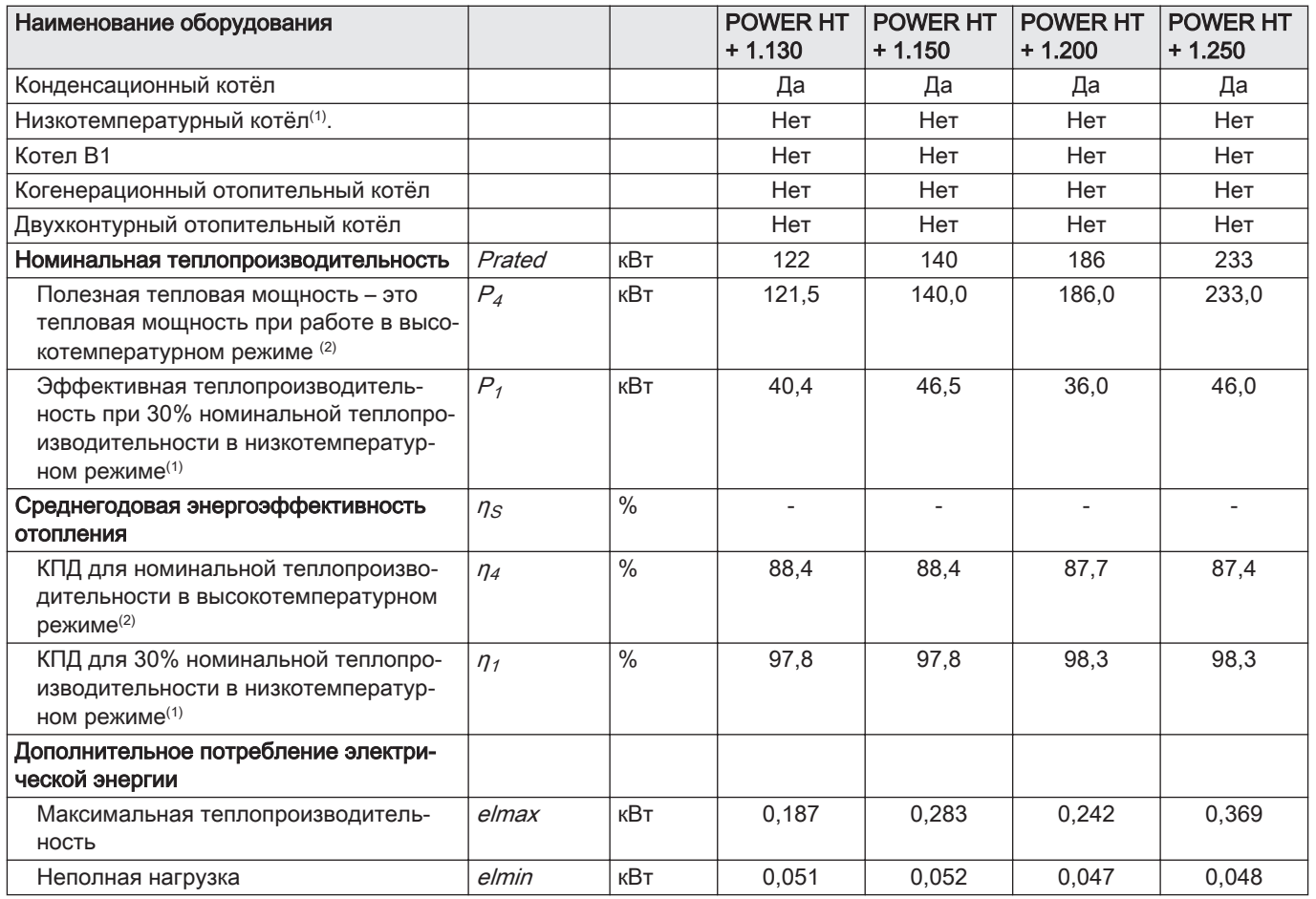

<span id="page-16-0"></span>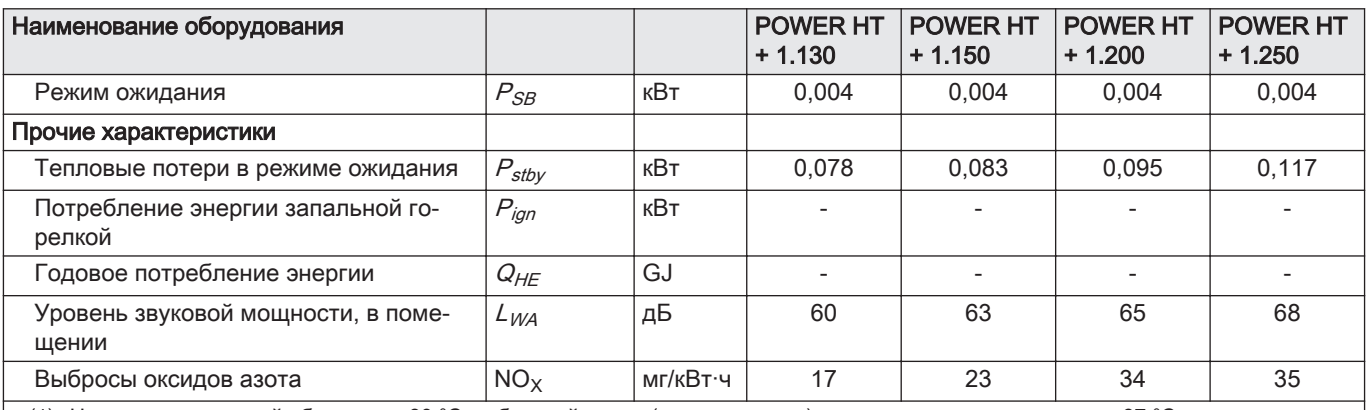

(1) Низкотемпературный обозначает 30 °C в обратной линии (на входе котла) для конденсационных котлов, 37 °C - для низкотемпературных котлов и 50 °C - для другого отопительного оборудования

(2) Высокотемпературный режим предусматривает температуру обратной линии 60 °C (на входе котла) и температуру подающей линии 80 °C (на выходе котла).

> Смотри  $\Box$

Задняя обложка для контактной информации.

# 3.2.2 Характеристики датчика

#### Таб 9 Датчик подающей линии отопления и датчик обратной линии

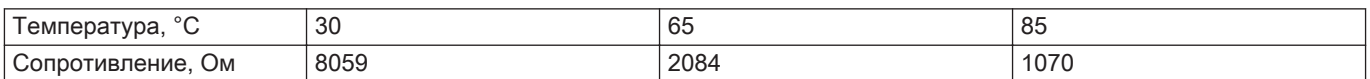

#### Таб 10 Датчик температуры дымовых газов

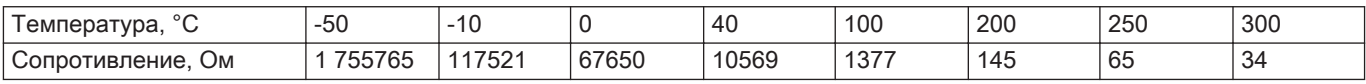

#### Таб 11 Датчик наружной температуры

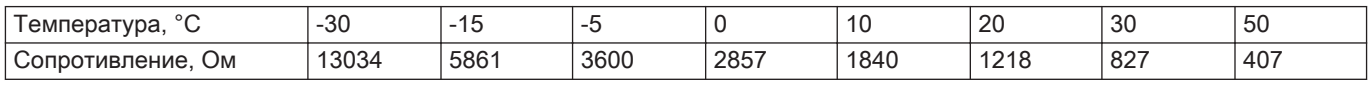

#### <span id="page-17-0"></span>3.3 Размеры и подключения

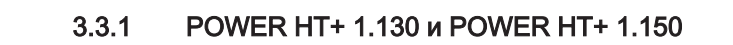

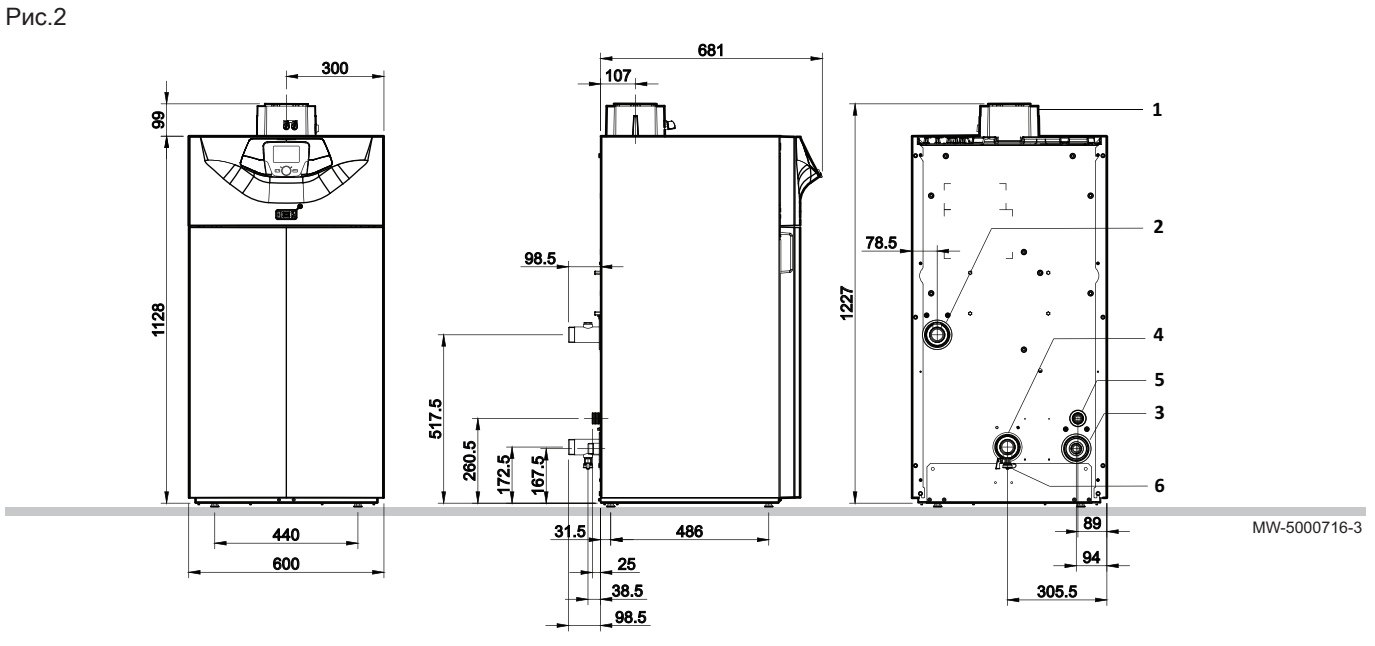

- Труба отвода дымовых газов (110/160 мм)
- Подающая труба контура отопления (G1"1/2)

Труба подачи газа (G1")

- Обратная труба контура отопления (G1"1/2)
- Труба отвода конденсата (диам. 32 мм)
- Слив (1/2")

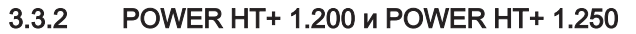

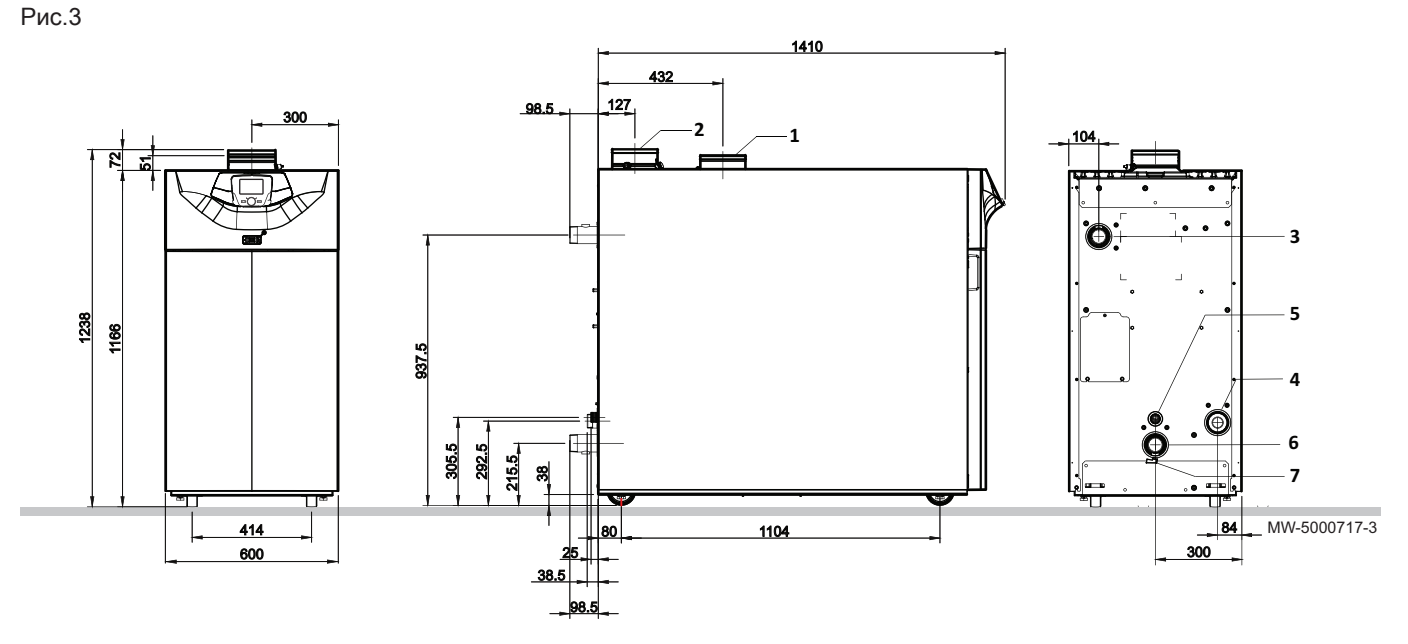

- Вход воздуха для горения (150 мм)
- Труба отвода дымовых газов (150 мм)
- Подающая труба контура отопления (фланец R2" или DN50 PN6)
- Труба подачи газа (G1"1/2)
- Труба отвода конденсата (диам. 32 мм)
- Обратная труба контура отопления (фланец R2" или DN50 PN6)
- Слив (1/2")

#### <span id="page-18-0"></span>3.4 Электрическая схема

#### 3.4.1 POWER HT+ 1.130 и POWER HT+ 1.150

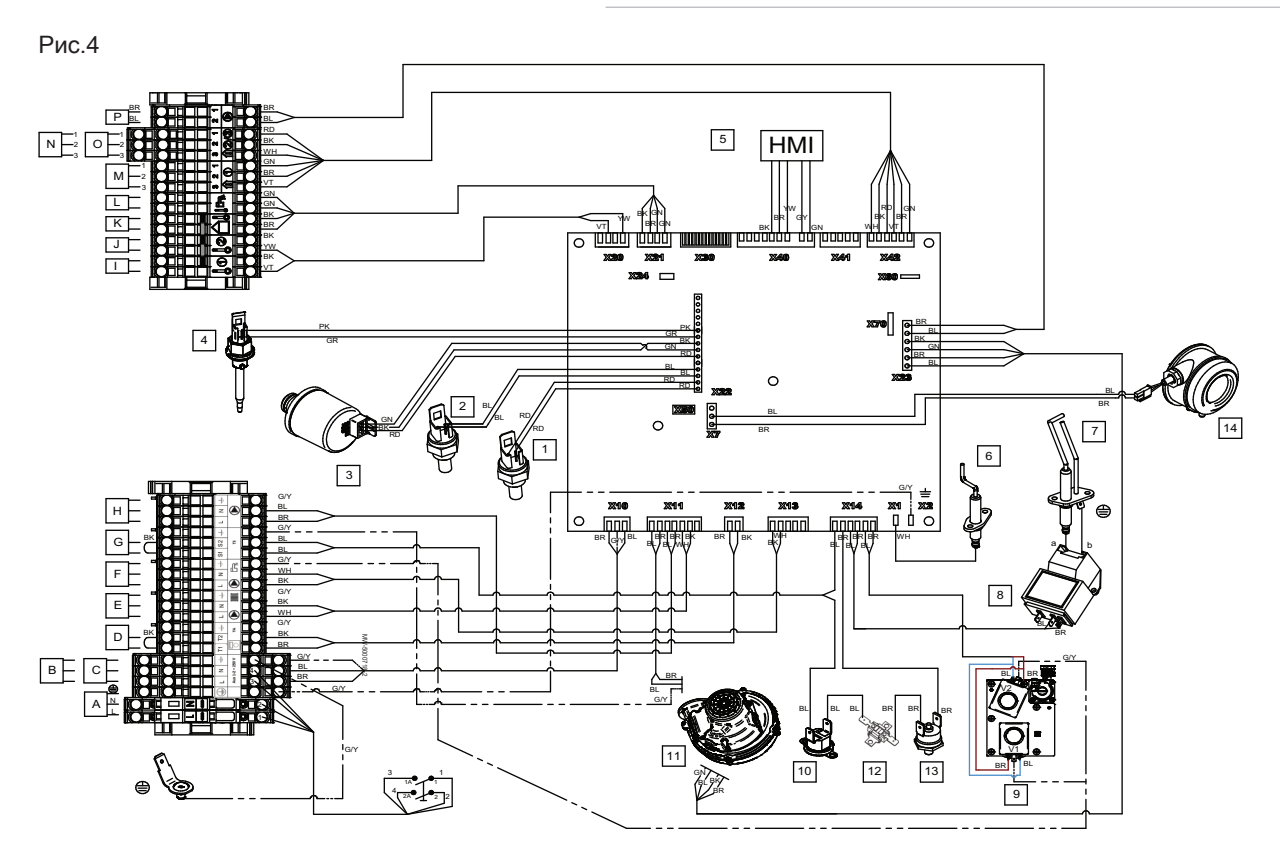

- $\bigoplus$ Вытяжная заклепка заземления
- A Электрическое питание 230 В 50 Гц
- B Питание дополнительного контура 1
- C Питание дополнительного контура 2
- D Комнатный термостат
- E Насос контура отопления
- F Насос горячей санитарно-технической воды
- **G** Предохранительный контакт
- H Насос котла
- **I** Дополнительный датчик 1
- J Дополнительный датчик 2
- K Датчик наружной температуры
- L Датчик ГВС
- M Датчик комнатной температуры 1
- N Датчик комнатной температуры 2
- O Датчик комнатной температуры 3
- MW-5000718-3
- P Модуляция насоса котла (PWM) 1 Датчик температуры подающей линии
- 2 Датчик температуры обратной линии
- 
- 3 Датчик гидравлического давления<br>4 Датчик температуры дымовых газо 4 Датчик температуры дымовых газов
- 5 Дисплей панели
- 
- 6 Датчик ионизации<br>7 Запальный электр 7 Запальный электрод
- 8 Разжигатель
- 
- 9 Газовый клапан 10 Защитный термостат
- 11 Вентилятор
- 
- 12 Тепловой предохранитель
- 13 Предохранительный термостат на дверце камеры сгорания
- 14 Датчик давления дымовых газов

<span id="page-19-0"></span>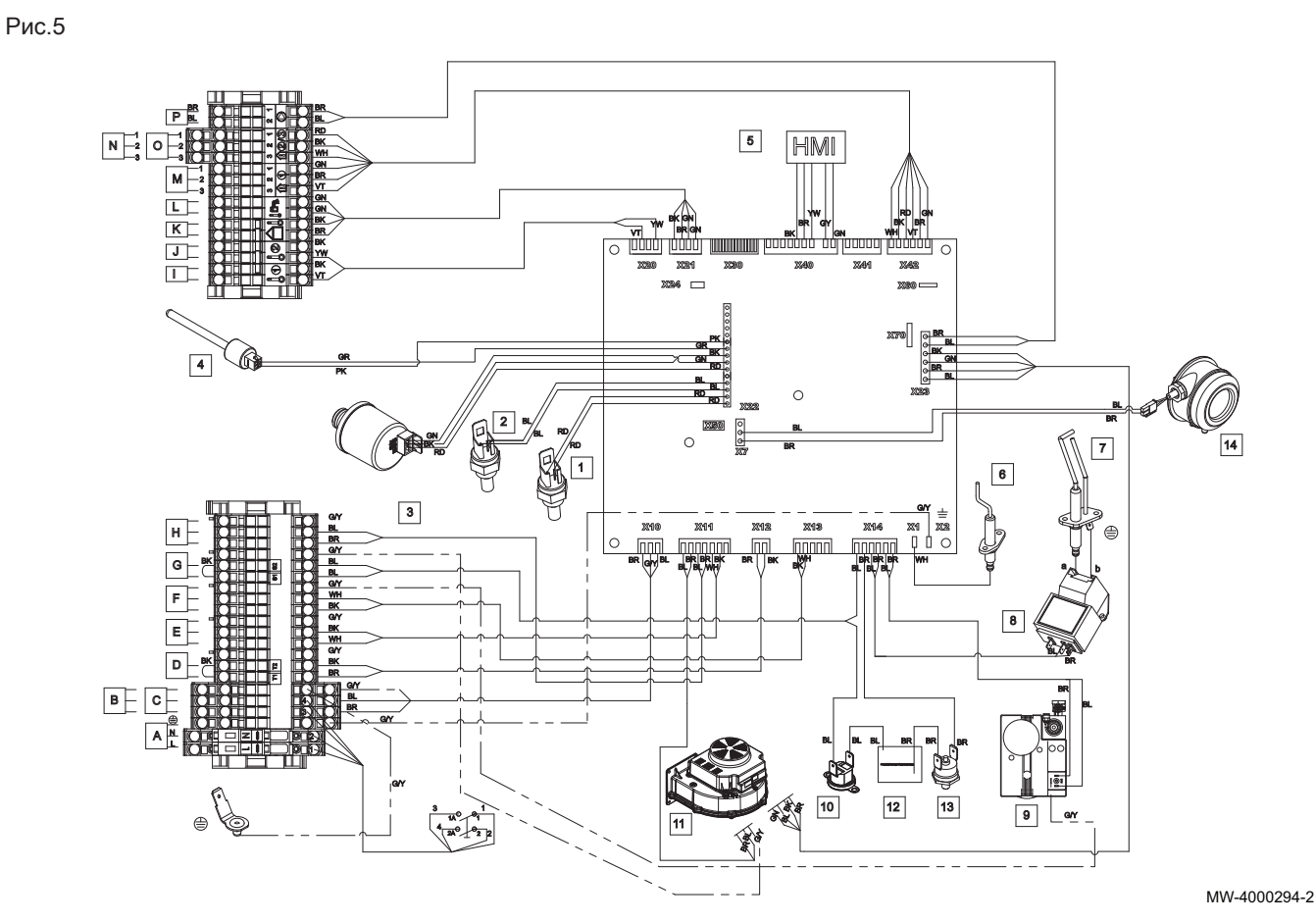

- $\bigoplus$ Вытяжная заклепка заземления
- A Электрическое питание 230 В 50 Гц
- B Питание дополнительного контура 1
- C Питание дополнительного контура 2
- D Комнатный термостат
- E Насос контура отопления
- F Насос горячей санитарно-технической воды
- G Предохранительный контакт
- H Насос котла
- **I** Дополнительный датчик 1
- **J** Дополнительный датчик 2
- K Датчик наружной температуры
- L Датчик ГВС
- M Датчик комнатной температуры 1
- N Датчик комнатной температуры 2
- O Датчик комнатной температуры 3
- P Модуляция насоса котла (PWM)
- 1 Датчик температуры подающей линии
- 2 Датчик температуры обратной линии
- 3 Датчик гидравлического давления
- 4 Датчик температуры дымовых газов<br>5 Лисппей панели
- 5 Дисплей панели
- 6 Датчик ионизации
- 7 Запальный электрод<br>8 Разжигатель
- Разжигатель
- 9 Газовый клапан
- 10 Защитный термостат
- 11 Вентилятор
- 12 Предохранительный термостат на дверце камеры сгорания
- 13 Предохранительный термостат на дверце камеры сгорания
- 14 Датчик давления дымовых газов

## <span id="page-20-0"></span>4 Описание оборудования

#### 4.1 Общее описание

POWER HT + напольные газовые конденсационные котлы имеют следующие характеристики:

- Низкие выбросы загрязняющих веществ
- Высокоэффективное отопление
- Электронная панель управления
- Отвод продуктов сгорания при помощи подсоединения к коаксиальному дымоходу, дымовой трубе или раздельным трубопроводам.
- Идеально подходит для каскадной установки из нескольких котлов.

## 4.2 Принцип действия

#### 4.2.1 Циркуляционный насос

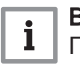

#### Важная информация

Показатель наиболее эффективного циркуляционного насоса  $-$  EEI ≤ 0,20.

#### 4.2.2 Регулировка газ/воздух

#### Таб 12 Принцип регулировки газ/воздух

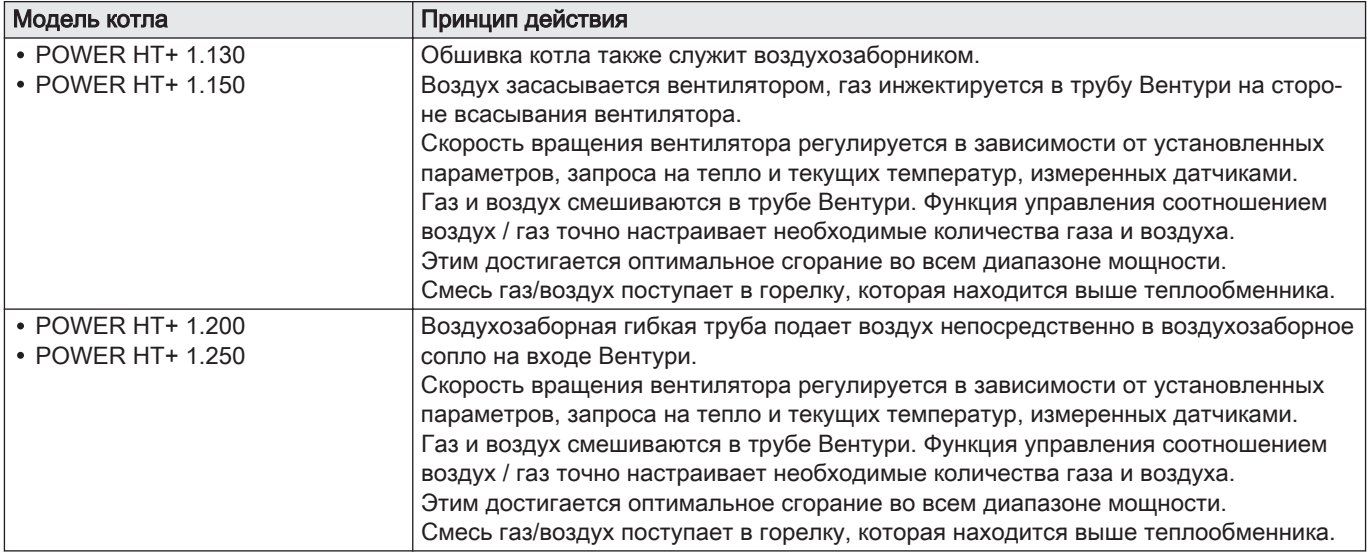

<span id="page-21-0"></span>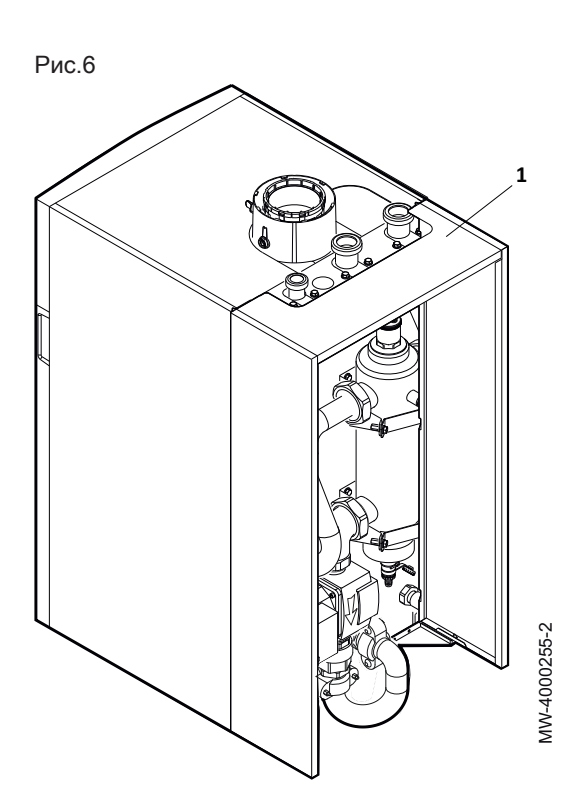

#### 4.2.3 Гидравлический разделитель (дополнительное оборудование)

1 Набор для гидравлического разделителя

Гидравлические разделители доступны для котлов любой мощности.

Гидравлический разделитель – компонент, позволяющий первичному и вторичному контурам использовать гидравлическую систему независимо от установки котла.

Это дает следующие преимущества:

- Образование гидравлически нейтральной точки
- Управление первичным расходом воды
- Управление вторичным расходом и давлением, особенно при независимой работе нескольких цепей
- Возможность использовать вторичные контуры при различных температурах
- Функция удаления воздуха позволяет отводить воздух
- Функция удаления осадка позволяет сцеживать и удалять осадок

Рис.7 Функциональная схема котла с гидравлическим разделителем

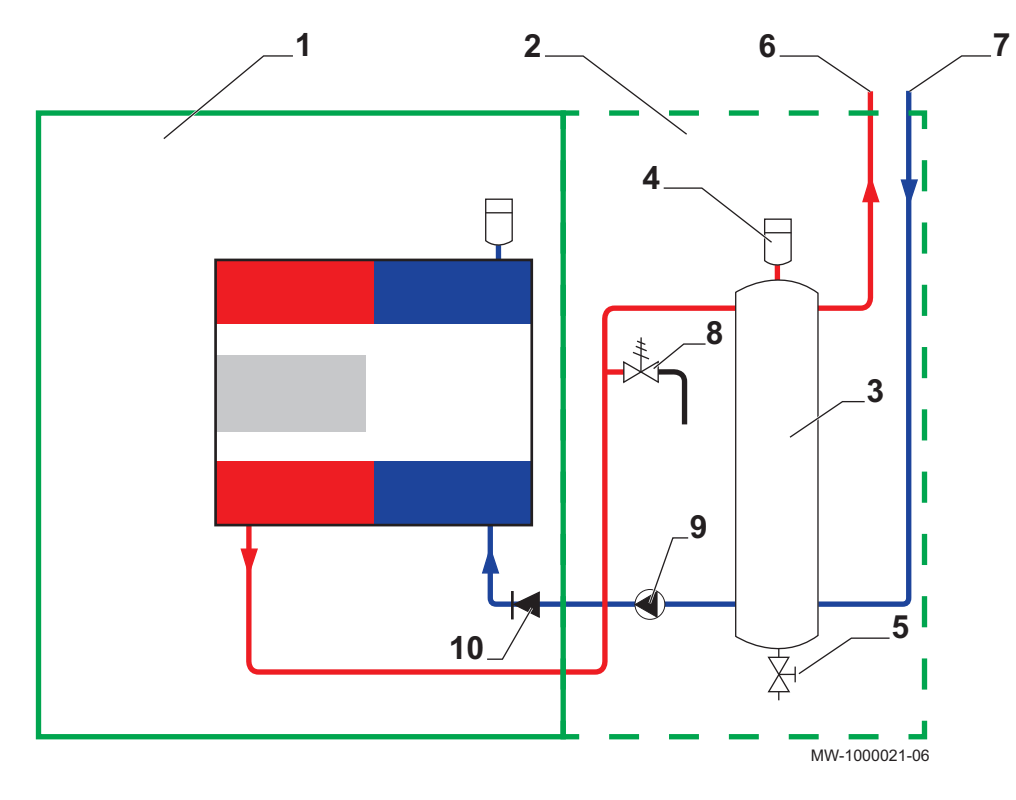

- 1 Котел
- 2 Набор для гидравлического разделителя
- 3 Гидравлический разделитель
- 4 Воздухоотводчик
- 5 Сливной кран
- 6 Подающая труба контура отопления
- 7 Обратная линия контура отопления
- 8 Предохранительный клапан
- 9 Модулирующий циркуляционный насос
- 10 Обратный клапан

# <span id="page-22-0"></span>Рис.8 MW-5000804-02

#### 4.2.4 Пластинчатый теплообменник (аксессуары)

Основное преимущество пластинчатого теплообменника – обеспечение гидравлической развязки первичного и вторичного контура. Кроме того, он позволяет защищать корпус котла от любых загрязнений, содержащихся в воде вторичного контура отопления.

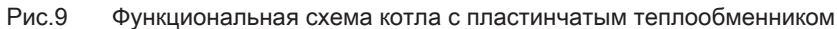

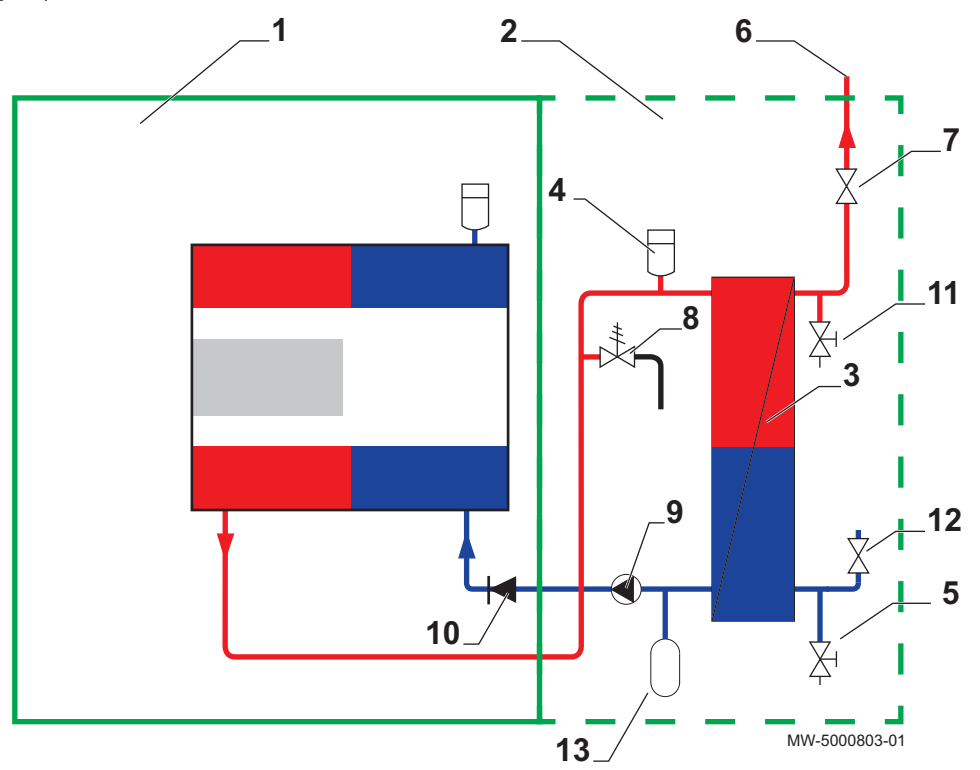

- Котел
- Комплект пластинчатого теплообменника
- Пластинчатый теплообменник
- Воздухоотводчик
- Сливной кран
- Подающая труба контура отопления
- Клапан
- Предохранительный клапан
- Модулирующий циркуляционный насос
- Обратный клапан
- Сливной кран
- Клапан
- Расширительный бак

<span id="page-23-0"></span>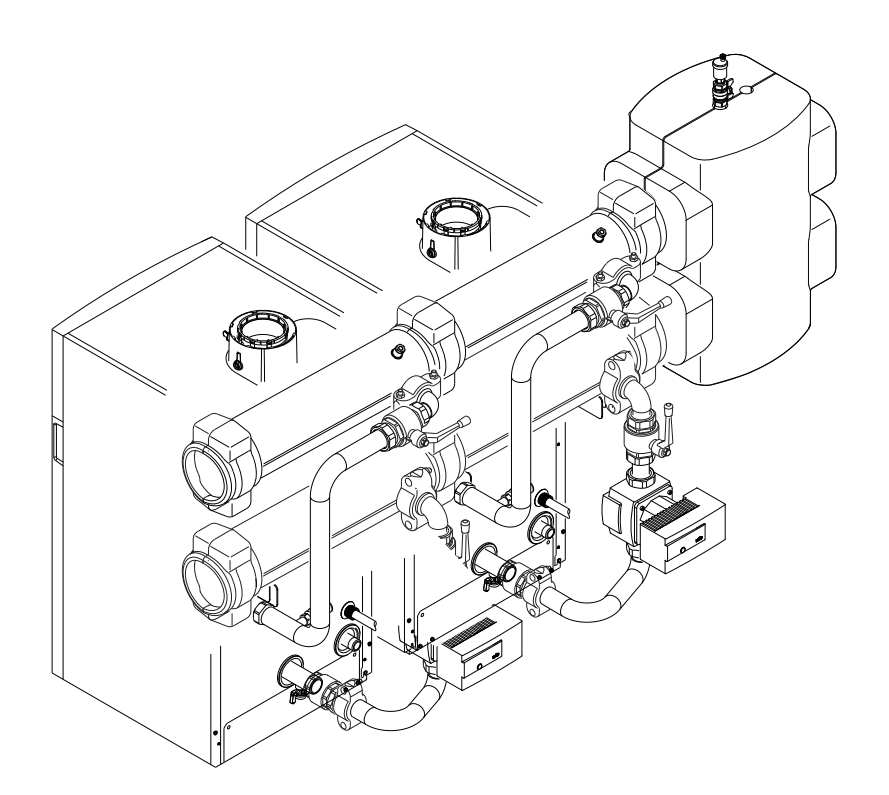

MW-5000719-3

Котел идеально подходит для установки в каскадную систему.

Использовать набор для подключения котла в каскад для объединения котлов в каскад.

 $\mathbf{i}$ 

## 4.2.6 Настройки и предохранительные устройства

#### Важная информация

Настройки и предохранительные устройства работают, только если котел обеспечен электропитанием.

Таб 13 Описание устройств безопасности

| <b>Устройство</b>              | Описание                                                                                                    |  |
|--------------------------------|----------------------------------------------------------------------------------------------------|--|
| Защитные термостаты            | Защитные термостаты задерживают подачу газа к горелке, если вода в первичном<br>контуре перегревается. Для восстановления обычной работы котла устранить при-<br>чину этой задержки.                                                                                              |  |
|                                | Внимание<br>Защитные термостаты ни при каких обстоятельствах не могут<br>быть отключены или отсоединены.                                                                                                    |  |
| Датчик дымовых газов NTC       | Панель управления блокирует подачу газа к горелке при перегреве. Для восстано-<br>вления обычной работы котла выключить котел и включить его снова с помощью<br>переключателя ВКЛ/ВЫКЛ.                                                                                           |  |
| Детектор пламени - ионизация   | Котел блокируется предохранительной системой при нехватке газа или неполном<br>взаимовоспламенении в горелке.                                                                                                    |  |
| Гидравлический датчик давления | Благодаря этому устройству горелка может работать только при давлении в систе-<br>ме выше 0,1 бар (0,10 МПа).<br>Когда переключатель давления обнаруживает давление ниже 0,8 бар (0,08 МПа),<br>отображается предупреждающее сообщение без остановки циркуляционного на-<br>coca. |  |
| Постциркуляционный насос       | После останова горелки, в зависимости от настройки термостата и при режиме на-<br>грева циркуляционный насос работает еще в течение 3 минут.                                                                                                    |  |

<span id="page-24-0"></span>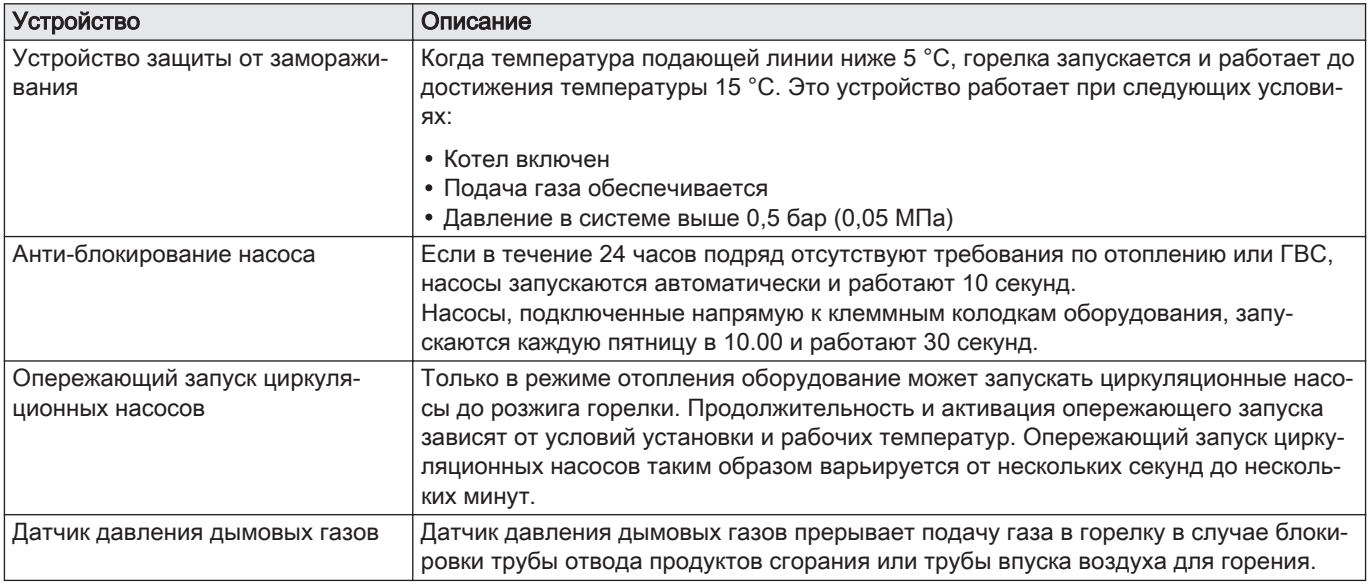

#### 4.3 Основные компоненты

Рис.11

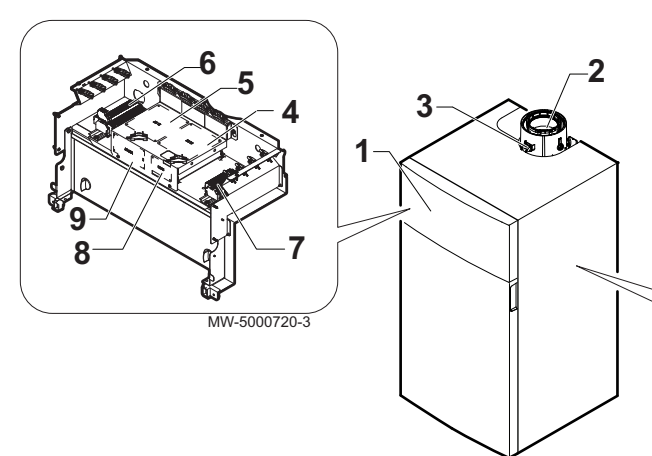

- 1 Панель управления
- 2 Подключение отвода дымовых газов
- 3 Отвод для измерения
- 4 Плата контроллера
- 5 Точка крепления максимум для двух модулейAVS 75. Третий модуль AVS 75 может быть использован котлом, но должен крепиться к стене и получать электрическое питание извне.
- 6 Клеммная колодка питания
- 7 Клеммная колодка для датчиков и дистанционное управление
- 8 Точка установки модуля связи OCI 345

#### Внимание

Существует опасность короткого замыкания на модуле связи OCI 345, если он установлен в другом месте.

4.3.1 POWER HT+ 1.130 и POWER HT+ 1.150

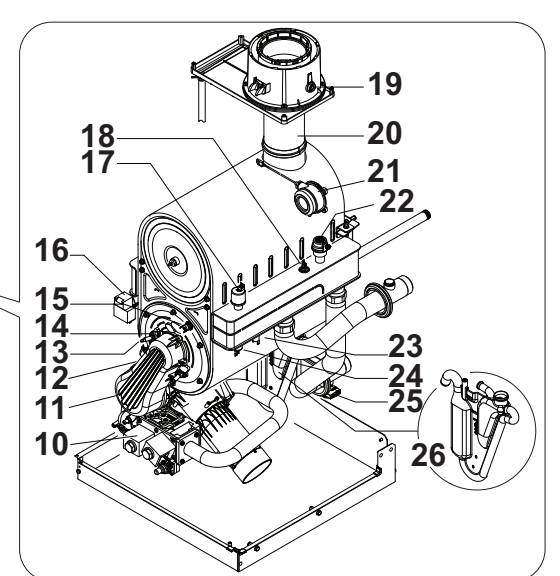

- 9 Точка установки модуля преобразования AGU 2.551
- 10 Газовый клапан
- 11 Датчик ионизации
- 12 Горелка
- 13 Электрод розжига
- 14 Окошко для наблюдения за пламенем
- 15 Предохранительный термостат на дверце камеры сгорания
- 16 Трансформатор розжига
- 17 Гидравлический датчик давления
- 18 Датчик температуры обратной линии
- 19 Датчик температуры дымовых газов
- 20 Крепление дымохода
- 21 Датчик давления дымовых газов
- 22 Автоматический воздухоотводчик
- 23 Предохранительный термостат
- 24 Датчик температуры подающей линии

#### 4.3.2 POWER HT+ 1.200 и POWER HT+ 1.250

<span id="page-25-0"></span>Рис.12

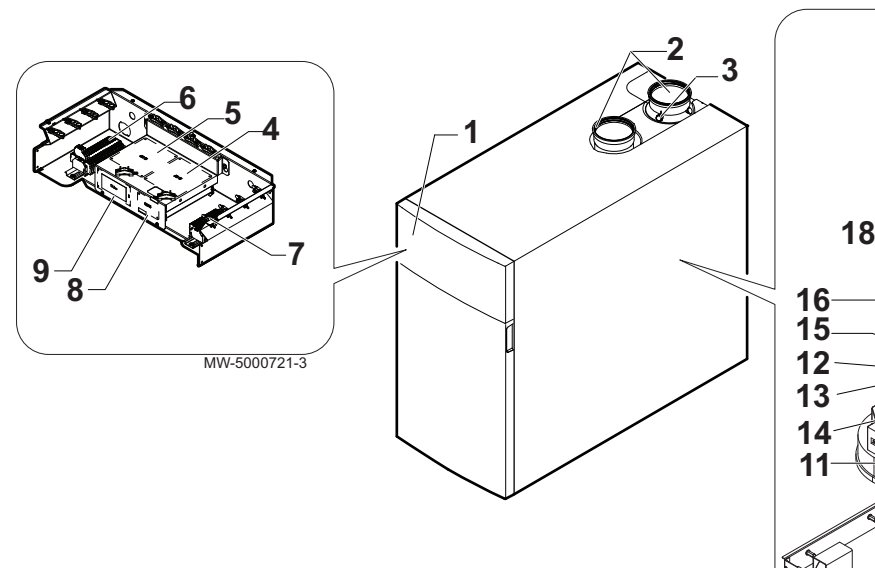

- Панель управления
- Подключение отвода дымовых газов
- Отвод для измерения
- Плата контроллера
- Точка крепления максимум для двух модулейAVS 75. Третий модуль AVS 75 может быть использован котлом, но должен крепиться к стене и получать электрическое питание извне.
- Клеммная колодка питания
- Клеммная колодка для датчиков и дистанционное управление
- Точка установки модуля связи OCI 345

#### Внимание

Существует опасность короткого замыкания на модуле связи OCI 345, если он установлен в другом месте.

 Точка установки модуля преобразования AGU 2.551

- Газовый клапан
- Датчик ионизации
- Горелка
- Электрод розжига
- Окошко для наблюдения за пламенем
- Предохранительный термостат на дверце камеры сгорания
- Трансформатор розжига
- Гидравлический датчик давления
- Датчик давления дымовых газов
- Автоматический воздухоотводчик
- Датчик температуры дымовых газов
- Крепление дымохода
- Датчик температуры обратной линии
- Датчик температуры подающей линии
- Сливной кран
- Предохранительный термостат
- Сифон конденсата

<span id="page-26-0"></span>Рис.13 Горелка для POWER HT+ 1.130 и POWER HT+ 1.150

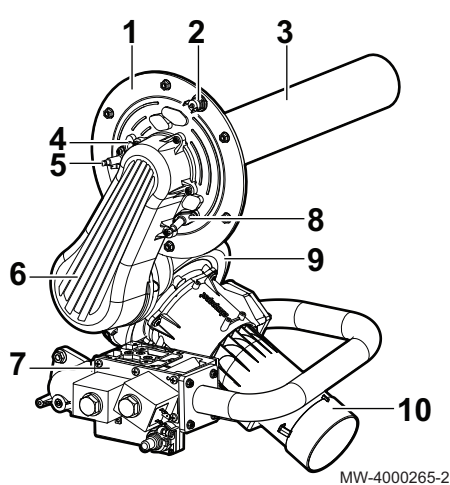

Рис.14 Горелка для POWER HT+ 1.200 и POWER HT+ 1.250

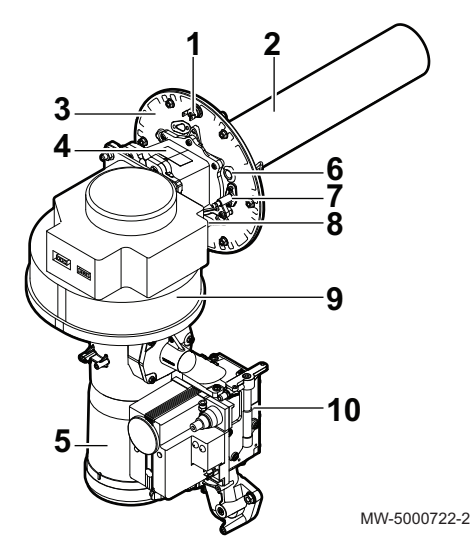

4.4 Описание панели управления

- 4.3.3 Основные компоненты горелки
	- 1 Дверца горелки
	- 2 Предохранительный термостат на дверце камеры сгорания
	- 3 Горелка
	- 4 Окошко для наблюдения за пламенем
	- 5 Электрод розжига
	- 6 Труба подачи воздуха/газа
	- 7 Газовый клапан
	- 8 Датчик ионизации
	- 9 Вентилятор
	- 10 Трубка Вентури

- 1 Предохранительный термостат на дверце камеры сгорания
- 2 Горелка
- 3 Дверца горелки
- 4 Обратный клапан дымовых газов
- 5 Трубка Вентури
- 6 Окошко для наблюдения за пламенем
- 7 Электрод розжига
- 8 Датчик ионизации
- 9 Вентилятор
- 10 Газовый клапан

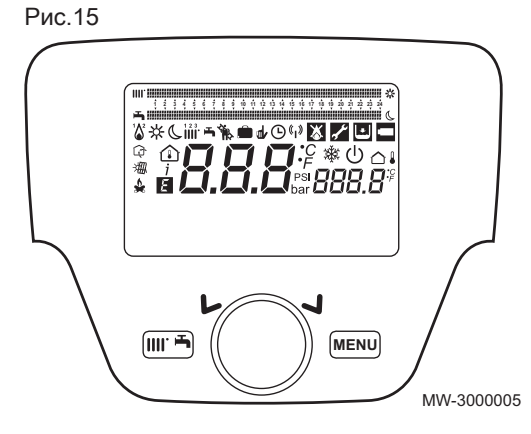

#### 4.4.1 Описание клавиш

(() Клавиша меню ярлыков

Быстрый доступ к режимам работы MENU Клавиша меню

- Клавиша выбора и подтверждения  $\bigcap$ 
	- Поворотная клавиша перехода между окнами меню или параметров
	- Нажать на клавишу для выбора меню/параметра или подтверждения значения/действия

<span id="page-27-0"></span>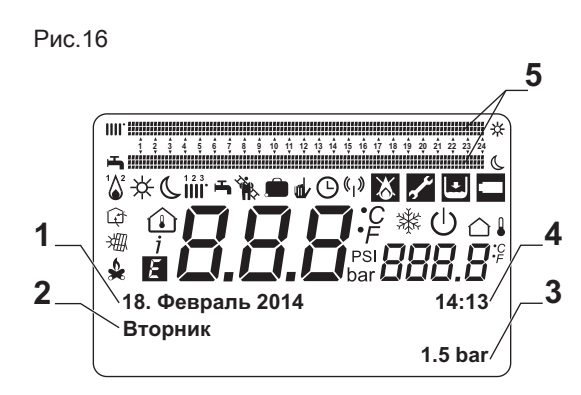

#### 4.4.2 Описание символов

- 1 Дата: день, месяц, год
- 2 День недели
- 3 Давление в котле / контуре отопления
- 4 Время: часы и минуты
- 5 Индикаторы работы в комфортном/экономичном режиме более 24 часов:
	- Верхняя линия: Режим отопления
	- Нижняя линия: Режим горячей санитарно-технической воды

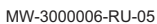

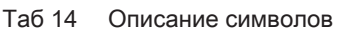

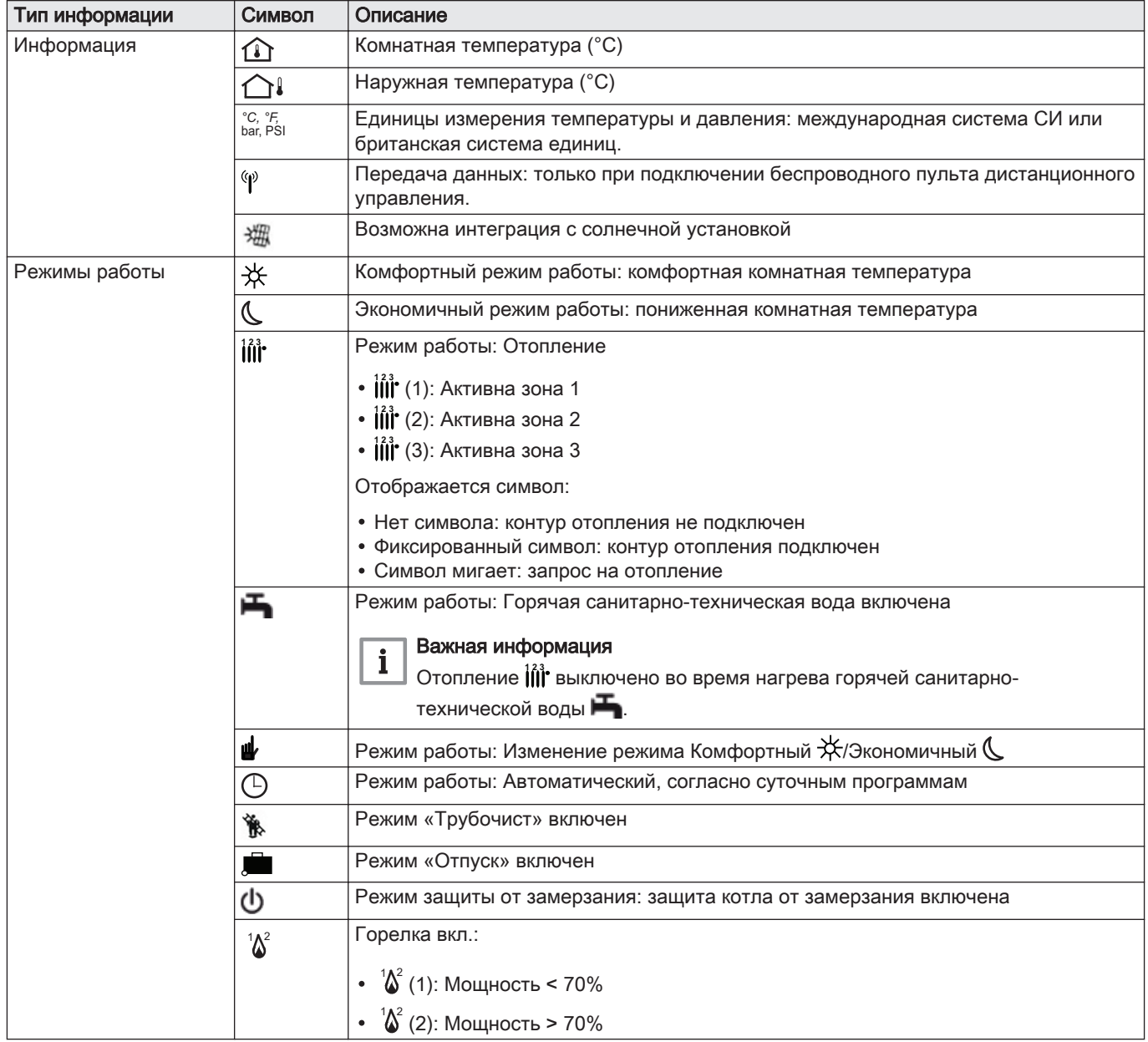

<span id="page-28-0"></span>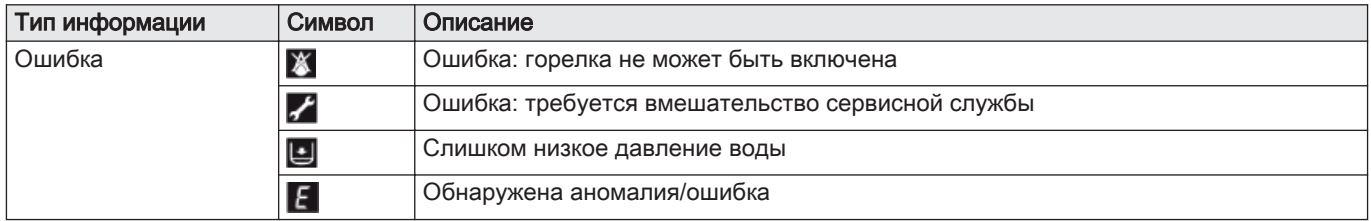

## 4.5 Стандартный комплект поставки

Котел POWER HT + поставляется в комплекте, включающем:

- Напольный газовый котел
- Руководство по монтажу, эксплуатации и техническому обслуживанию
- Идентификационная табличка

## 4.6 Аксессуары и дополнительное оборудование

Подробный список аксессуаров и дополнительного оборудования содержится в нашем каталоге.

## <span id="page-29-0"></span>5 Перед установкой

#### 5.1 Нормы и правила установки

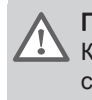

#### Предупреждение

Котел должен быть установлен квалифицированным специалистом с соблюдением требований национальных и местных правил и норм.

#### 5.2 Требования к установке

#### 5.2.1 Водоподготовка

Во многих случаях котел и нагревательная система может быть наполнена водопроводной водой без ее дополнительной обработки.

#### Внимание

Проконсультироваться со специалистом по водоподготовке по поводу добавления химических реагентов в воду для системы отопления. Например : антифриз, умягчитель воды, средство для увеличения или уменьшения рН, химические добавки и/или ингибиторы. Они могут вызвать неисправности котла и повредить теплообменник.

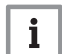

#### Важная информация

- Промыть установку как минимум 3-кратным объемом воды, содержащейся в центральной отопительной системе.
- Контур ГВС промыть, по меньшей мере, его 20-кратным объемом воды.

Вода в установке должна соответствовать следующим характеристикам:

| Характеристика                                        | Единица | Полная мощность установки (кВт) |             |             |             |  |
|-------------------------------------------------------|---------|---------------------------------|-------------|-------------|-------------|--|
|                                                       |         | $\leq 70$                       | 70-200      | 200-550     | > 550       |  |
| Уровень кислотно-<br>сти (неподгото-<br>вленная вода) | pH      | $7,5 - 9,5$                     | $7,5 - 9,5$ | $7,5 - 9,5$ | $7,5 - 9,5$ |  |
| Уровень кислотно-<br>сти (подготовлен-<br>ная вода)   | рH      | $7.5 - 9.5$                     | $7,5 - 9,5$ | $7,5 - 9,5$ | $7,5 - 9,5$ |  |
| Проводимость при<br>$25^{\circ}$ C                    | мкСм/см | $\leq 800$                      | $\leq 800$  | $\leq 800$  | $\leq 800$  |  |

Таб 15 Характеристики воды для отопления

французский гра-

немецкий

(1) Для отопительных установок с постоянной высокой температурой и суммарной максимальной мощностью до 200 кВт соответствующая полная жесткость воды 8,4°dH (1,5 ммоль/л, 15°F). Для установок с мощностью более 200 кВт соответствующая полная жесткость воды 2,8°dH (0,5 ммоль/л, 5°F).

мг/л ≤ 50 ≤ 50 ≤ 50 ≤ 50

мг/л < 1 < 1 < 1 < 1

французский раё<br>дус, °f 1 - 35 1 - 20 1 - 15 1 - 5

градус,°dH  $\begin{bmatrix} 0.5 - 20.0 \\ 0.5 - 20.0 \end{bmatrix}$   $\begin{bmatrix} 0.5 - 11.2 \\ 0.5 - 8.4 \end{bmatrix}$   $\begin{bmatrix} 0.5 - 2.8 \\ 0.5 - 2.8 \end{bmatrix}$ ммоль/л 0,1 - 3,5 0,1 - 2,0 0,1 - 1,5 0,1 - 0,5

Хлористые соеди-

Другие компонен-

Полная жесткость

нения

воды (1)

ты

#### <span id="page-30-0"></span>Важная информация  $\mathbf{i}$

Если необходима водоподготовка,Baxi рекомендует следующих производителей:

- Sotin
- Fernox
- Sentinel

#### 5.2.2 Подача газа

- До начала монтажа убедиться в том, что пропускная способность газового счетчика (в м<sup>3</sup>/ч) достаточна. В этом отношении, необходимо учитывать потребление всех единиц оборудования. Если газовый счетчик имеет недостаточную пропускную способность, то связаться с поставщиком газа.
- Котлы настроены на работу на газе G20 (газ H) и могут быть адаптированы к работе на газе следующих типов:
	- G25 (газ L),
	- G25.1 (газ S),
	- G27 (газ Lw),
	- G31 (газ P),

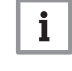

#### Важная информация

Для использования газа другого типа обратитесь в авторизованную сервисную службу.

#### 5.2.3 Электрическое питание

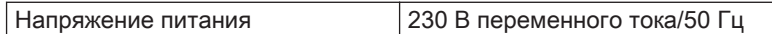

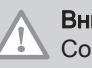

Внимание

Соблюдать полярность на зажимах: фаза (L), ноль (N) и заземление  $(\div)$ 

#### 5.2.4 Циркуляционный насос

Расход воды в котле должен быть выше или равен показателям, приведенным в таблице ниже:

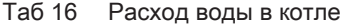

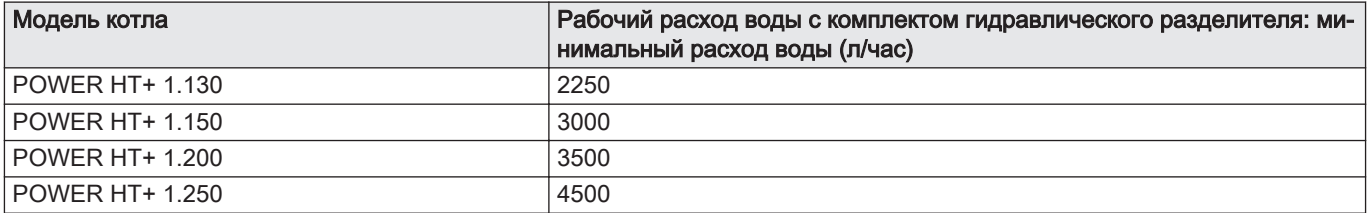

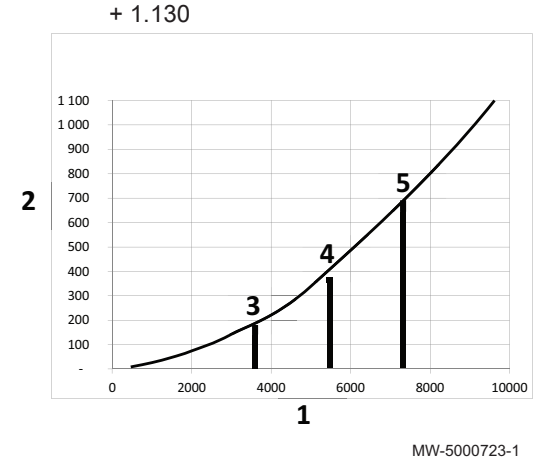

## Рис.17 Потери давления для POWER HT

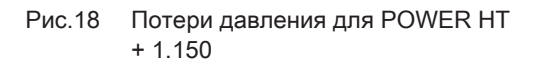

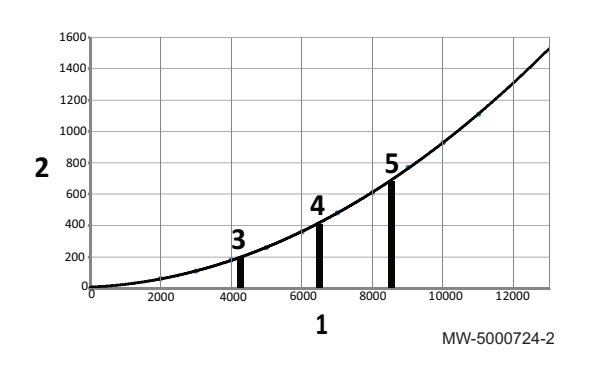

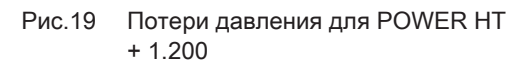

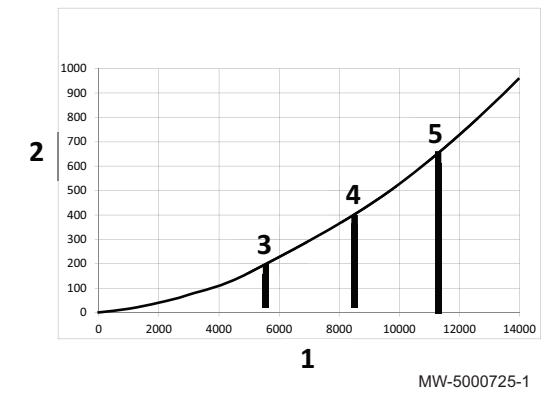

- Q расход (литров/час)
- Давление H в миллибарах (мбар)
- Рабочий расход воды при номинальной тепловой мощности = 3730 литров/час, где ∆T = 30°C
- Рабочий расход воды при номинальной тепловой мощности = 5600 литров/час, где ∆T = 20°C
- Рабочий расход воды при номинальной тепловой мощности = 7500 литров/час, где ∆T = 15°C
- ΔT Разность температура между водой подающей линии и водой обратной линии в котле

- Q расход (литров/час)
- Давление H в миллибарах (мбар)
- Рабочий расход воды при номинальной тепловой мощности = 4310 литров/час, где ∆T = 30 °C
- Рабочий расход воды при номинальной тепловой мощности = 6460 литров/час, где ∆T = 20 °C
- Рабочий расход воды при номинальной тепловой мощности = 8610 литров/час, где ∆T = 15°C
- ΔT Разность температура между водой подающей линии и водой обратной линии в котле
- Q расход (литров/час)
- Давление H в миллибарах (мбар)
- Рабочий расход воды при номинальной тепловой мощности = 5740 литров/час, где ∆T = 30°C
- Рабочий расход воды при номинальной тепловой мощности = 8610 литров/час, где ∆T = 20°C
- Рабочий расход воды при номинальной тепловой мощности = 11480 литров/час, где ∆T = 15°C
- ΔT Разность температура между водой подающей линии и водой обратной линии в котле

#### <span id="page-32-0"></span>Рис.20 Потери давления для POWER HT + 1.250

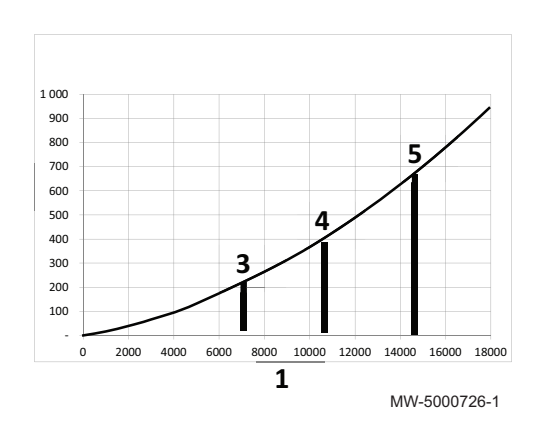

#### 1 Q расход (литров/час)

- 2 Давление H в миллибарах (мбар)
- 3 Рабочий расход воды при номинальной тепловой мощности = 7180 литров/час, где ∆T = 30°C
- 4 Рабочий расход воды при номинальной тепловой мощности = 10770 литров/час, где ∆T = 20°C
- 5 Рабочий расход воды при номинальной тепловой мощности = 14350 литров/час, где  $\Delta T = 15^{\circ}$ С
- ΔT Разность температура между водой подающей линии и водой обратной линии в котле

#### 5.3 Выбор места для установки

До начала монтажа котла определить оптимальное место для установки, учитывая рекомендации и размеры оборудования.

#### Внимание

Установить термодинамический водонагреватель в незамерзающем помещении.

#### Внимание

Установить котел на прочном и неподвижном основании, способном выдерживать его вес.

#### Внимание

Не хранить хлор- или фторсодержащие вещества рядом с котлом. Они очень коррозионно активны и могут загрязнять воздух для горения. Эти соединения присутствуют, например, в аэрозольных баллончиках, красках, растворителях, чистящих и моющих средствах, клеях, солях для таяния снега и т. д.

#### Внимание

Запрещено сохранять (в том числе временно) взрывоопасные или легковоспламеняющиеся вещества в котельной или возле котла.

#### Внимание

Используйте пробки для впуска и выпуска продуктов сгорания согласно действующим нормам и правилам.

#### Внимание

Подсоединить слив конденсата к канализационной системе возле котла.

#### Внимание

Франция: Соблюдать нормы Постановления от 23 июня 1978 г. и ATG C 321.4

#### 5.3.1 Вентиляция

В котельной для обеспечения подвода воздуха на горение должна быть предусмотрена достаточная приточная вентиляция, сечение и расположение которой должны отвечать действующим правилам и нормам в месте установки.

Если котел установлен в закрытом помещении, то соблюдать минимальные расстояния, приведенные на рисунке ниже. Также предусмотреть отверстия для предотвращения следующих опасных ситуаций.

- Скопление газа
- Перегрев помещения
- Все страны, кроме Великобритании: Минимальная площадь отверстий: S1 + S2 = 150 см<sup>2</sup>
- Вентиляция для котлов  $\blacksquare$

<span id="page-33-0"></span>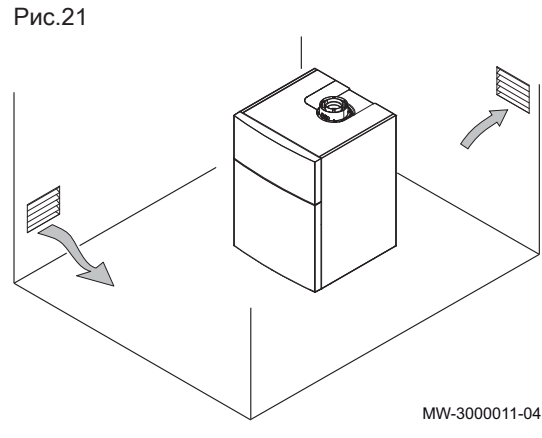

#### 5.3.2 Общее пространство для котла

Оставить вокруг котла достаточное пространство для легкого доступа к оборудованию и для упрощения технического обслуживания в соответствии с предоставленной информацией.

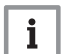

Важная информация

Обеспечить доступ к котлу в любой момент времени.

#### Зазоры, необходимые для котлов

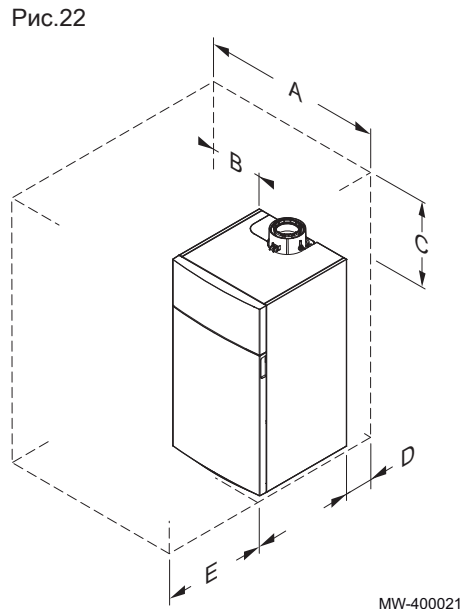

MW-4000216-02

Таб 17

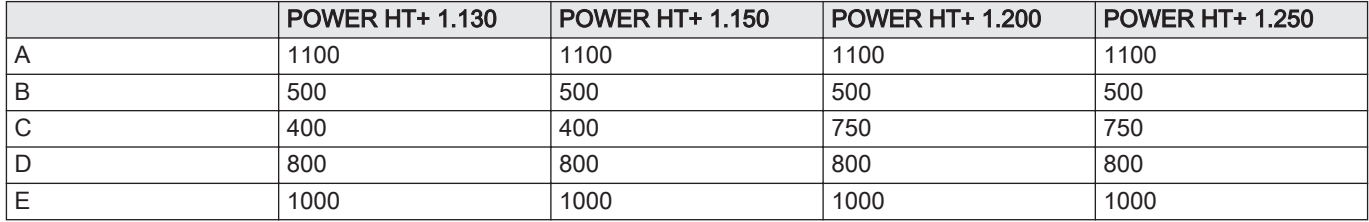

Зазоры, необходимые для котлов, оборудованных гидравлическим разделителем, пластинчатым теплообменником или каскадом

<span id="page-34-0"></span>Рис.23

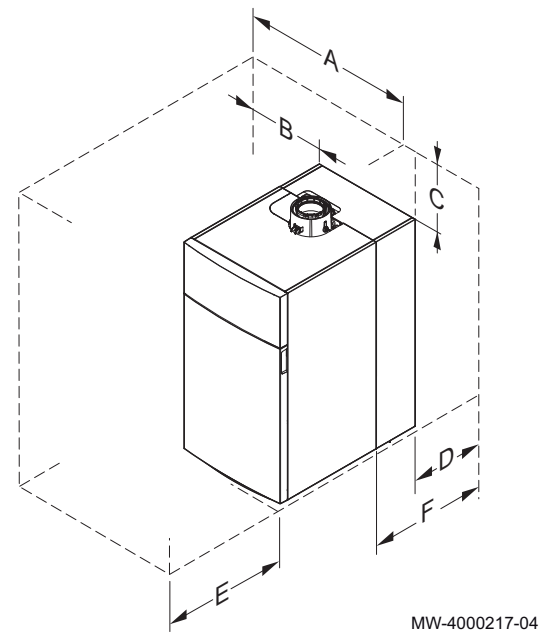

Таб 18

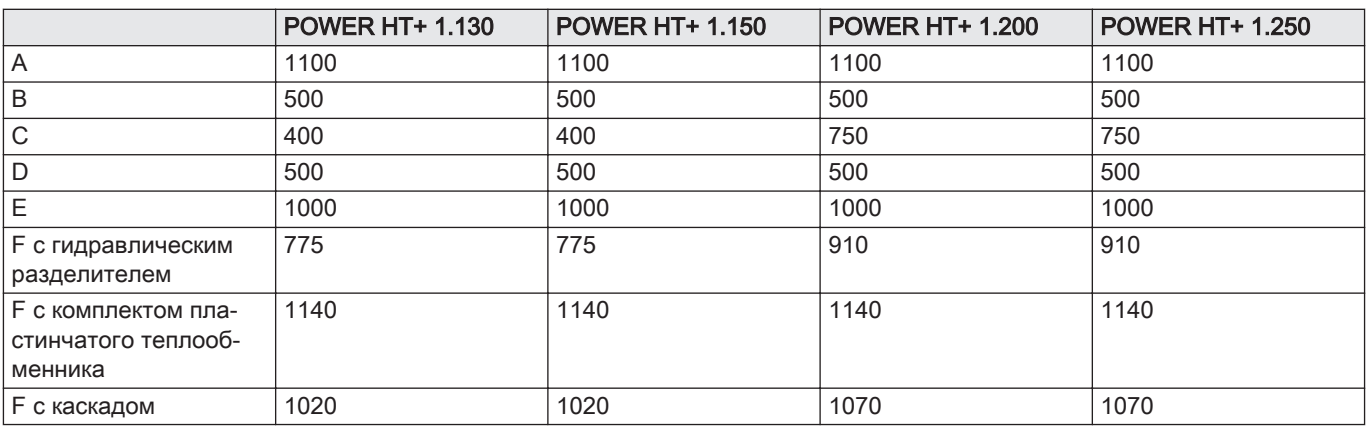

Рис.24

## 5.3.3 Идентификационная табличка

Идентификационная табличка находится на тыльной стороне котла. Идентификационная табличка предоставляет важную информацию об оборудовании:

- Серийный номер
- Модель
- Категория газа
- и т.д.

5.3.4 Выбор места для установки датчика наружной температуры (дополнительно)

Важно выбрать место, которое позволило бы датчику правильно и эффективно измерять внешние условия.

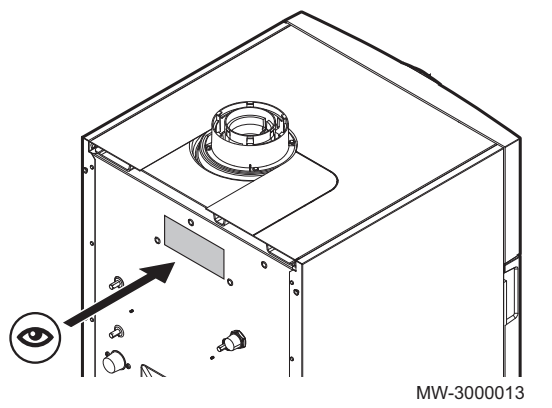

#### Рекомендуемое место  $\blacksquare$

Установить датчик наружной температуры в месте, соответствующем следующим требованиям:

- На фасаде отапливаемой зоны, если возможно, то на северной
- На высоте, равной половине высоты отапливаемой зоны
- Под влиянием погодных изменений.
- Защищенном от прямого солнечного излучения.
- Легкодоступном.

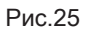

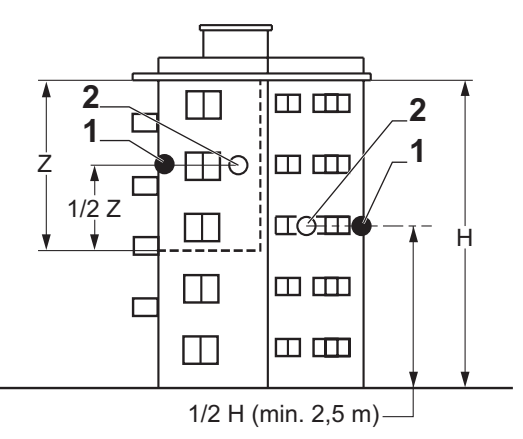

- 1 Оптимальное местоположение
- 2 Возможное место

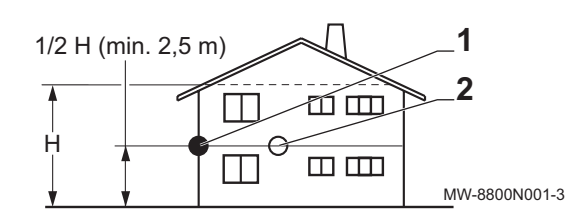

H Жилая высота, контролируемая датчиком

- Z Жилая зона, контролируемая датчиком
- 

#### Нерекомендуемые места для установки  $\blacksquare$

Не устанавливать датчик наружной температуры в следующих местах:

- Заслоненные частью здания (балконом, крышей и т. п.)
- Около постороннего источника тепла (солнце, дымовая труба, вентиляционная решетка и т. д.)

Рис.26

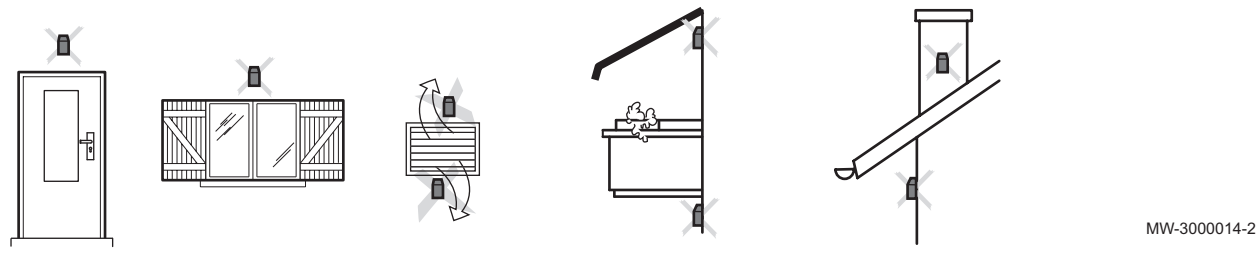
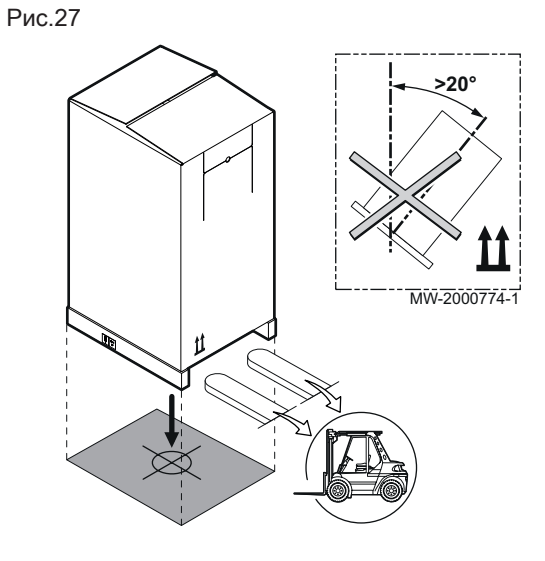

### 5.4.1 POWER HT+ 1.130 и POWER HT+ 1.150

#### Транспортировка п

#### Внимание

- Рядом должны находиться как минимум два помощника. Во время транспортировки оборудования использовать
- перчатки. Перемещать поддон, на котором располагается оборудование, с помощью транспортировщика для поддонов, вилочного погрузчика
- или 4-колесной тележки.
- Не использовать верхнюю крышку оборудования для его подъема.
- Перемещать оборудование вертикально.

Рис.28

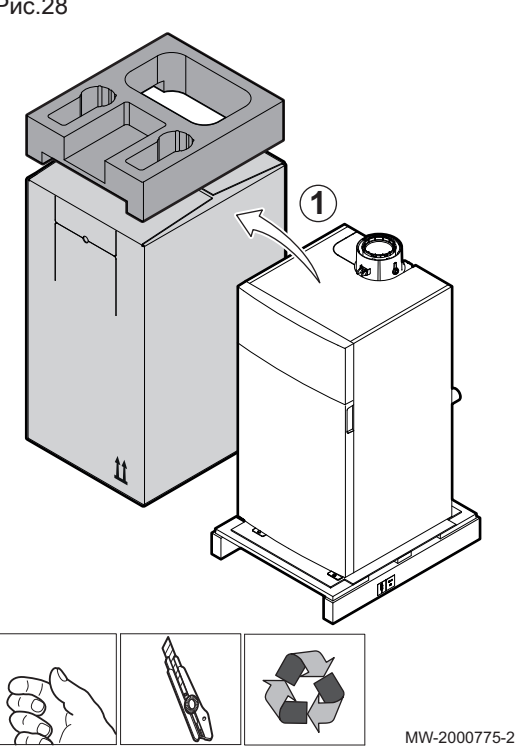

#### Распаковка и начальная подготовка  $\blacksquare$

1. Снять картонную коробку и упаковку из полистирола.

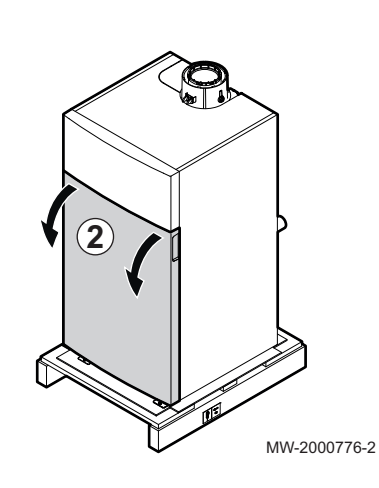

2. Снять переднюю крышку, с усилием потянув за прорези.

Рис.30

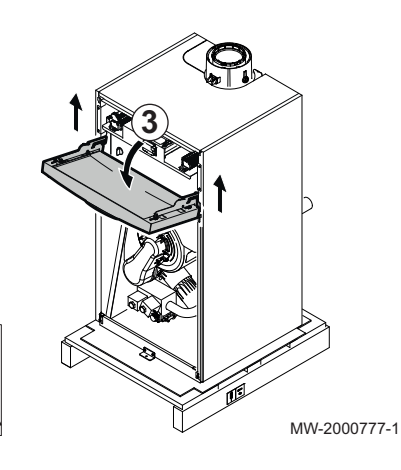

3. Поднять и наклонить панель управления.

Рис.31

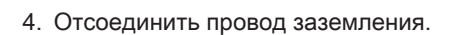

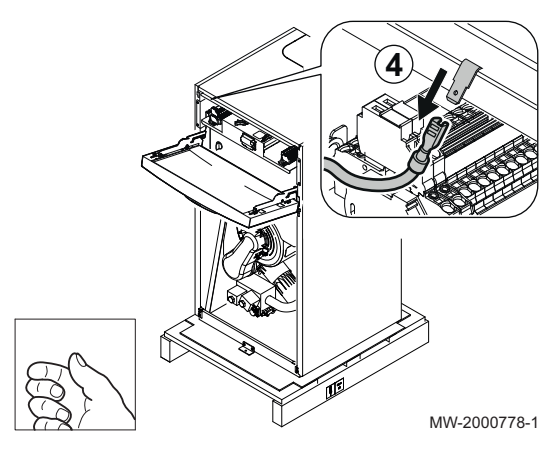

5. Потянуть и поднять верхнюю панель.

Рис.32

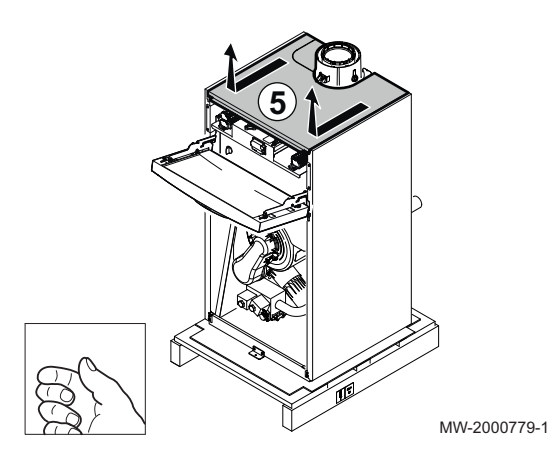

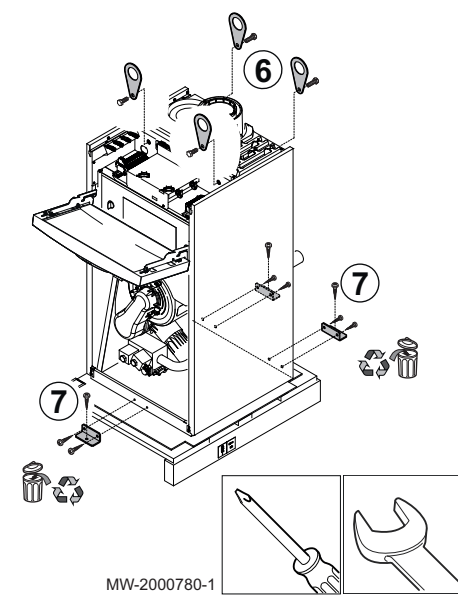

Рис.34

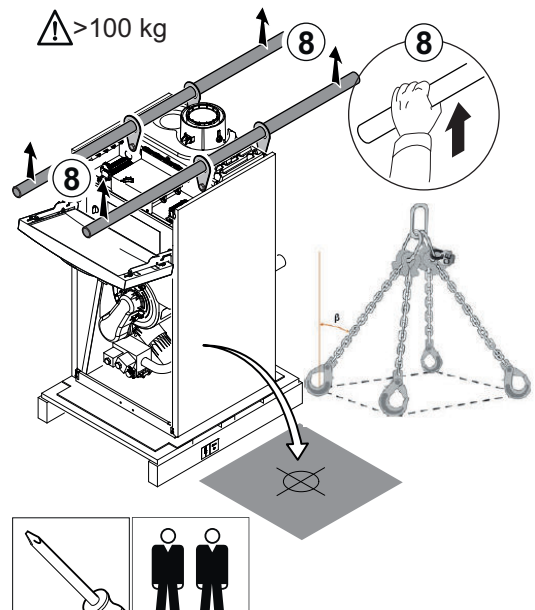

Важная информация

Момент затяжки: 23 Н·м.

 $\mathbf i$ Кольца входят в комплект поставки котла.

6. Ввернуть подъемные кольца в предусмотренные положения.

7. Отвернуть винты, крепящие котел к поддону.

8. Использовать переносные штанги или стропы (не входят в комплект поставки) для перемещения котла.

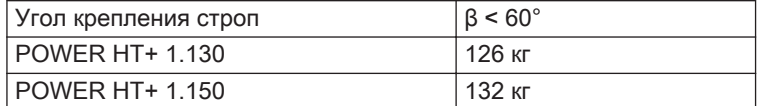

# Внимание

Перемещать котел должны два человека.

MW-2000781-1

Рис.35

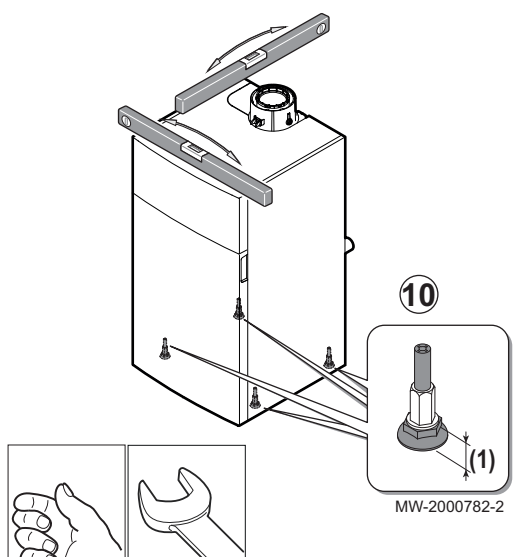

- 9. Закрыть котел.
	- (1) Диапазон регулировки ножек: 30 мм
- 10. Произвести выравнивание котла при помощи регулируемых ножек.

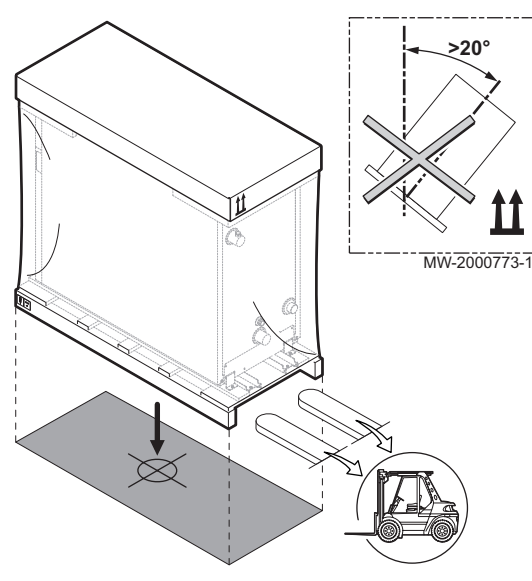

## 5.4.2 POWER HT+ 1.200 и POWER HT+ 1.250

#### Транспортировка  $\Box$

#### Внимание

- Рядом должны находиться как минимум два помощника.
- Во время транспортировки оборудования использовать перчатки.
- Перемещать поддон, на котором располагается оборудование, с помощью транспортировщика для поддонов, вилочного погрузчика или 4-колесной тележки.
- Не использовать верхнюю крышку оборудования для его подъема.
- Перемещать оборудование вертикально.

- Распаковка и начальная подготовка с направляющими П
	- 1. Снять картонную коробку и упаковку из полистирола.
	- 2. Снять защитную пластиковую крышку.

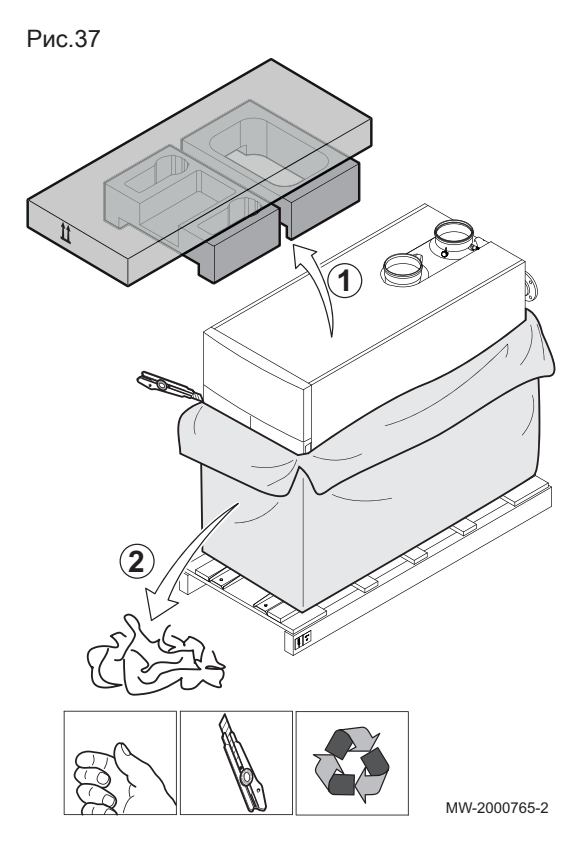

3. Снять переднюю крышку, с усилием потянув за прорези.

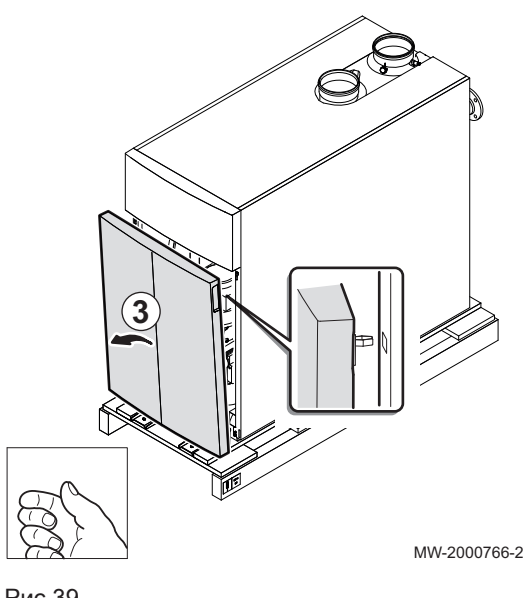

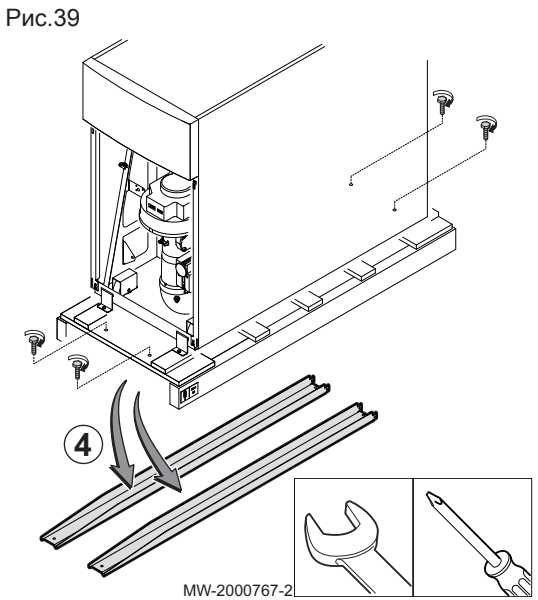

Рис.40 MW-2000768-1 **5 180°**

4. Снять 2 разгрузочные направляющие, отвернув 4 винта.

5. Повернуть 2 направляющие на 180°.

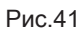

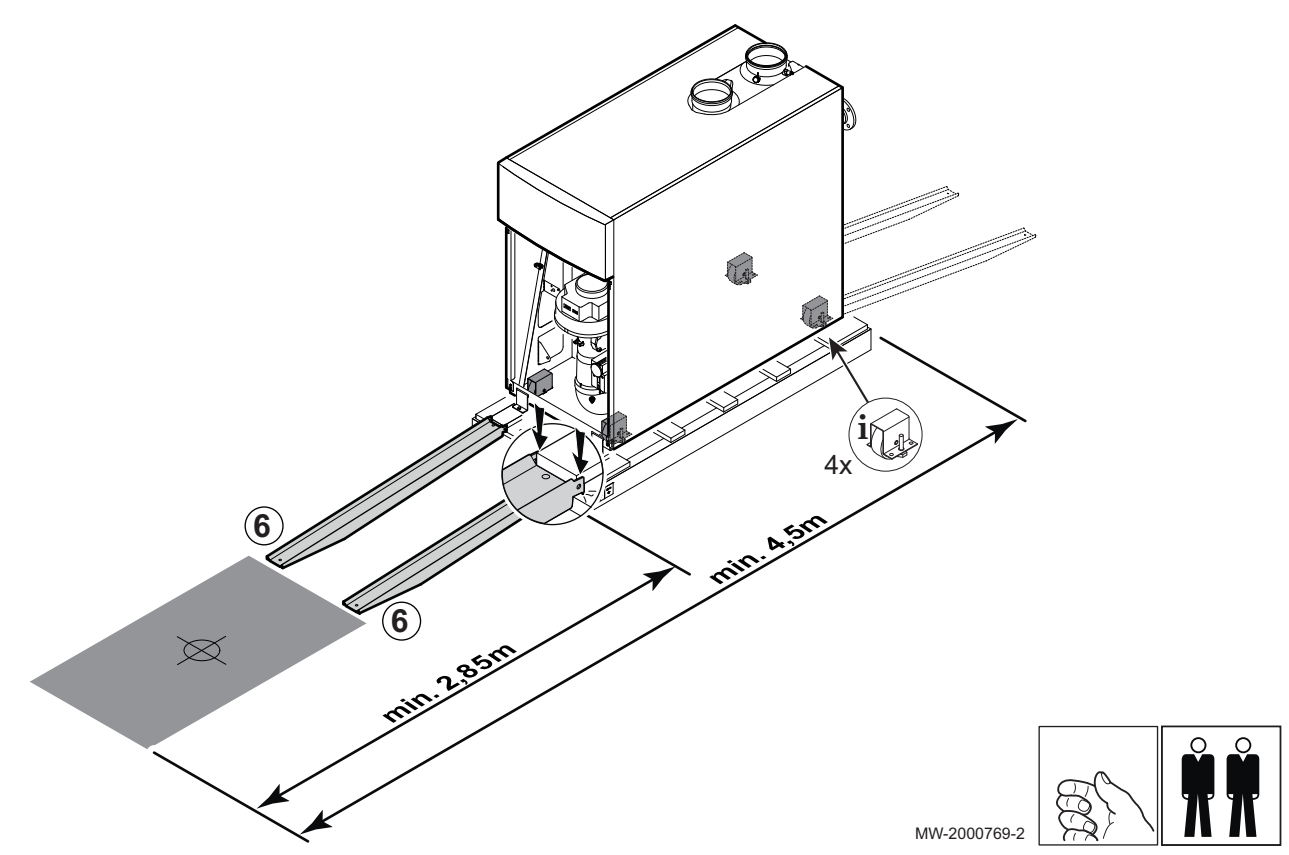

6. Установить 2 направляющие на кромку поддона.

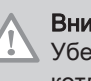

### Внимание

Убедиться в наличии достаточного места для перемещения котла.

Рис.42

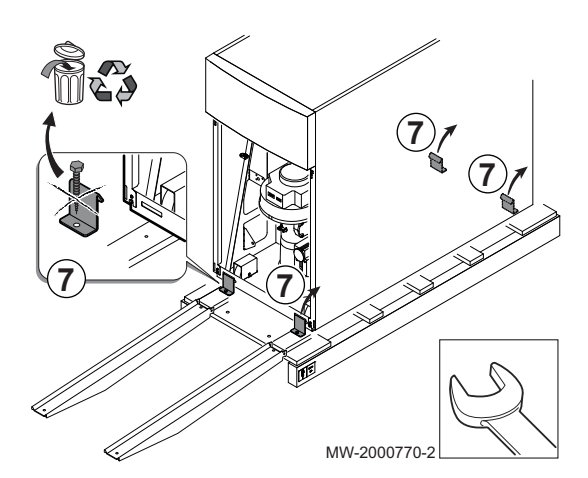

#### 7. Отвернуть четыре винта, крепящие котел к поддону.

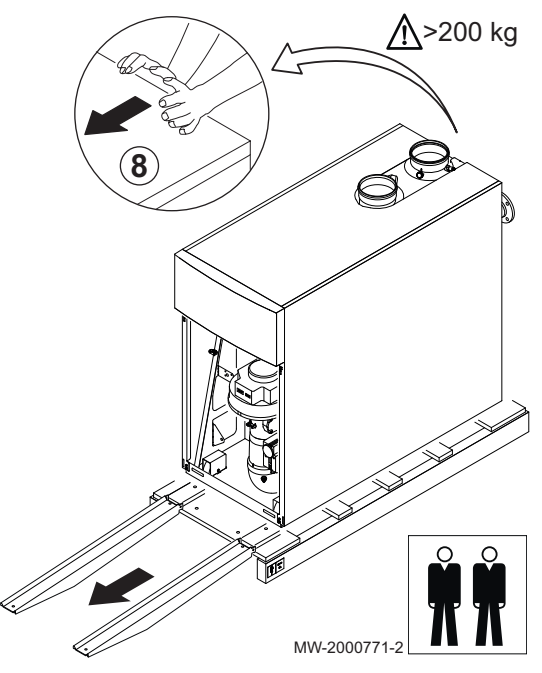

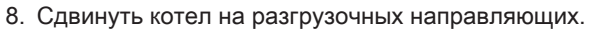

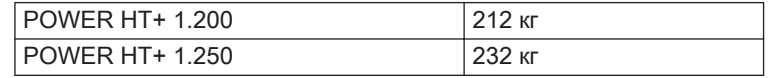

### Внимание

Перемещать котел должны два человека.

- 9. Закрыть котел.
	- (1) Диапазон регулировки ножек: 20 мм
- 10. Произвести выравнивание котла при помощи регулируемых ножек.

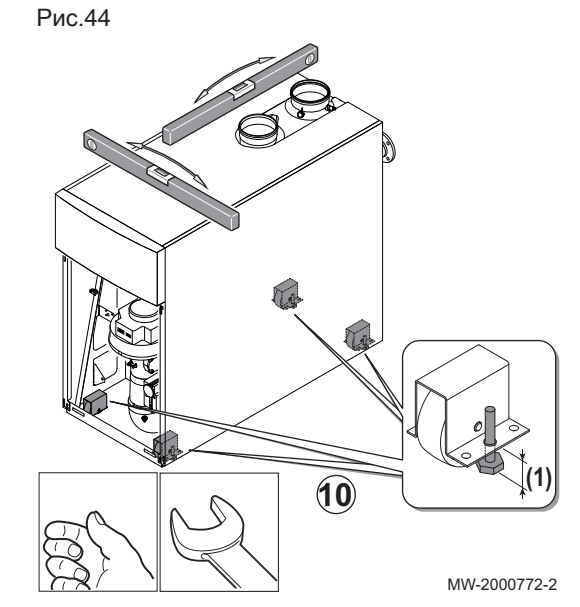

Рис.46

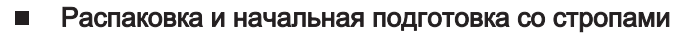

- 1. Снять картонную коробку и упаковку из полистирола.
- 2. Снять защитную пластиковую крышку.

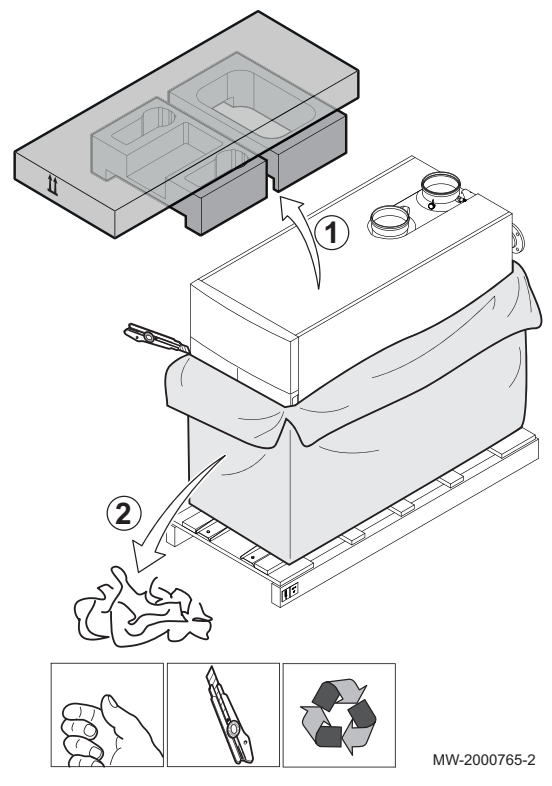

3. Снять переднюю крышку, с усилием потянув за прорези.

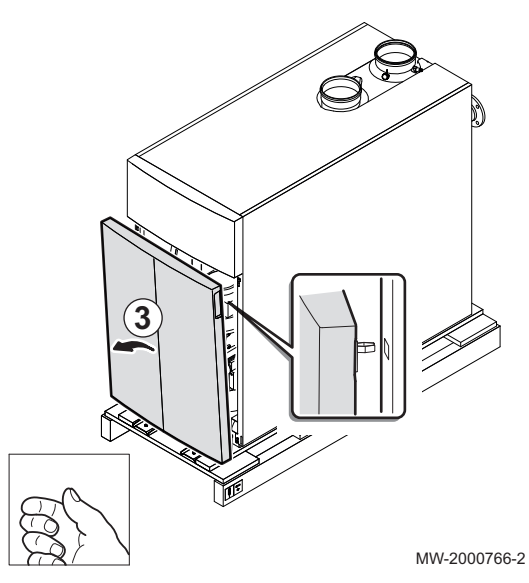

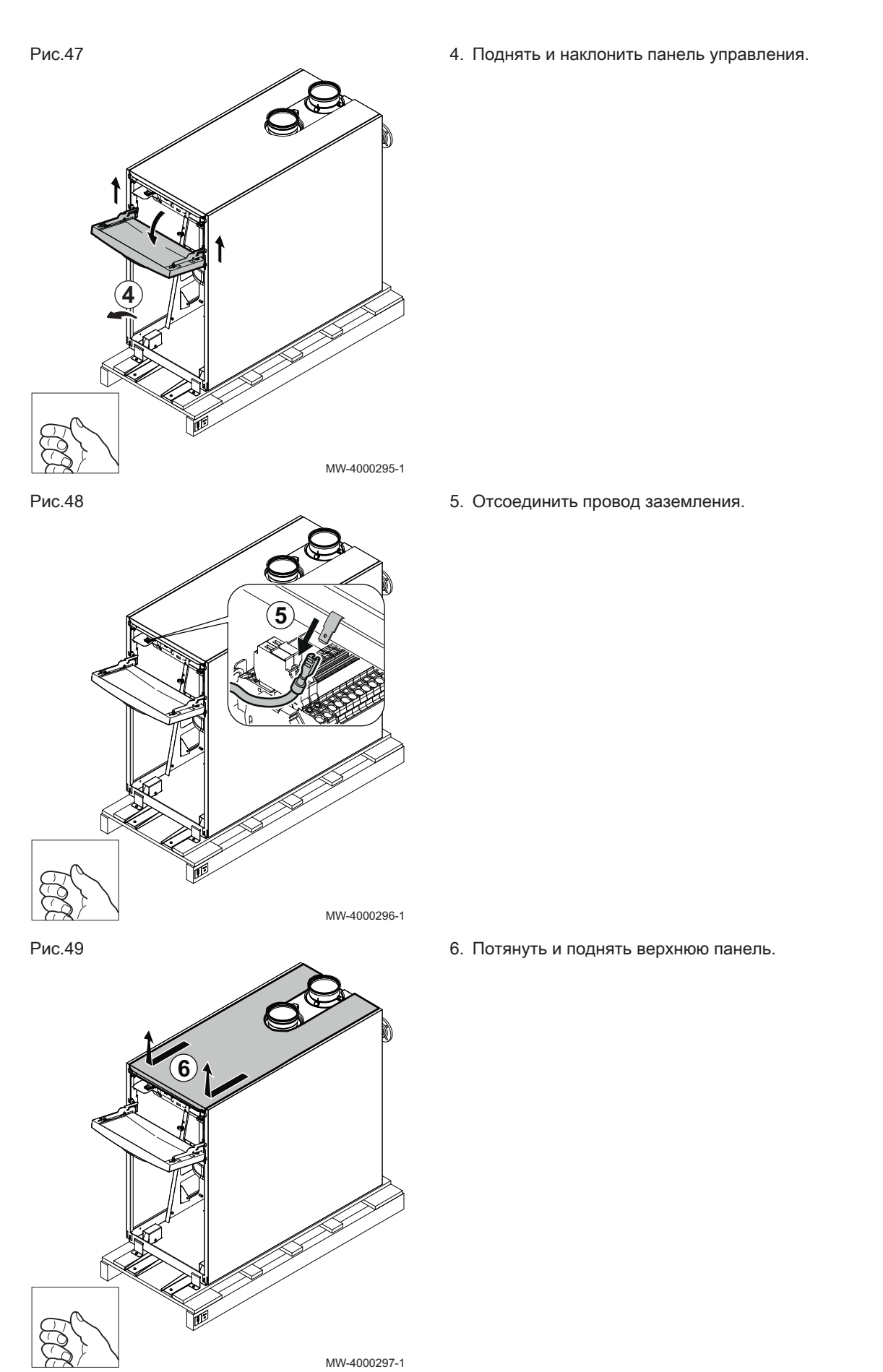

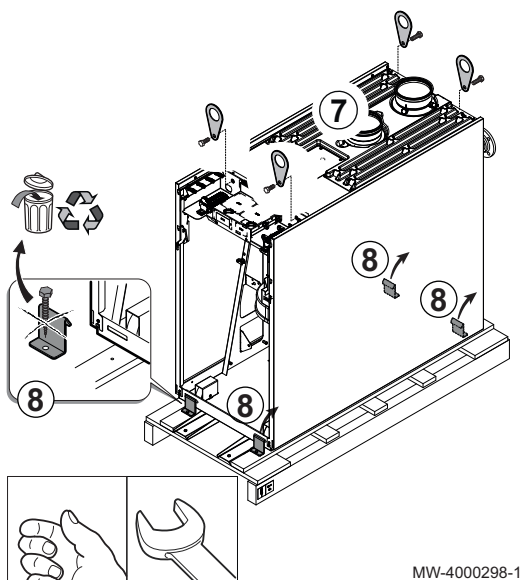

Рис.51

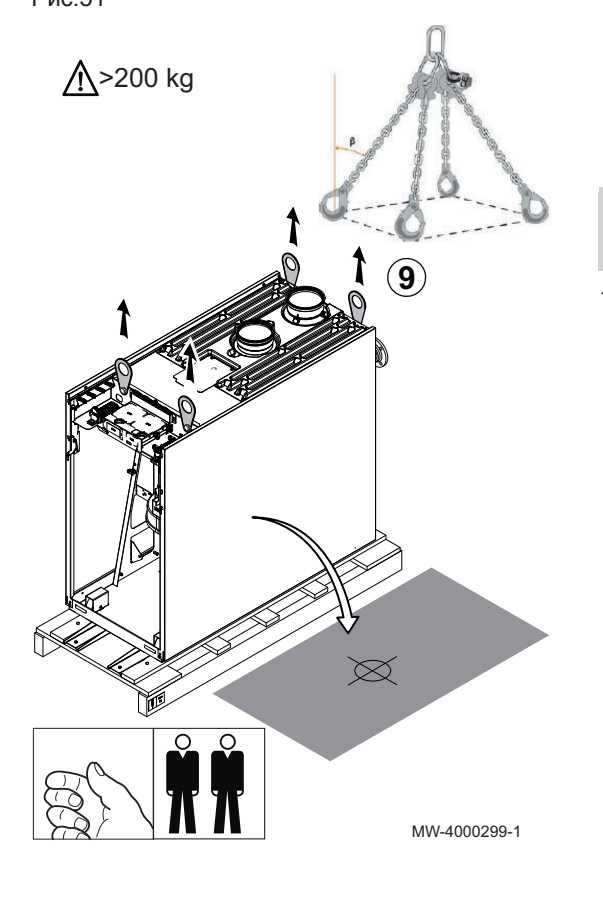

7. Ввернуть подъемные кольца в предусмотренные положения. Момент затяжки: 23 Н·м.

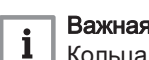

Важная информация

Кольца входят в комплект поставки котла.

8. Отвернуть винты, крепящие котел к поддону.

9. Использовать стропы (не входят в комплект поставки) для перемещения котла.

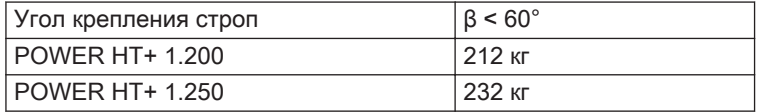

# Внимание

Перемещать котел должны два человека.

10. Закрыть котел.

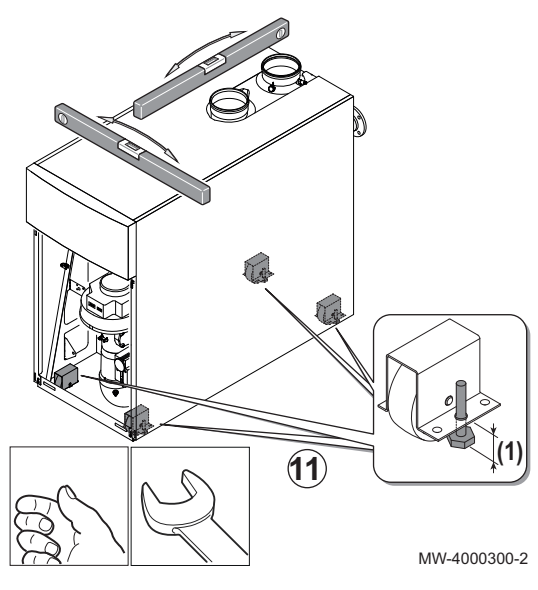

- 11. Произвести выравнивание котла при помощи регулируемых ножек.
	- (1) Диапазон регулировки ножек: 20 мм

# 6 Схемы подключения

Рис.53 Пример подключения водонагревателя горячей санитарно-технической воды

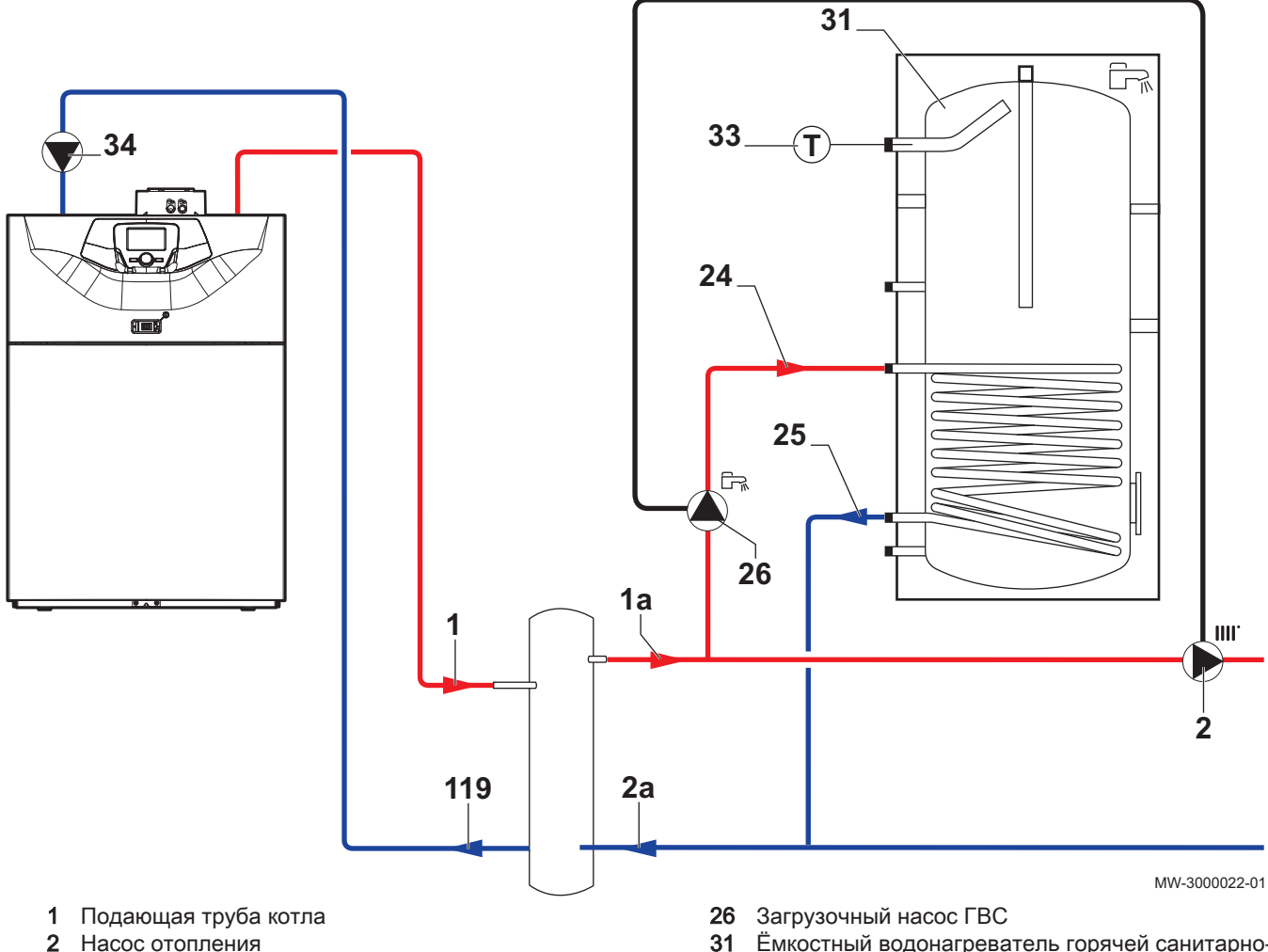

- Вход теплообменника водонагревателя горячей санитарно-технической воды
- Выход теплообменника водонагревателя горячей санитарно-технической воды
- Ёмкостный водонагреватель горячей санитарнотехнической воды
- Обратная труба котла

Рис.54 Пример подключения водонагревателя солнечной установки

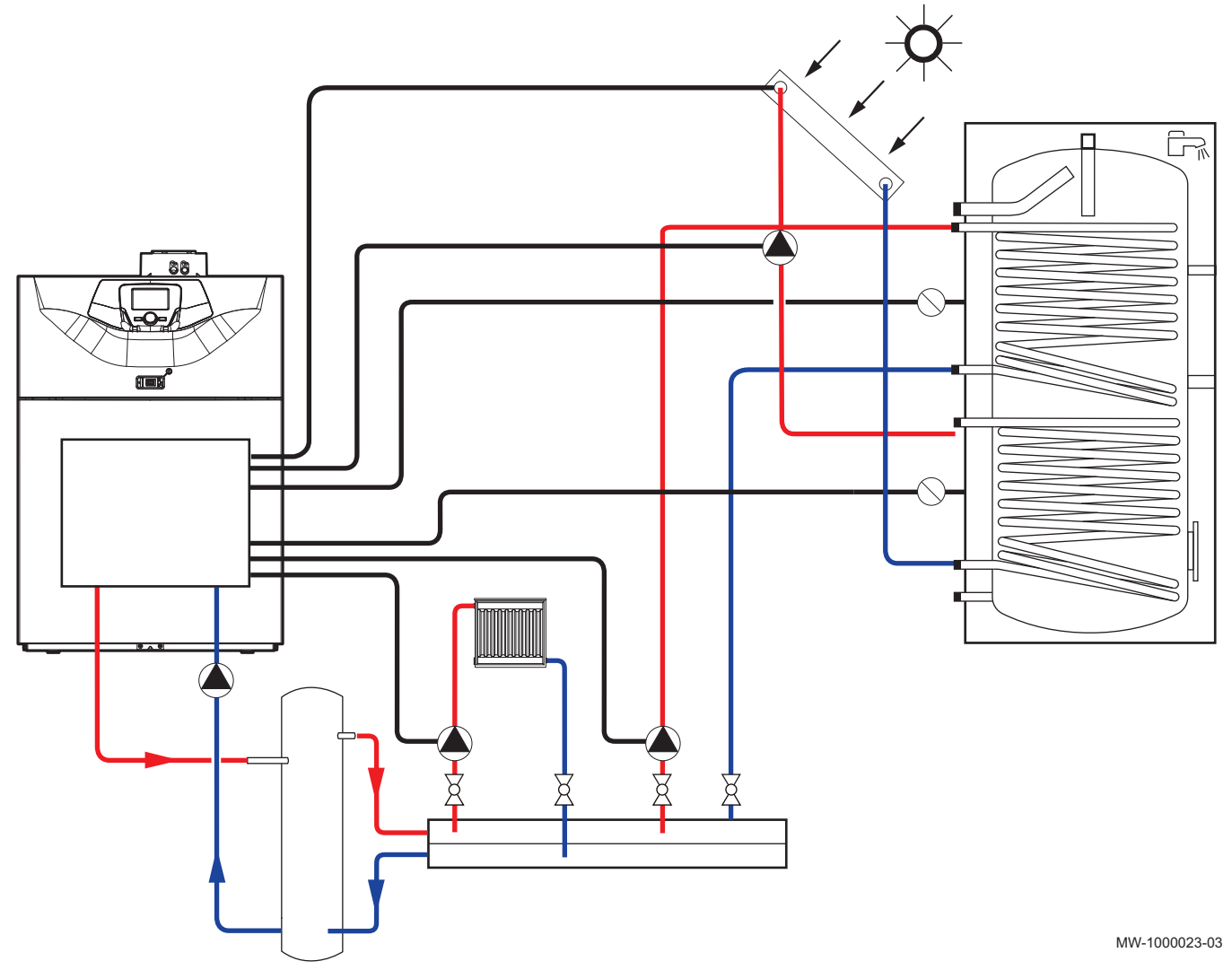

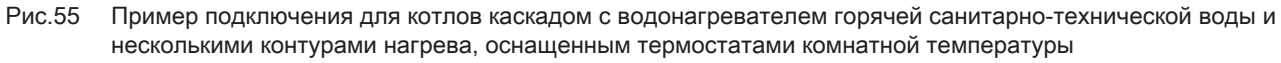

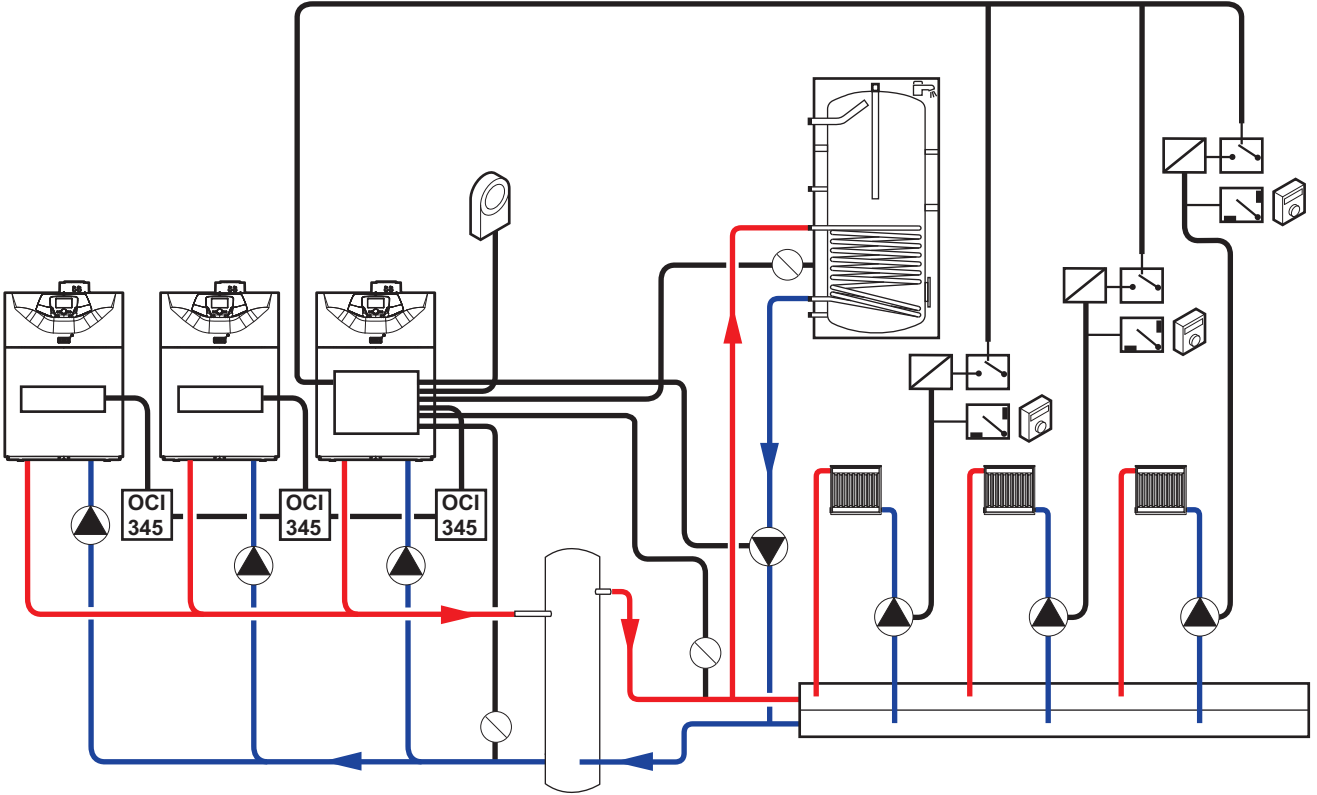

MW-1000024-03

- **OCI 345** Блок взаимодействия для котлов, соединенных каскадом (опция)
- Рис.56 Пример подключения для котлов каскадом с водонагревателем горячей санитарно-технической воды и несколькими контурами нагрева, оснащенным термостатами комнатной температуры, включая контуры теплого пола

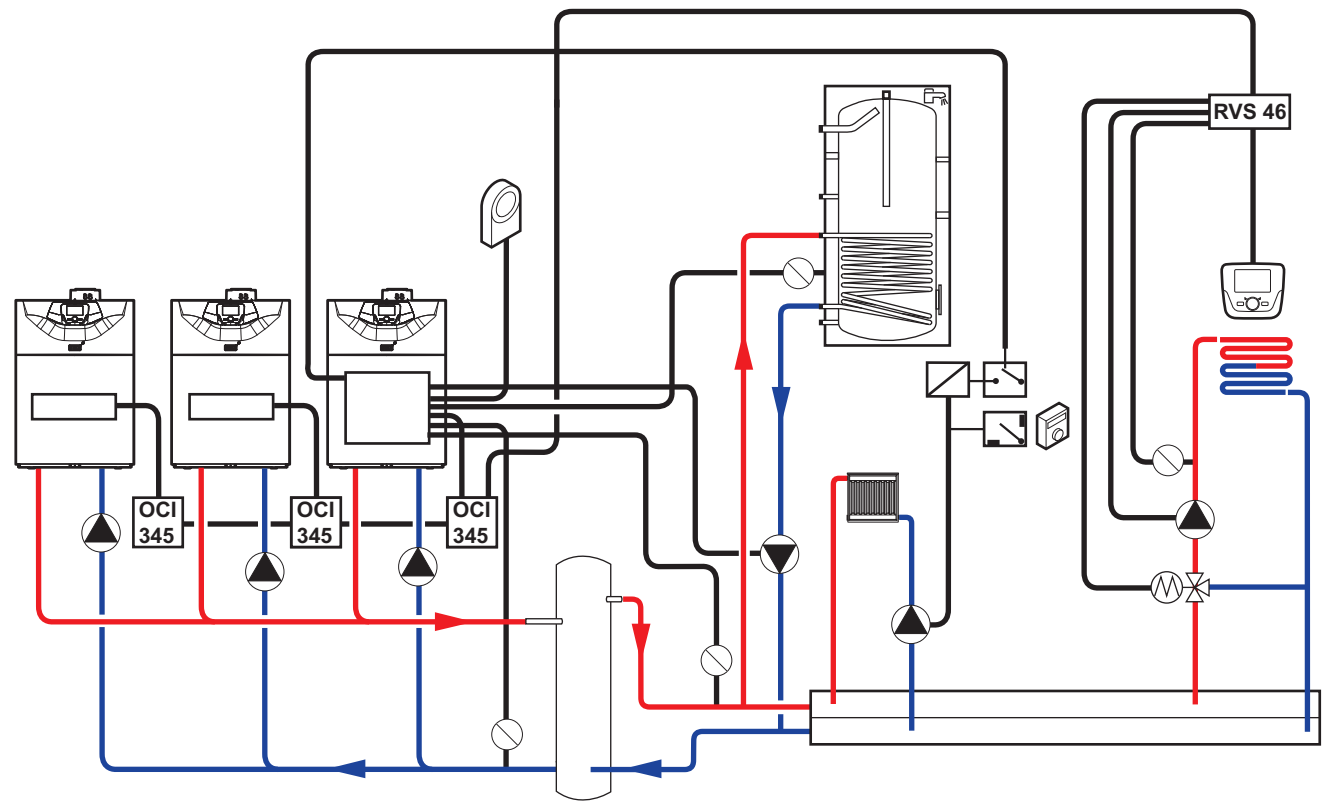

MW-1000025-03

OCI 345 Блок взаимодействия для котлов, соединенных каскадом (опция)

RVS 46 Вариант подключения напольного отопления

# 7 Установка

## 7.1 Общие сведения

Установка должна быть выполнена в соответствии с действующими нормативными правилами и нормами, а также и рекомендациями, приведенными в данном руководстве.

# 7.2 Доступ к внутренним компонентам котла

Рис.57

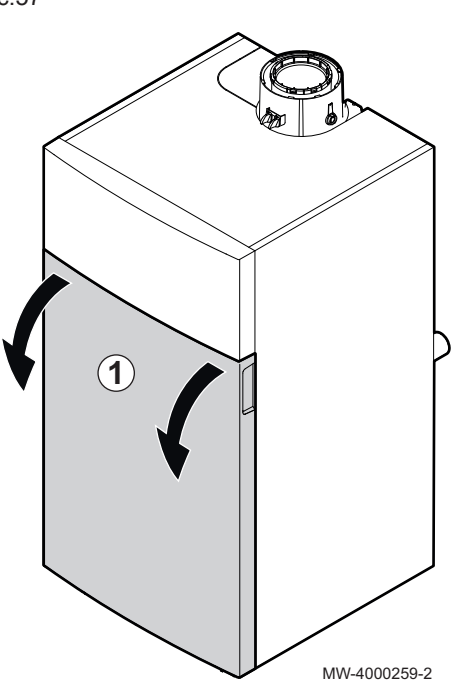

1. Снять переднюю крышку, с усилием потянув за пазы.

Рис.58

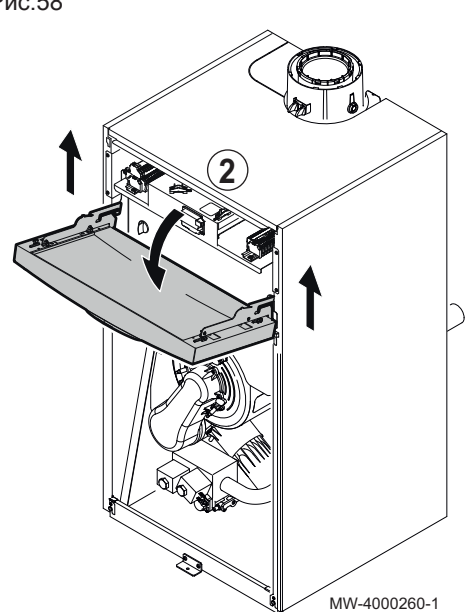

2. Поднять и откинуть назад крышку, закрывающую панель управления

3. Отсоединить провод заземления.

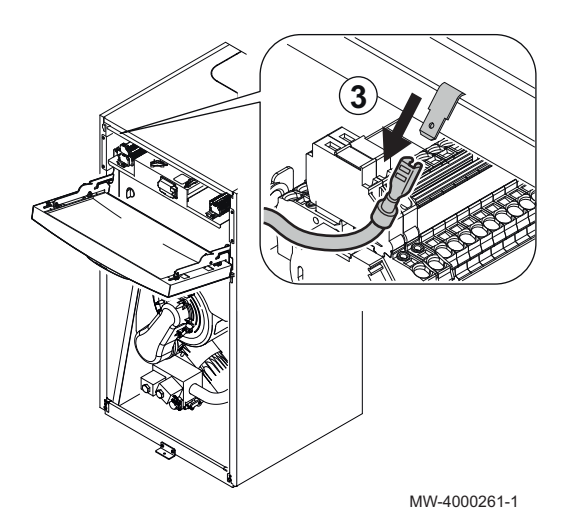

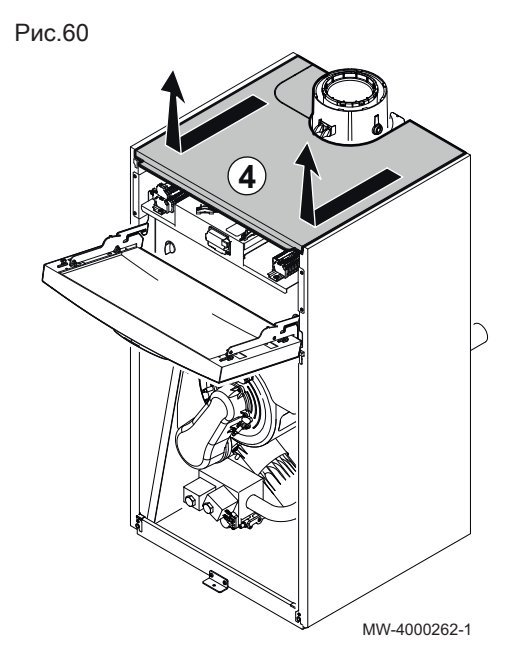

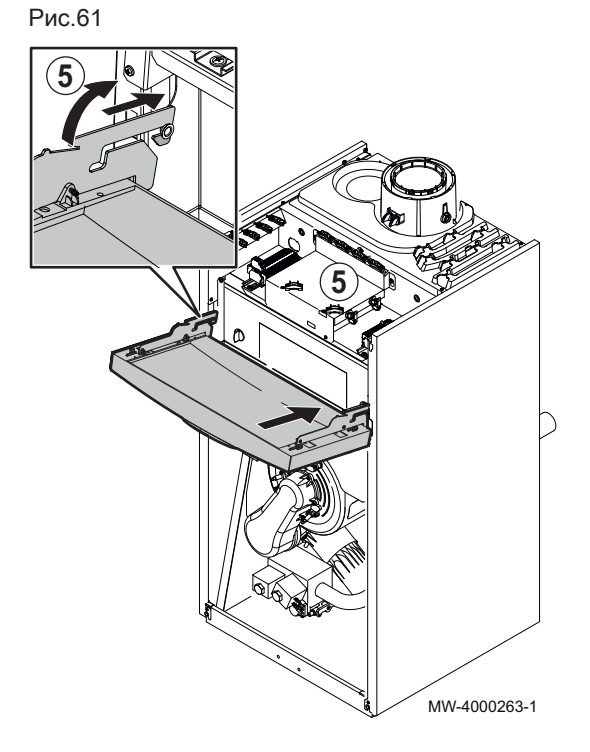

4. Потянуть и поднять верхнюю панель.

5. Снять крышку, закрывающую панель управления, затем разместить ее на котле.

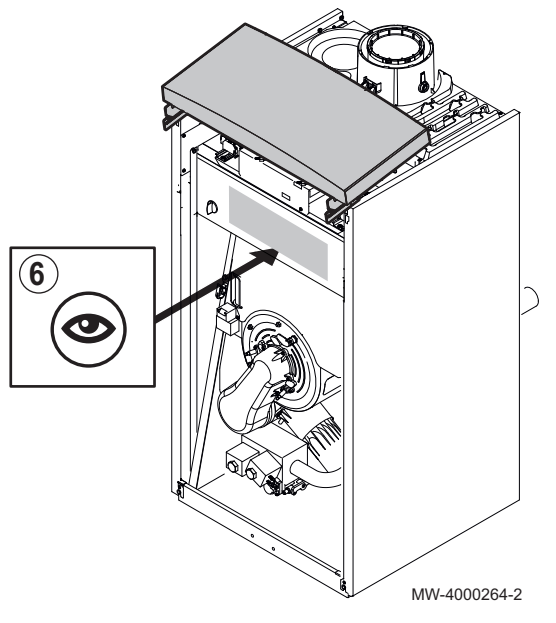

6. Только для POWER HT+ 1.130 и POWER HT+ 1.150: при необходимости снять съемную крышку.

# Смотри

Инструкции по демонтажу находятся на съемной крышке.

### 7.3 Гидравлическое подключение

#### 7.3.1 Подключение контура отопления

Соблюдать гидравлические схемы.

#### Внимание

- Трубопровод отопления должен быть выполнен согласно соответствующим нормам.
- При установленных запорных клапанах установить кран для заполнения и слива и расширительный бак между запорными клапанами и котлом.
- Всегда устанавливать предохранительный клапан, откалиброванный на 6 бар, на контуре отопления. Предохранительный клапан может подсоединяться к вентиляционному лючку. Предохранительный клапан не должен использоваться для продувки контура нагрева.

#### Смотри  $\square$

 $\mathbf i$ 

- При установке с гидравлическим разделителем использовать сборочные инструкции для него.
- При использовании набора каскада соблюдать сборочные инструкции для набора каскада.
- При использовании набора теплообменника соблюдать сборочные инструкции для набора теплообменника.

#### Важная информация

Трубы не предоставляются.

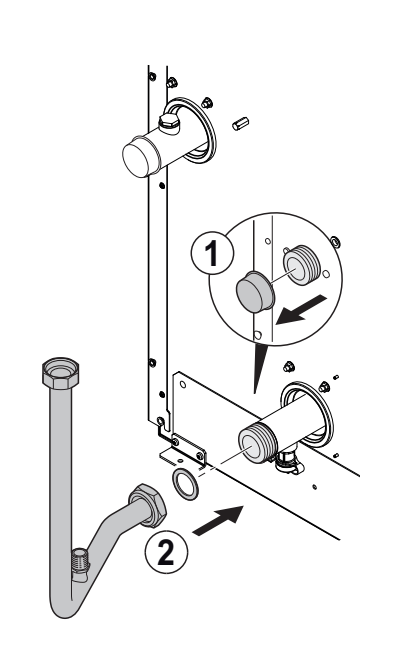

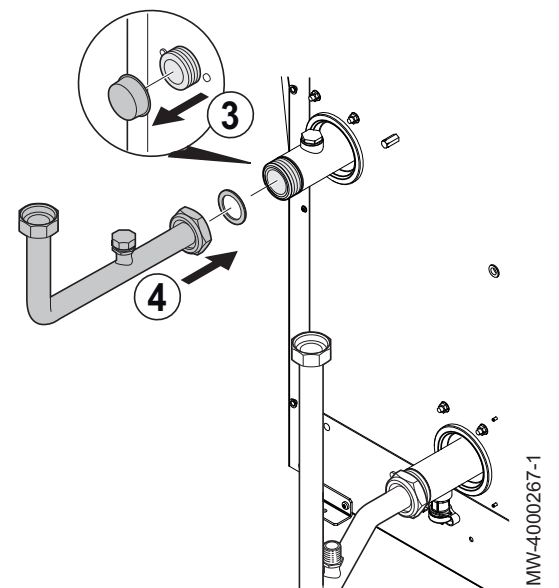

#### POWER HT+ 1.130 и POWER HT+ 1.150  $\blacksquare$

- 1. Снять пылезащитную заглушку на обратной линии отопления.
- 2. Подключить трубопровод к обратной линии отопления.

- 3. Снять пылезащитную заглушку на подающей линии отопления.
- 4. Установить краны для заполнения и слива на впуск и выпуск котла (краны не входят в комплект поставки).

#### Важная информация  $\mathbf{i}$

MW-4000266-1

MW-4000266-1

Для облегчения технического обслуживания рекомендуется установить запорный клапан на трубы подающего и обратного контура отопления.

#### Внимание

Установить предохранительный клапан между котлом и запорным клапаном.

#### Рис.65

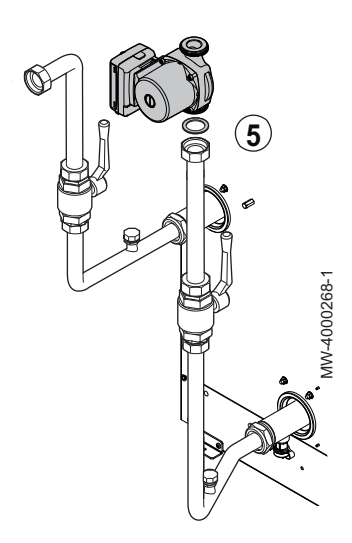

5. Установить циркуляционный насос на трубу обратного контура отопления (циркуляционный насос не входит в комплект поставки).

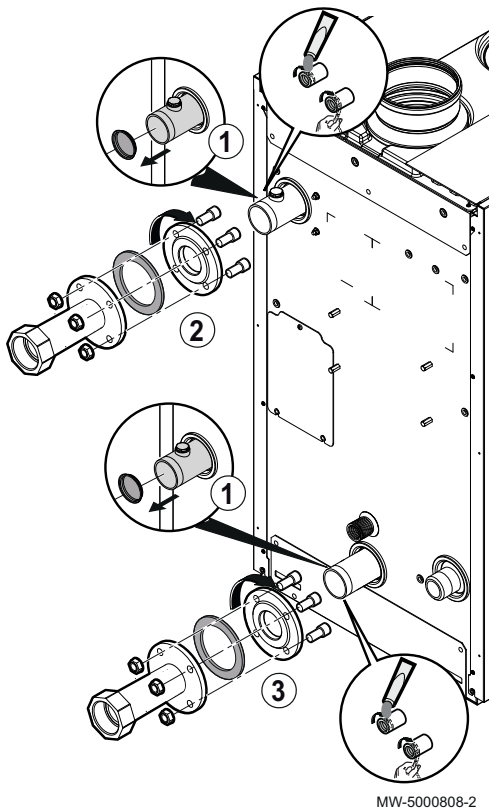

#### POWER HT+ 1.200 и POWER HT+ 1.250  $\blacksquare$

#### Важная информация

 $\mathbf{i}$ 

Кронштейны входят в комплект поставки котла.

- 1. Снять пылезащитную крышку на входе и выходе отопительного контура котла.
- 2. Нанести уплотнение (пасту, паклю или тефлон) на резьбу, навернуть кронштейн подающей линии отопительного контура на выход подающей линии отопительного контура котла.
- 3. Навернуть кронштейн обратной линии отопительного контура на выход обратной линии отопительного контура котла.

Рис.67

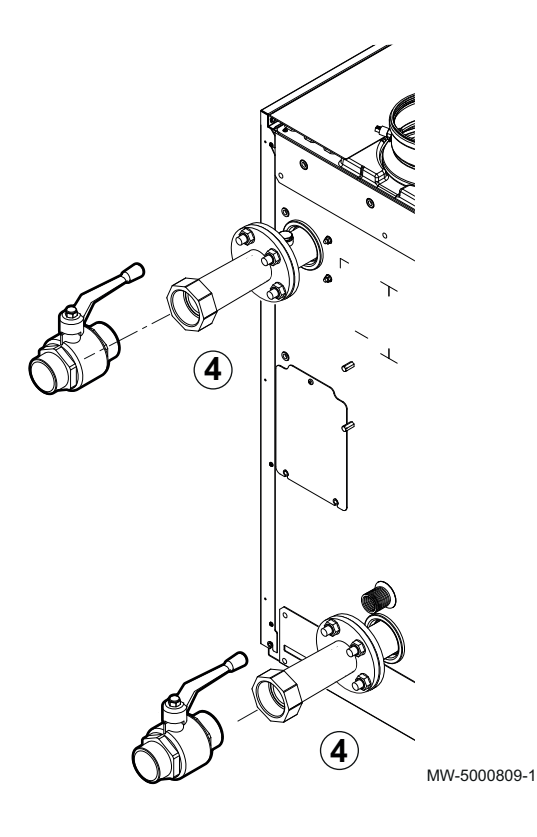

4. Установить краны для заполнения и слива на впуск и выпуск котла (краны не входят в комплект поставки).

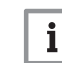

#### Важная информация

Для облегчения технического обслуживания рекомендуется установить запорный клапан на трубы подающего и обратного контура отопления.

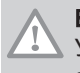

### Внимание

Установить предохранительный клапан между котлом и запорным клапаном.

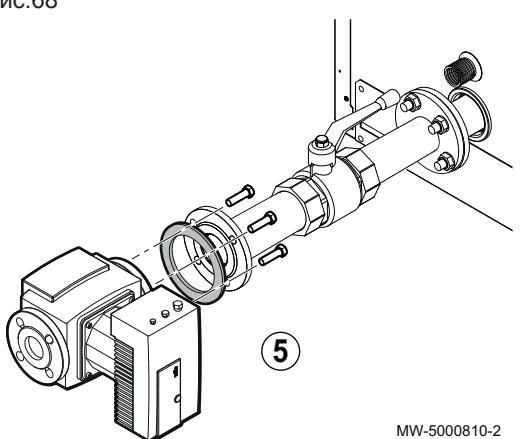

5. Установить циркуляционный насос на трубу обратного контура отопления (циркуляционный насос не входит в комплект поставки).

#### 7.3.2 Подключение расширительного бака

- 1. Определить объём расширительного бака в зависимости от объёма установки.
- 2. Подключить расширительный бак к обратной трубе контура отопления.

#### Объём расширительного бака для установки

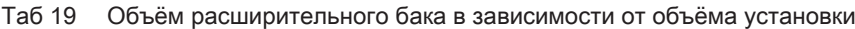

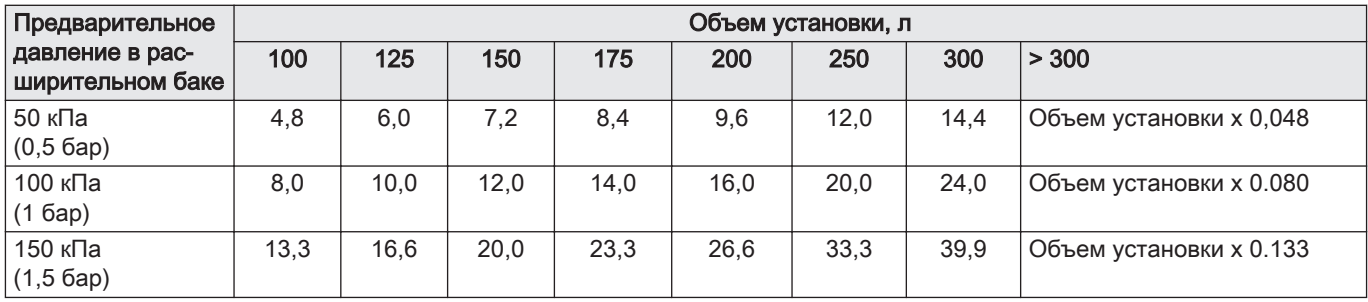

Действительно для следующих условий:

- Предохранительный клапан на 0,6 МПа (6 бар).
- Средняя температура воды: 70°C
- Температура в подающей линии контура отопления: 80°C
- Температура в обратной линии контура отопления: 60°C
- Давление заполнения системы отопления меньше или равно начальному давлению в расширительном баке

#### 7.3.3 Подсоединение трубопровода отвода конденсата

Этот трубопровод находится внутри котла.

- Не блокировать трубопровод отвода конденсата.
- Трубопровод отвода конденсата выполнить с уклоном 30 мм / метр, его максимальная горизонтальная длина - 5 м.
- Запрещено сливать конденсат в водостоки крыш.
- Подсоединить трубопровод отвода конденсата согласно соответствующих норм.
- Предпочтительно использовать нейтрализаторы конденсата, рекомендуемые производителем котла.
- 1. Подсоединить пластиковую гибкую трубу к выходу отводящей линии конденсата (DN18) или жесткой трубе (DN32).

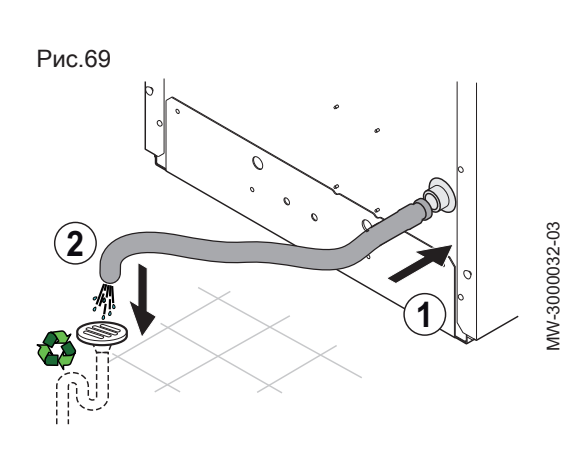

- 2. Вставить другой конец гибкой трубы в выход отвода отработавшей воды.
- i

#### Важная информация

Утилизировать конденсат в соответствии с действующими местными правилами.

#### 7.4 Подключение газа

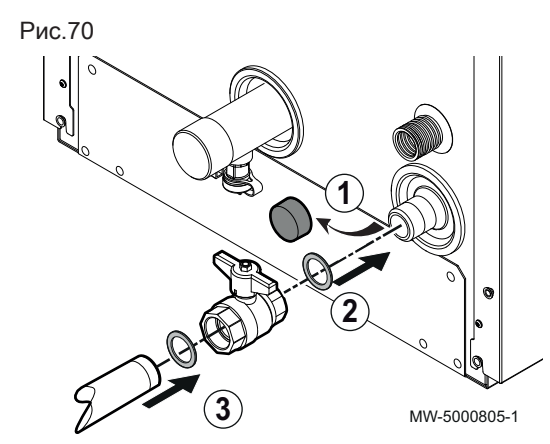

# 7.4.1 POWER HT+ 1.130 и POWER HT+ 1.150

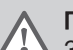

### Предупреждение

Закройте главный газовый кран до начала любых работ на газопроводе.

Газовые трубы не предоставляются.

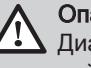

#### Опасность

Диаметры трубопроводов должны быть определены согласно действующим в данной стране правилам и нормам.

- 1. Снять защитную заглушку от пыли на входе подключения газа котла.
- 2. Установить запорный газовый кран (не входит в комплект) на входе подключения газа котла (G1").
- 3. Подключить трубопровод подачи газа к запорному газовому крану.

#### Внимание

- Убедиться, что нет пыли в газопроводе.
- Подключить газопровод в соответствии с действующими нормами.
- Проверить герметичность с помощью аэрозольного индикатора утечек.

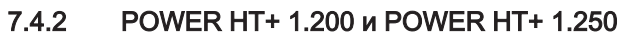

#### Предупреждение

Закройте главный газовый кран до начала любых работ на газопроводе.

Газовые трубы не предоставляются.

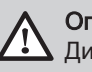

#### Опасность

Диаметры трубопроводов должны быть определены согласно действующим в данной стране правилам и нормам.

- 1. Снять защитную заглушку от пыли на входе подключения газа котла.
- 2. Установить запорный газовый кран (не входит в комплект) на входе подключения газа котла (G1"1/2).
- 3. Подключить трубопровод подачи газа к запорному газовому крану:

#### Внимание

- Убедиться, что нет пыли в газопроводе.
- Подключить газопровод в соответствии с действующими нормами.
- Проверить герметичность с помощью аэрозольного индикатора утечек.

Рис.71

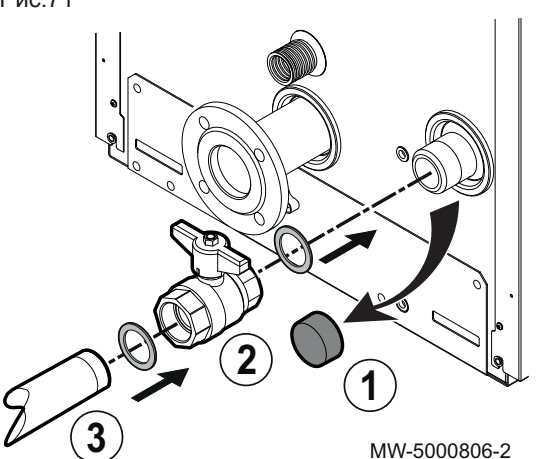

#### 7.5.1 Классификация

Отводящие и подающие трубы должны быть сертифицированы для соответствующей конфигурации и должны удовлетворять требованиям местных стандартов установки.

Максимальное падение давления в трубах должно соответствовать значениям, приведенным в таблице ниже.

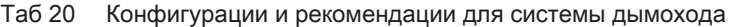

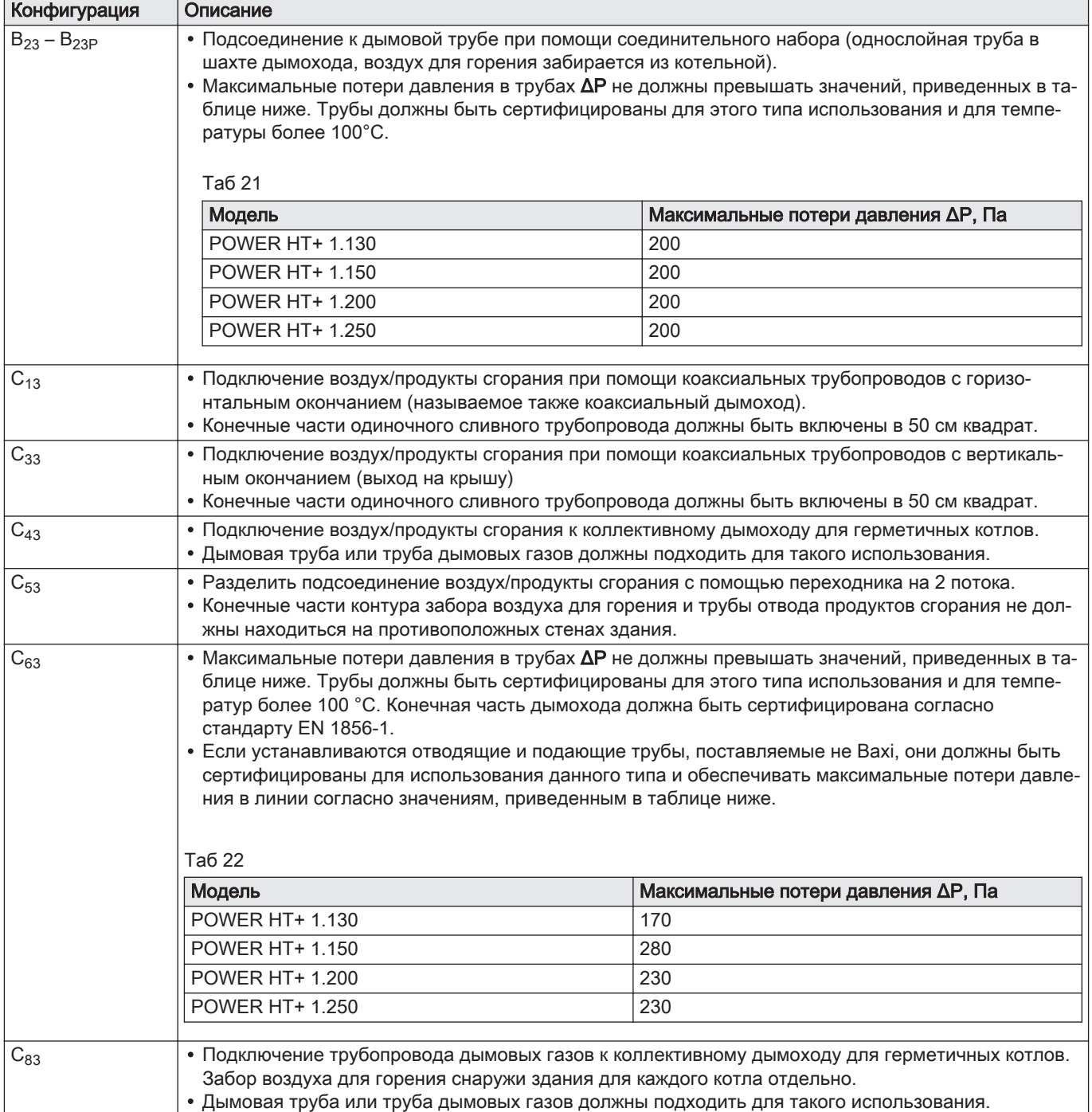

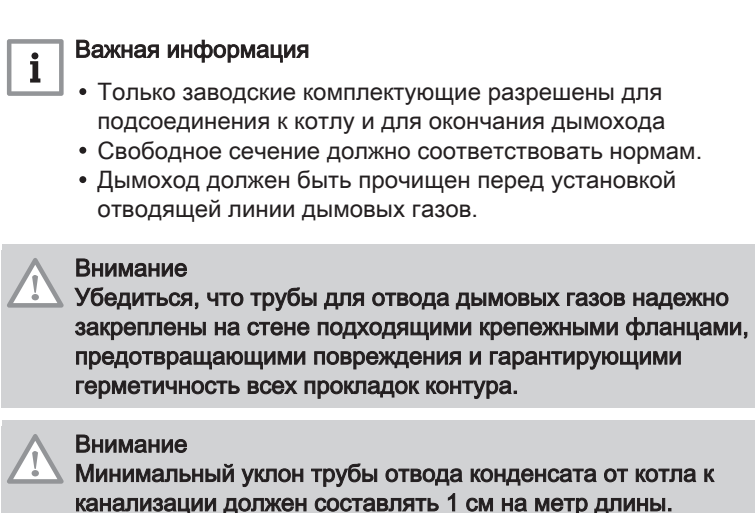

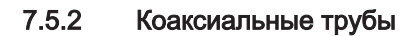

Рис.72 POWER HT+ 1.130 и POWER HT+ 1.150

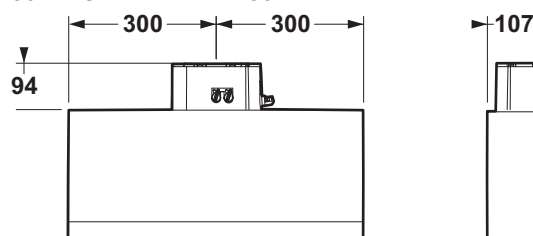

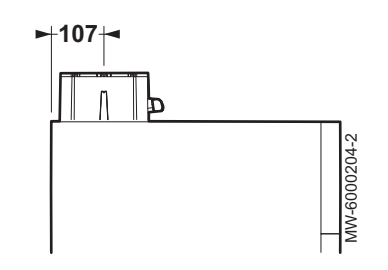

Рис.73 POWER HT+ 1.200 и POWER HT+ 1.250

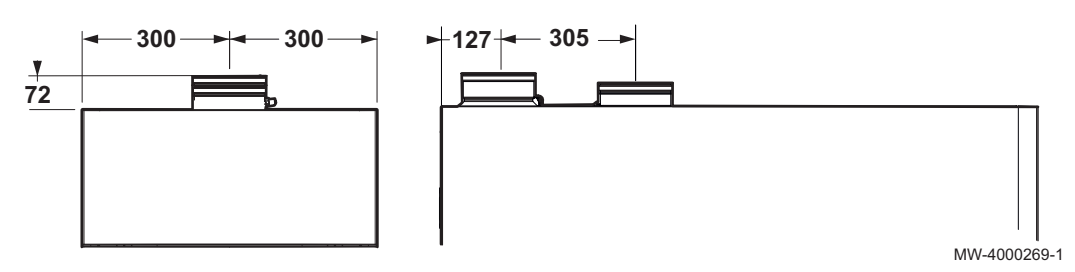

Этот тип трубы используется для отвода продуктов сгорания и забора воздуха для сгорания снаружи здания или в трубы дымовых газов. 90° коаксиальных изгиб используется для соединения котла с отводными/подающими трубами во всех направлениях благодаря функции вращения на 360°. Его также можно использовать как дополнительное колено совместно с коаксиальной трубой или с коленом \*45°

Отвод вовне и отводная/подающая труба должны отстоять от стены не менее чем на 18 мм для установки алюминиевой розетки и ее блока уплотнения для предотвращения любого проникновения воды.

- Вставка 90° колена снижает общую длину трубы на 1 метр.
- Вставка 45° колена снижает общую длину трубы на 0,5 метр.
- Первое колено 90° не учитывается для расчета максимальной допустимой длины.

### 7.5.3 Принадлежности для дымоходов

Подробный список принадлежностей для дымоходов содержится в нашем каталоге.

#### 7.5.4 Трубы каскадом (не поставляются)

Трубы этого типа используются для вывода продуктов сгорания из нескольких котлов, соединенных каскадом, через общий коллектор дымовых газов. Этот коллектор должен использоваться только для подключения котлов к трубе дымовых газов. .

#### Внимание

Расчет длины дымохода должен осуществляться квалифицированным специалистом на стадии проектирования установки согласно действующим нормам и правилам.

#### 7.5.5 Длина труб подачи воздуха/отвода дымовых газов

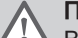

#### Предупреждение

Выпускные и впускные трубы должны быть сертифицированы для выбранной конфигурации, а перепады давления в них должны соответствовать значениям, приведенным в следующей таблице (таблицах).

#### Внимание

Отверстие для выпуска дымовых газов не должно быть направлено в сторону жилых помещений.

#### Конфигурация B23p

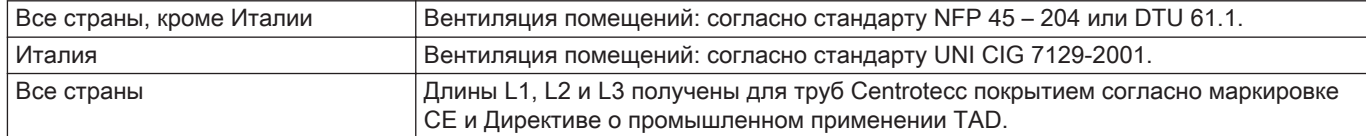

#### Рис.74 Система гибких дымоходов В<sub>23p</sub>

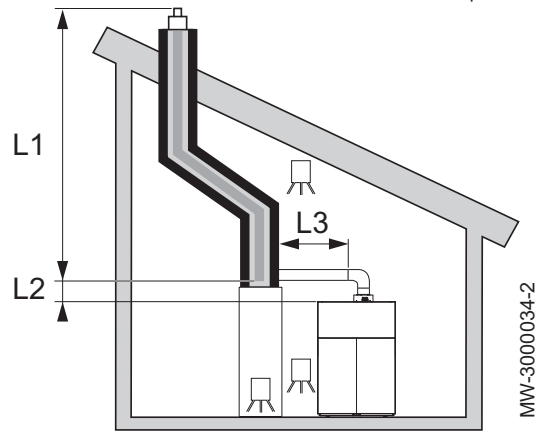

Рис.75 Система жестких дымоходов В<sub>23p</sub>

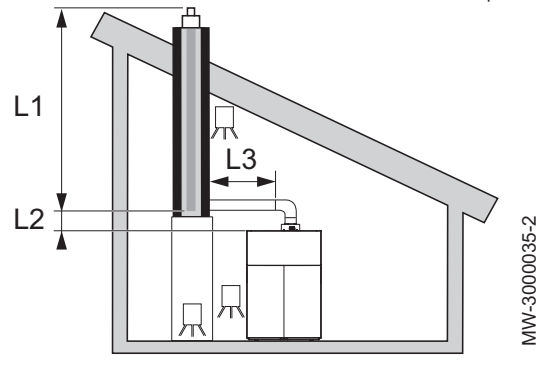

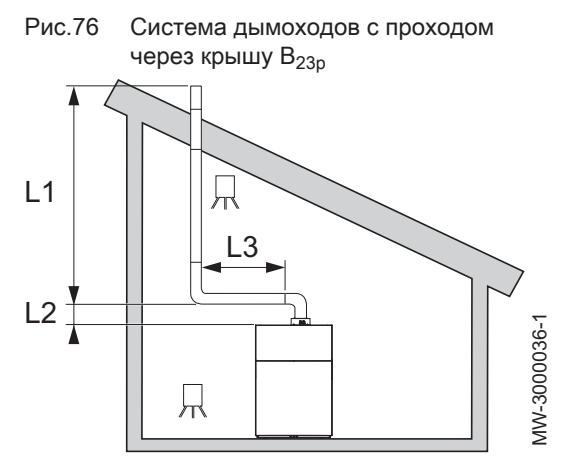

#### Важная информация

 $\mathbf{i}$ 

Для конфигураций B<sub>23</sub> приведенные в таблицах значения приведены для горизонтального участка максимальной длины 1 м. Для каждого дополнительного метра горизонтального трубопровода вычесть 1,2 м из вертикальной длины L<sub>макс.</sub>.

Таб 23 Подсоединение дымохода тип В<sub>23p</sub>

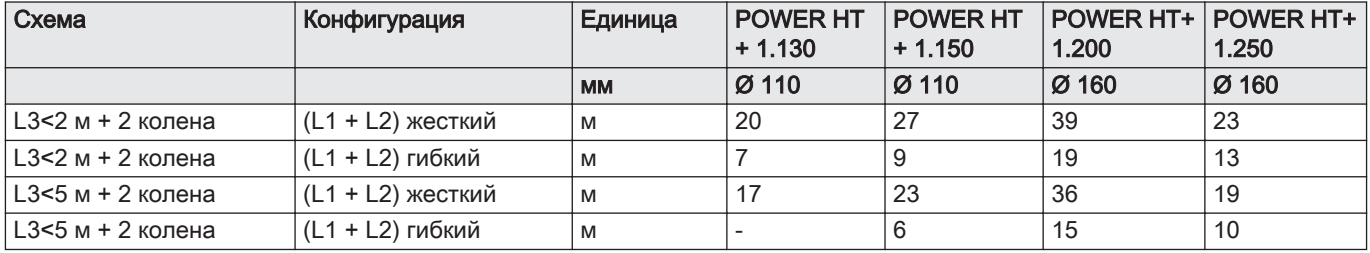

#### Конфигурация C<sub>13</sub> п

#### Важная информация

 $\mathbf{i}$ Трубы, подвергаемые технической оценке 14 08–1289.

Рис.77

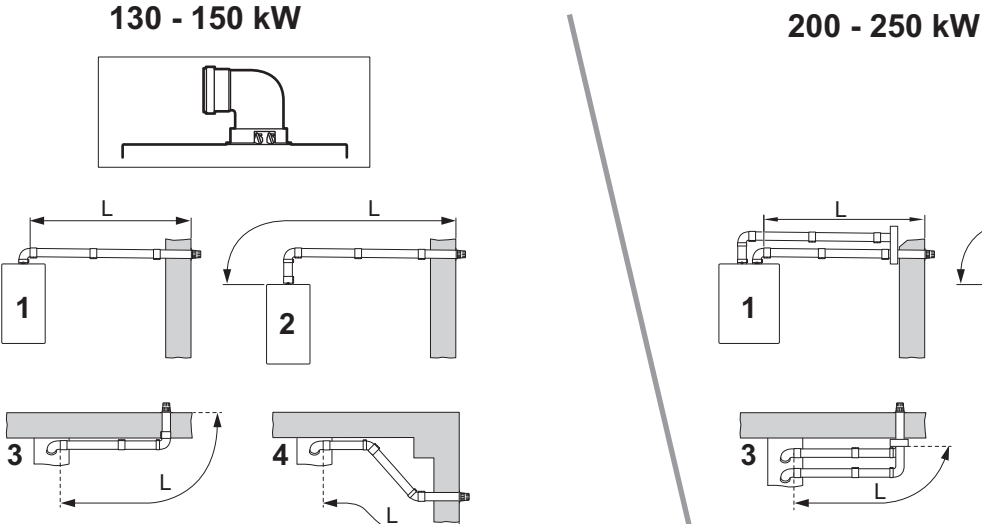

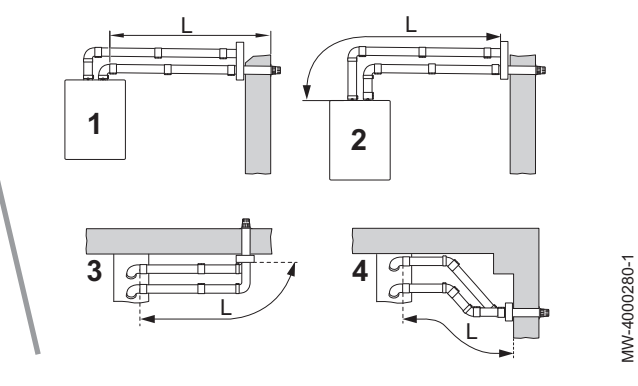

Таб 24 Максимальная длина для конфигурации C<sub>13</sub>

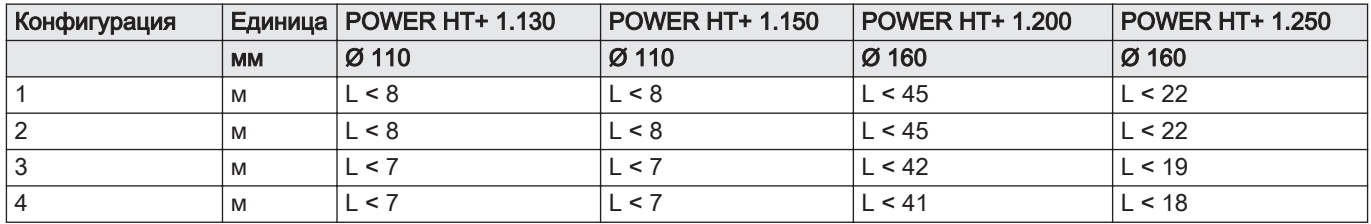

#### Конфигурация C<sub>33</sub>  $\blacksquare$

#### Важная информация

 $\mathbf{i}$ Трубы, подвергаемые технической оценке 14 08–1289.

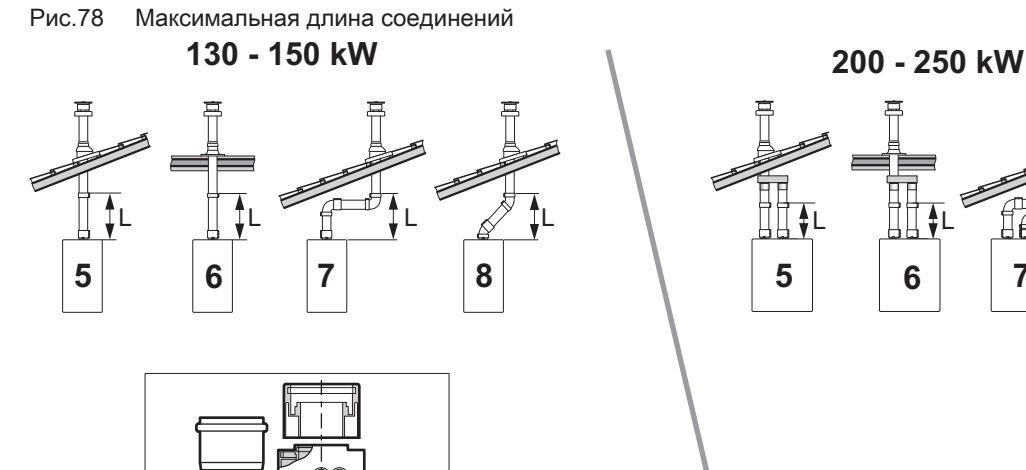

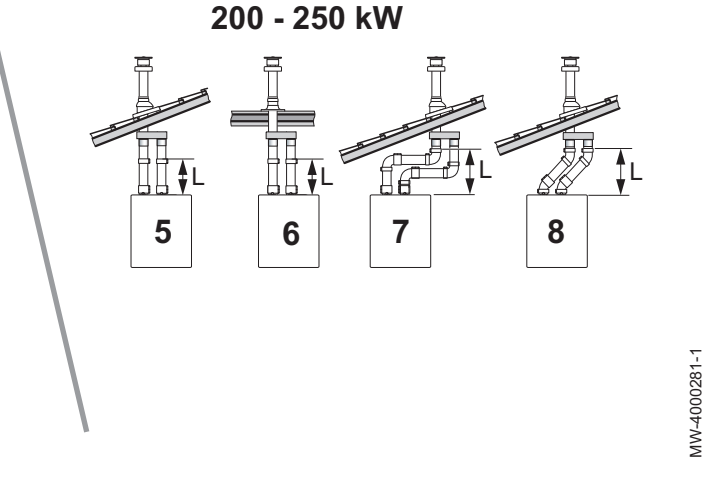

Таб 25 Максимальная длина для конфигурации С33

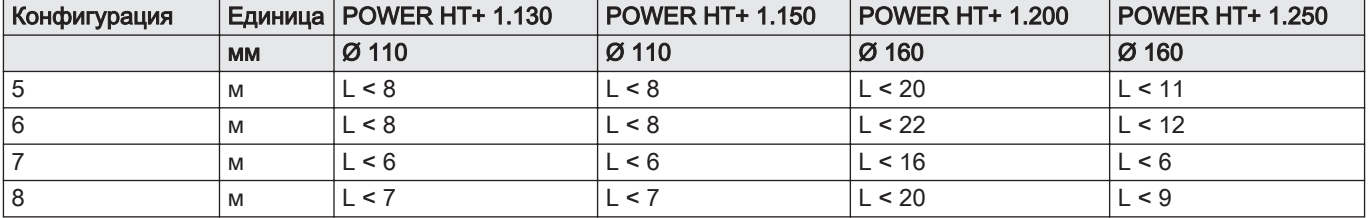

#### Конфигурация C<sub>53</sub> п

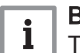

#### Важная информация

Трубы, подвергаемые технической оценке 14 08–1289.

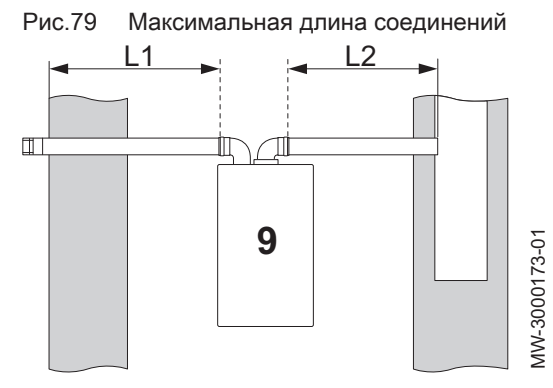

#### Таб 26 Максимальная длина для конфигурации C<sub>53</sub>

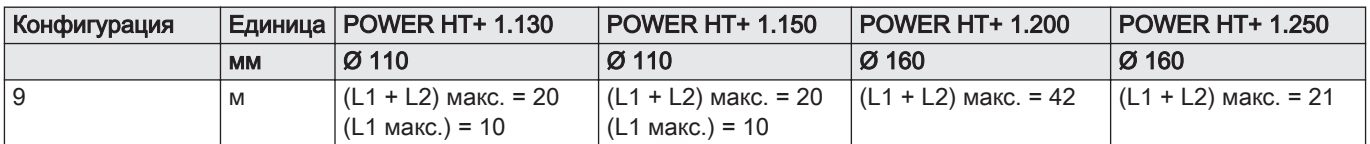

### 7.6 Электрические подключения

#### 7.6.1 Рекомендации

- Только квалифицированному специалисту разрешается выполнять электрические подключения, всегда при отключенном питании.
- Перед подключением электрического питания выполнить заземление.
- Запитать оборудование при помощи цепи, содержащей однополюсный выключатель с зазором между контактами 3 мм или более.
- Соблюдать полярность при подключении к сети питания.

#### Опасность

Проложить различные электрические кабели таким образом, чтобы они не могли соприкасаться с отопительными трубами. Держать различные электрические кабели в стороне от отопительных труб, чтобы кабели не могли повредиться под действием тепла.

#### 7.6.2 Рекомендуемое сечение кабелей

Выбрать кабель в соответствии со следующей информацией:

• Расстояние от электрической сети до оборудования.

- Защита до оборудования
- Режим эксплуатации нейтрали.

Таб 27 Характеристики силового кабеля и источника питания

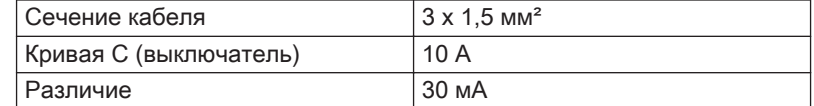

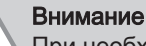

При необходимости предусмотреть отдельный источник питания для насоса и выключатель питания.

Мощность каждого выхода составляет 450 Вт (2 A, cos  $\phi$  = 0,7), а пусковой ток должен быть менее 16 А. Если нагрузка превышает одно из этих значений, то ее необходимо подключить через контактор, который ни в коем случае не должен быть установлен внутри панели управления. Сумма токов на всех выходах не должна превышать 5 А.

#### 7.6.3 Подключение к клеммным колодкам

Использовать плоскую отвертку шириной менее 3,5 мм.

Рис.80 1. При помощи отвертки нажать на пружину в клеммной колодке.

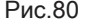

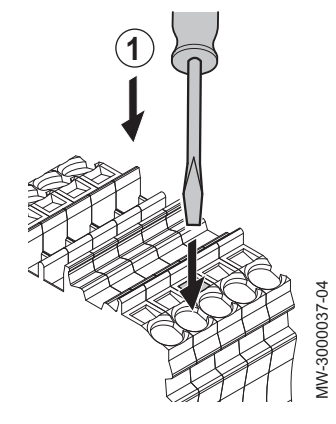

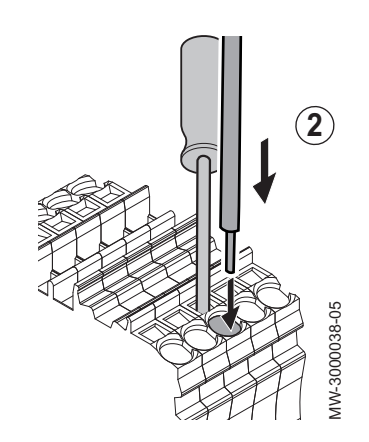

2. Вставить зачищенную часть провода в соответствующий разъем.

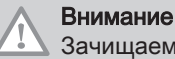

Зачищаемая часть должна составлять 10-12 мм.

- 3. Убрать давление на пружину. Кабель подключен.
- 4. Убедиться в том, что кабель подключен, осторожно потянув его вверх. Если кабель вытягивается из корпуса, повторить этап 3.

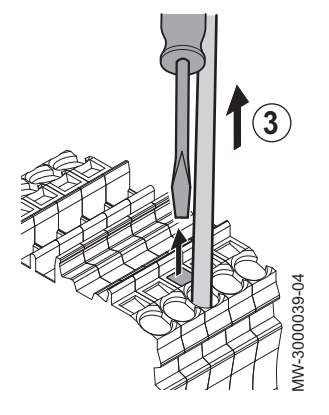

7.6.4 Описание клеммной колодки питания

Рис.83

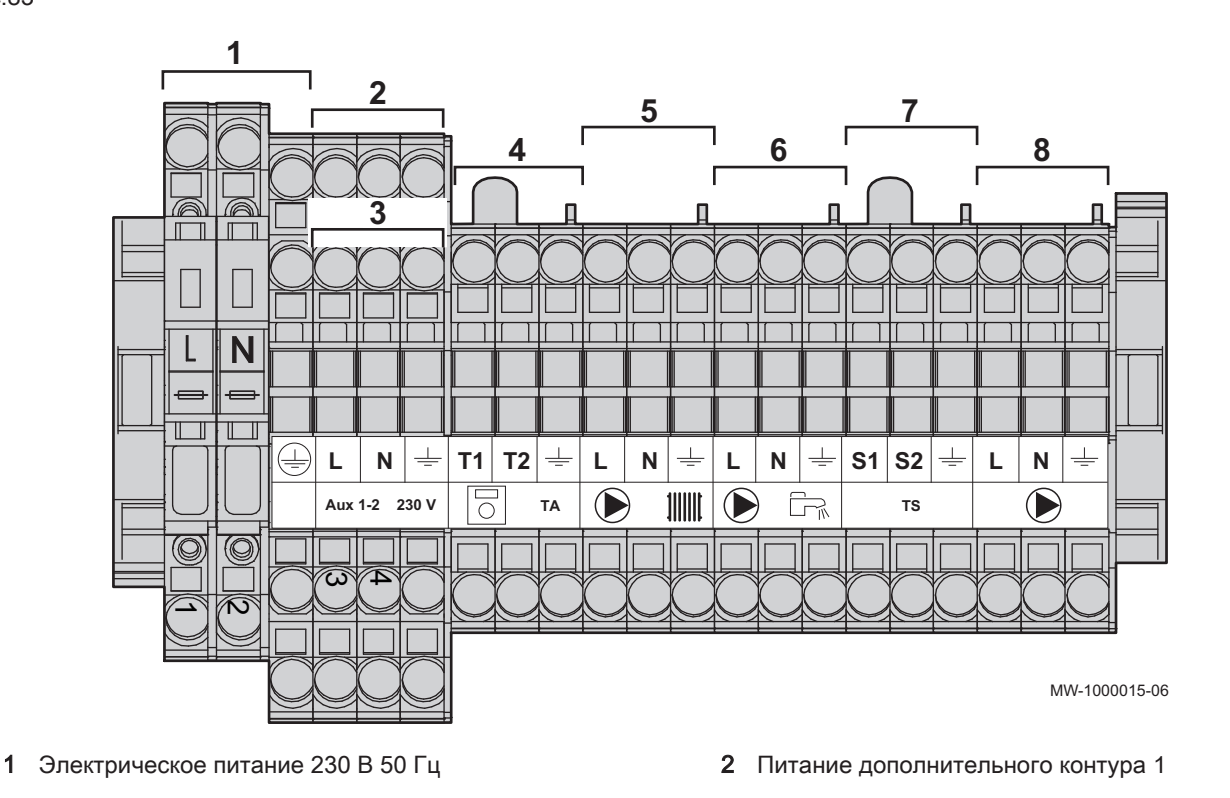

- 3 Питание дополнительного контура 2
- 4 Термостат комнатной температуры H5 (230 V)
- 5 Насос контура отопления QX1
- 6 Насос горячей санитарно-технической воды QX3

### Важная информация

Клеммы 5, 6 и 8 связаны с параметрами QX1, QX3 и QX2 меню Конфигурация

### Внимание

Рис.84

 $\mathbf{i}$ 

Все подключения выполняются на предусмотренные клеммные колодки в соединительном блоке котла. Мощность каждого выхода составляет 180 Вт (1 А, cos ϕ = 0,8), а пусковой тока должен быть менее 5 А. Если нагрузка превышает одно из этих значений, то ее необходимо подключить через контактор, который ни в коем случае не должен быть установлен внутри панели управления. Суммарный ток всех выходов не должен превышать 6,3 А.

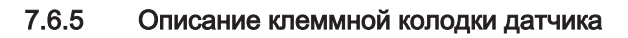

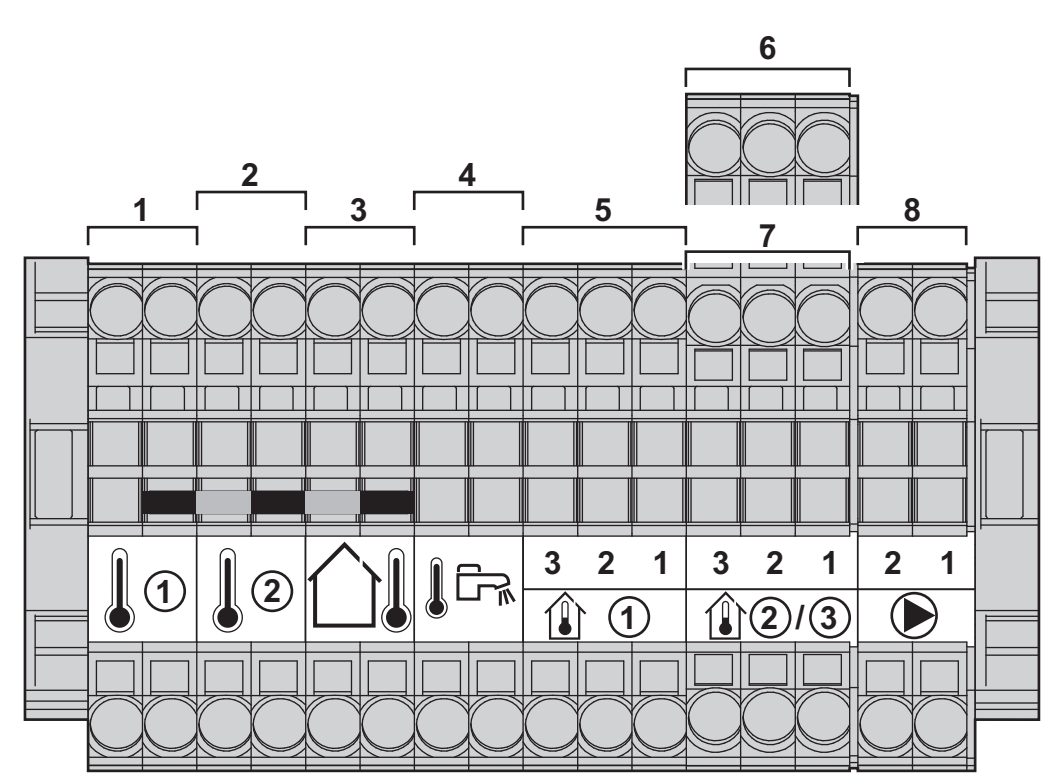

MW-1000016-05

- 1 Дополнительный датчик 1 BX3: датчик температуры подающей линии + подключение обратной линии каскада
- 2 Дополнительный датчик 2 BX2: подключение датчика температуры подающей линии в коллекторе контуров отопления
- 3 Датчик наружной температуры
- 4 Датчик ГВС
- 5 Датчик комнатной температуры 1
- 6 Датчик комнатной температуры 2
- 7 Датчик комнатной температуры 3
- 8 Модуляция насоса котла (PWM)

#### 7.7 Заполнение установки

7.7.1 POWER HT+ 1.130 и POWER HT+ 1.150

Перед заполнением отопительной установки тщательно промыть ее.

- 7 Предохранительный контакт
- 8 Насос котла QX2

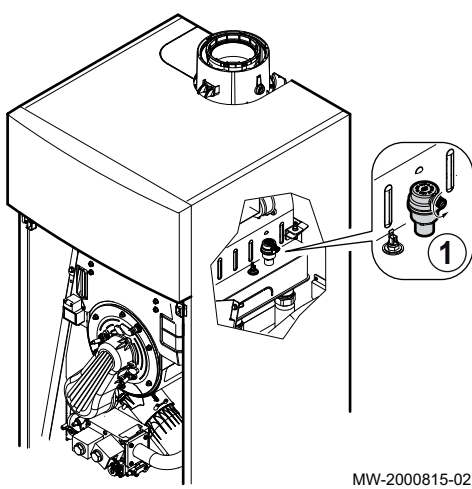

- 1. Открыть заглушку на автоматическом воздухоотводчике.
- 2. Заполняйте систему отопления до достижения давления между 0,15 и 0,2 МПа (1,5 и 2 бар).
- 3. Проверить герметичность гидравлических соединений.
- 4. Для оптимальной работы контура отопления полностью удалить из него воздух

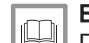

#### Более подробно - см.

Промывка новых установок и установок, срок эксплуатации которых составляет менее 6 месяцев, Страница 67 Промывка существующей установки, Страница 67

#### Рис.86

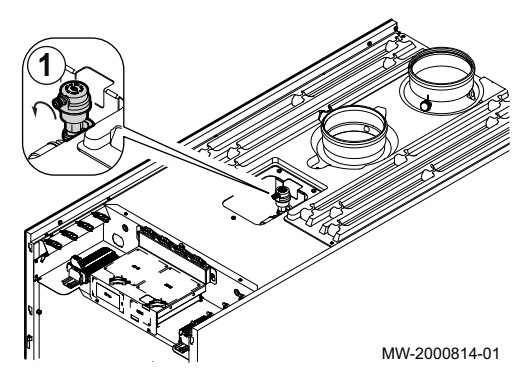

#### 7.7.2 POWER HT+ 1.200 и POWER HT+ 1.250

Перед заполнением отопительной установки тщательно промыть ее.

- 1. Открыть заглушку на автоматическом воздухоотводчике.
- 2. Заполняйте систему отопления до достижения давления между 0,15 и 0,2 МПа (1,5 и 2 бар).
- 3. Проверить герметичность гидравлических соединений.
- 4. Для оптимальной работы контура отопления полностью удалить из него воздух

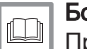

#### Более подробно - см.

Промывка новых установок и установок, срок эксплуатации которых составляет менее 6 месяцев, Страница 67 Промывка существующей установки, Страница 67

#### 7.7.3 Промывка новых установок и установок, срок эксплуатации которых составляет менее 6 месяцев

Перед заполнением отопительной установки необходимо удалить из неё мусор и загрязнения (медь, лён, припой).

- 1. Очистить установку универсальным средством для очистки.
- 2. Промыть установку как минимум 3-кратным объемом воды, содержащейся в системе отопления (до тех пор, пока вода не станет чистой и без загрязнений).

#### 7.7.4 Промывка существующей установки

Перед заполнением отопительной установки необходимо удалить все отложения, накопившиеся в отопительном контуре за много лет.

- 1. Провести очистку установки от любого шлама.
- 2. Промыть установку как минимум 3-кратным объемом воды, содержащейся в системе отопления (до тех пор, пока вода не станет чистой и без загрязнений).

#### 7.7.5 Заполнение сифона

1. Полностью заполнить сифон, пока жидкость не начнет переливаться через край.

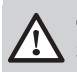

#### Опасность

Заполнить сифон до верха. Если сифон пуст, существует опасность отравления продуктами сгорания.

# 7.8 Завершение установки

- 1. Подсоедините провод заземления и установите обратно переднюю панель.
- 2. Выбросьте элементы упаковки.

### 8 Ввод в эксплуатацию

#### 8.1 Общие сведения

Процедура ввода в эксплуатацию выполняется при первом использовании, после длительного простоя (более 28 дней) или после любого события, требующего полной переустановки котла. Ввод котла в эксплуатацию дает пользователю возможность пересмотреть различные настройки и тесты, которые должны быть выполнены для запуска котла в полной безопасности.

#### 8.2 Контрольная ведомость перед вводом в эксплуатацию

1. Проверить, что подаваемый тип газа соответствует данным, приведенным на идентификационной табличке котла.

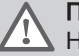

#### Предупреждение

Не запускать котел, если поставляемый газ не соответствует типам газа, утвержденным для данного котла.

- 2. Проверить подсоединение к проводам заземления.
- 3. Проверить герметичность газового контура от обратного клапана до горелки.
- 4. Проверить гидравлический контур от запорных кранов котла до соединения с отопительным прибором.
- 5. Проверить гидравлическое давление в отопительной установке.
- 6. Проверить соединения подачи электричества к различным компонентам котла.
- 7. Проверить электрические подключения к термостату, а также другим внешним компонентам.
- 8. Проверить вентиляцию в комнате, где установлена система.
- 9. Проверить подключения дымового газа.
- 10. Проверить котел в режиме полной мощности.
- 11. Проверить котел в режиме частичной мощности.

#### 8.3 Процедура ввода в эксплуатацию

#### 8.3.1 Контроль газопровода

#### Опасность

Убедиться, что котел не находится под напряжением.

- 1. Открыть главный газовый клапан.
- 2. Открыть газовый кран котла.
- 3. Снять переднюю крышку.
- 4. Проверить давление подачи газа на измерительном отводе газового блока.
- 5. Проверить герметичность газовых соединений в котле после газового блока.
- 6. Проверить герметичность газовой трубы, включая все клапаны, от обратного клапана к горелке. Испытательное давление не должно превышать 0,06 бар (0,006 МПа).
- 7. Провентилировать трубу подачи газа, отвернув место для измерения на блоке газового крана. Закрыть отвод для измерения снова, когда произведена достаточная продувка трубопровода.
- 8. Проверить герметичность газовых соединений в котле.

#### 8.3.2 Проверка электрических подключений

- 1. Проверить наличие рекомендуемого автоматического выключателя.
- 2. Проверить электрические подключения к сети.
- 3. Проверить соединение датчиков.
- 4. Проверить положение датчиков. Соблюдайте расстояние датчиков согласно мощности.
- 5. Проверить подключение циркуляционного насоса(-ов).
- 6. Проверить подключение дополнительного оборудования.
- 7. Проверить длину кабелей и надежность их крепления кабельными зажимами.

#### 8.3.3 Проверка гидравлического контура

- 1. Проверить сифон он должен быть полностью заполнен водой.
- 2. Проверить гидравлическую герметичность соединений котла.
- 3. Проверить давление в расширительном баке перед наполнением системы.

#### 8.3.4 Первый ввод в эксплуатацию

При первом вводе котла в эксплуатацию:

- функция 311:Функ сдачи в экспл запускается автоматически: см. функцию 312:Выпуск воздуха ниже,
- панель управления необходимо синхронизировать с котлом: язык по умолчанию для панели управления – английский.
- 1. Дождаться завершения работы функции 311:Функ сдачи в экспл.
- 2. Нажать и удерживать нажатой в течение 5 секунд клавишу $\mathbb O$ . Синхронизация между котлом и панелью управления проходит с индикатором прогресса от 1 до 100%. Она может занимать несколько минут.
- 3. Выбор языка.
- 4. Установка даты и времени.
- 5. Сконфигурировать параметры установки.

#### Функция 312:Выпуск воздуха  $\blacksquare$

Эта функция позволяет удалить воздух из контура отопления по завершении установки, после технического обслуживания или после слива воды из первичного контура.

Сообщение об ошибке: 311:Функ сдачи в экспл отображается при первом вводе котла в эксплуатацию.

Для удаления сообщения об ошибке: 311:Функ сдачи в эксплвыполнить следующие действия:

- 1. Находясь в главном меню, одновременно нажать на клавиши (TF) и удерживать их нажатыми примерно 6 секунд.  $\Rightarrow$  Название функций 301–303–304–312 мигает.
- 2. Нажать на клавишу  $\langle \mathbb{O},\right.$ чтобы выбрать необходимую функцию.

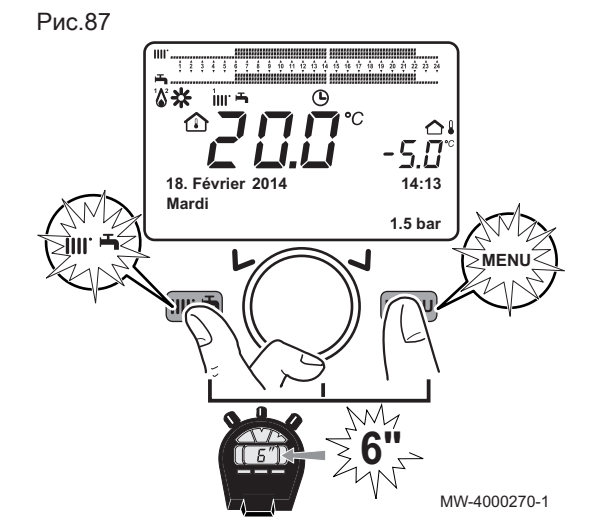

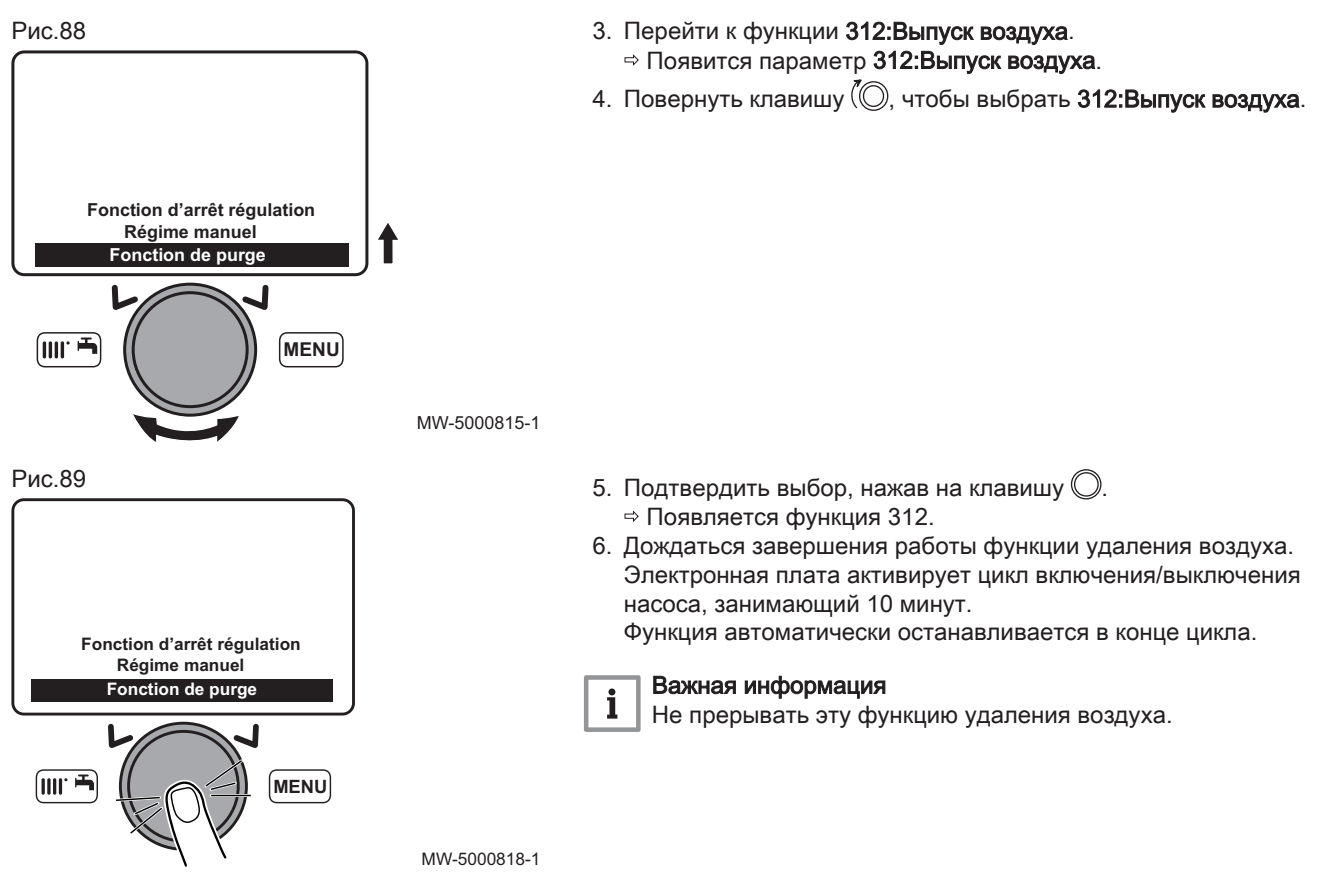

#### 8.4 Газовые регулировки

#### 8.4.1 Настройка скорости вентилятора

Скорость вентилятора котла должна быть настроена согласно типу газа перед установкой газового клапана.

- 1. Перейти к параметрам специалиста
- 2. Выбрать меню Котелповоротом клавиши (©
- 3. Подтвердить выбор меню, нажав на клавишу  $\mathbb O$ .
- 4. Изменить параметр 2441 Скор вент-а отопл макс согласно типу газа. Использовать клавишу  $\mathbb O$  для выбора и изменения параметра.
- 5. Подтвердить настройку, нажав на клавишу  $\mathbb O$ .
- 6. Выбрать меню **Автомат горения** поворотом клавиши (....
- 7. Изменить параметры 9512 Треб скорость поджига, 9524 Треб скорость LF и 9529 Треб скорость HF согласно типу газа. Использовать клавишу  $\mathbb O$  для выбора и изменения параметра.

Скорость вентилятора в соответствии с типом газа

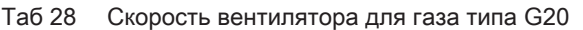

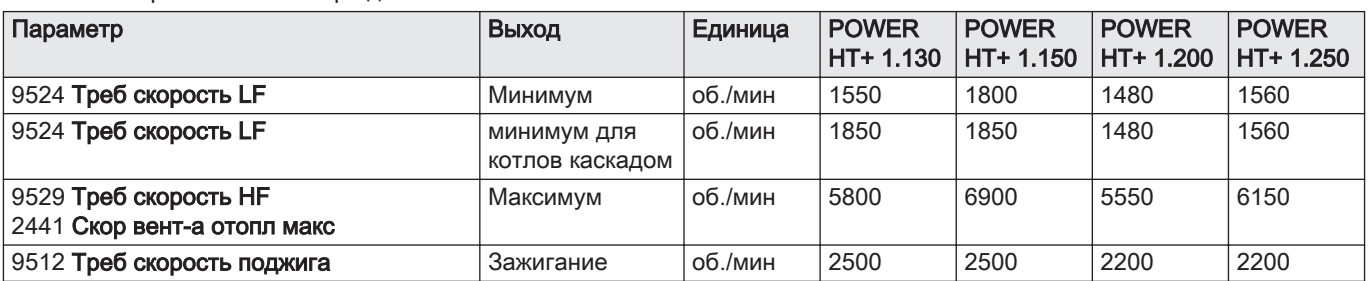

Таб 29 Скорость вентилятора для газа типа G25

| Параметр                                             | Выход                          | Единица | <b>POWER</b><br>HT+ 1.130 | <b>POWER</b><br>$HT + 1.150$ | <b>POWER</b><br>$HT + 1.200$ | <b>POWER</b><br>$ HT+ 1.250$ |
|------------------------------------------------------|--------------------------------|---------|---------------------------|------------------------------|------------------------------|------------------------------|
| 9524 Треб скорость LF                                | Минимум                        | об./мин | 1550                      | 1800                         | 1450                         | 1570                         |
| 9524 Треб скорость LF                                | минимум для<br>котлов каскадом | об./мин | 1850                      | 1850                         | 1450                         | 1570                         |
| 9529 Треб скорость НГ<br>2441 Скор вент-а отопл макс | . Максимум                     | об./мин | 5800                      | 6900                         | 5050                         | 6100                         |
| 9512 Треб скорость поджига                           | Зажигание                      | об./мин | 2500                      | 2500                         | 2200                         | 2200                         |

Таб 30 Скорость вентилятора для газа типа G25.1

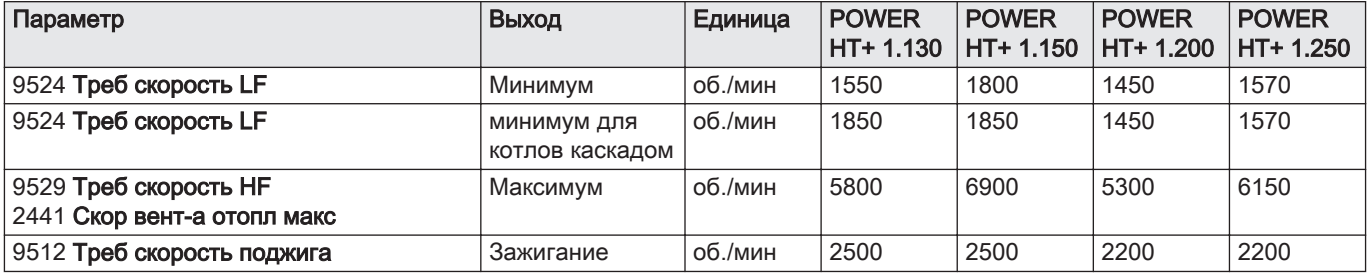

### Таб 31 Скорость вентилятора для газа типа G27

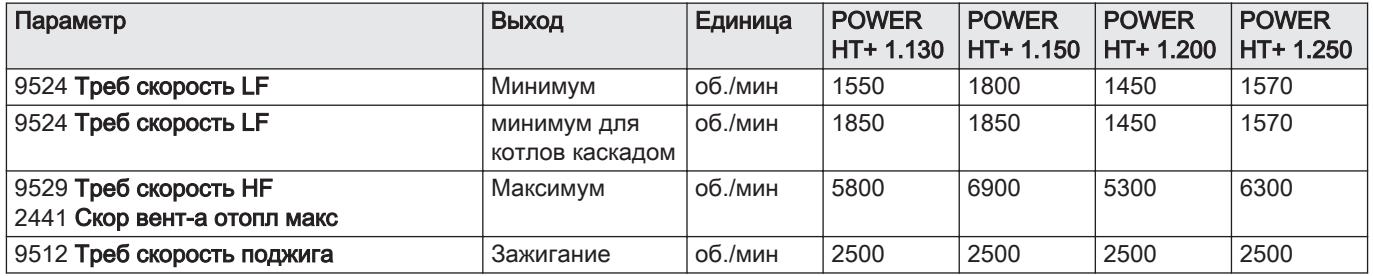

#### Таб 32 Скорость вентилятора для газа типа G31

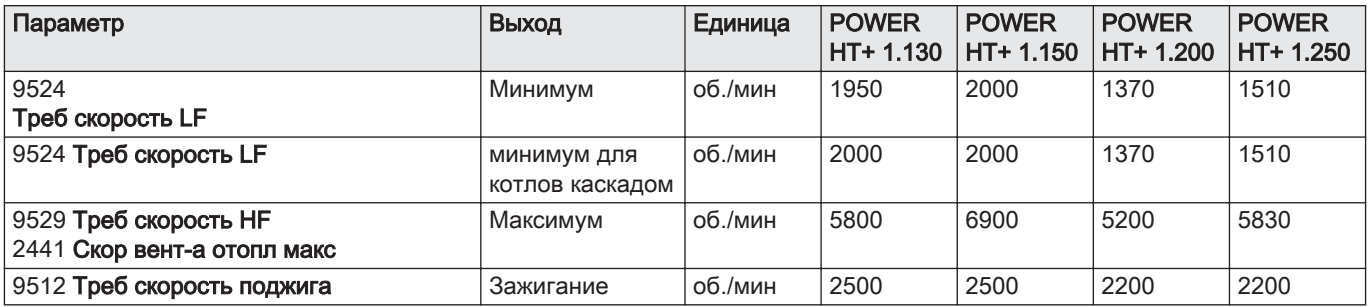
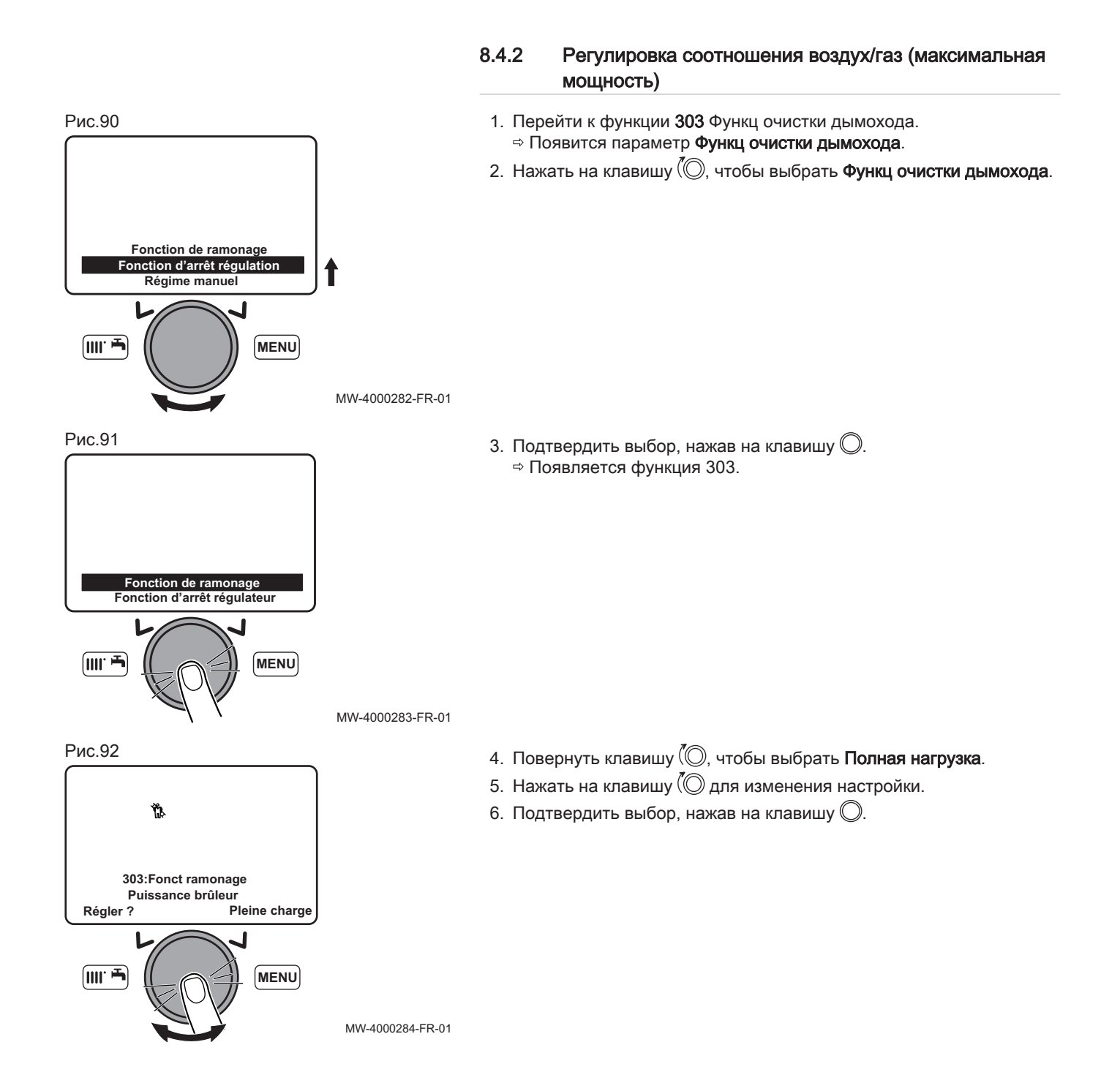

#### Рис.93

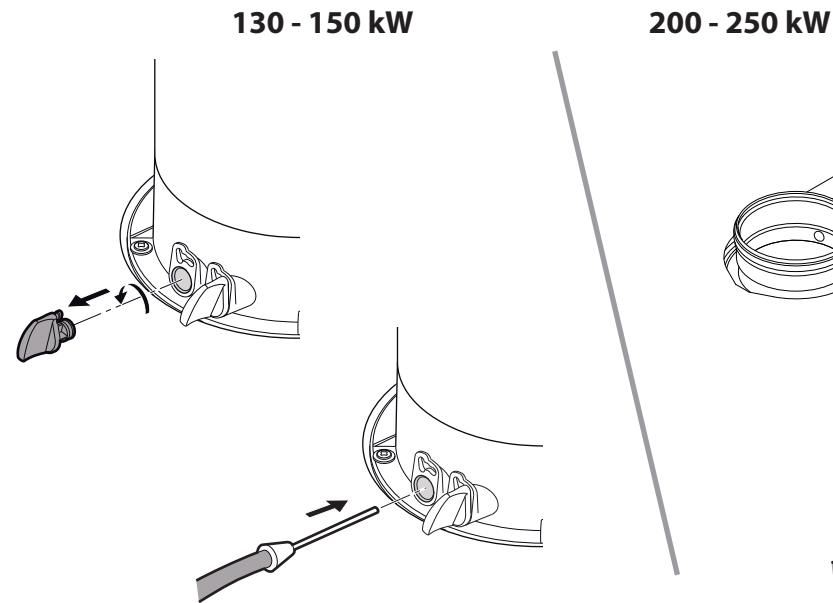

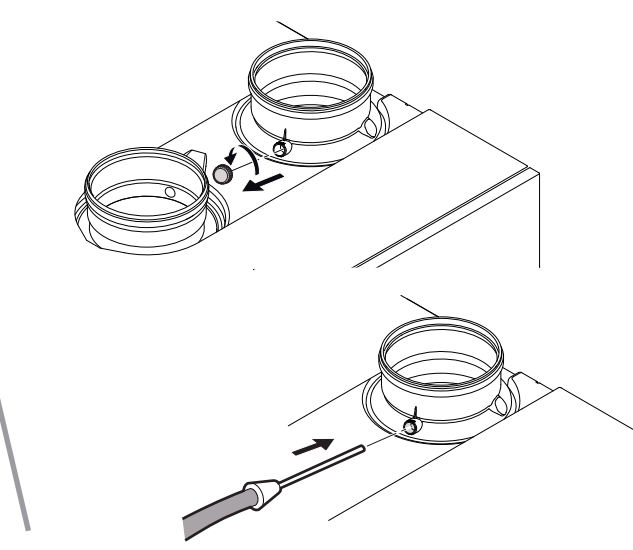

MW-4000278-2

#### 7. Отвернуть:

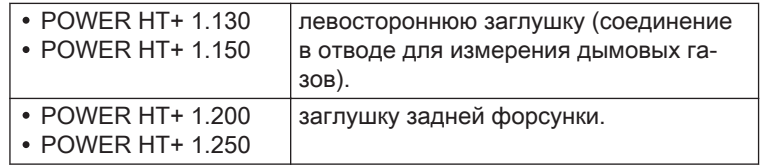

8. Подключить анализатор дымовых газов к точке измерения.

# $\mathbf{i}$

## Важная информация

- Необходимо тщательно герметизировать отверстие вокруг датчика во время измерения.
- POWER HT+ 1.130 и POWER HT+ 1.150: вставить датчик в отвод для измерения дымовых газов не менее чем на 8 см.
- 9. Вывести котел на мощность 100% при полной нагрузке.
- 10. Измерить процентное содержание  $CO<sub>2</sub>$  в дымовых газах.
- 11. Сравнить измеренные значения с заданными значениями в таблице Проверочных и регулировочных значений.
- 12. При необходимости отрегулировать соотношение воздух/газ с помощью винта регулировки расхода газа.

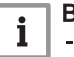

#### Важная информация

- Повернуть винт регулировки газа по часовой стрелке для уменьшения содержания CO<sub>2</sub>.
- Повернуть винт регулировки газа против часовой стрелки для увеличения содержания CO<sub>2</sub>.

#### Таб 33 Проверочные и регулировочные значения для типа газа G20/ G25 / G25.1 / G27 / G31

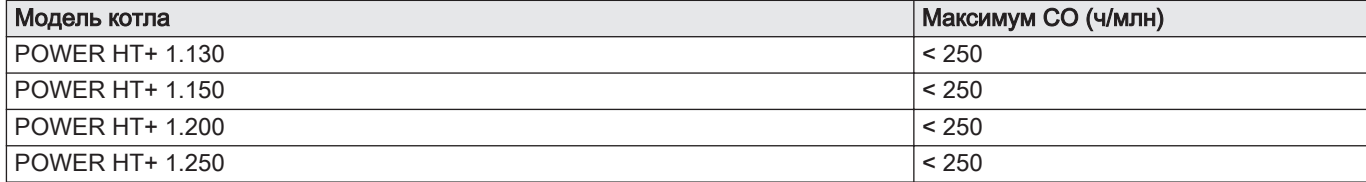

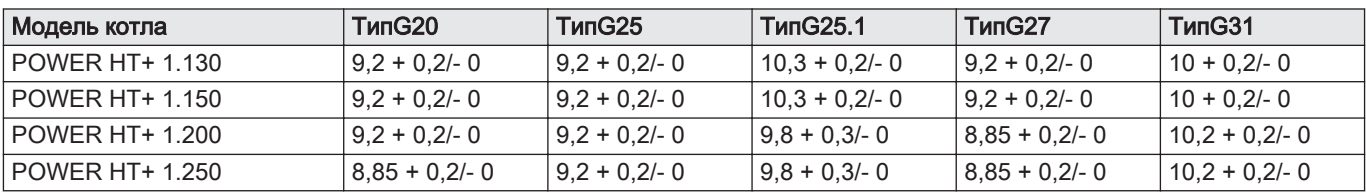

Таб 34 Допустимые диапазоны  $CO<sub>2</sub>$  при максимальной мощности

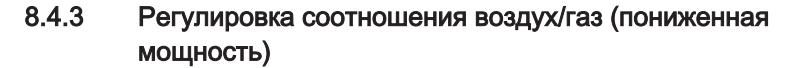

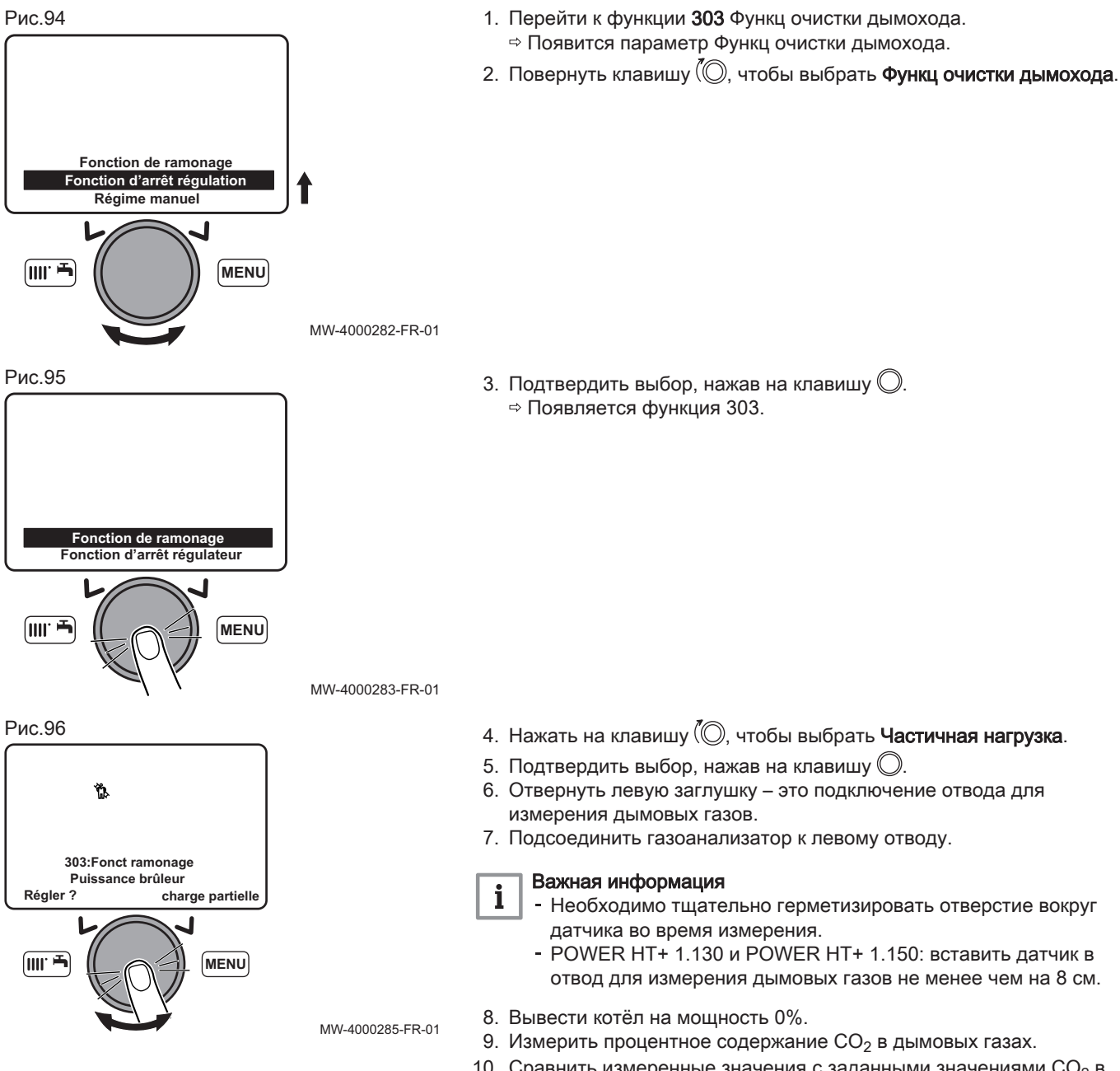

- 10. Сравнить измеренные значения с заданными значениями  $CO_2$  в таблице Проверочных и регулировочных значений.
- 11. При необходимости отрегулировать соотношение воздух/газ с помощью винта регулировки OFFSET.

#### Важная информация  $\mathbf i$

- Повернуть винт регулировки газа по часовой стрелке для увеличения содержания CO<sub>2</sub>.
- Повернуть винт регулировки газа против часовой стрелки для уменьшения содержания CO<sub>2</sub>.

Таб 35 Проверочные и регулировочные значения для типа газа G20/ G25 / G25.1 / G27 / G31

| Модель котла           | <b>Максимум СО (ч/млн)</b> |
|------------------------|----------------------------|
| <b>POWER HT+ 1.130</b> | < 250                      |
| <b>POWER HT+ 1.150</b> | < 250                      |
| <b>POWER HT+ 1.200</b> | < 250                      |
| POWER HT+ 1.250        | < 250                      |

Таб 36 Допустимые диапазоны CO<sub>2</sub> при минимальной мощности

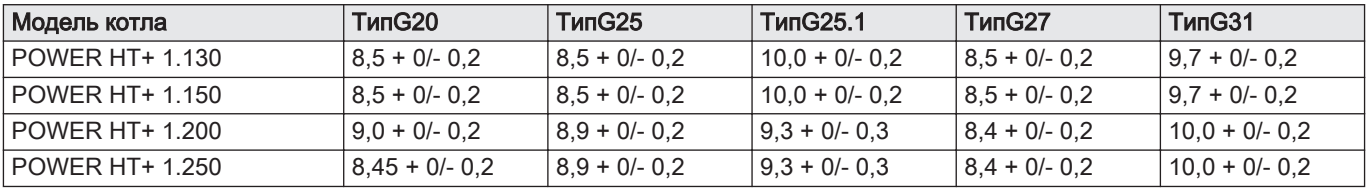

#### 8.4.4 Базовые настройки газового клапана

Таб 37 Значения настроек для нового газового клапана

| Модель котла           | Номинальная мощность насосов:<br>Количество оборотов для винта регу-<br>лировки расхода газа | Минимальная мощность насосов:<br>Количество оборотов винта регули-<br><b>DOBKИ OFFSET</b> |
|------------------------|----------------------------------------------------------------------------------------------|-------------------------------------------------------------------------------------------|
| <b>POWER HT+ 1.130</b> | $4 + 1/4$                                                                                    |                                                                                           |
| <b>POWER HT+ 1.150</b> |                                                                                              | $2 + 1/2$                                                                                 |
| <b>POWER HT+ 1.200</b> | $1 + 1/4$                                                                                    | $7 + 3/4$                                                                                 |
| <b>POWER HT+ 1.250</b> | $+3/8$                                                                                       | $8 + 5/8$                                                                                 |

Рис.97 Газовый клапан для POWER HT+ 1.130 и POWER HT+ 1.150

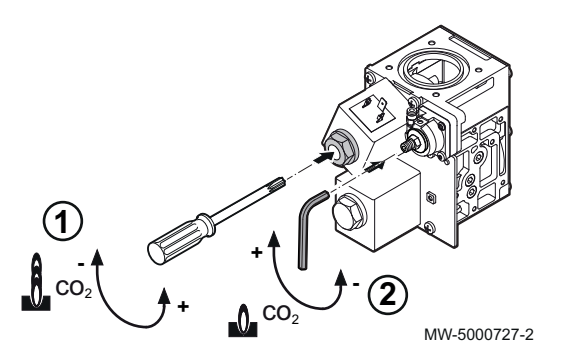

1 Винт регулировки расхода газа:

Винт регулировки завинчен на полный ход, а затем отвинчен на количество оборотов, приведенных в таблице выше. 2 Винт регулировки OFFSET:

Снять крышку и воспользоваться трехмиллиметровым шестигранником.

- 3 Винт регулировки завинчен на полный ход, а затем отвинчен на количество оборотов, приведенных в таблице выше.
- 4 Установить заглушку на место.

#### Рис.98 Газовый клапан для POWER HT+ 1.200 и POWER HT+ 1.250

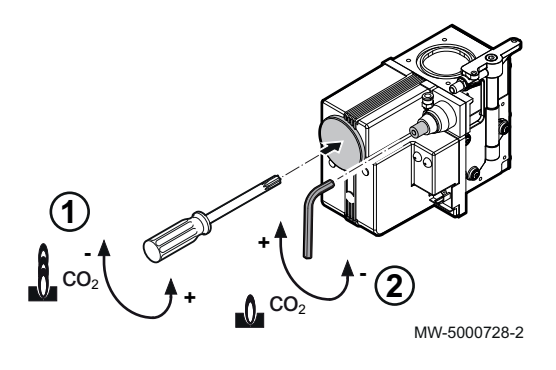

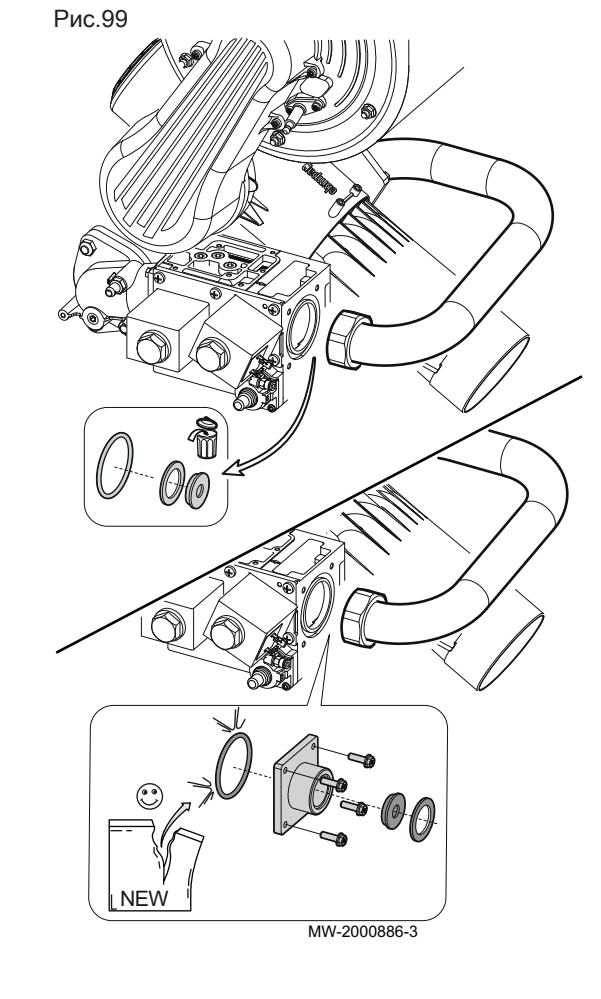

1 Винт регулировки расхода газа:

Винт регулировки завинчен на полный ход, а затем отвинчен на количество оборотов, приведенных в таблице выше.

- 2 Винт регулировки OFFSET: Снять крышку и воспользоваться трехмиллиметровым шестигранником.
- 3 Винт регулировки завинчен на полный ход, а затем отвинчен на количество оборотов, приведенных в таблице выше.
- 4 Установить заглушку на место.

## 8.4.5 Переоборудование на пропан (G31)

## POWER HT+ 1.130 и POWER HT+ 1.150

#### Внимание

Только полноценно обученный и квалифицированный специалист может выполнить следующие операции.

Заводская настройка котла выполнена для работы на природном газе H (G20).

Комплекты переходников доступны для пропана (G31).

- 1. Выключить котел.
- 2. Закрыть главный газовый клапан.
- 3. Отсоединить электрическое подключение газового клапана.
- 4. Отвернуть гайку, крепящую трубку подачи газа к фланцу газового клапана.
- 5. Вывернуть 4 винта из фланца, соединяющего газовый клапан с трубкой подачи газа.
- 6. Снять кронштейн.
- 7. Заменить уплотнительное кольцо.
- 8. Заменить диафрагму (Ø 12 мм) и прокладку на диафрагму (Ø 11 мм) и прокладку, поставляемые в пакете с документацией.
- 9. Для установки фланца на место выполнить действия в обратном порядке.
- 10. Проверить герметичность с помощью аэрозольного индикатора утечек.
- 11. Заменить этикетку газовой настройки на этикетку, прилагаемую к котлу, и отметить соответствующую газовую настройку.

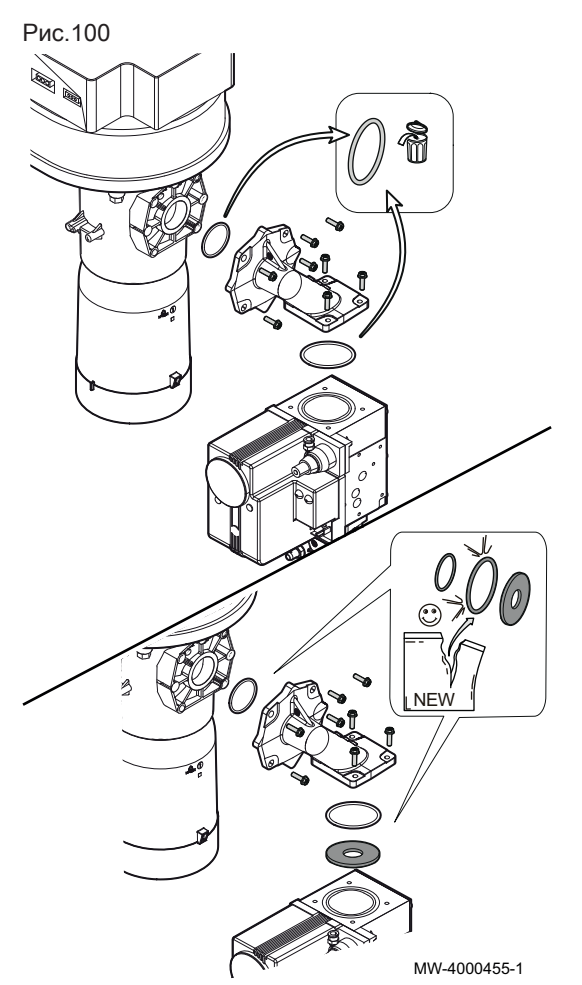

# POWER HT+ 1.200 и POWER HT+ 1.250

#### Внимание

Только полноценно обученный и квалифицированный специалист может выполнить следующие операции.

Заводская настройка котла выполнена для работы на природном газе H (G20).

Комплекты переходников доступны для пропана (G31).

- 1. Выключить котел.
- 2. Закрыть главный газовый клапан.
- 3. Отсоединить электрическое подключение газового клапана.
- 4. Вывернуть 8 винтов крепления колена, соединяющего газовый клапан с трубкой Вентури (по 4 винта на фланец).
- 5. Снять колено.
	- 6. Установить прилагаемую диафрагму для соответствующего газа на выход газового клапана. Диафрагма поставляется в пакете с документацией.
- 7. Заменить уплотнительные кольца. Новые уплотнительные кольца находятся в пакете с документацией.
- 8. Установить колено на место в порядке, обратном снятию.
- 9. Проверить герметичность с помощью аэрозольного индикатора утечек.
- 10. Заменить этикетку газовой настройки на этикетку, прилагаемую к котлу, и отметить соответствующую газовую настройку.

# 9 Работа

## 9.1 Эксплуатация панели управления

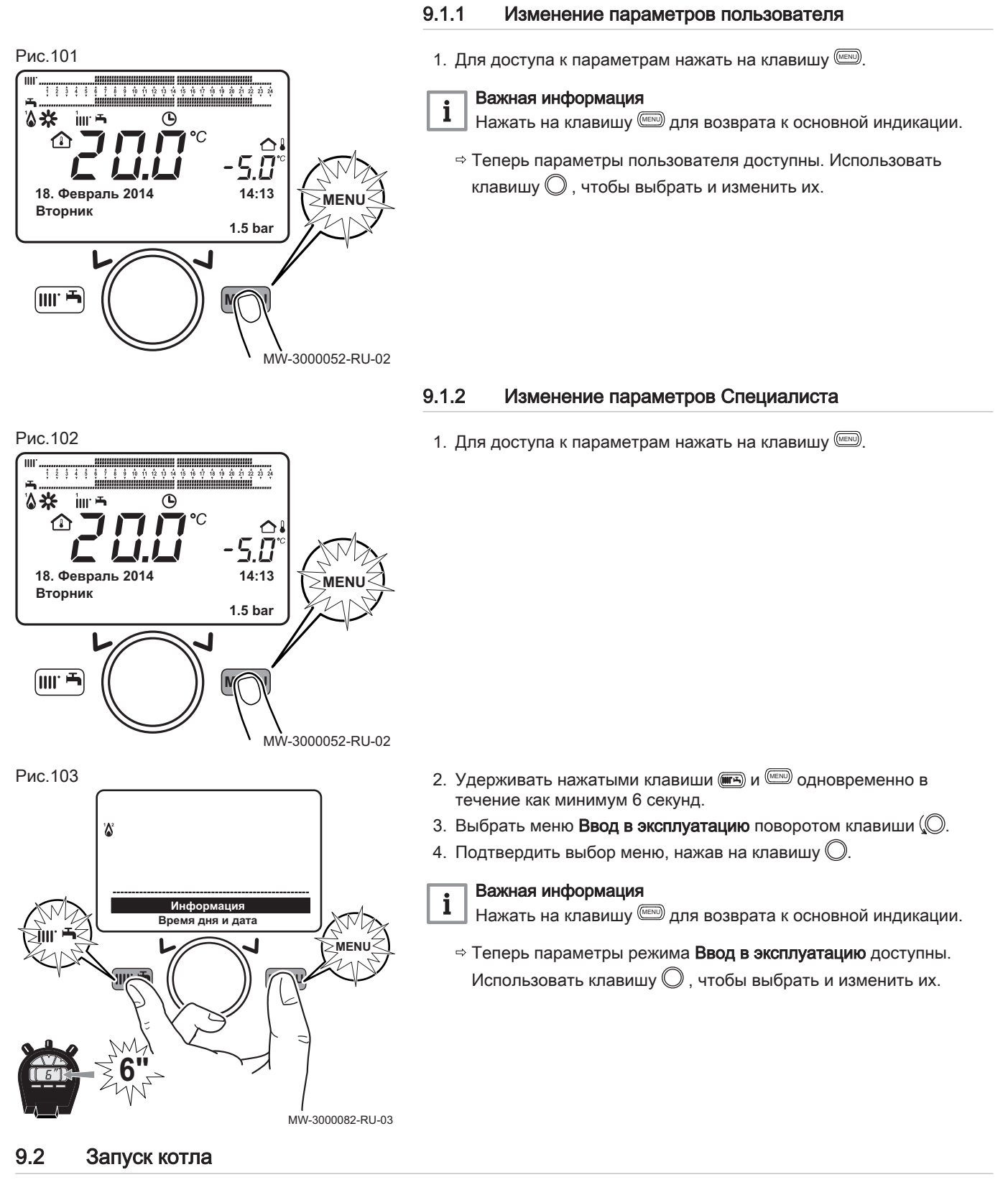

1. Открыть газовый кран.

Рис.104

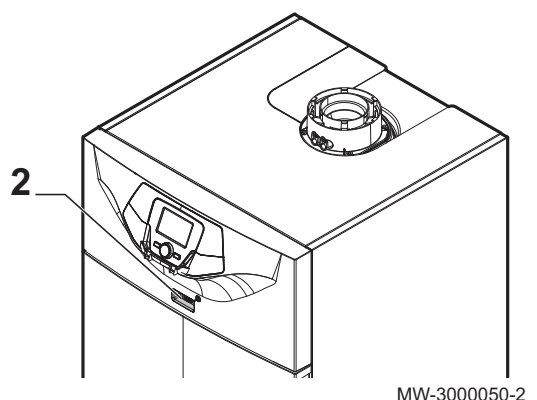

- 2. Включить котел нажатием на переключатель ВКЛ./ВЫКЛ.
- 3. Нажать на клавишу (, для доступа к меню ярлыков.
- 4. Выбрать параметр Резерв/работа поворотом клавиши  $\mathbb{Q}$ .
- 5. Для запуска котла нажать на клавишу  $\mathbb O$  .  $\Rightarrow$  Символ  $\bigcirc$  исчезнет.

## 9.3 Останов котла

#### Важная информация  $\mathbf{i}$

Выбрать рабочий режим Защита или Резерв.

- 1. Выключить котел нажатием на переключатель ВКЛ/ВЫКЛ.
- 2. Закрыть газовый кран.

## 9.3.1 Перевод котла в режим Резерв

- 1. Нажать клавишу ( тэ) для доступа к меню ярлыков.
- 2. Выбрать параметр **Резерв/работа** поворотом кнопки  $\mathbb{Q}$ .
- 3. Нажать кнопку $\bigcirc$  для перевода котла в режим ожидания. ⇒ Символ © горит.

## 9.4 Защита от замораживания

Система электронного управления котла включает в себя защиту от замораживания. Если температура воды падает ниже 5°C, горелка включается для обеспечения температуры воды 30°C.

Эта функция работает, только если котел включен, открыта подача газа и соблюдается правильное гидравлическое давление.

## 9.4.1 Включить Защита

- 1. Нажать на клавишу **в для доступа к меню ярлыков.**
- 2. Выбрать параметр Режим работы КО1 поворотом клавиши (....
- 3. Подтвердить выбор нажатием на клавишу  $\mathbb O$ .
- 4. Выбрать параметр Зашита поворотом клавиши (....
- 5. Подтвердить выбор нажатием на клавишу  $\mathbb O$ .
	- $\Rightarrow$  Горит символ $\bigcirc$ .

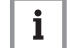

#### Важная информация Если включен режим работы Защита:

- Электрические контуры остаются включенными.
- Включена функция защиты от замораживания.

# 9.5 Специальные функции

#### Таб 38

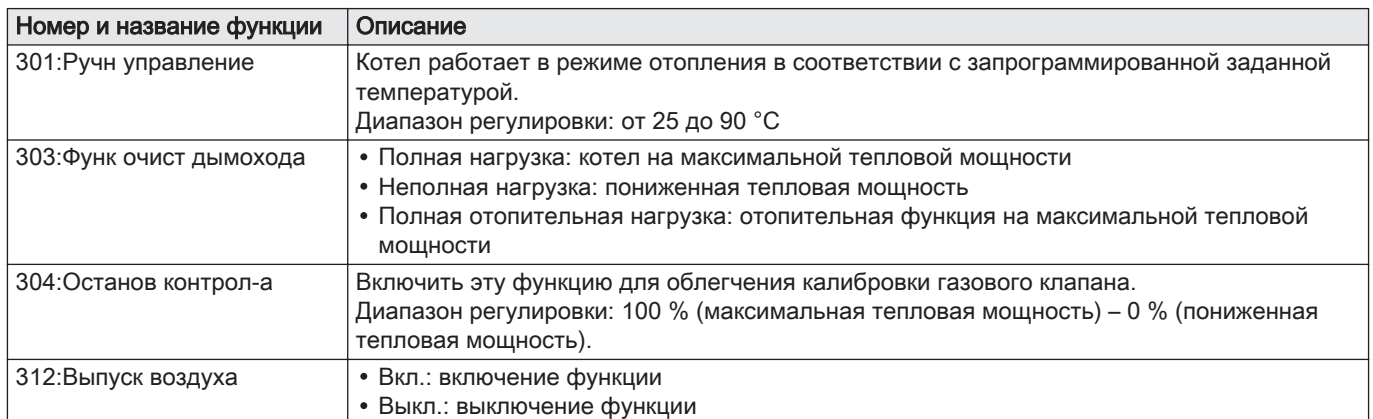

#### Рис.105

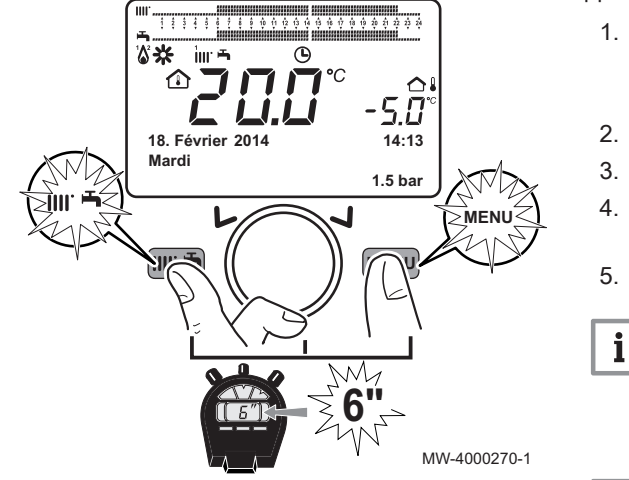

Для включения специальной функции:

- 1. Находясь в главном меню, одновременно нажать на клавиши **ПА** MENU и удерживать их нажатыми примерно 6 секунд.  $\Rightarrow$  Название функций 301–303–304–312 мигает.
- 2. Нажать на клавишу  $\mathbb{O}$ , чтобы выбрать необходимую функцию.
- 3. Нажать на клавишу  $\mathbb{O}$ , чтобы активировать выбранную функцию.
- 4. Подтвердить выбор, нажав на клавишу  $\mathbb O$ . Меню выбранной функции мигает.
- 5. Изменить, повернув клавишу $\langle \circlearrowright$

#### Важная информация

Для ручного прерывания функции повторить вышеописанную процедуру. При отключении функции на дисплее отображается «Выкл.».

#### Более подробно - см.  $\Box$

[Функция 312:Выпуск воздуха, Страница 70](#page-69-0)

# 10 Параметры

# 10.1 Список параметров

## 10.1.1 Меню ярлыков

```
Таб 39 Функции, доступные через ярлык
```
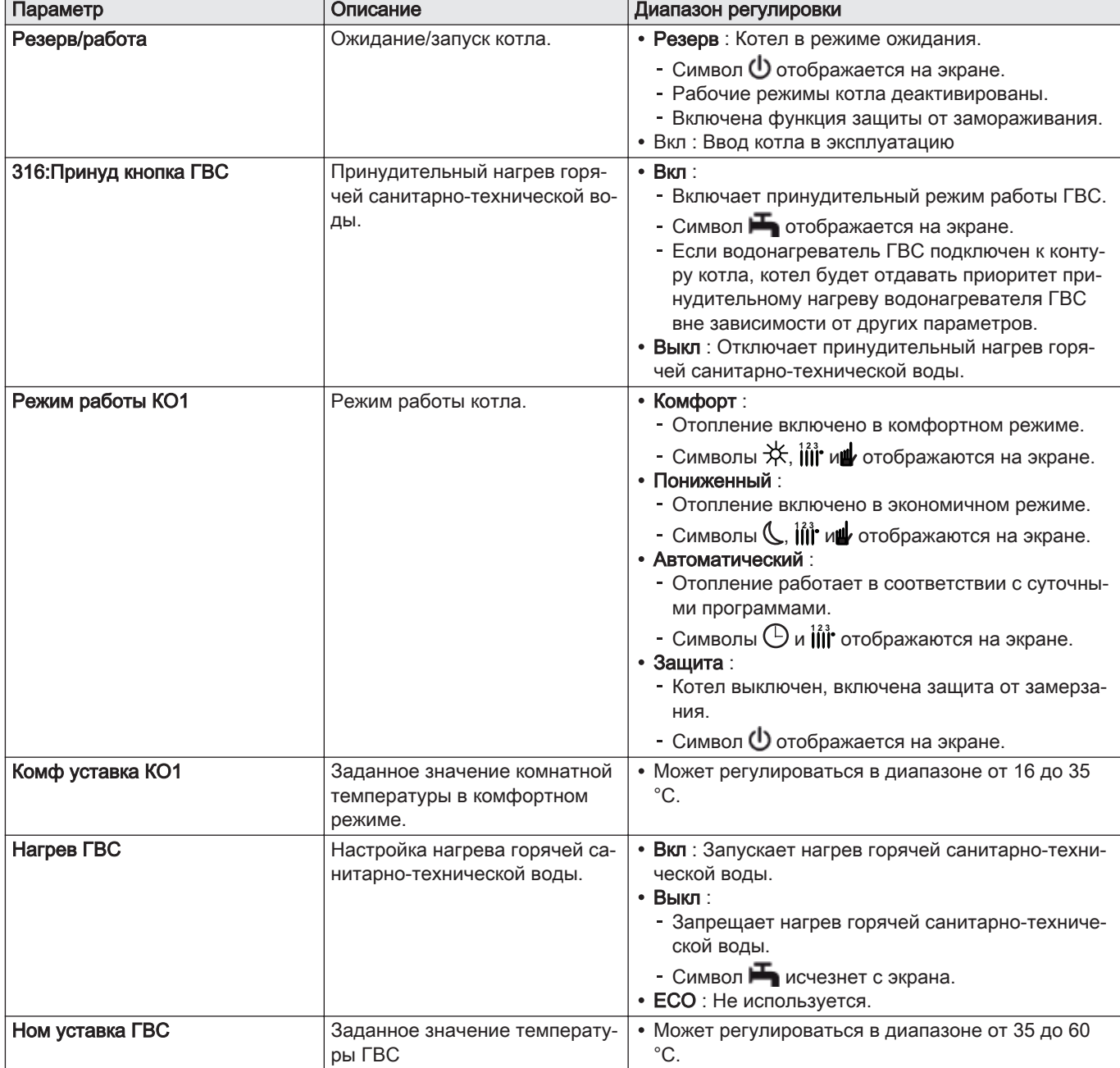

## 10.1.2 Меню Информации

#### Таб 40 Меню Информация

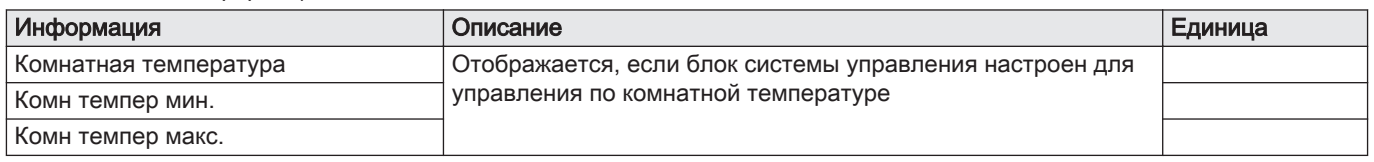

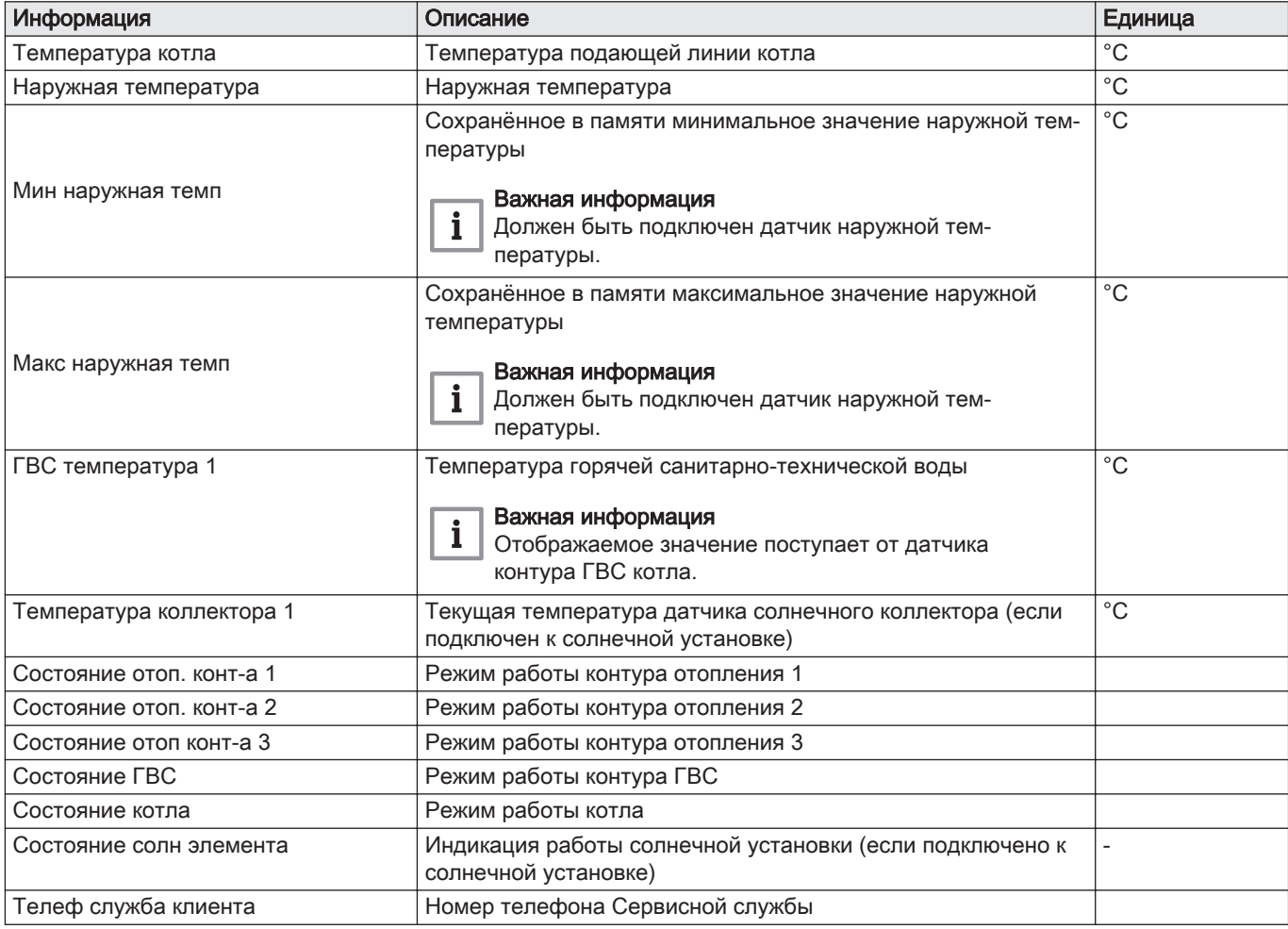

## 10.1.3 Список пользовательских параметров

## Таб 41 Структура меню пользователя

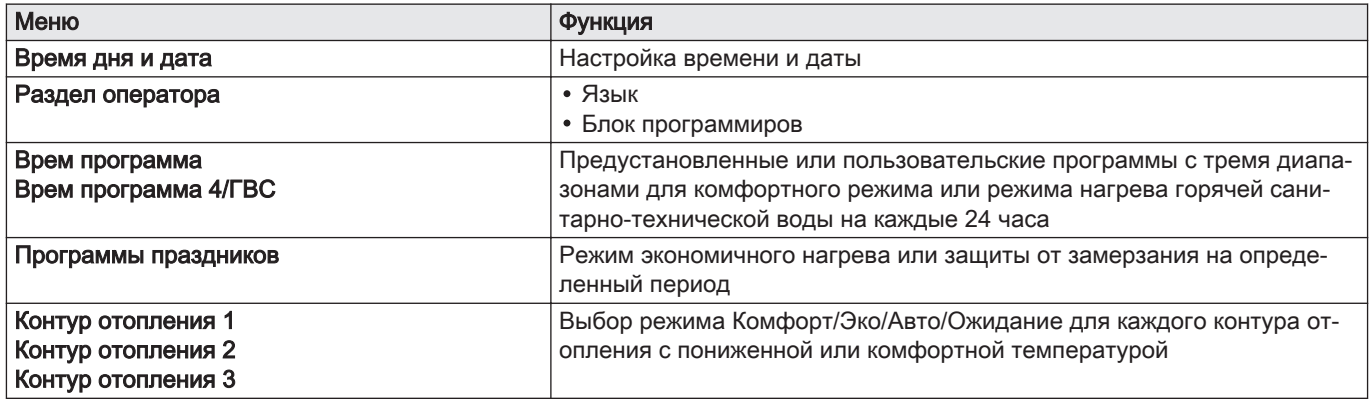

#### Таб 42 Меню Время дня и дата

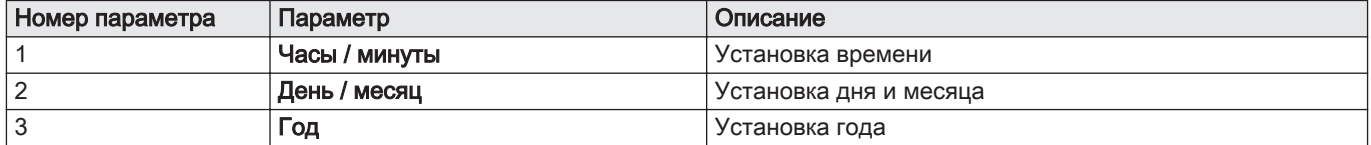

Таб 43 Меню Раздел оператора

| Номер параметра | Параметр          | Описание                                                                                                    | Заводская на-<br>стройка |
|-----------------|-------------------|----------------------------------------------------------------------------------------------------|--------------------------|
| 20              | Язык              | Установка языка интерфейса                                                                                                    | English                  |
| 27              | Блок программиров | Установка программной блокировки<br>• Выкл : параметры могут отображаться и редактиро-<br>ваться<br>• Вкл : параметры могут отображаться, но не могут ре-<br>дактироваться | Выкл                     |

## Таб 44 Меню Врем программа

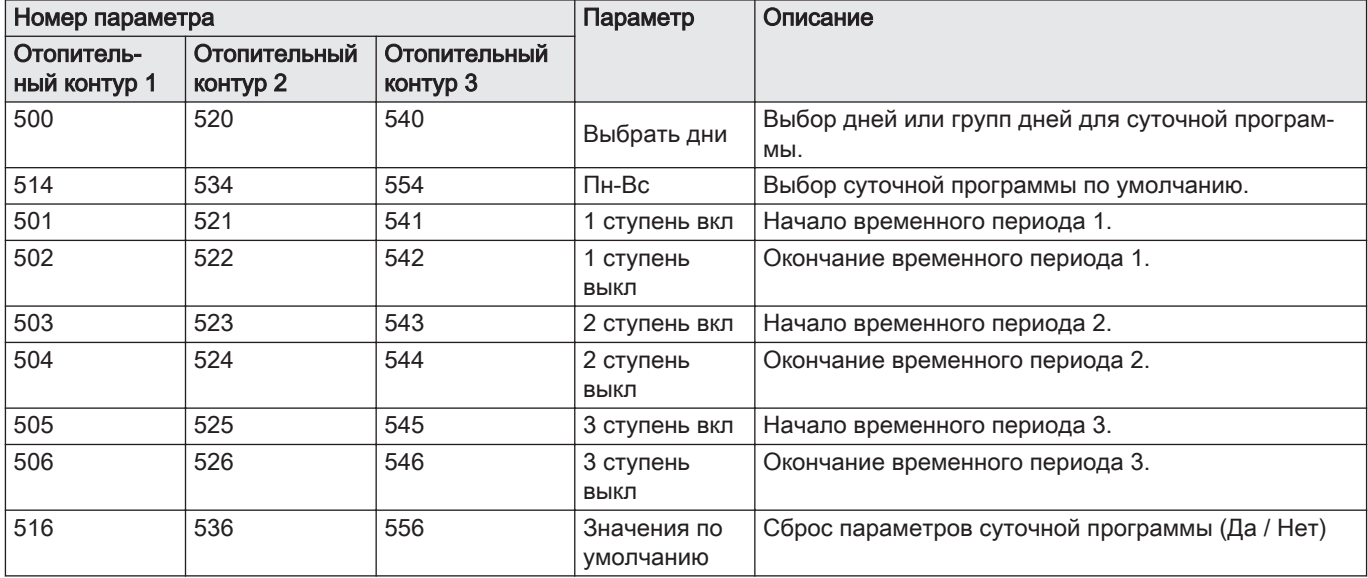

# Таб 45 Меню Врем программа 4/ГВС

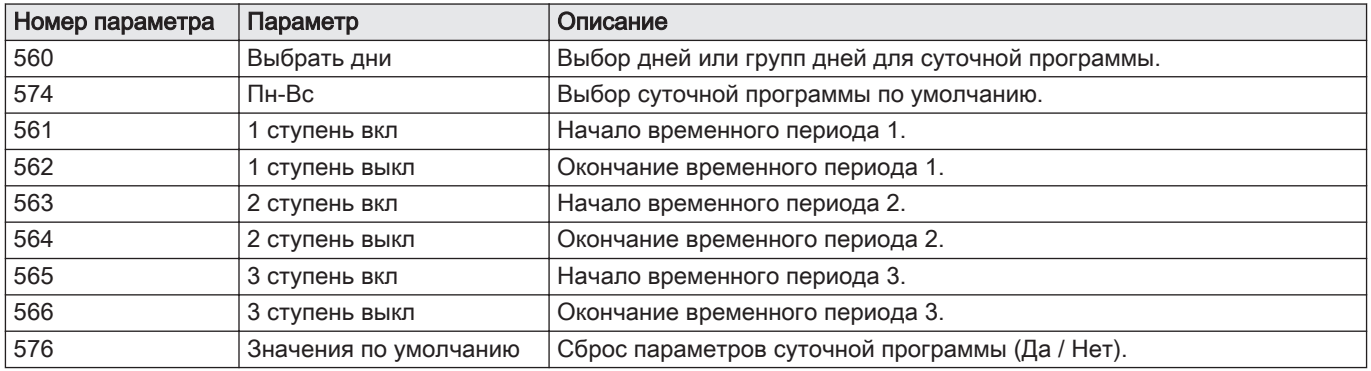

## Таб 46 Меню Программы праздников

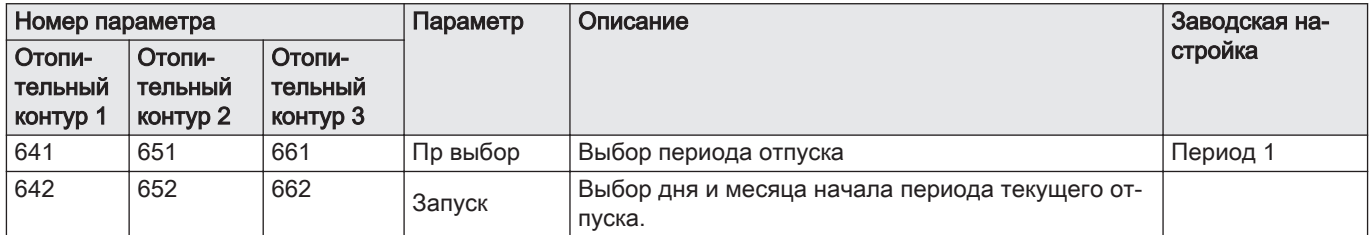

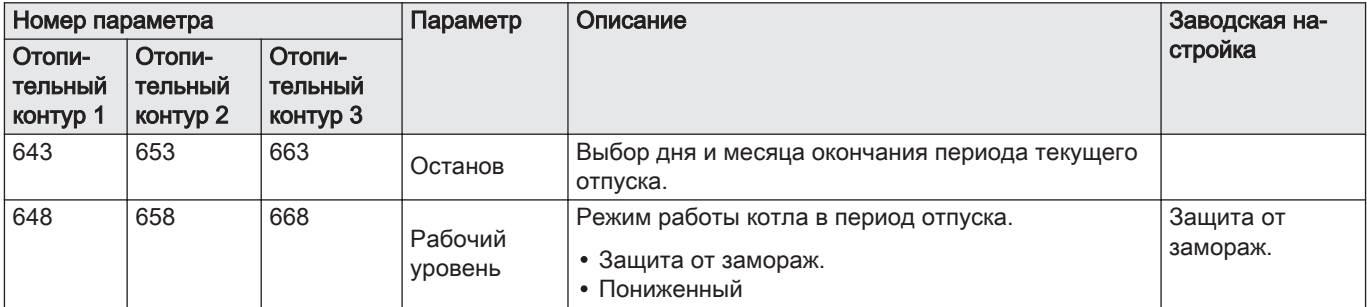

# Таб 47 Меню Контур отопления 1 – Контур отопления 2 – Контур отопления 3

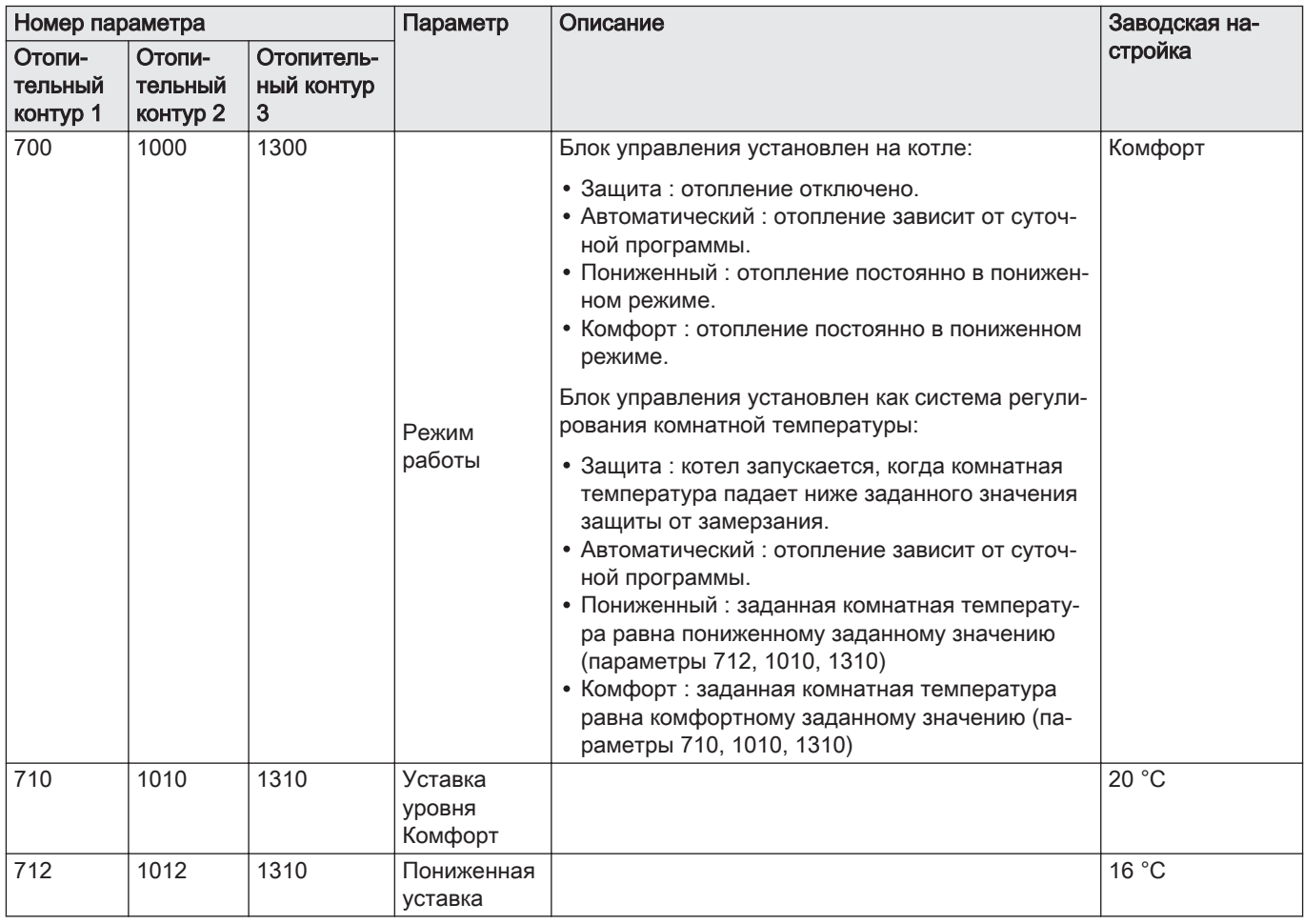

# 10.1.4 Список параметров Специалиста

## Таб 48 Структура меню Специалиста

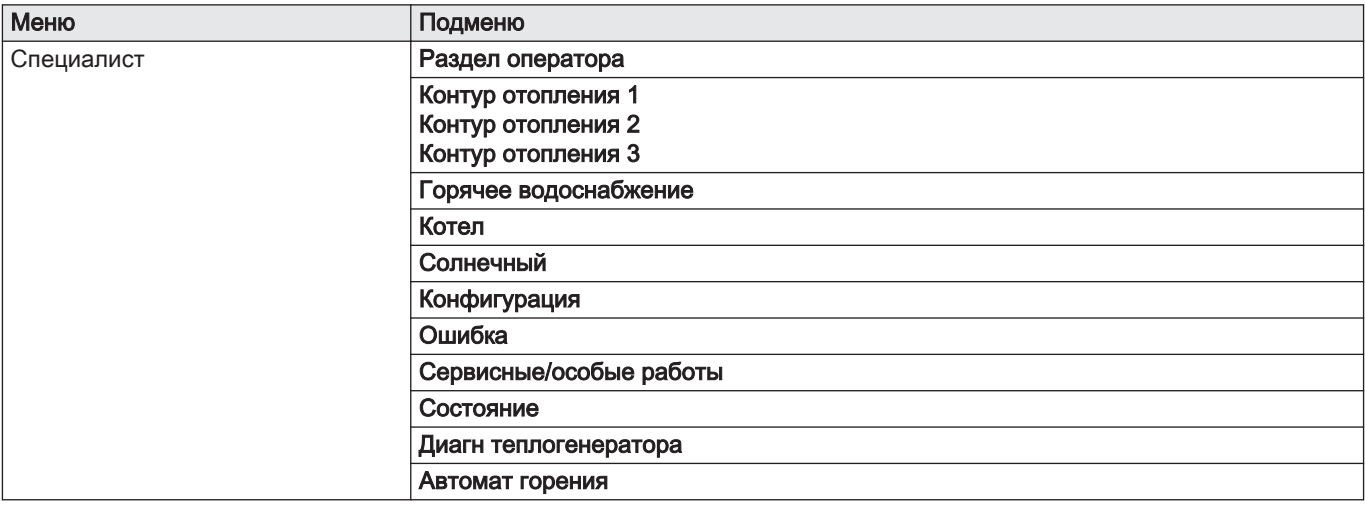

## Таб 49 Меню Раздел оператора

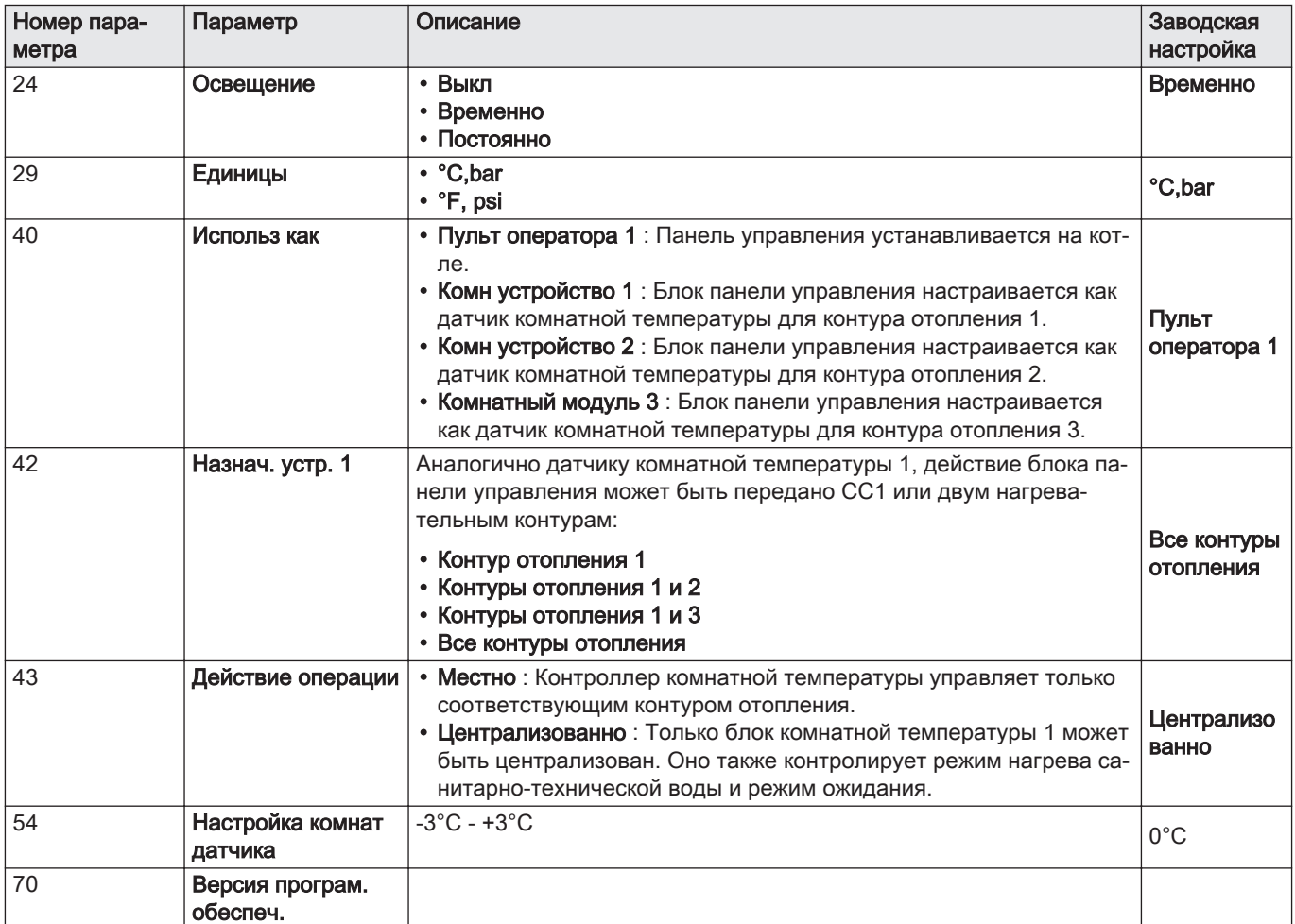

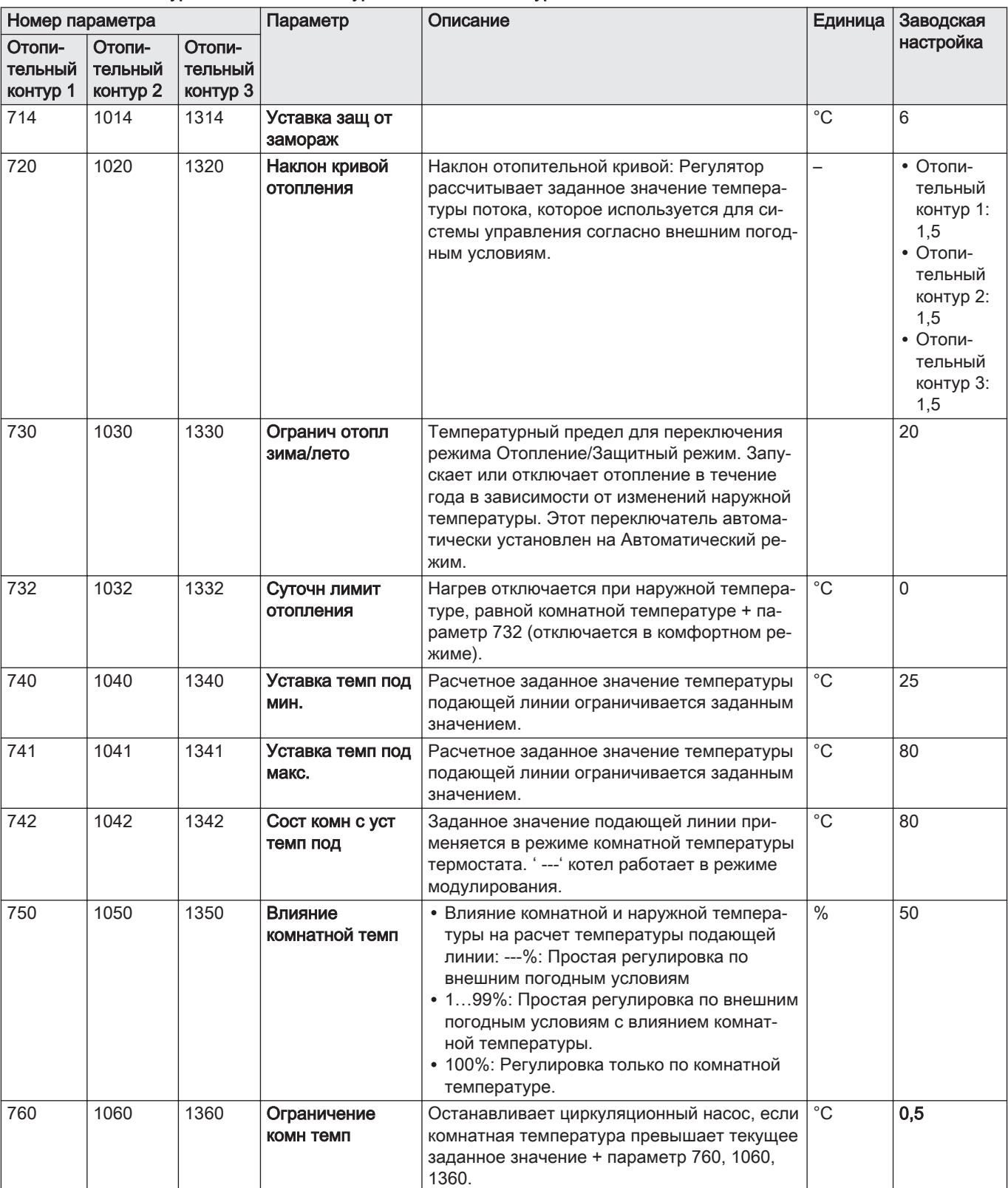

## Таб 50 Меню Контур отопления 1 – Контур отопления 2 – Контур отопления 3

| Номер параметра               |                               | Параметр                      | Описание                   | Единица                                                                                                    | Заводская    |           |
|-------------------------------|-------------------------------|-------------------------------|----------------------------|----------------------------------------------------------------------------------------------------|--------------|-----------|
| Отопи-<br>тельный<br>контур 1 | Отопи-<br>тельный<br>контур 2 | Отопи-<br>тельный<br>контур 3 |                            |                                                                                                    |              | настройка |
| 809                           | 1109                          | 1409                          | Постоян работа<br>Hacoca   | • Нет : Насос контура отопления или котла<br>может быть отключен при ускоренном па-<br>дении температуры или при достижении<br>заданного значения комнатной температу-<br>pы.<br>• Да : Насос контура нагрева / котла также<br>продолжает работать при ускоренном па-<br>дении температуры и при достижении за-<br>данного значения комнатной температу-<br>ры.                                                                                                    |              | Нет       |
| 834                           | 1134                          | 1434                          | Время работы<br>привода    | Установка хода сервопривода на используе-<br>мом смесительном клапане                                                                                                    | секунд       | 30        |
| 850                           | 1150                          | 1450                          | Функция сушки<br>пола      | Управляемая функция сушки стяжки:<br>• Выкл: Функция выключена.<br>• Сушка/функц отопление : Активна в тече-<br>ние 7 дней, 3 дней при температуре 25 °С<br>и 4 дней при температуре 55 °С.<br>• Осушающее отопление : Активна в тече-<br>ние 18 дней, 6 дней от 25 °С до 55 °С с<br>возрастанием на 5 °С в день, 6 дней при<br>55 °С, 6 дней от 55 °С до 25 °С с уменьше-<br>нием на 5 °С в день.<br>• Функц отопление/сушка: Сначала цикл<br>«Функциональный нагрев», затем «Готов к<br>размещению».<br>• Вручную : Регулировка основана на за-<br>данном значении "Сушка с ручным контр-<br>олем". | S            | Выкл      |
| 851                           | 1151                          | 1451                          | Ручн зад уст<br>сушки пола | Заданное значение температуры подающей<br>линии функции сушки с "Ручным" управле-<br>нием может быть установлено отдельно для<br>каждого контура нагрева.                                                                                                    | $^{\circ}$ C | 25        |
| 855                           | 1155                          | 1455                          | Текущ уст сушки<br>пола    | Отображает текущий день управляемой<br>функции сушки стяжки. С '---' функция деак-<br>тивируется.                                                                                                    |              | $\sim$    |
| 856                           | 1156                          | 1456                          | Полных дней                | Отображает текущее заданное значение<br>температуры подающей линии управляемой<br>функции выравнивания-сушки. С '---' функ-<br>ция деактивируется.                                                                                                    |              | $\sim$    |

Таб 51 Меню Горячее водоснабжение

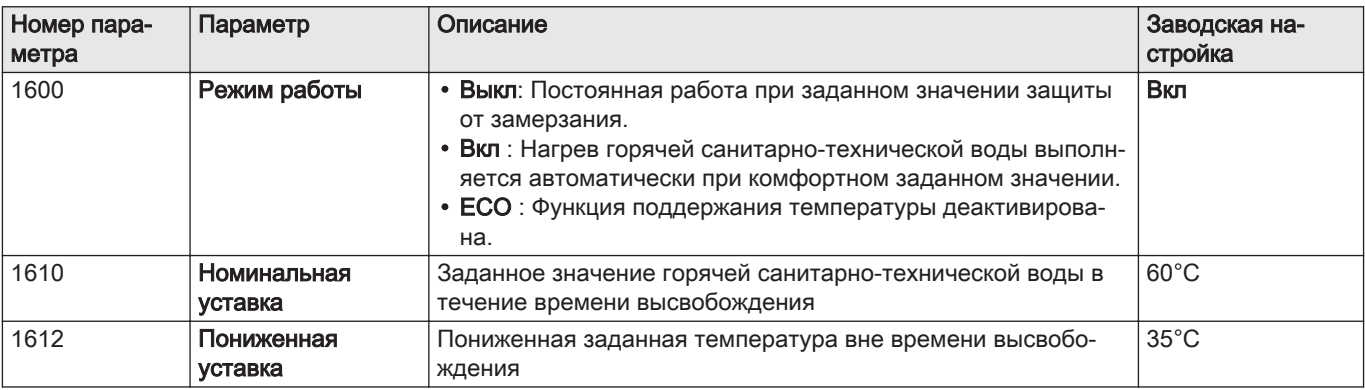

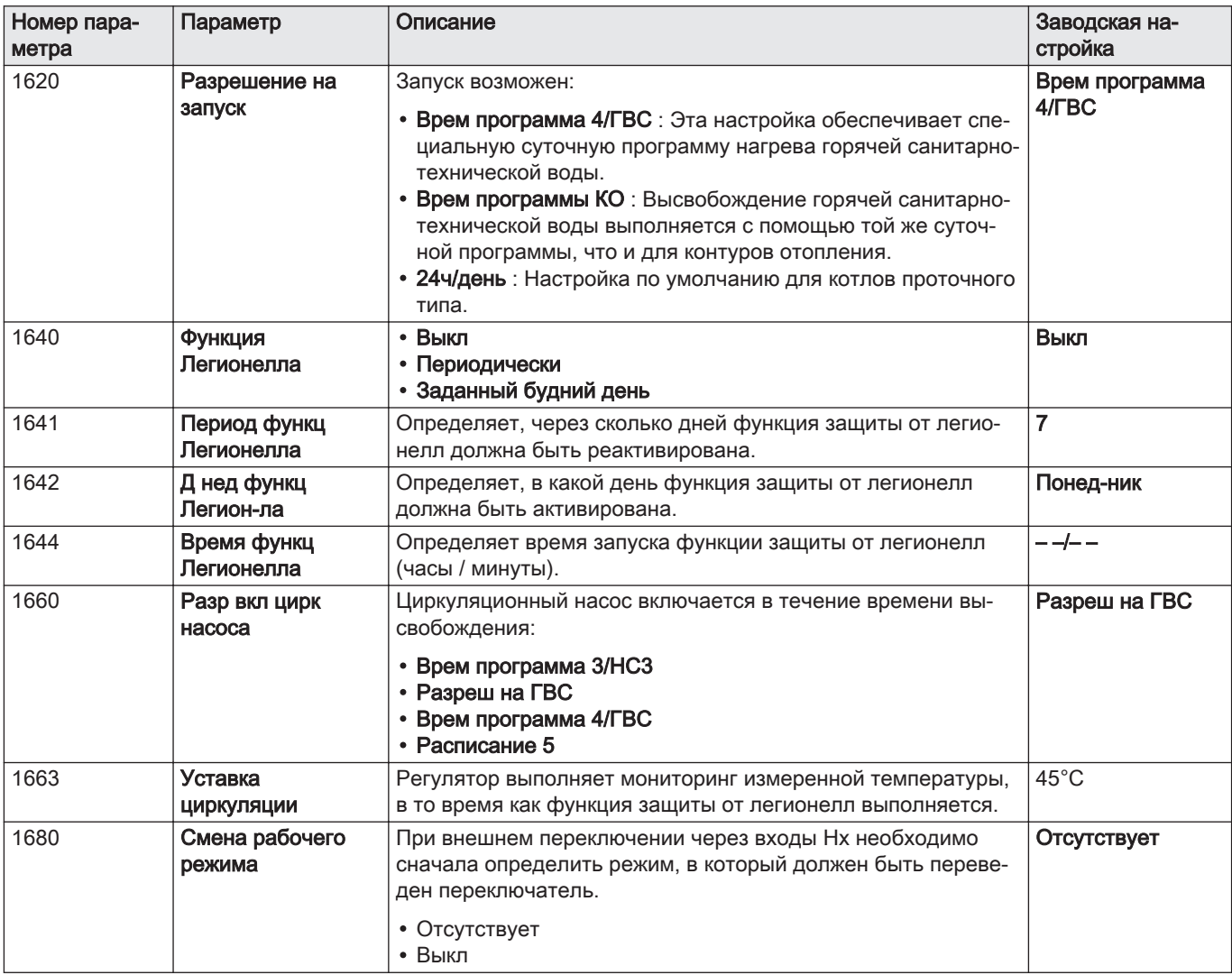

## Таб 52 Меню Котел

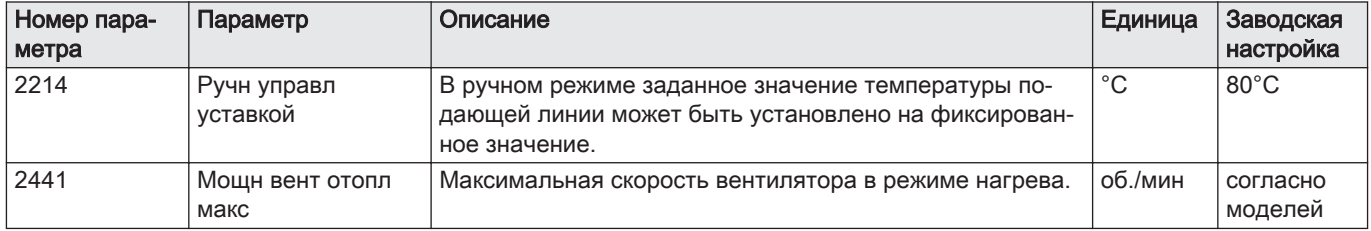

Таб 53 Меню Солнечный (с дополнительным модулем расширения)

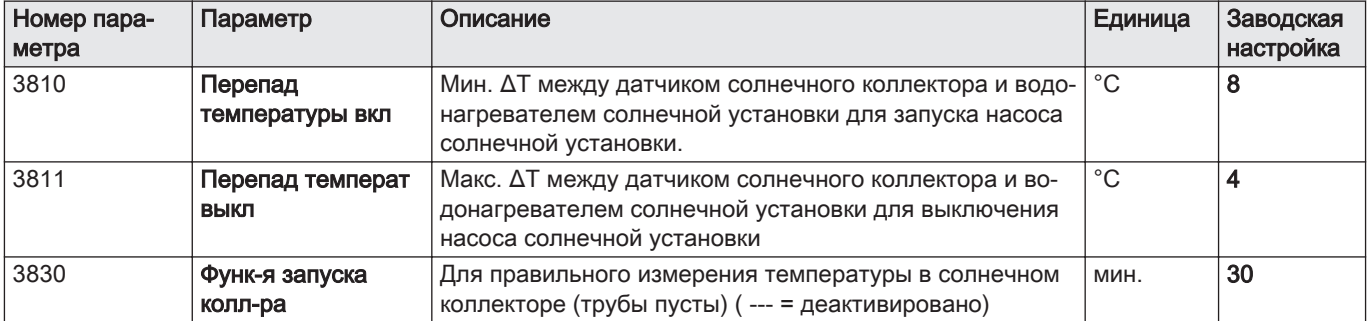

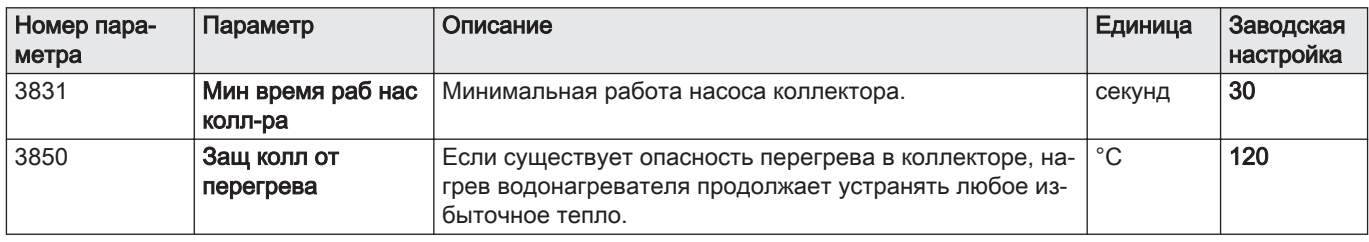

# Таб 54 Меню Конфигурация

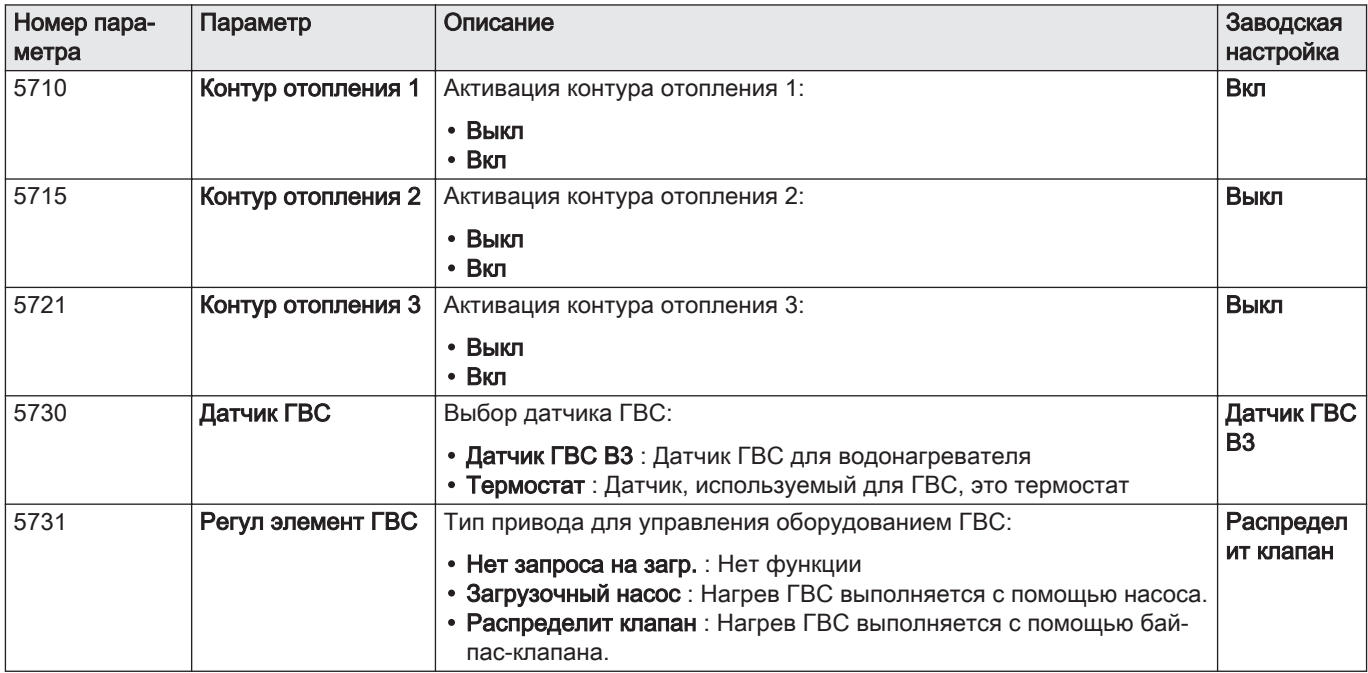

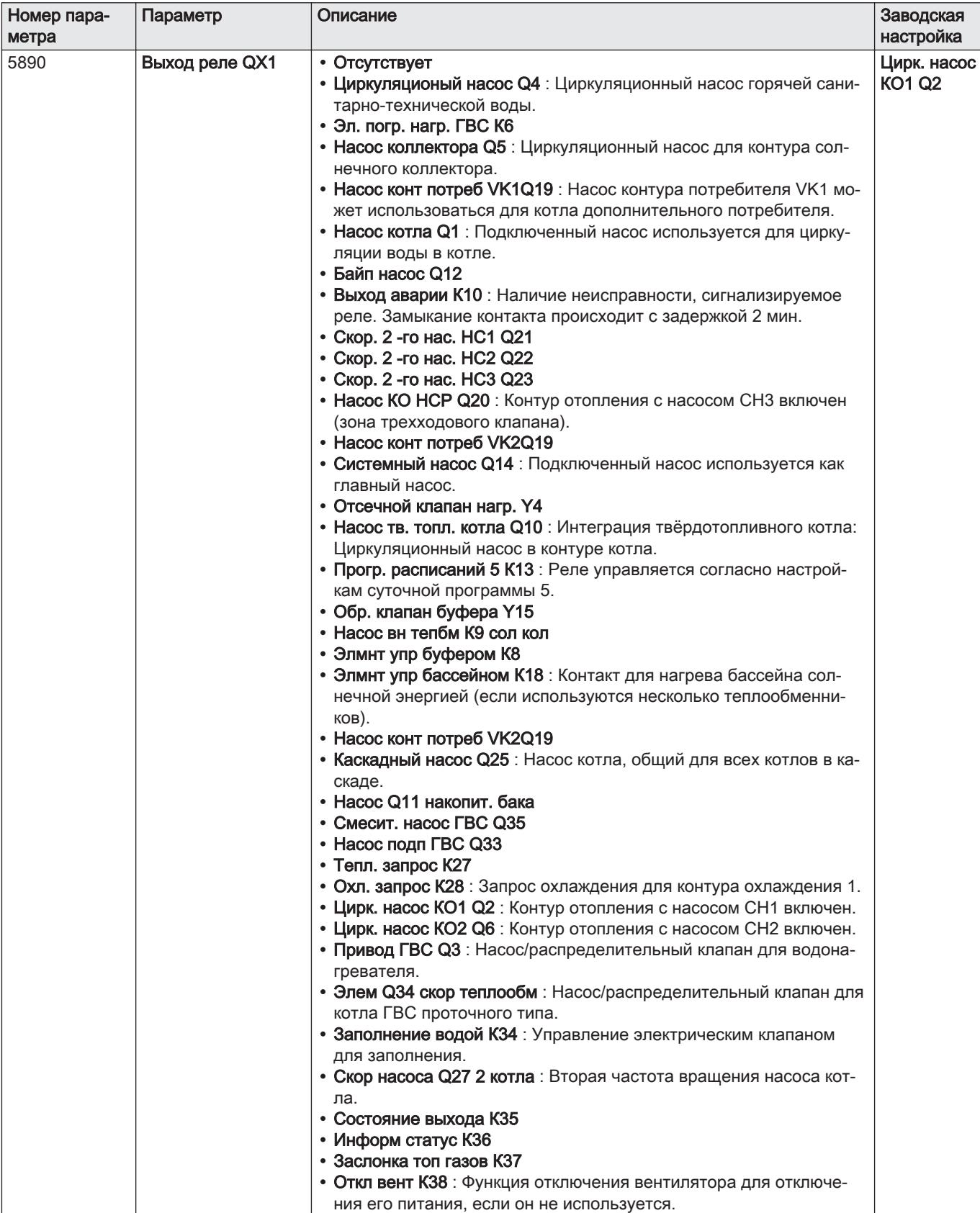

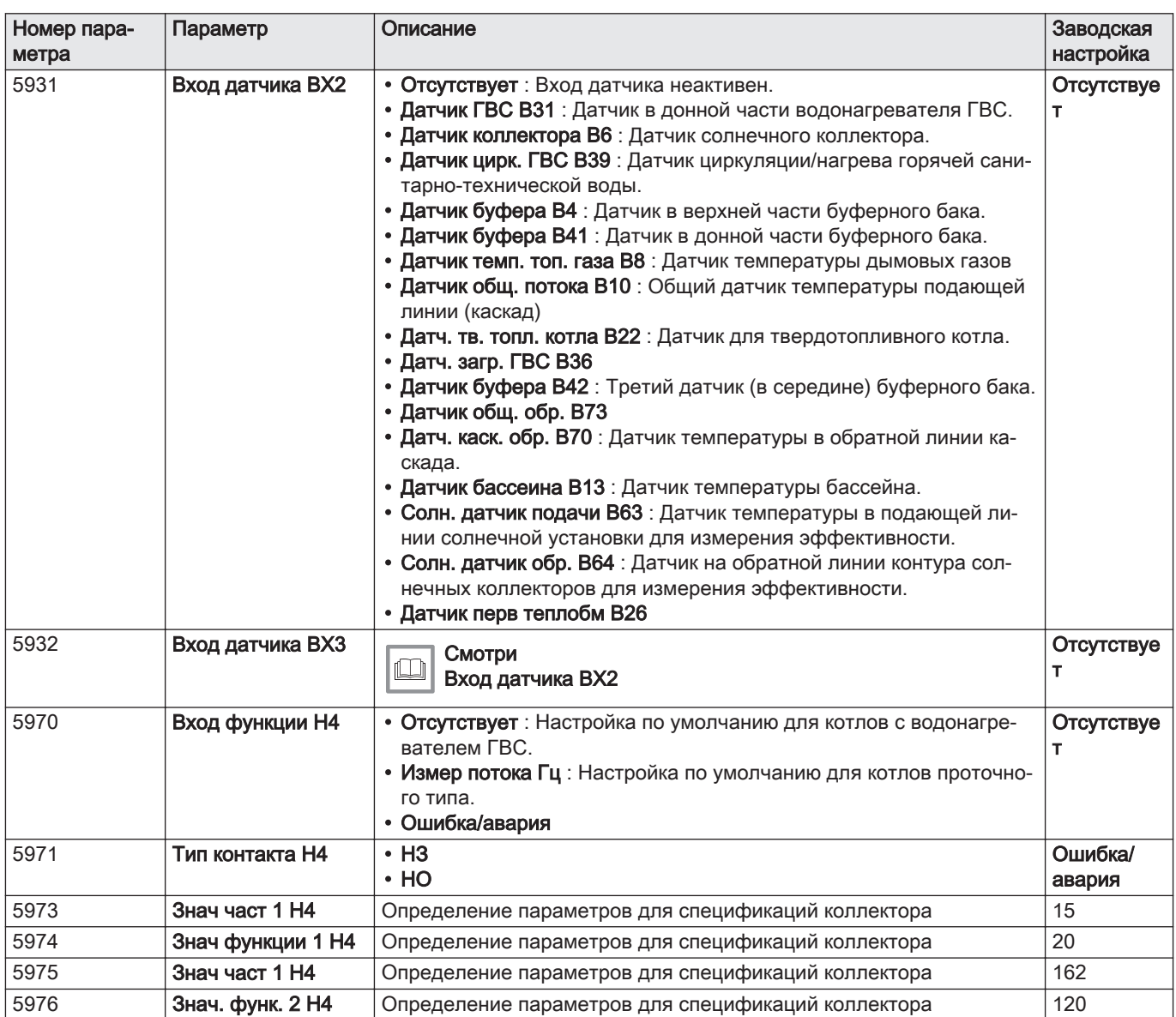

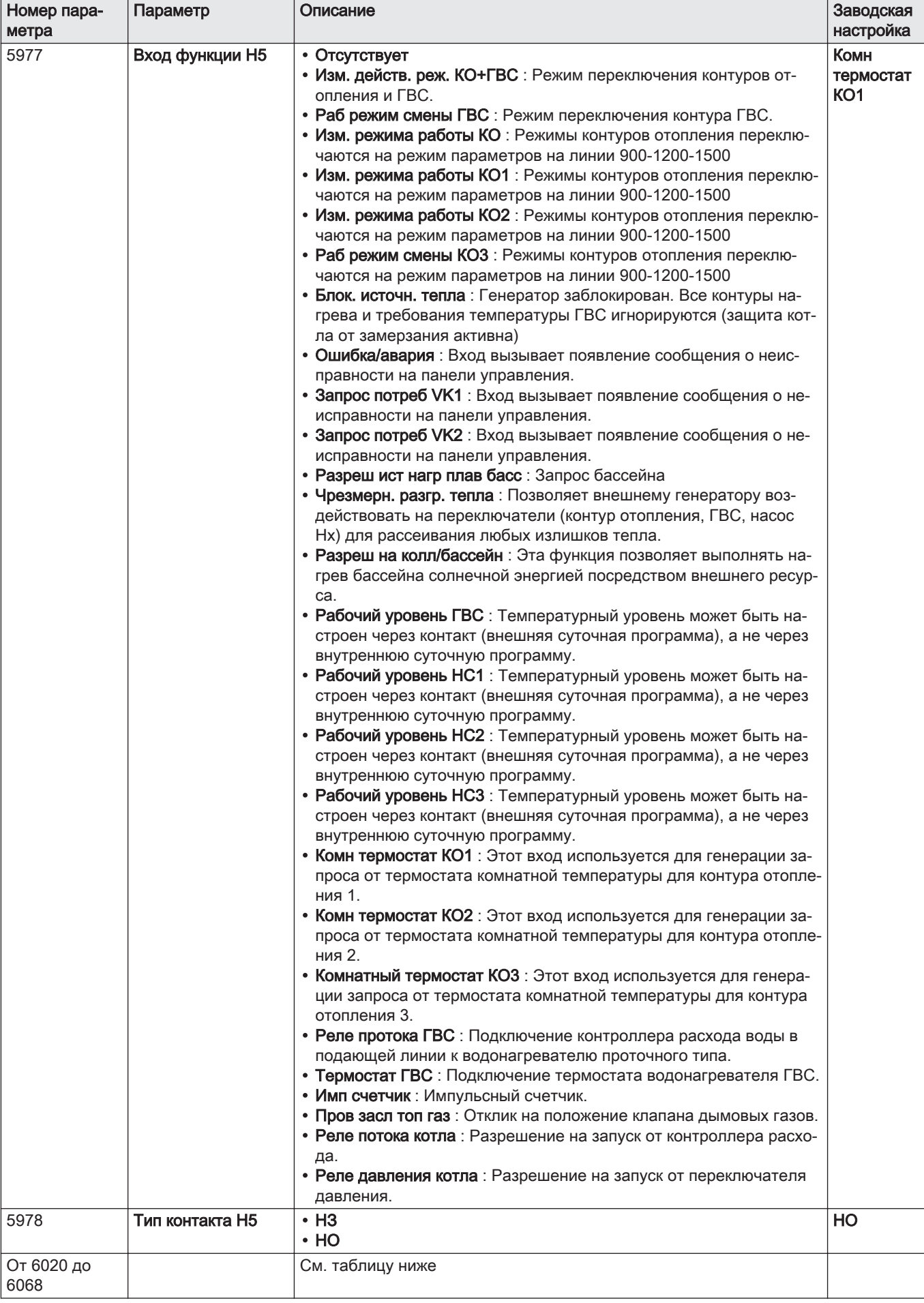

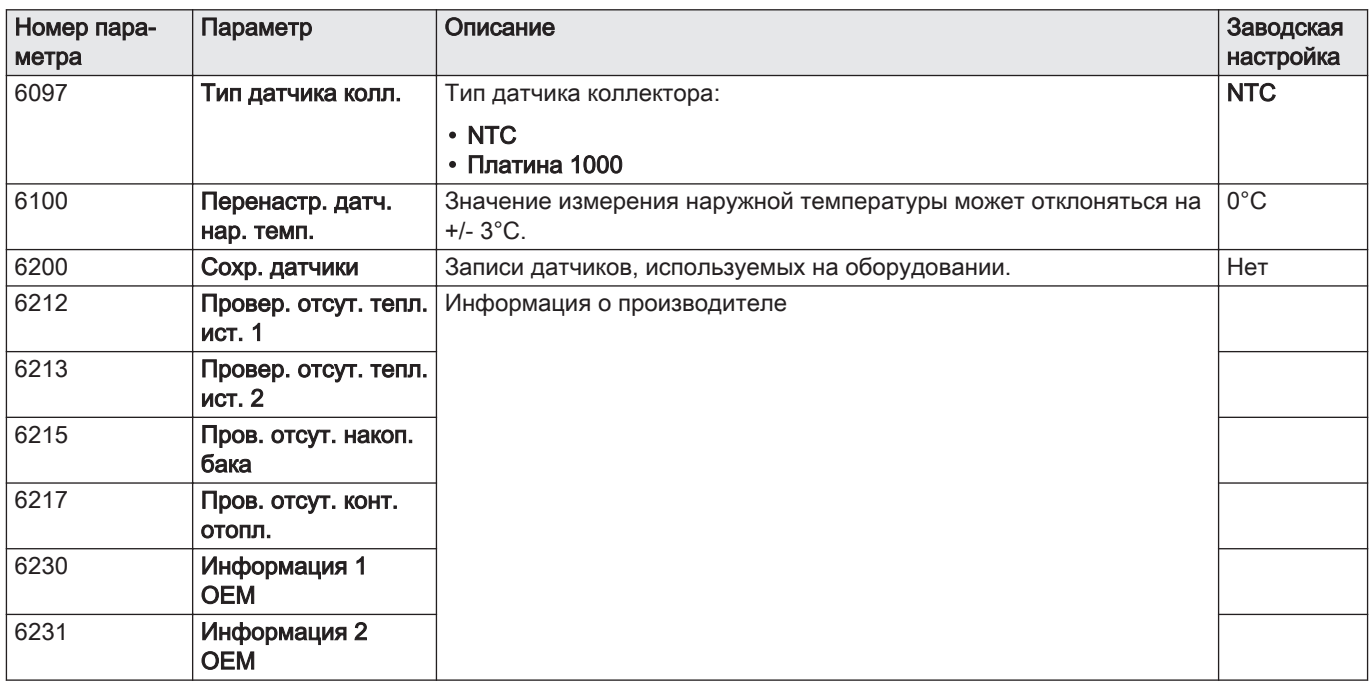

Таб 55 Меню Конфигурация: параметры модулей расширения 1, 2 и 3

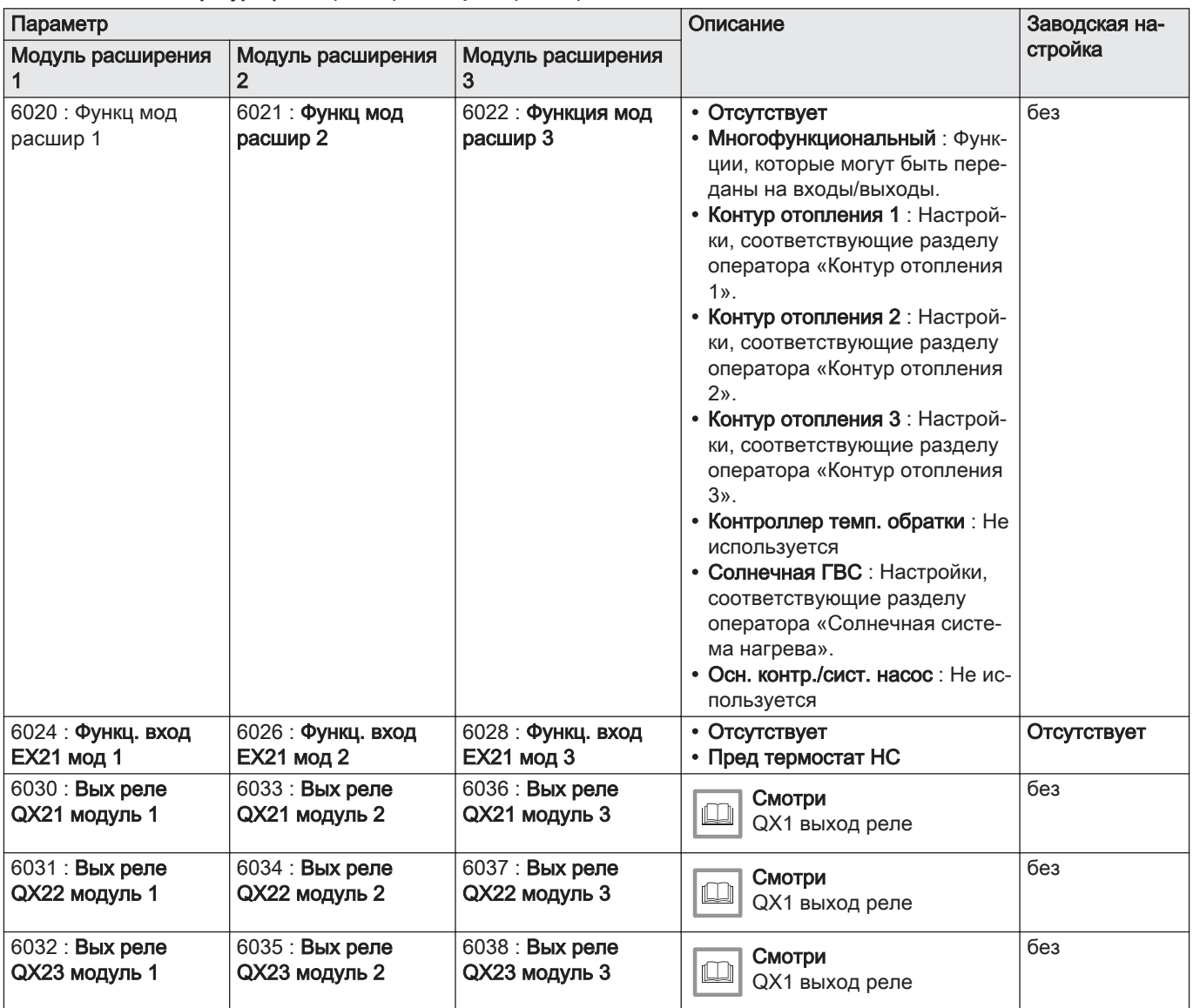

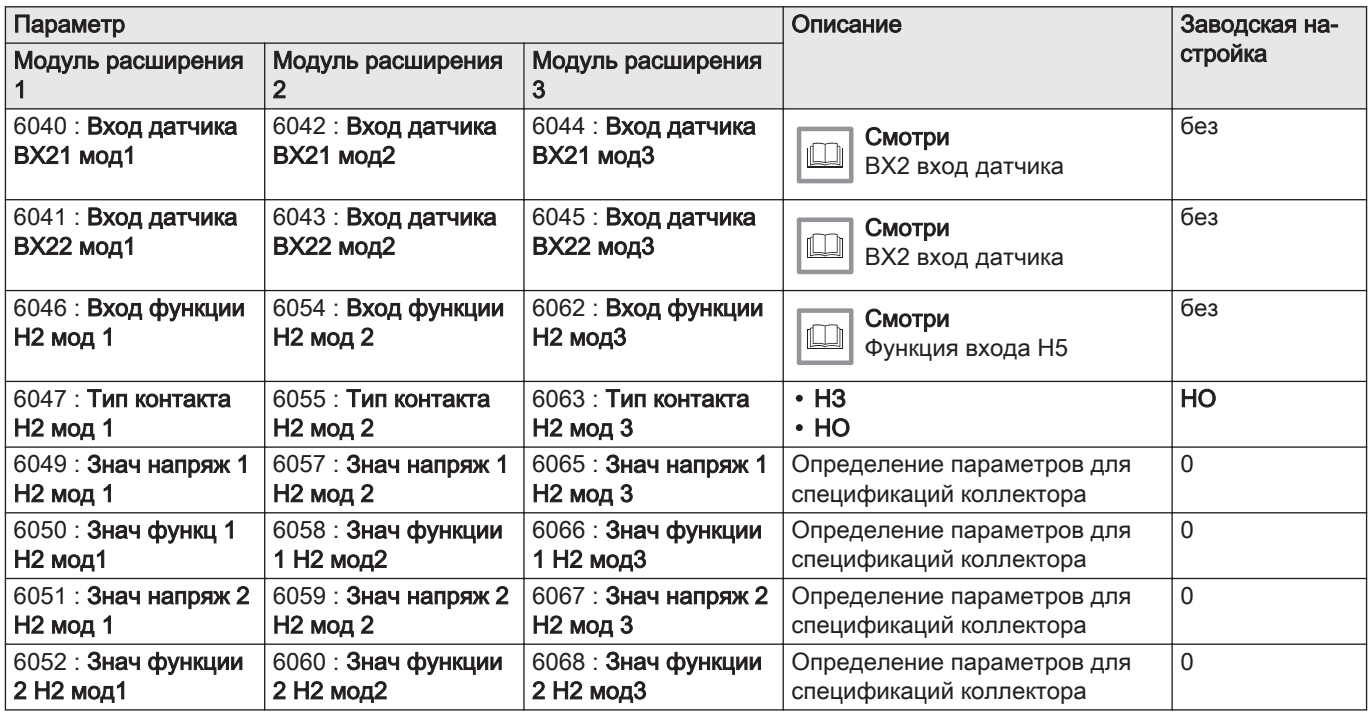

## Таб 56 Меню Ошибка

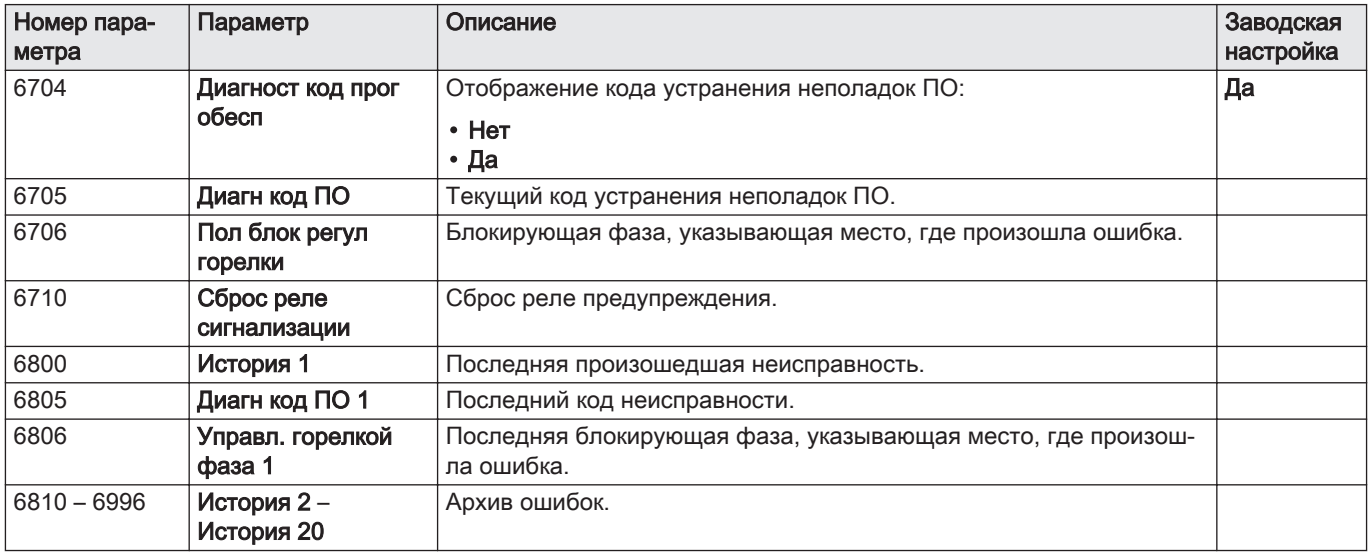

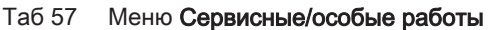

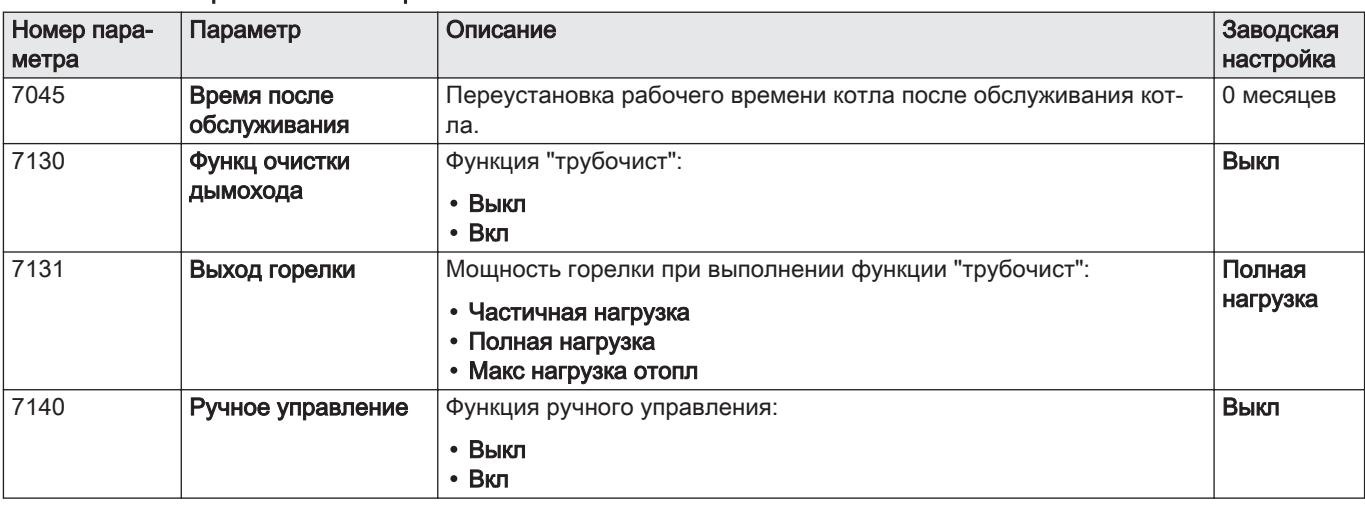

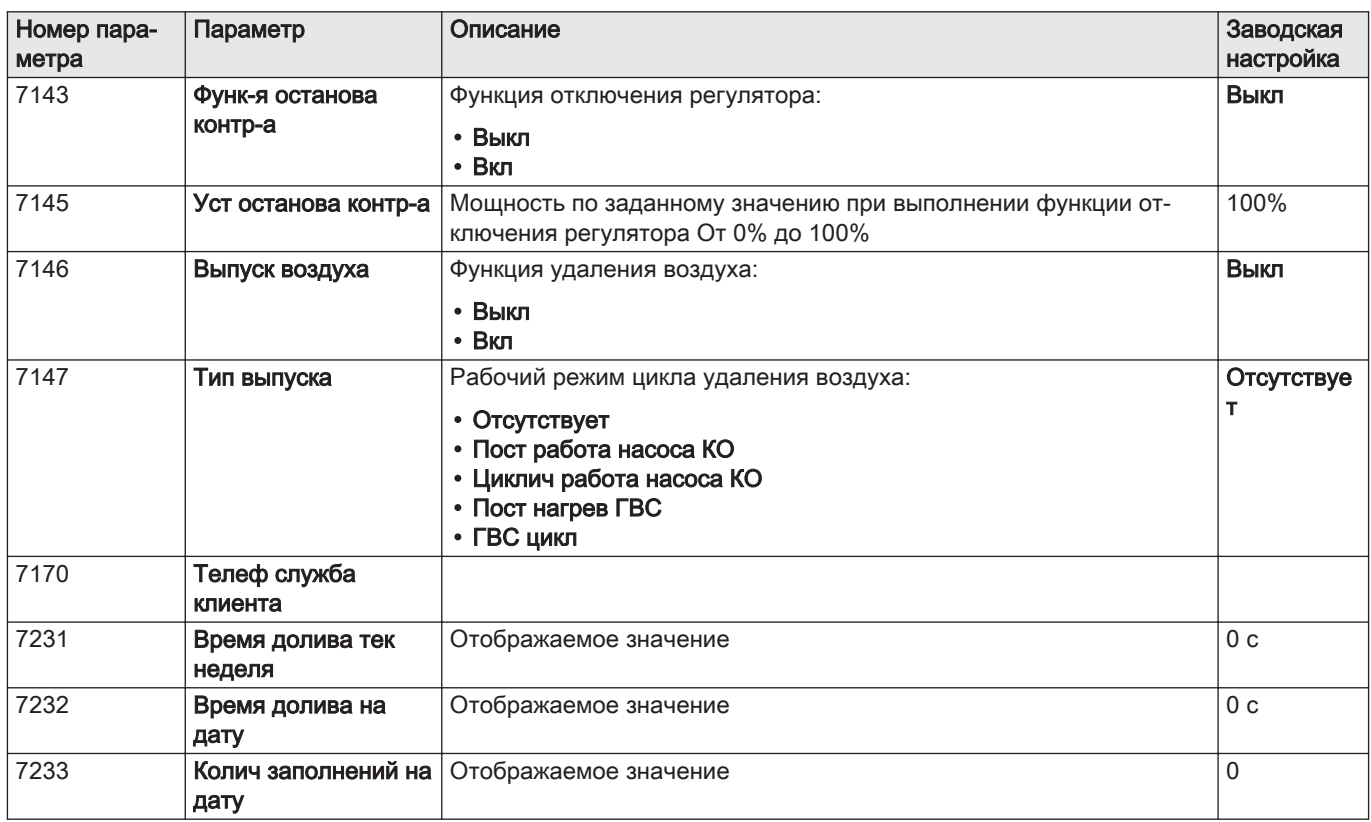

## Таб 58 Меню Состояние

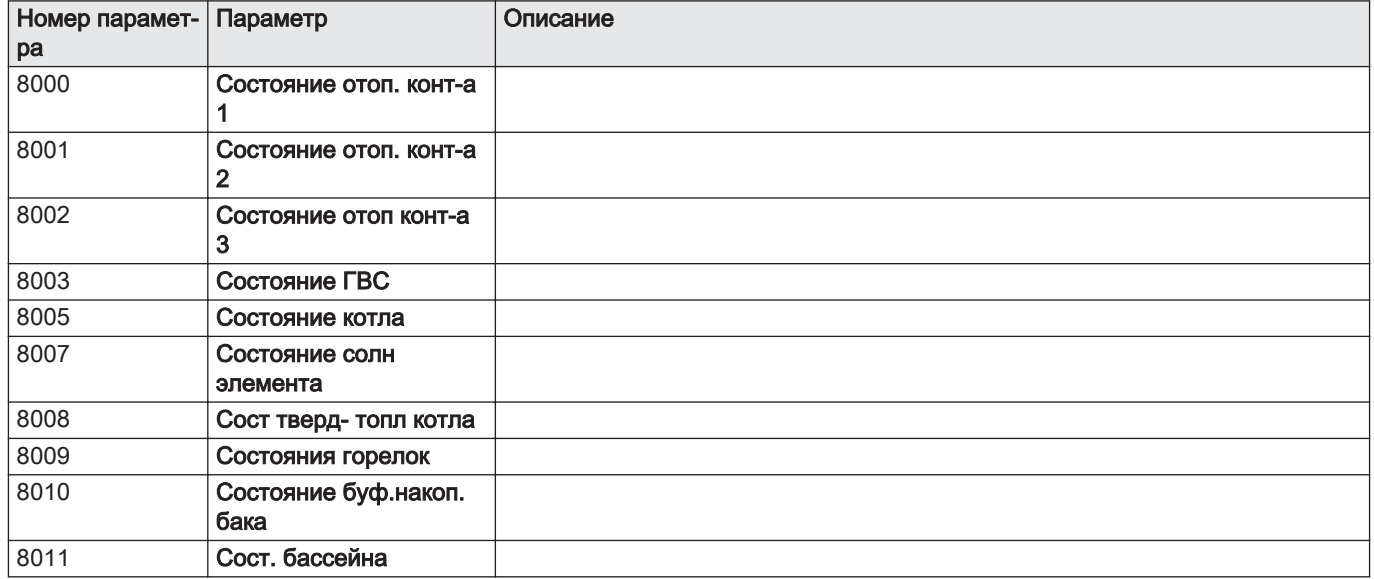

#### Таб 59 Меню Диагн теплогенератора

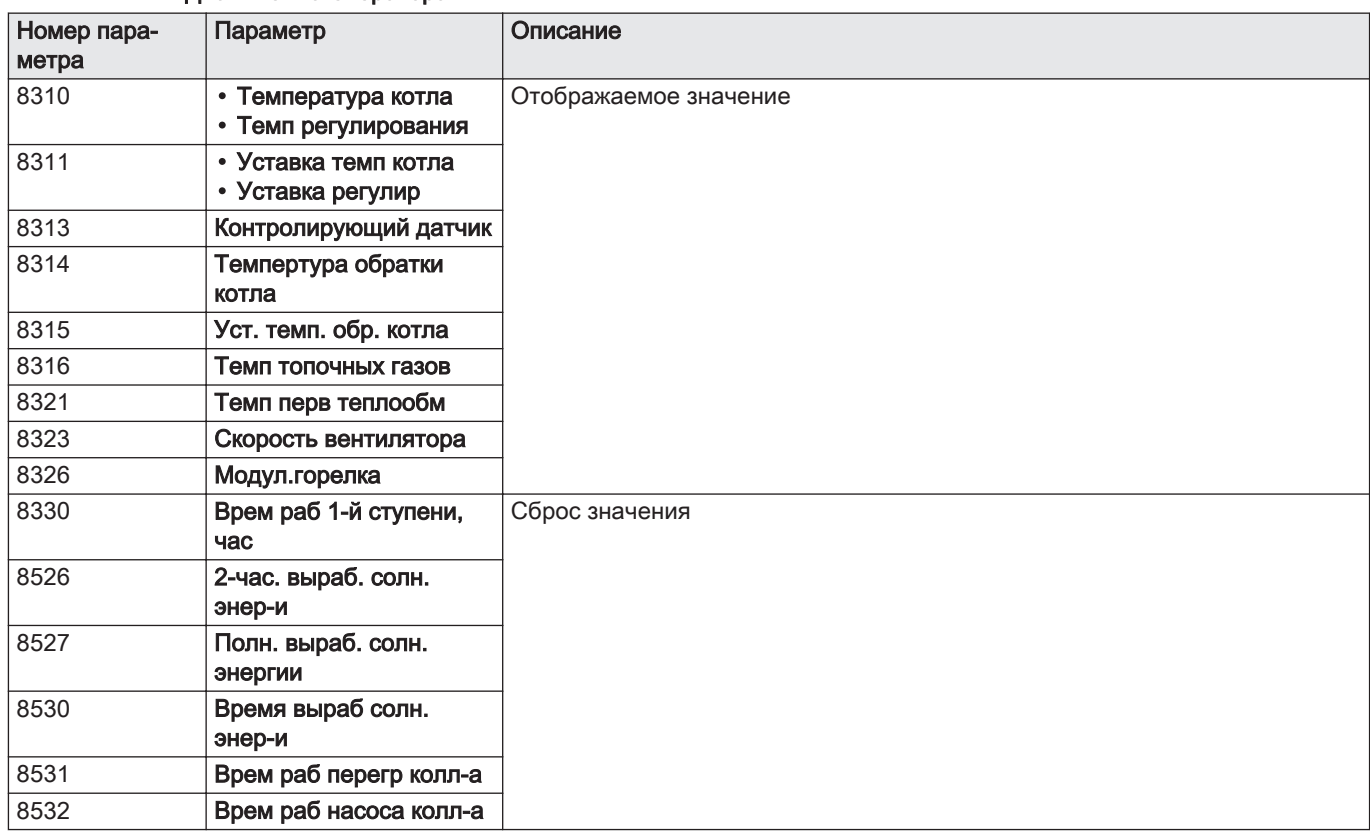

#### Таб 60 Меню Автомат горения

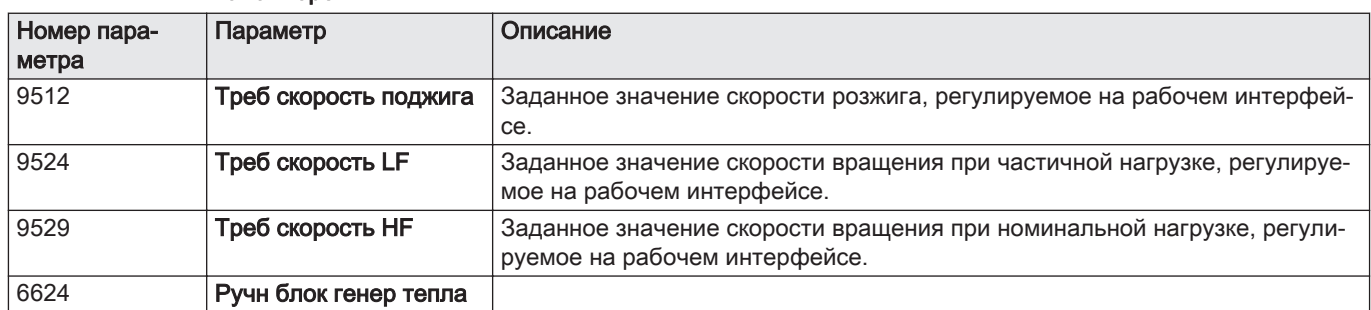

## 10.2 Настройка параметров

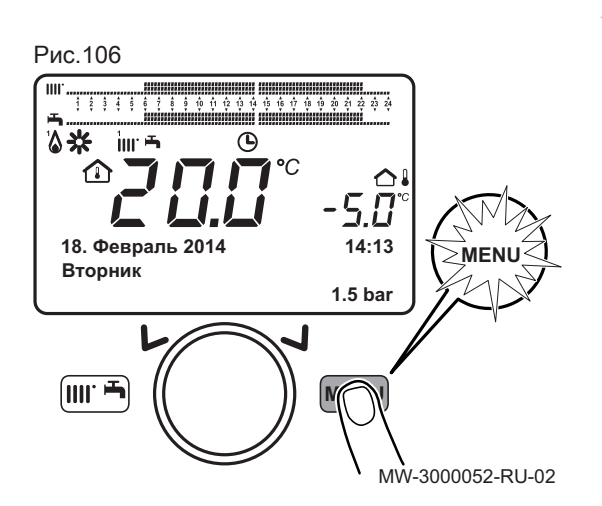

## 10.2.1 Настройка даты и времени

- 1. Для доступа к параметрам нажать на клавишу (MENU).
- 2. Выбрать меню Время дня и дата поворотом клавиши ( $\circled{O}$ .
- 3. Подтвердить выбор меню, нажав на клавишу  $\mathbb{O}$ . Появится параметр Часы / минуты.

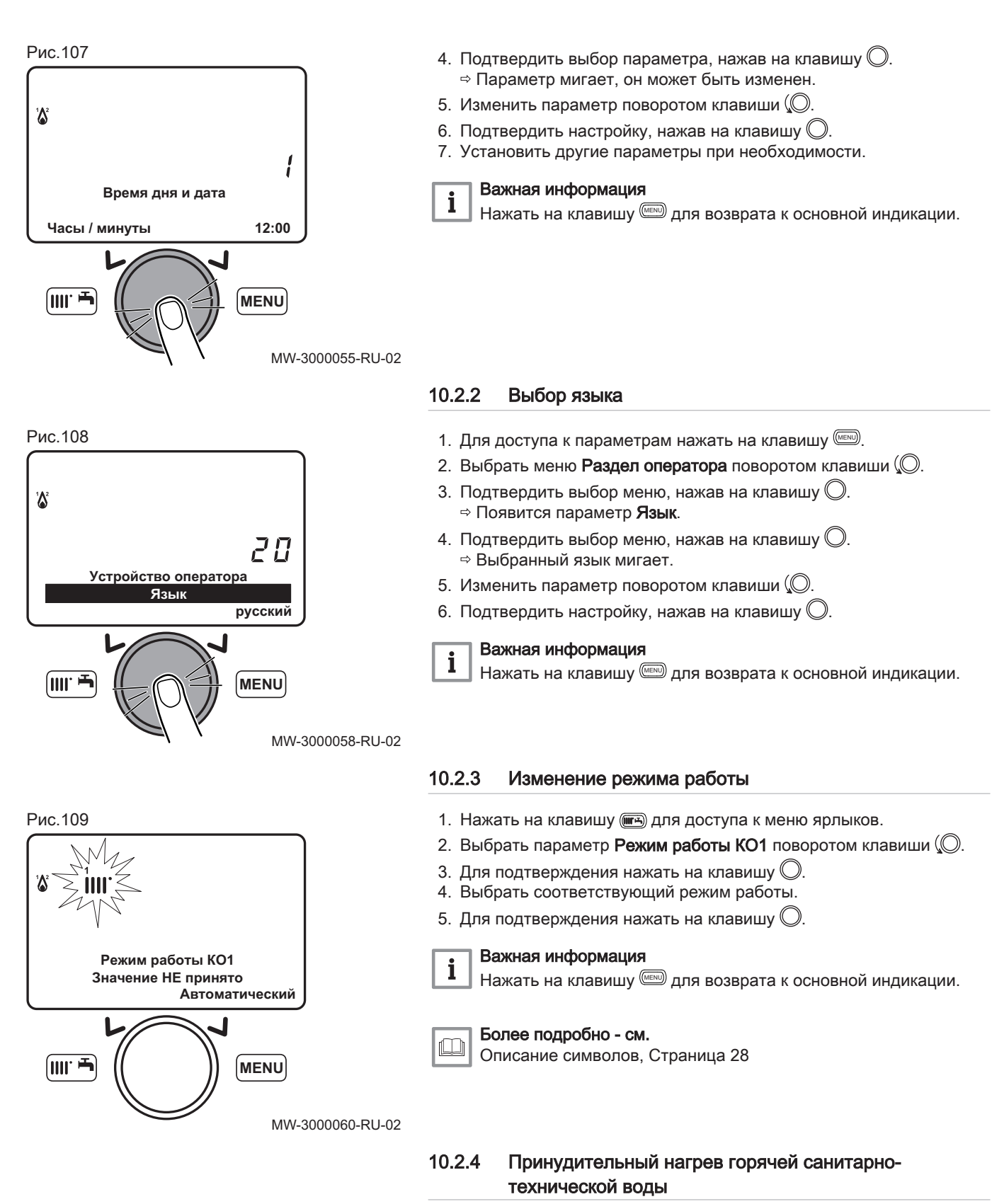

- 1. Нажать клавишу **(3)** для доступа к меню ярлыков.
- 2. Выбрать параметр 316: Принуд кнопка ГВС поворотом кнопки  $\mathbb Q$ .

3. Нажат на кнопку  $\bigcirc$  для запуска принудительного нагрева горячей санитарно-технической воды.

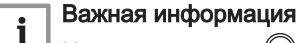

 $\Box$  Нажать на кнопку  $\oslash$  во второй раз для останова принудительного нагрева горячей санитарно-технической воды.

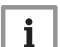

## Важная информация

Нажать на клавишу MENU для возврата к главному экрану.

#### 10.2.5 Настройка заданного значения комнатной температуры (режим Комфорт)

- 1. Нажать на клавишу (, для доступа к меню ярлыков.
- 2. Выбрать параметр Комф уставка КО1 поворотом клавиши ...
- 3. Для подтверждения нажать на клавишу  $\mathbb O$ .
- 4. Использовать клавишу ( $\copyright$  для изменения заданного значения температуры.
- 5. Для подтверждения нажать на клавишу  $\mathbb O$ .

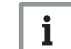

 $\mathbf i$ 

Важная информация

Нажать на клавишу MENU для возврата к основной индикации.

MW-3000063-RU-02

## 10.2.6 Изменение режима нагрева горячей санитарнотехнической воды

- 1. Нажать клавишу ( тэ) для доступа к меню ярлыков.
- 2. Выбрать параметр Нагрев ГВС поворотом кнопки (©.
- 3. Для подтверждения нажать кнопку  $\bigcirc$ .
- 4. Выбрать соответствующий режим работы.
- 5. Для подтверждения нажать кнопку  $\mathbb O$ .

#### Важная информация

Нажать на клавишу MENU для возврата к главному экрану.

## 10.2.7 Изменение заданного значения температуры горячей санитарно-технической воды

- 1. Нажать на клавишу ( тэ) для доступа к меню ярлыков.
- 2. Выбрать параметр Ном уставка ГВС поворотом клавиши  $\mathbb{Q}$ .
- 3. Для подтверждения нажать на клавишу  $\mathbb O$ .
- 4. Использовать клавишу  $\textcircled{1}$ для изменения заданного значения температуры.
- 5. Для подтверждения нажать на клавишу  $\mathbb O$ .

#### Важная информация i

Нажать на клавишу для возврата к основной индикации.

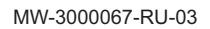

**MENU**

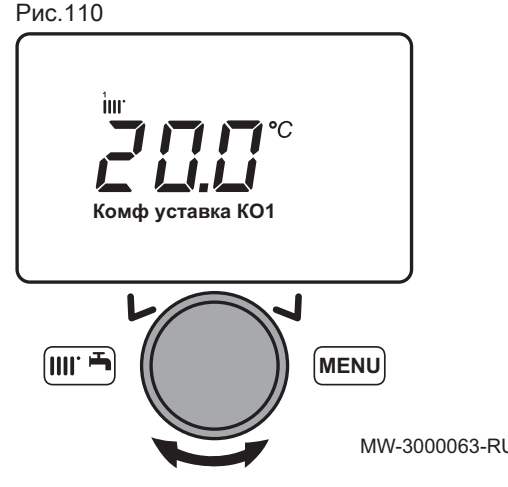

fiiir <del>'h</del>

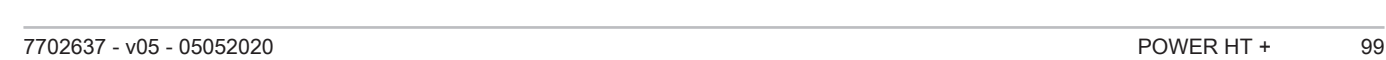

**Уставка уровня Комфорт**

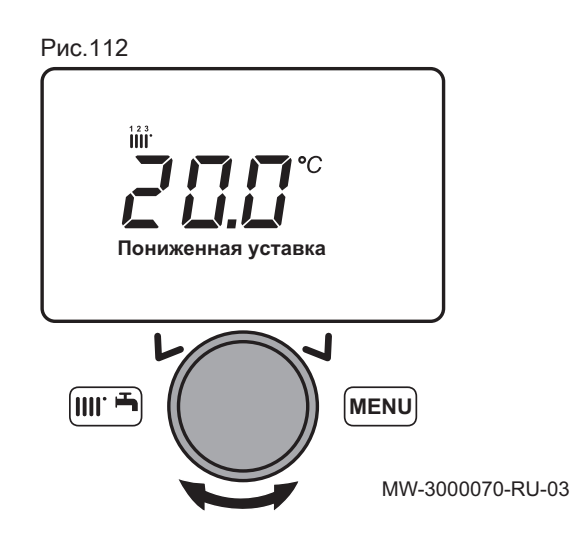

#### Рис.113

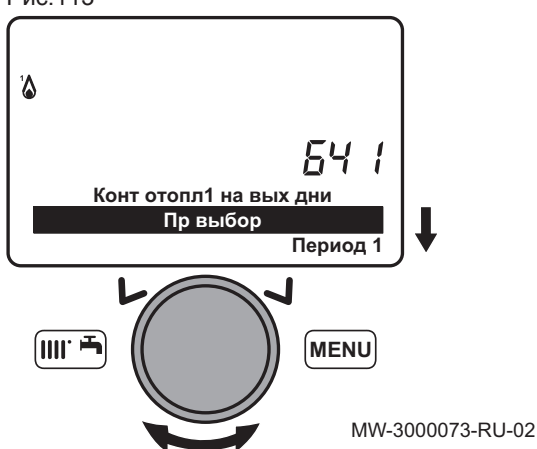

## 10.2.8 Настройка заданного значения комнатной температуры (режим Пониженный)

- 1. Для доступа к параметрам нажать на клавишу (MENU).
- 2. Выбрать меню Контур отопления 1 поворотом клавиши  $\mathbb{Q}$ .
- 3. Подтвердить выбор меню, нажав на клавишу  $\bigcirc$ . Появится параметр Режим работы.
- 4. Выбрать меню Пониженная уставка поворотом клавиши (©.
- 5. Подтвердить выбор меню, нажав на клавишу  $\mathbb O$ .
	- Заданное значение комнатной температуры (режим Пониженный) мигает.
- 6. Использовать клавишу  $\mathbb{O}$  для изменения заданного значения температуры.
- 7. Для подтверждения нажать на клавишу  $\mathbb O$ .

## Важная информация

Нажать на клавишу MENU для возврата к основной индикации.

## 10.2.9 Программирование периода отпуска

Эта серия функций используется для программирования действий котла в периоды отпусков или длительного отсутствия. Различные параметры используются для программирования одного из восьми периодов отпусков.

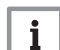

i

#### Важная информация

Когда эта функция активирована, символ  $\blacksquare$  отображается на экране.

- 1. Для доступа к параметрам нажать на клавишу (MENU).
- 2. Выбрать меню Конт отопл1 на вых дни с помощью клавиши (...
- 3. Подтвердить выбор меню, нажав на клавишу  $\mathbb O$ . Появится параметр Пр выбор.
- 4. Выбрать период отпуска для программирования с помощью клавиши (О.
- 5. Подтвердить выбор, нажав на клавишу  $\mathbb O$ .

Рис.114

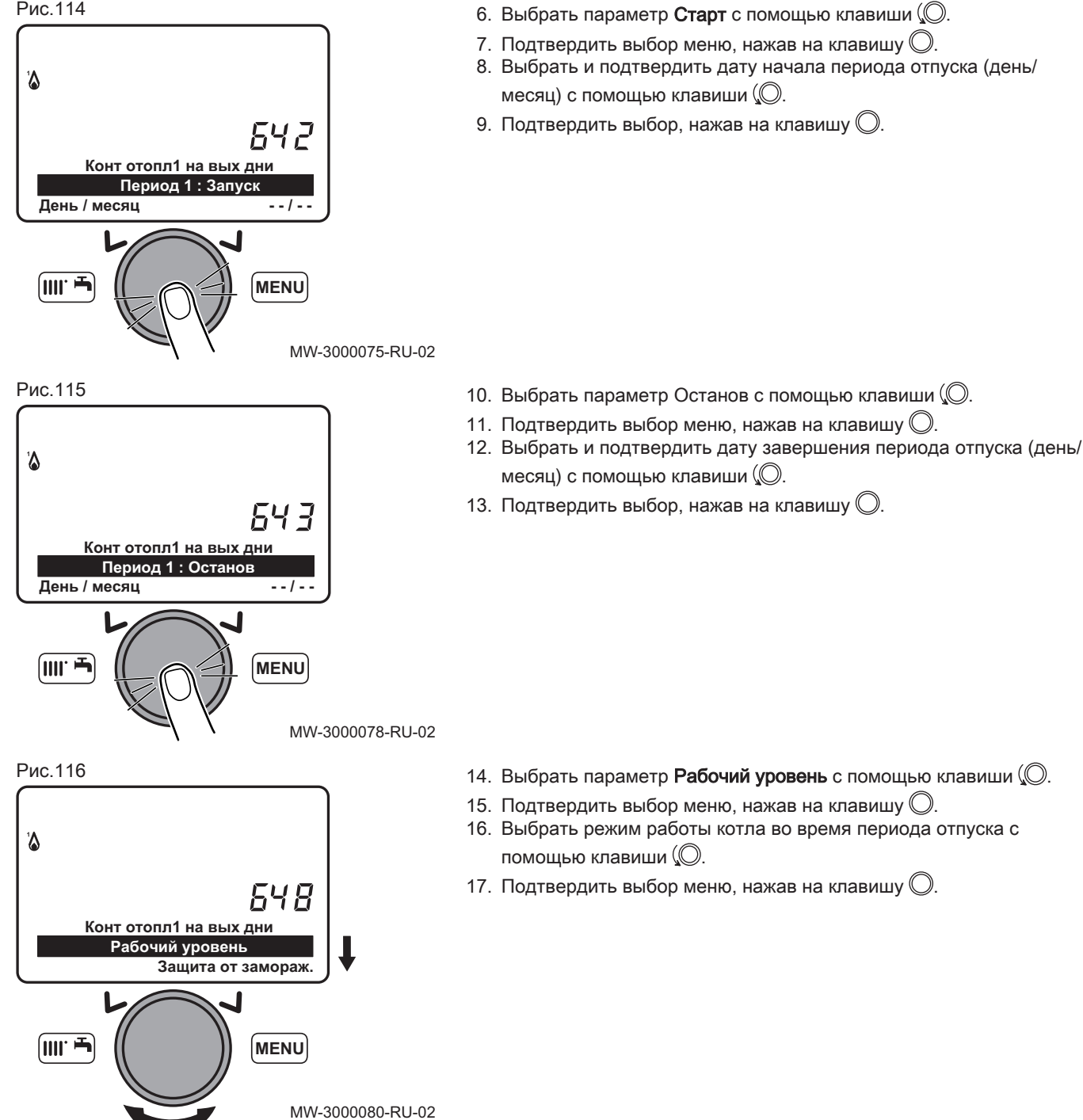

#### 10.2.10 Использование котла с фиксированной мощностью

Использование котла в соответствии с тепловой мощностью позволяет откалибровать газовый клапан.

Тепловая мощность соответствует мощности котла в процентах от номинальной мощности.

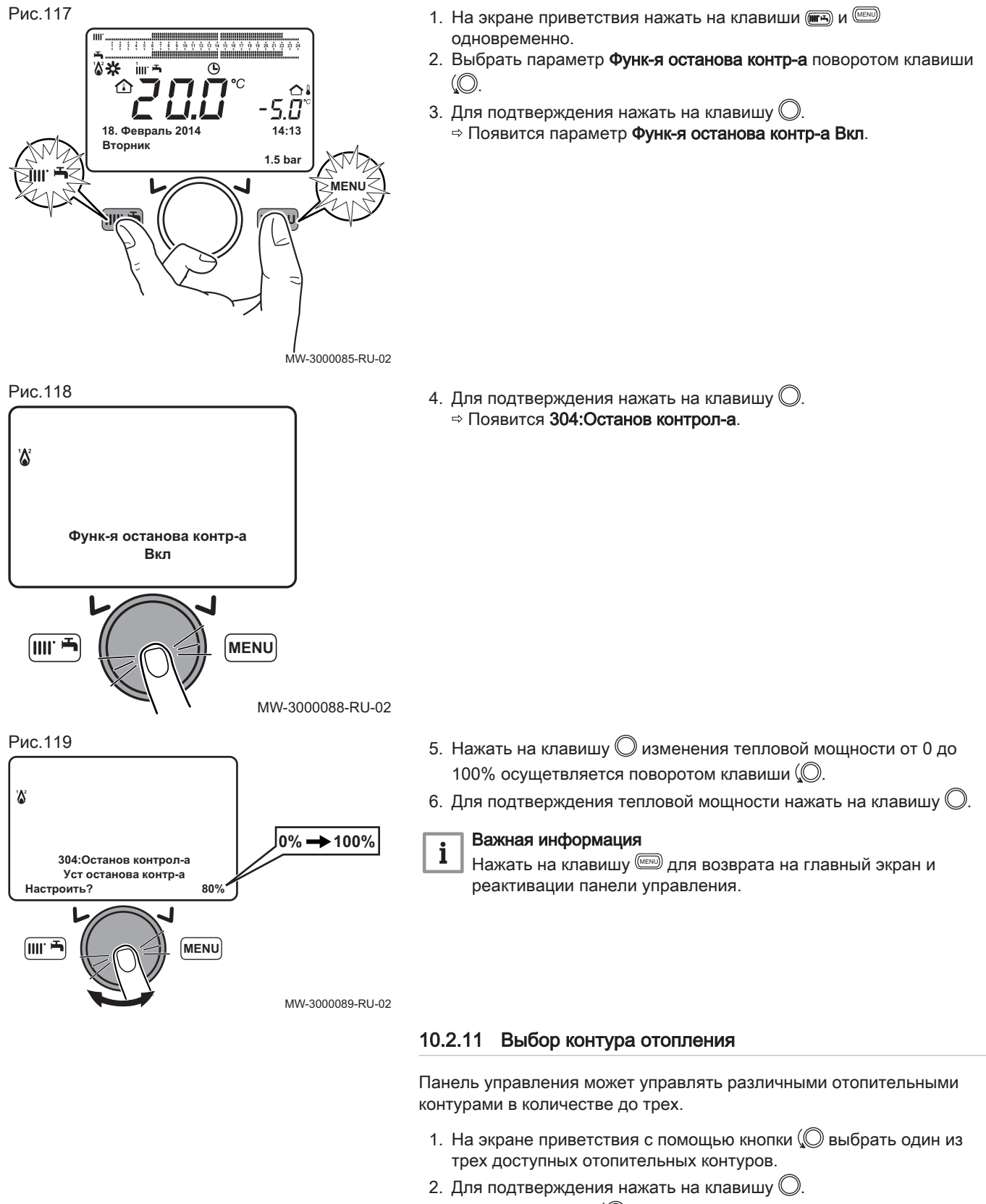

- 3. Повернуть кнопку (© для временного изменения заданного значения температуры выбранного отопительного контура.
- 4. Для подтверждения нажать на клавишу  $\mathbb{O}$ . Выбранный отопительный контур активен.

#### 10.2.12 Изменение параметра блокировки/разблокировки

Вы можете заблокировать все функции, связанные с клавишей <sup>([кекш</sup>], чтобы исключить изменение параметров несанкционированными лицами.

#### Изменение параметра блокировки  $\Box$

- 1. Нажать на клавишу (MENU) для доступа к меню параметров пользователя.
- 2. Выбрать меню Устройство оператора поворотом клавиши  $\mathbb{O}$ .
- 3. Подтвердить выбор меню, нажав на клавишу  $\mathbb{O}$ .
- 4. Выбрать меню 27 Блок программиров поворотом клавиши  $\mathbb O$ .
- 5. Подтвердить выбор меню, нажав на клавишу  $\mathbb O$ .

 $\sqrt{m^2 + m^2}$ 

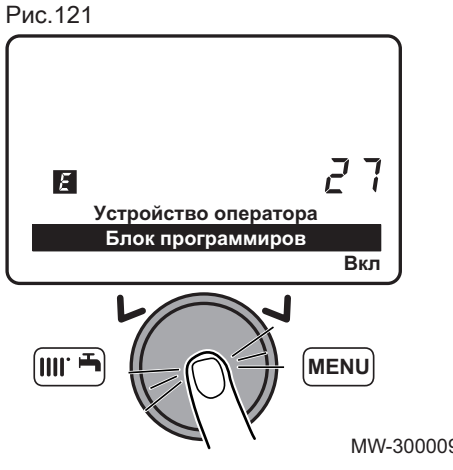

**Раздел оператора Блок программиров**

**MENU**

**Выкл**

ר,

- 6. Выбрать настройку Вкл поворотом клавиши (©.
- 7. Подтвердить выбор меню, нажав на клавишу  $\bigcirc$ . Параметры могут отображаться, но не могут редактироваться

MW-3000092-RU-02

MW-3000091-RU-02

#### Разблокировка изменения параметров  $\blacksquare$

Для изменения параметра Блок программиров необходимо ввести временную фазу разблокировки. Этот параметр позволяет блокировать/разблокировать изменение параметра.

1. Нажать на клавишу (  $\text{MSE}$  для доступа к меню параметров пользователя.

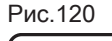

 $\mathbf{F}$ 

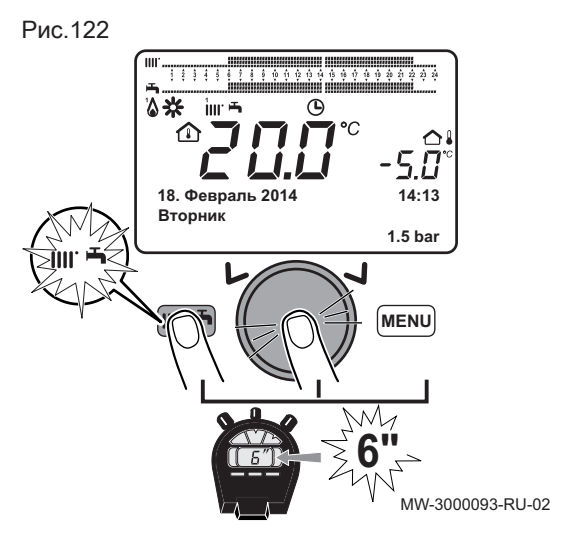

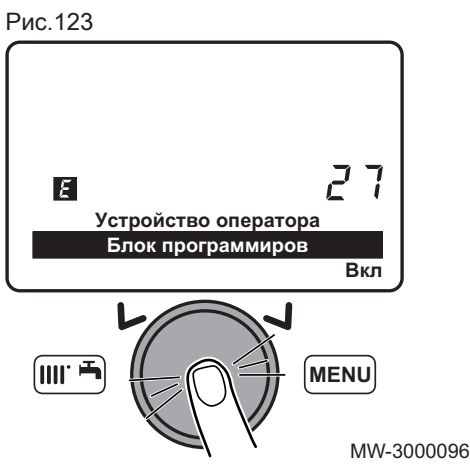

2. Нажать на клавишу  $\overline{m}$  и клавишу  $\mathbb O$  одновременно и удерживать их нажатыми примерно 6 секунд.

#### Важная информация i

Разблокировка является временной и длится 1 минуту.

Отображается временно разблокировано.

- 3. Нажать на клавишу <sup>(мено)</sup> для доступа к меню параметров пользователя.
- 4. Выбрать меню Устройство оператора поворотом клавиши ( $\oslash$ .
- 5. Подтвердить выбор меню, нажав на клавишу  $\mathbb O$ .
- 6. Выбрать меню 27 **Блок программиров** поворотом клавиши ( $\oslash$ .
- 7. Подтвердить выбор меню, нажав на клавишу  $\mathbb{O}$ .
- 8. Выбрать настройкуВкл поворотом клавиши ( $\oslash$ .
- 9. Подтвердить выбор меню, нажав на клавишу  $\mathbb{O}$ . Параметры могут изменяться.

MW-3000096-RU-02

#### 10.2.13 Суточная программа

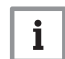

#### Важная информация

Включить режим работы Автоматический

Для программирования запуска и автоматического отключения котла на заданных временных интервалах используются различные функции программирования таймера. Это программирование выполняется по дням недели, от понедельника до воскресенья. Группы дней заданы заранее.

#### Таб 61 Недельные интервалы

Значения параметров Выбрать дни (500, 520, 540) для контуров отопления 1, 2 и 3 и параметра Выбрать дни (560) для контура горячей санитарно-технической воды.

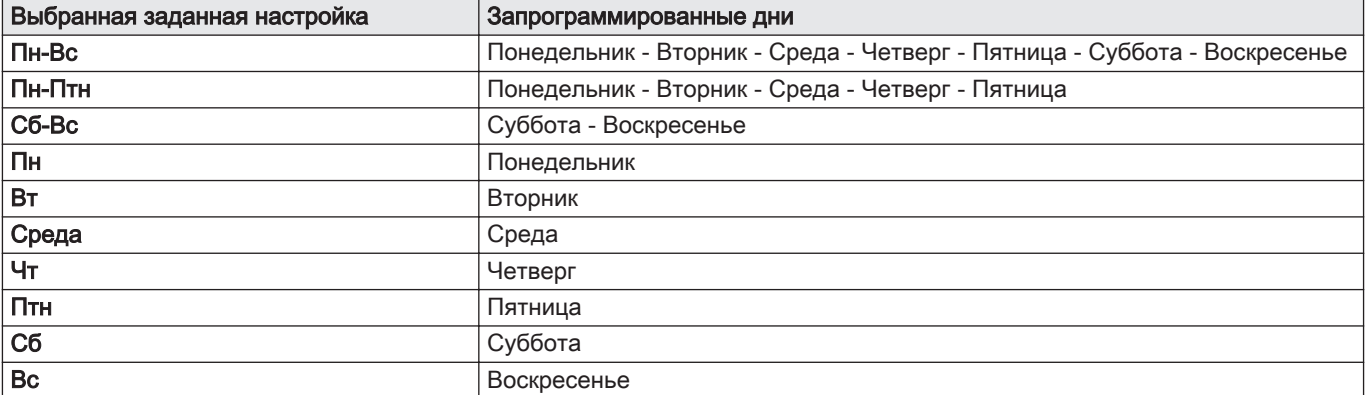

- Рис.124 Пример временного интервала **1**( $\ast$ ) **2**( $\circ$ ) IIII. mm ......... ,,,,,,,,,,,,,,,,,,,,,,,  $\mathbb{C}$   $\mathbb{H}$ ∩ **05. Март 2010 10:03 Пятница 2.2 bar**
- 1 Период работы при комфортной температуре
- 2 Период работы в пониженном режиме

BM-0000025-RU-03

#### Таб 62 Ежедневные временные интервалы

Значения параметров Выбрать по умолч.? (514, 534, 554) для контуров отопления 1, 2 и 3 и параметра Выбрать по умолч.? (574) для контура горячей санитарно-технической воды.

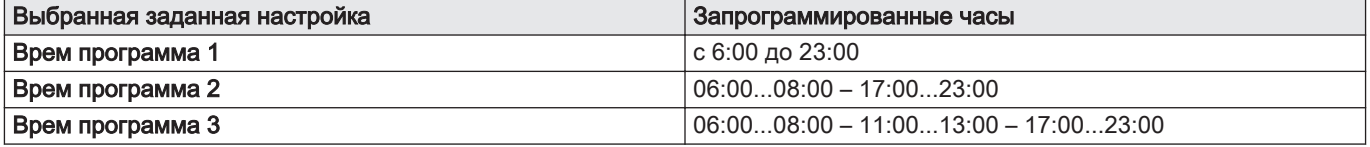

#### Временные интервалы по умолчанию  $\blacksquare$

Таб 63 Временные интервалы по выбранным группам дней

#### Программная линия 514 (отопление), 574 (ГВС)

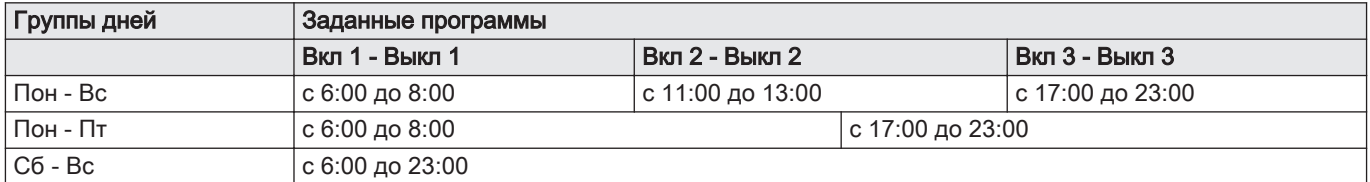

#### Таб 64 Временные интервалы по выбранным дням

#### Программная линия 501, 502, 503, 504, 505, 506 (отопление) - 561, 562, 563, 564, 565, 566 (ГВС)

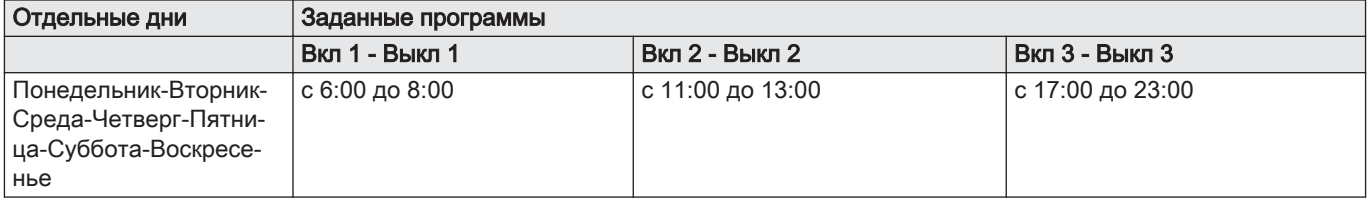

#### Выбор программы таймера

- 1. Выбор контура отопления.
- 2. Для доступа к параметрам нажать на клавишу

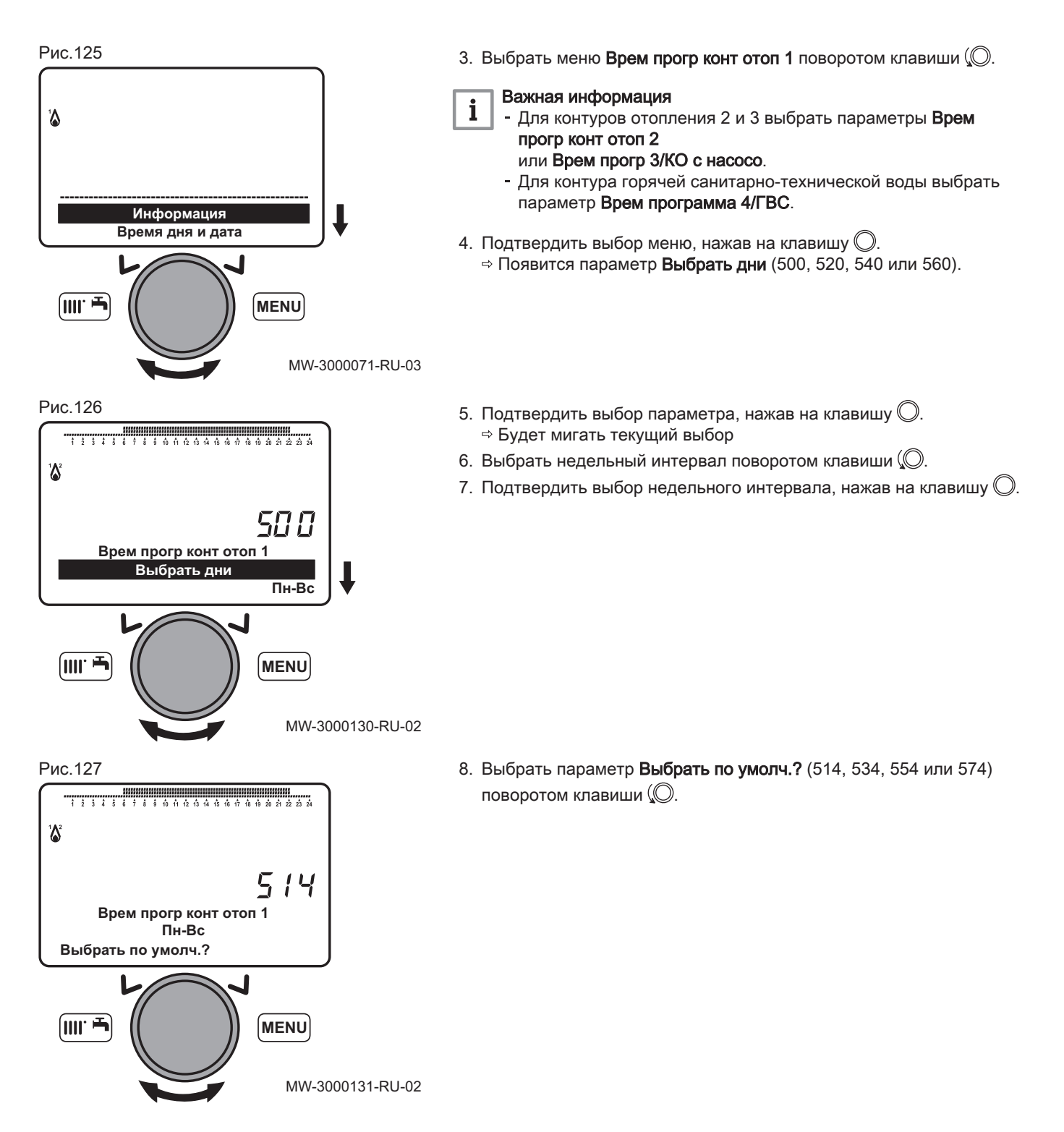

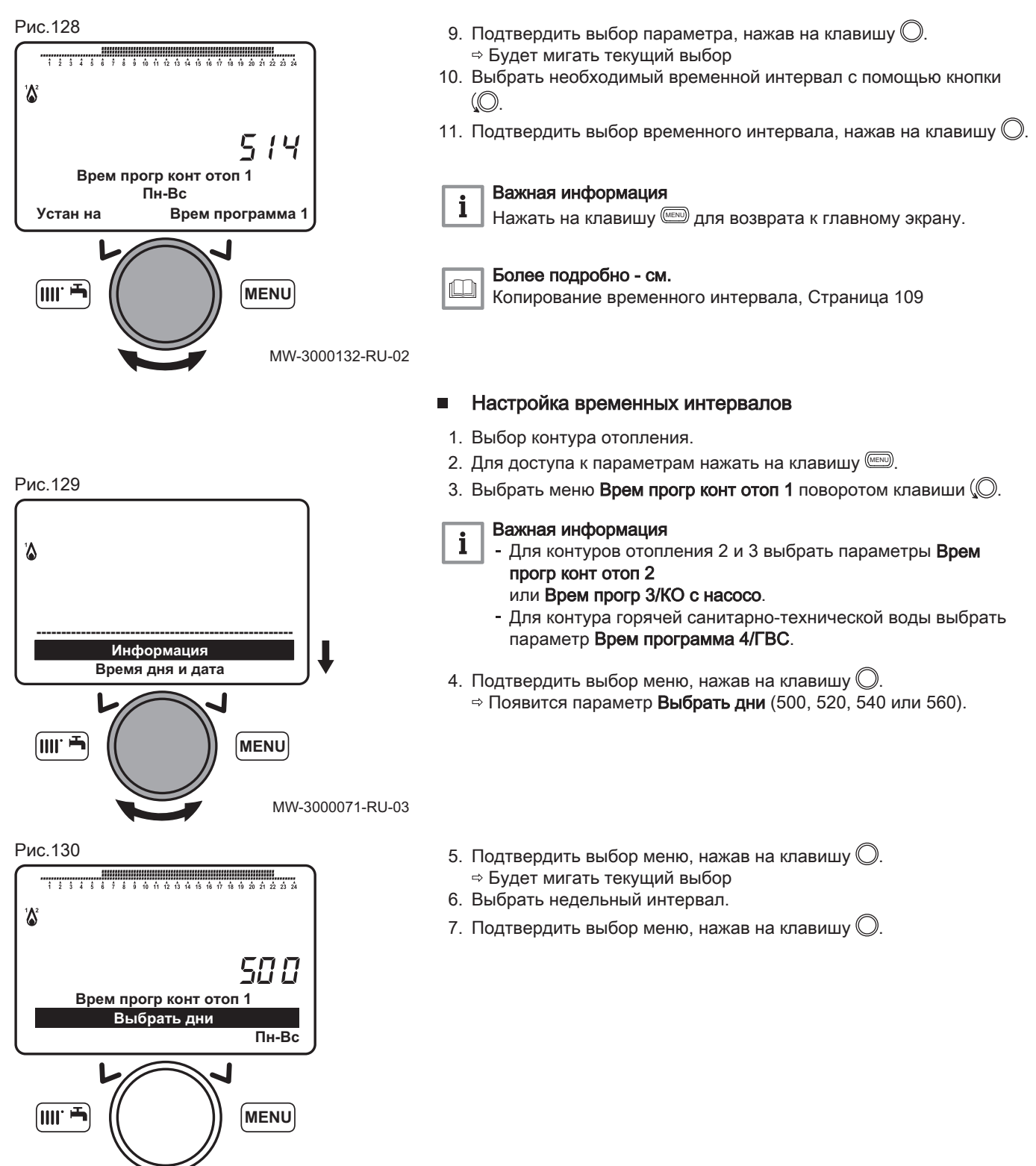

MW-3000133-RU-02

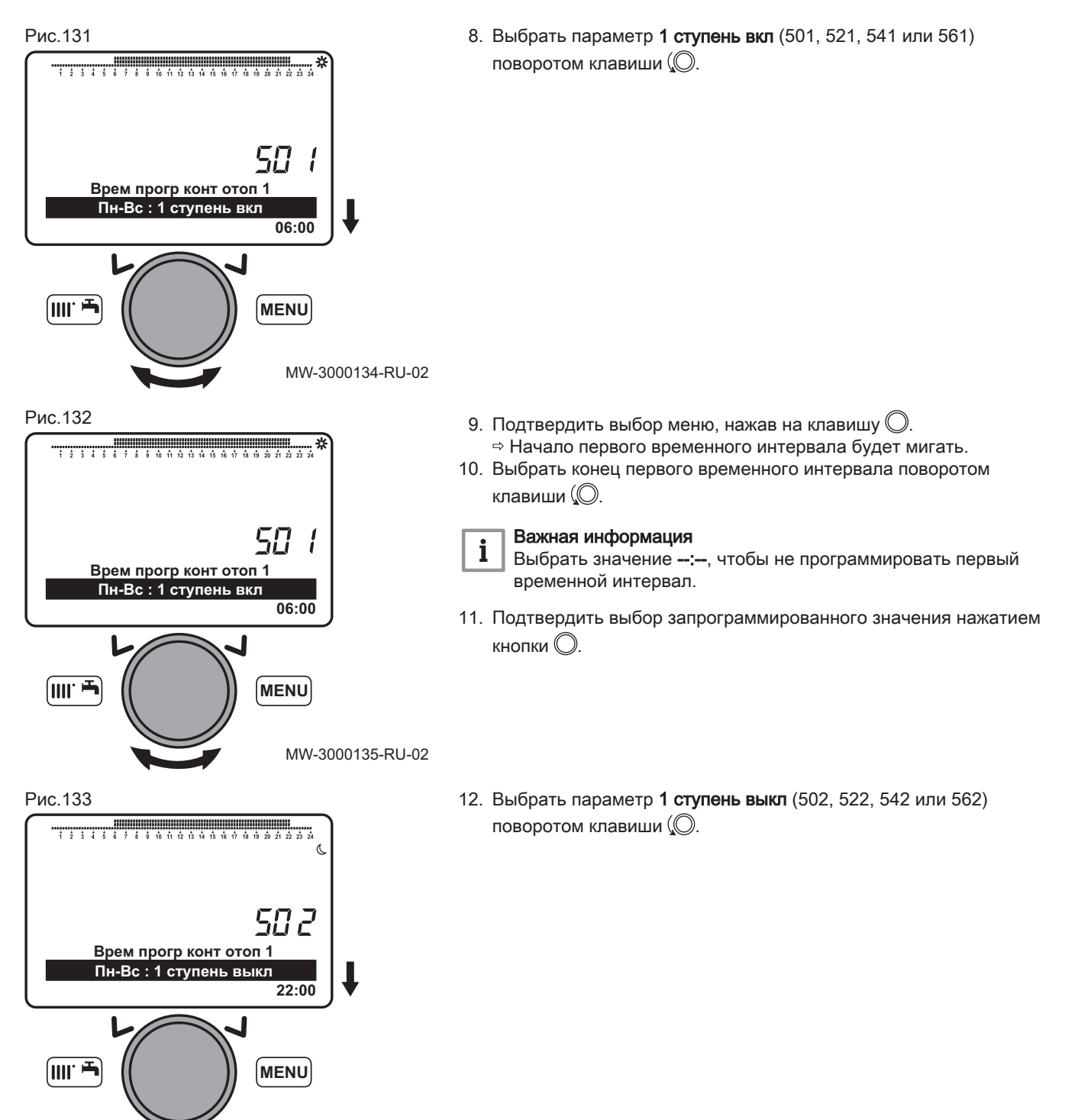

## MW-3000136-RU-02
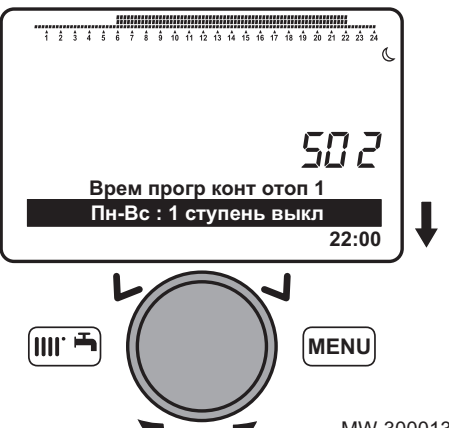

- 13. Подтвердить выбор меню, нажав на клавишу  $\mathbb{O}$ . Будет мигать текущий выбор
- 14. Выбрать начало первого временного интервала поворотом клавиши  $O$ .
- 15. Подтвердить выбор запрограммированного значения нажатием кнопки $\mathbb O$
- 16. Повторить программирование для второго и третьего временных интервалов.

MW-3000137-RU-02

Таб 65 Параметры временных интервалов

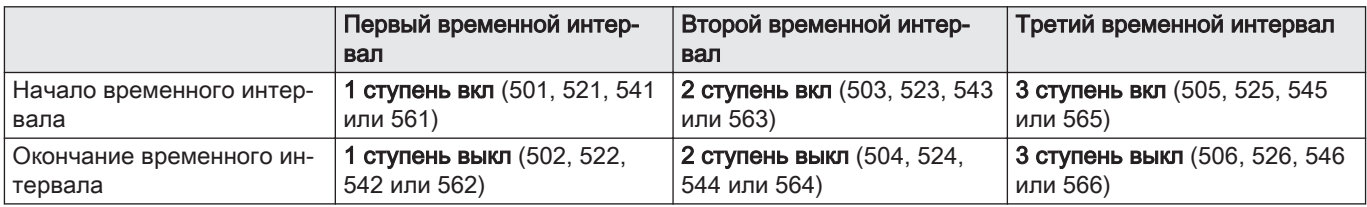

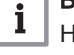

#### Важная информация

Нажать на клавишу MENU для возврата к главному экрану.

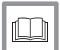

 $\mathbf i$ 

i

#### Более подробно - см.

Копирование временного интервала, Страница 109

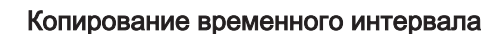

#### Важная информация

Вы можете скопировать временной интервал из одного дня недели в другой. Вы не можете скопировать временной интервал за период из нескольких дней недели.

- 1. Выбор контура отопления.
- 2. Для доступа к параметрам нажать на клавишу
- 3. Выбрать меню Врем прогр конт отоп 1 поворотом клавиши  $\mathbb Q$ .

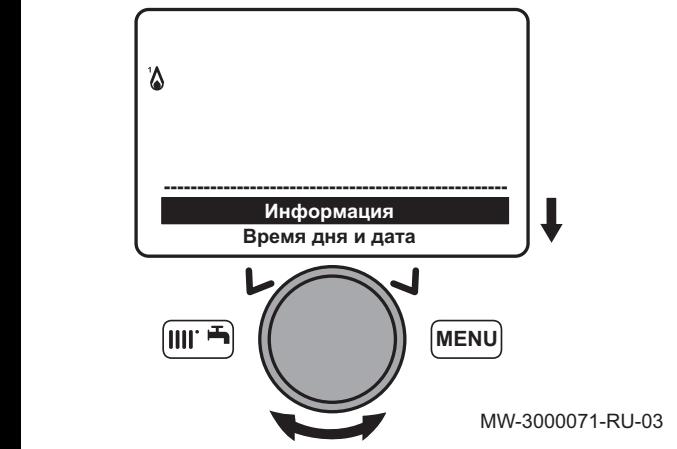

Рис.135

#### Важная информация

Для контуров отопления 2 и 3 выбрать параметры Врем прогр конт отоп 2

или Врем прогр 3/КО с насосо.

- Для контура горячей санитарно-технической воды выбрать параметр Врем программа 4/ГВС.
- 4. Подтвердить выбор меню, нажав на клавишу  $\mathbb O$ .  $\Rightarrow$  Появится параметр Выбрать дни (500, 520, 540 или 560).

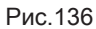

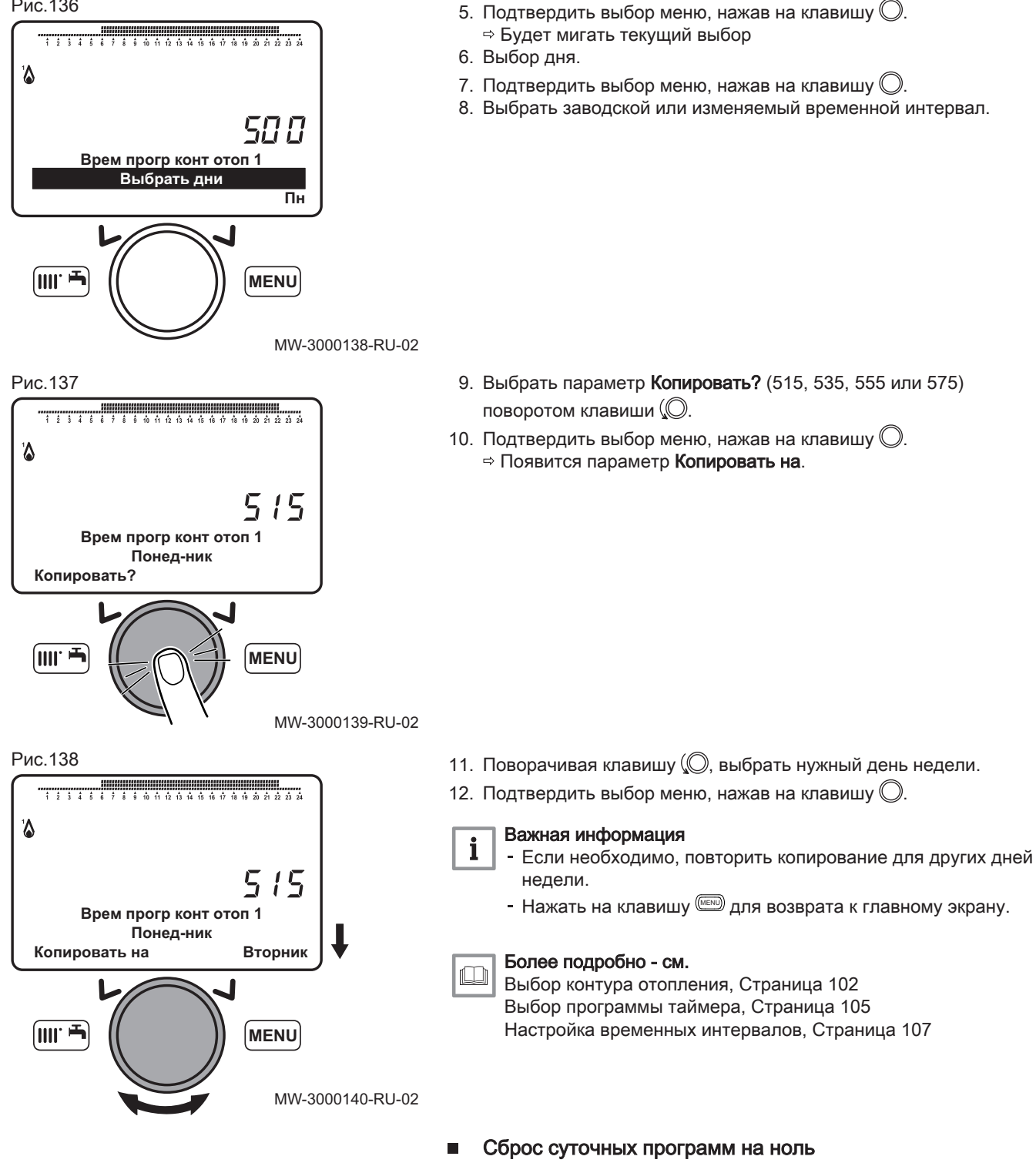

1. Для доступа к параметрам нажать на клавишу (MENU).

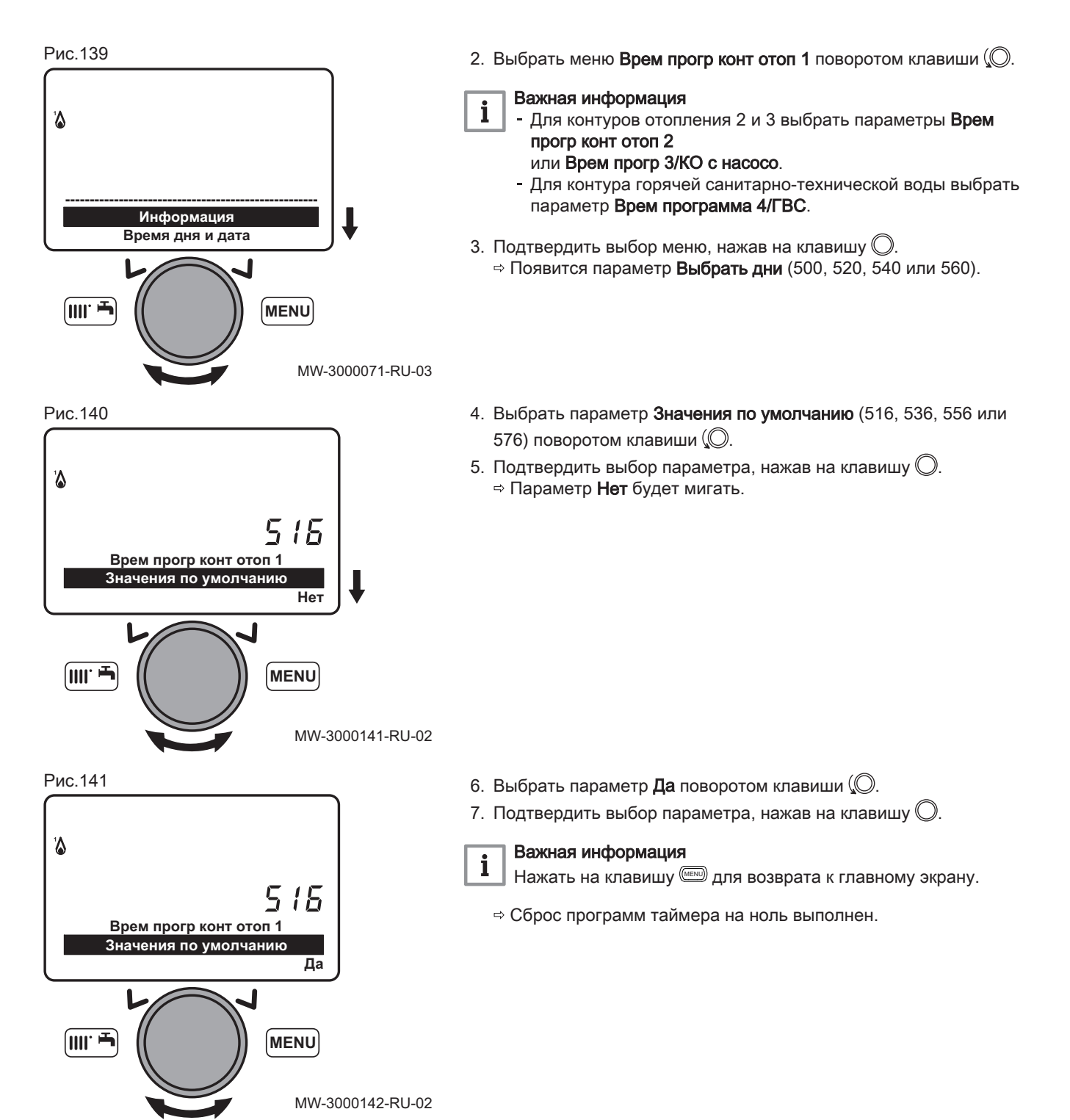

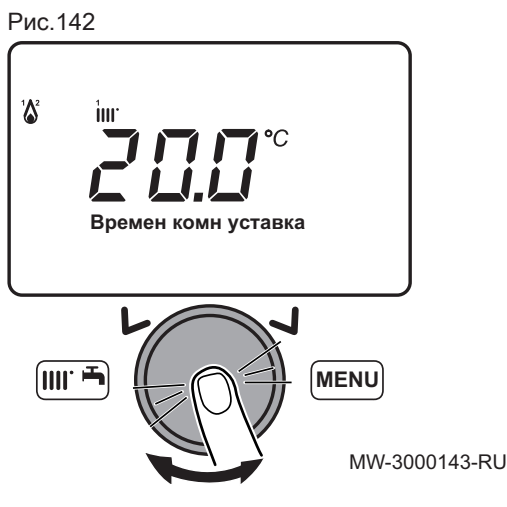

## 10.2.14 Настройка временной температуры подающей линии для отопления

- 1. На главном экране панели управления повернуть клавишу  $\textcircled{1}$ для увеличения или уменьшения значения температуры.
- 2. Подтвердить выбор меню, нажав на клавишу  $\mathbb O$ .

MW-3000143-RU-02

#### 10.2.15 Управление котлами каскада

Котлы, соединенные каскадом, управляются и контролируются ведущим котлом.

1. Установить следующие параметры ведущего котла:

Таб 66 Регулировка ведущего котла в каскаде

| Номер парамет-<br>pa | Параметр                   | Описание                                                                                  | Настройка                                                                  |
|----------------------|----------------------------|-------------------------------------------------------------------------------------------|----------------------------------------------------------------------------|
| 3540                 | Авт. перекл. посл. источн. | Время работы перед автомати-<br>ческим изменением последова-<br>тельности ведущего котла. | Количество часов                                                           |
| 3541                 | Авт. искл. посл. источн.   | Исключение котла или котлов<br>из периодической ротации по-<br>следовательности.          | $\cdot$ Перв.<br>• Перв. и послед.<br>• Последний<br>$\bullet$ Отсутствует |

## 10.3 Доступ к меню информации

- 1. Перейти к меню параметров нажатием клавиши (MENU).
- 2. При помощи вращающейся ручки (Фвыбрать меню Информация.
- 3. Подтвердить нажатием на вращающуюся ручку $\mathbb O$ .
- 4. Использовать вращающуюся ручку ( $\mathbb O$  для перехода от одного элемента информации к другому.

# 11 Техническое обслуживание

#### 11.1 Общие сведения

Рекомендуется осматривать и выполнять техническое обслуживание котла с определенной периодичностью.

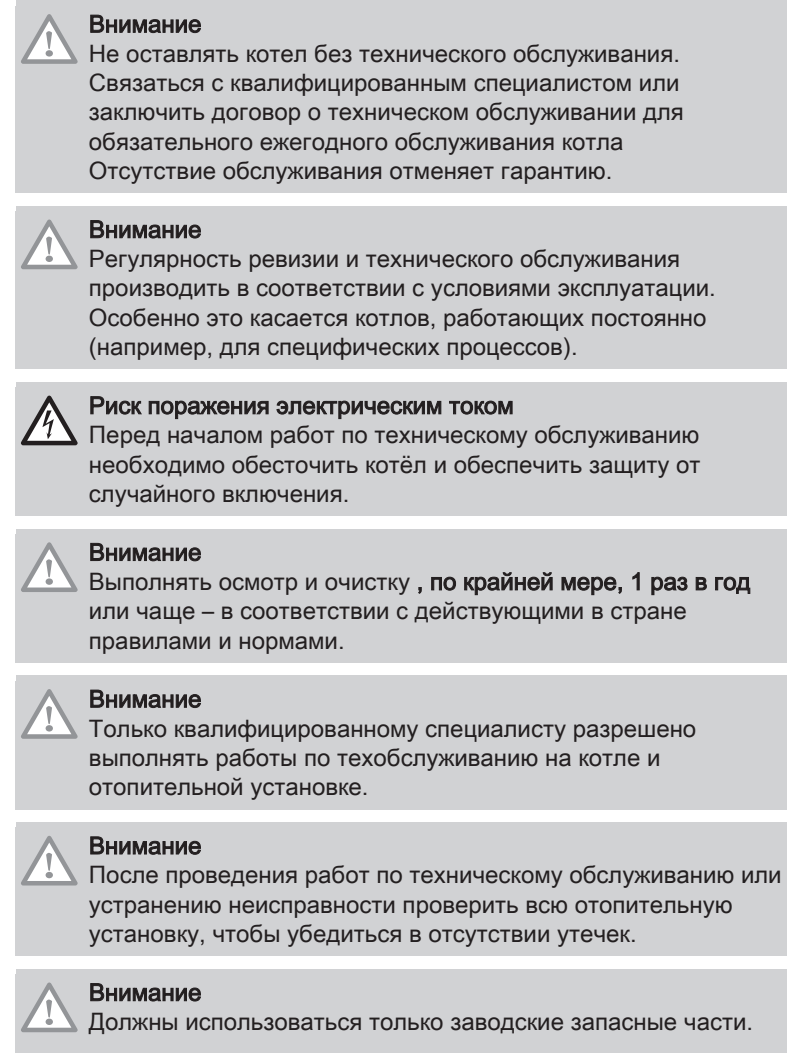

#### 11.2 Стандартные процедуры проверки и технического обслуживания

#### 11.2.1 Выполнение ежегодного обслуживания

- 1. Проверить внешний вид и герметичность прокладок на газовом контуре и контуре сгорания.
- 2. Проверить наличие любых загрязнений в топке. Использовать пылесос для любых работ по очистке.
- 3. Проверить состояние изоляции в двери и на донной части топки, а также состояние прокладок на двери топки.
- 4. Проверить состояние и положение электродов розжига и определения пламени, а также состояние горелки и ее удерживающего устройства.
- 5. Проверить наличие любых загрязнений в сифоне.
- 6. Максимально высушить любые остатки воды, которые могут находиться на дне котла после проведения техобслуживания.
- 7. Проверить отсутствие препятствий в подающей и выводящей трубах.
- 8. Проверить правильную работу вентилятора.
- 9. Проверить сгорание и правильность калибровки газового клапана.
- 10. Проверить давление в отопительной установке.
- 11. Проверить давление в расширительном баке.

#### 11.2.2 Снятие горелки

#### POWER HT+ 1.130 и POWER HT+ 1.150  $\Box$

- 1. Отключить электрическое питание котла.
- 2. Закрыть кран подачи газа.
- 3. Закрыть клапаны на отопительных контурах.
- 4. Получить доступ к внутренним компонентам котла.
- 5. Отключить силовой и управляющий кабели на вентиляторе.

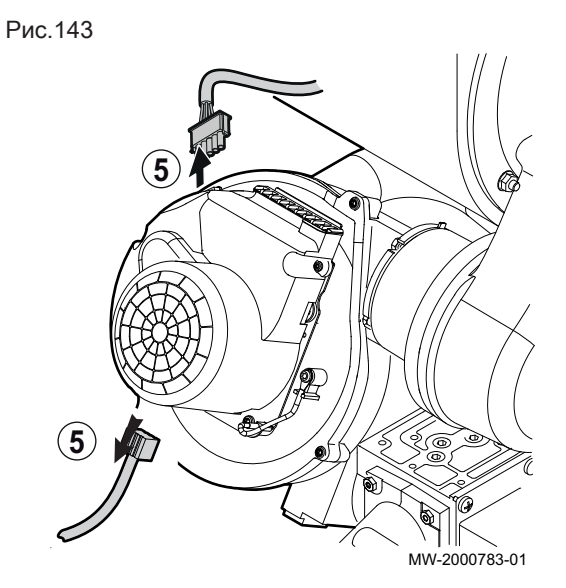

6. Отключить электрод розжига и датчик обнаружения пламени.

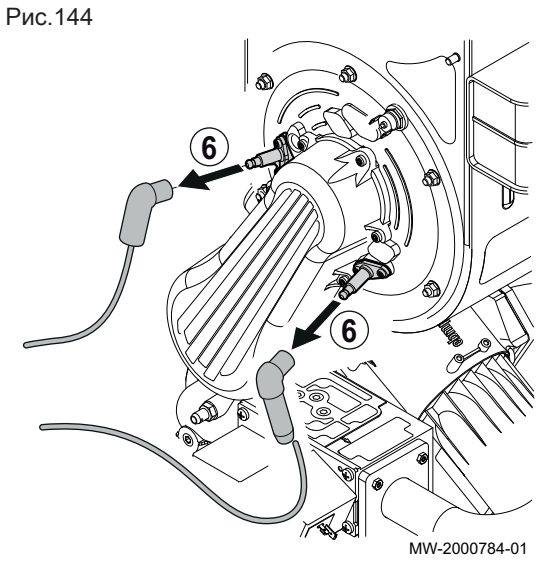

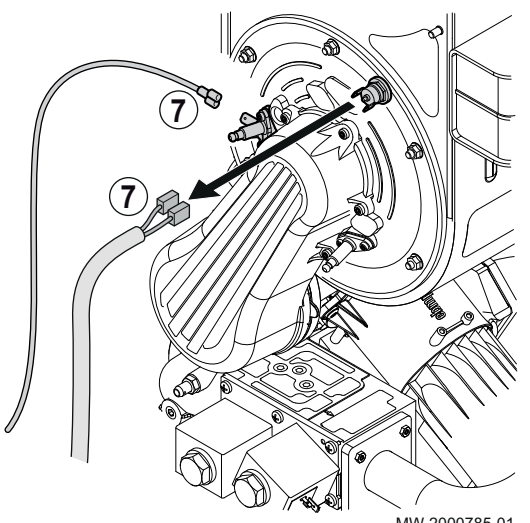

7. Отключить 2 провода от предохранительного термостата на дверце камеры сгорания и штыря под электродом розжига.

MW-2000785-01

Рис.146

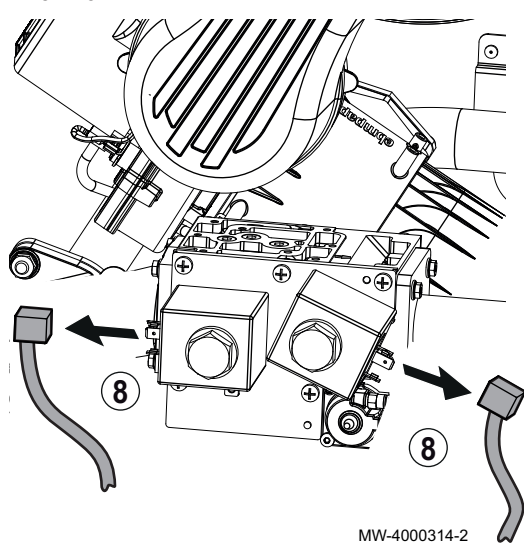

Рис.147

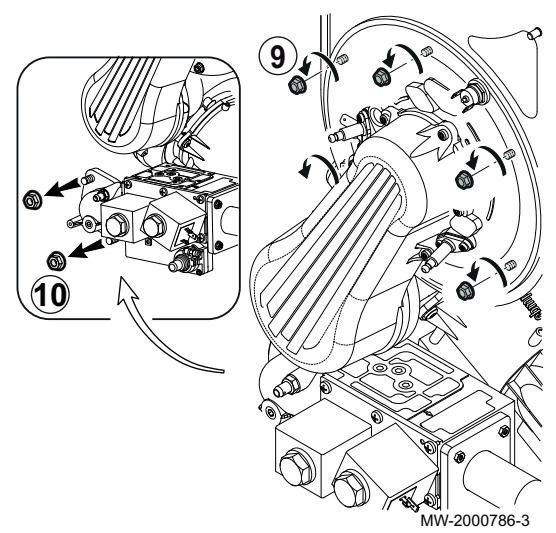

8. Отключить 2 разъема от газового клапана.

- 9. Снять гайки, удерживающие горелку на месте на теплообменнике.
- 10. Вывернуть винты, фиксирующие изогнутую трубку подачи газа.

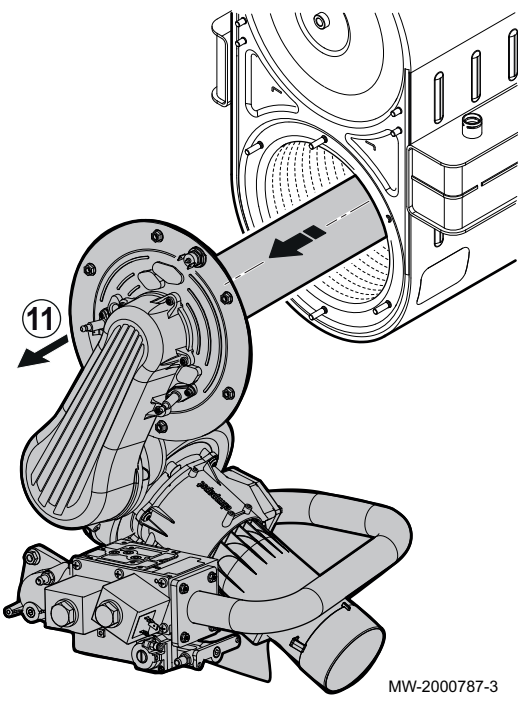

11. Снять узел, содержащий вентилятор, трубку Вентури, горелку и газовый клапан, чтобы открыть доступ к внутренней части теплообменника.

# POWER HT $+ 1.200$  и POWER HT $+ 1.250$

- 1. Отключить электрическое питание котла.
- 2. Закрыть кран подачи газа.
- 3. Закрыть клапаны на отопительных контурах.
- 4. Получить доступ к внутренним компонентам котла.
- 5. Отключить силовой и управляющий кабели на вентиляторе.

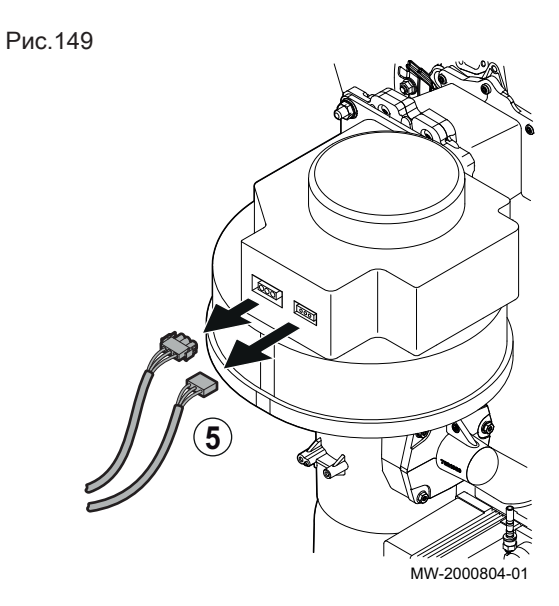

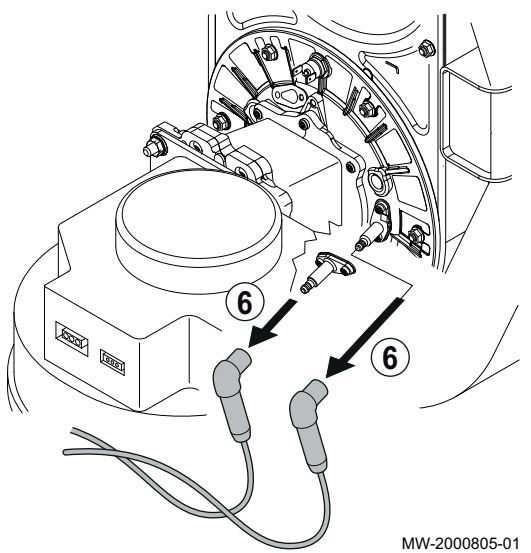

6. Отключить электрод розжига и датчик обнаружения пламени.

Рис.151

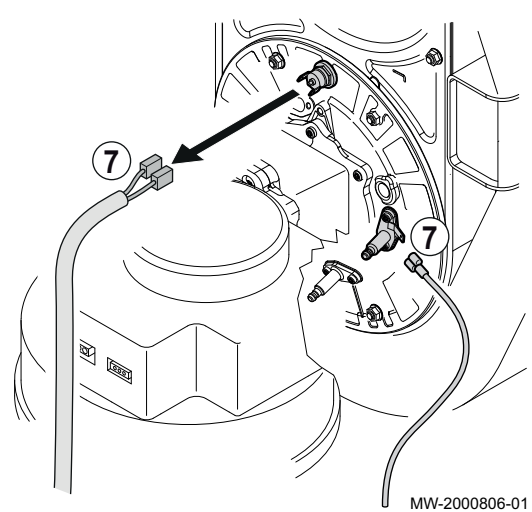

7. Отключить 2 провода от предохранительного термостата на дверце камеры сгорания и штыря под электродом розжига.

8. Отключить разъем газового клапана.

Рис.152

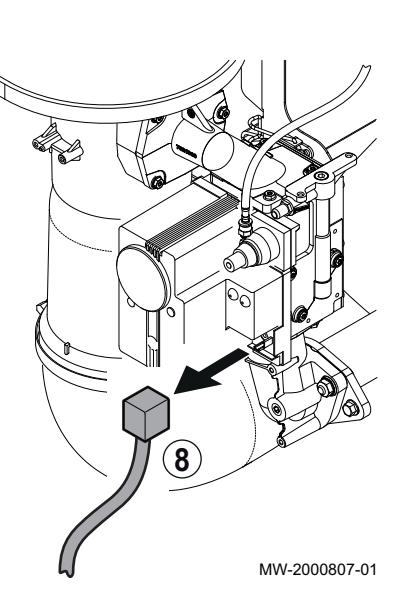

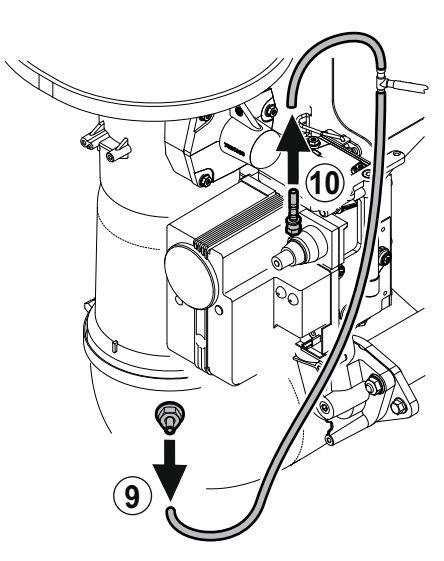

- 9. Отключить гибкий трубопровод.
- 10. Отключить трубу газового клапана.

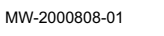

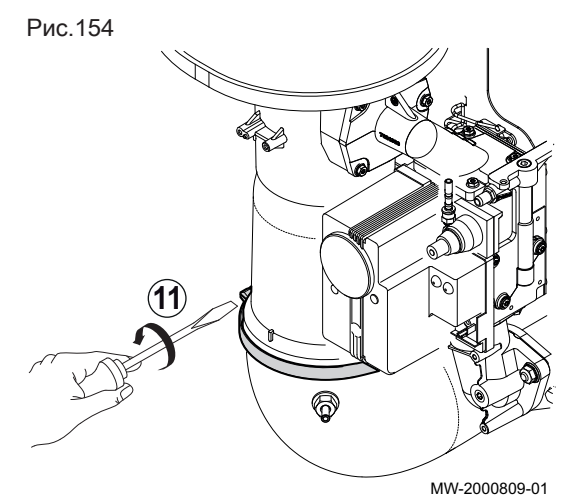

11. Отключить хомут шланга.

12. Отключить подачу воздуха.

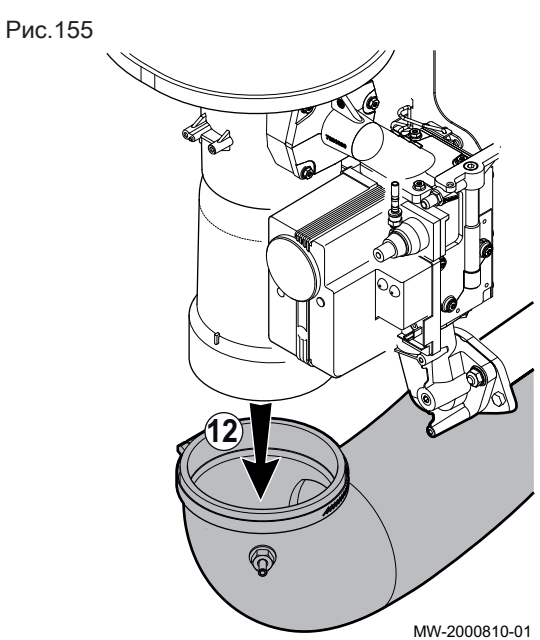

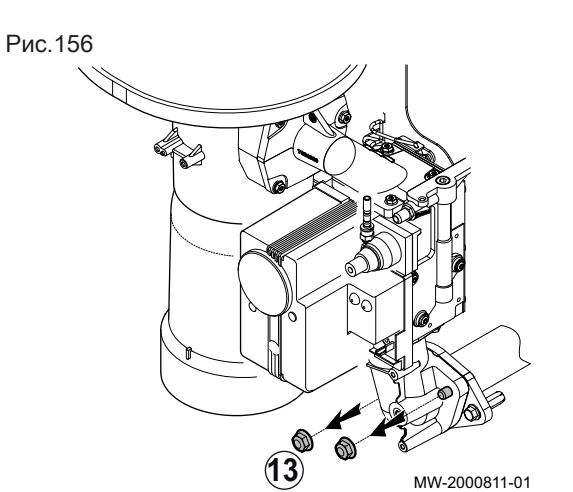

13. Отвернуть две гайки.

14. Снять гайки, удерживающие горелку на месте на теплообменнике.

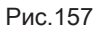

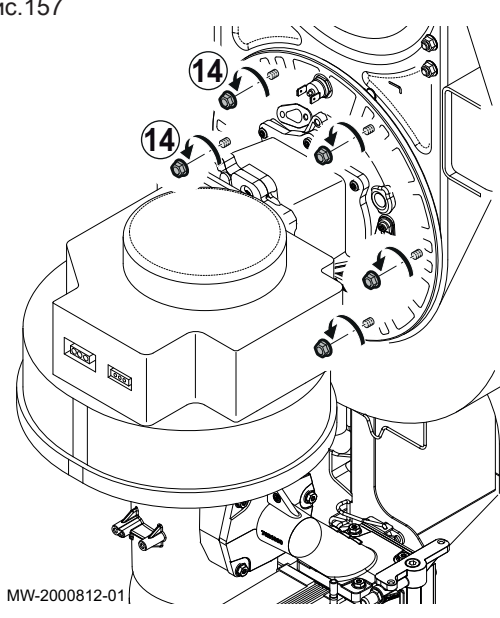

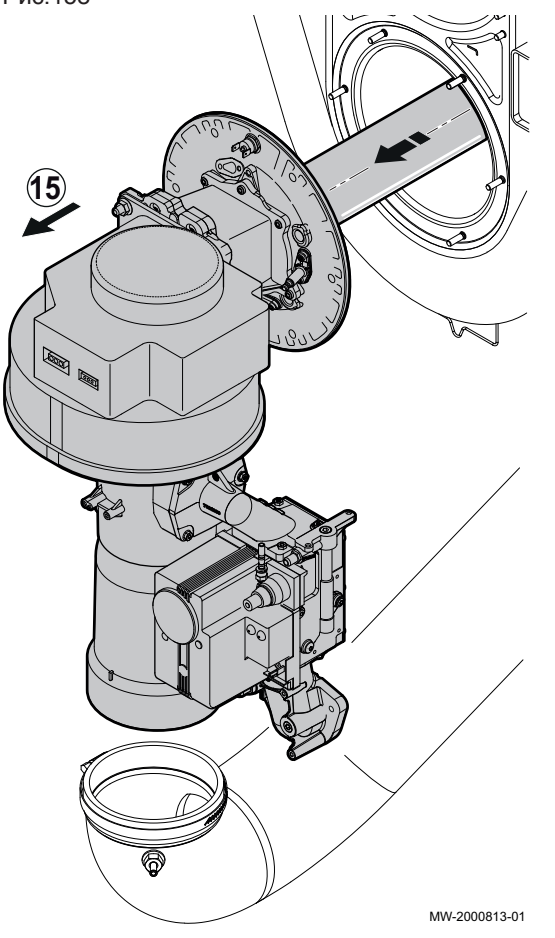

15. Снять узел, содержащий вентилятор, трубку Вентури, горелку и газовый клапан, чтобы открыть доступ к внутренней части теплообменника.

#### 11.2.3 Очистка теплообменника

- 1. Снять дверцу.
- 2. Откачать остаточные продукты сгорания.

Рис.159

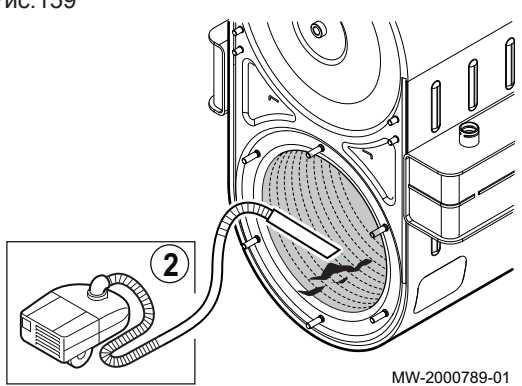

3. Очистить нейлоновой щеткой.

# Рис.160

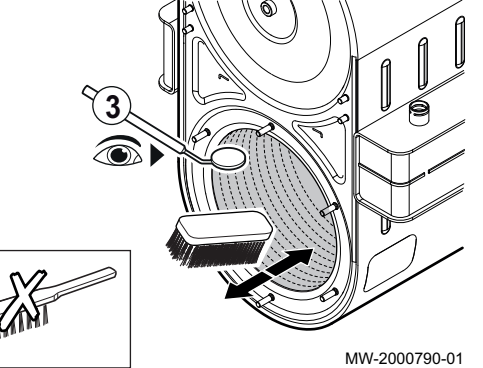

# Предупреждение

Использовать только нейлоновую щетку. Не использовать металлическую щетку. Использование металлической щетки приведет к необратимому повреждению теплообменника.

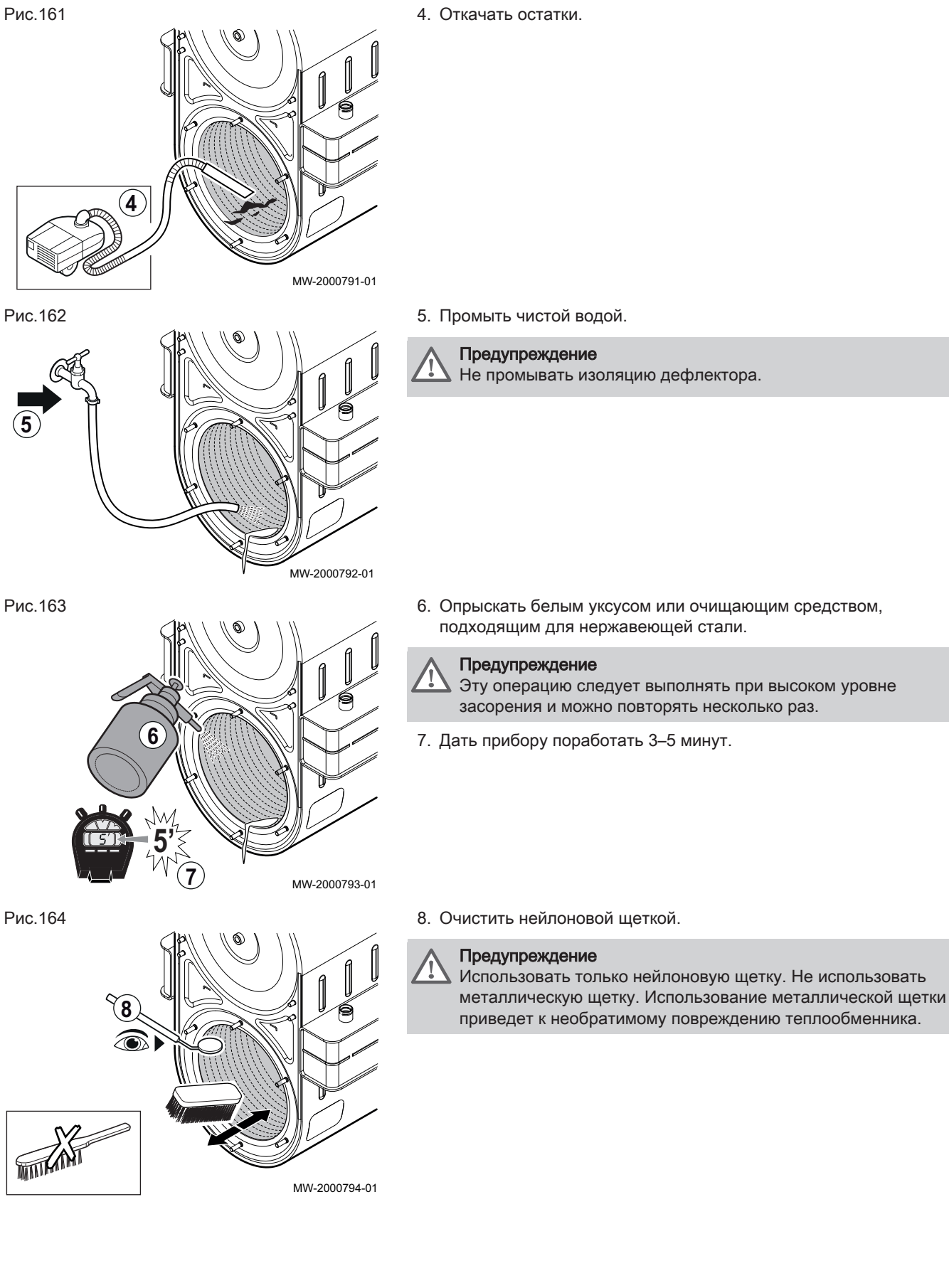

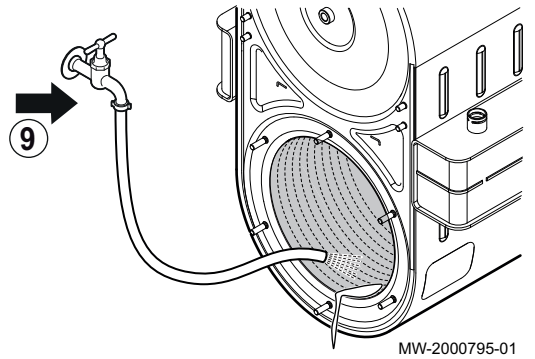

9. Промыть чистой водой.

# Предупреждение

Не промывать изоляцию дефлектора.

## 11.2.4 Проверка горелки

- 1. Снять горелку.
- 2. Проверить, не повреждена ли каким-либо образом поверхность горелки. Заменить горелку и ее прокладку, если они повреждены.
- 3. Проверить защитные термостаты.
- Если защитные термостаты повреждены, то заменить их. 4. Почистить горелку при помощи вакуумного очистителя.

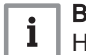

## Важная информация

Не использовать щетку, это может повредить горелку.

5. Проверить расстояние между электродом определения пламени и горелкой.

Таб 67 L1

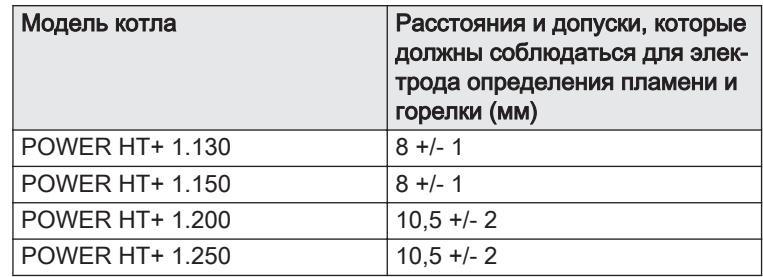

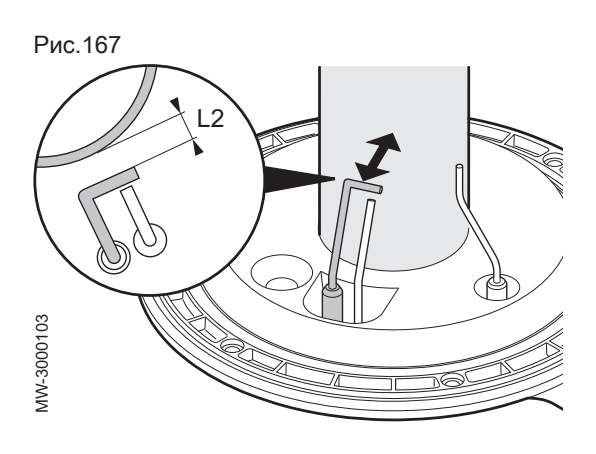

#### Важная информация

Если электрод определения пламени поврежден, то заменить его.

6. Проверить расстояние между электродом розжига и горелкой.

#### Таб 68 L2

 $\mathbf{i}$ 

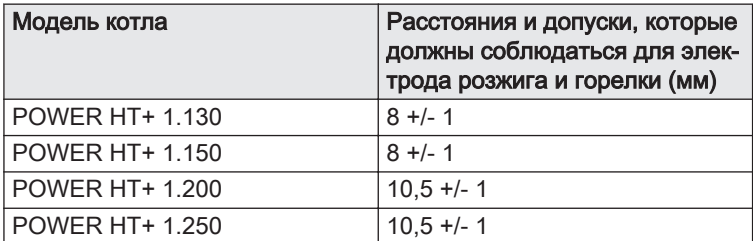

#### Важная информация i

Если электрод розжига поврежден, то заменить его.

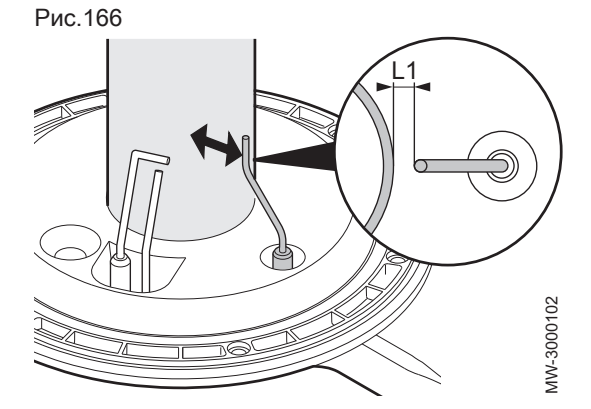

122 POWER HT + 7702637 - v05 - 05052020

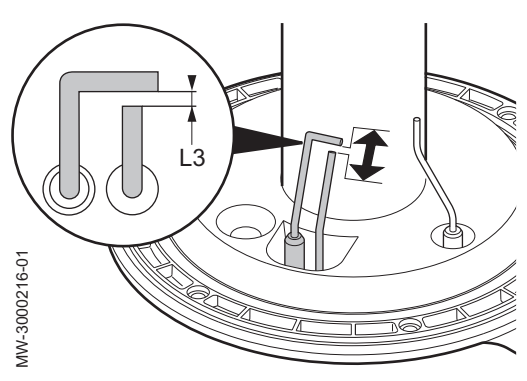

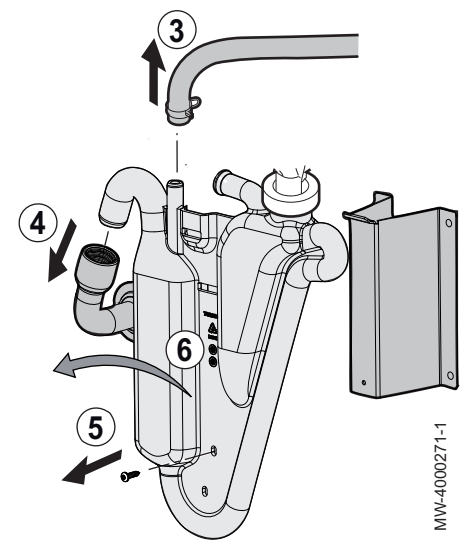

Рис.170

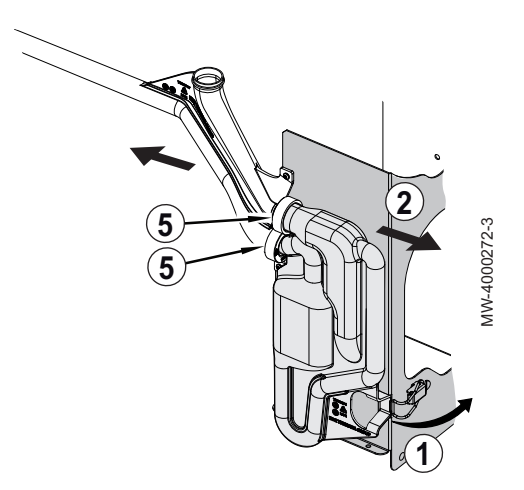

7. Проверить расстояние между электродом розжига и заземляющим электродом.

#### Таб 69 L3

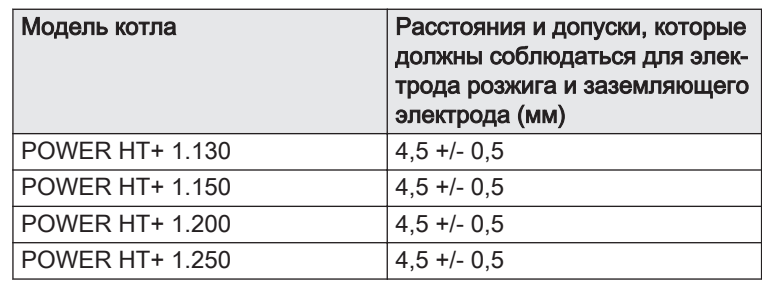

8. Проверить, не повреждена ли изоляция на внутренней поверхности горелки. Эта поверхность должна быть чистой и не иметь повреждений.

Если изоляция повреждена, то заменить ее.

9. Установить горелку на место.

#### 11.2.5 Очистка сифона

#### $\blacksquare$ POWER HT+ 1.130 и POWER HT+ 1.150

- 1. Снять горелку.
- 2. Необходимо получить доступ к сифону.
- 3. Отсоединить трубу, ведущую от сборника дождевой воды.
- 4. Отсоединить трубу отвода конденсата.
- 5. Вывернуть винт, крепящий сифон.
- 6. Вынуть сифон, потянув его на себя.
- 7. Очистить дно сифона водой.
- 8. Полностью заполнить сифон.
- 9. Установить сифон на место и ввернуть винт, фиксирующий его.
- 10. Установить горелку на место.

#### Опасность

Заполнить сифон до верха. Если сифон пуст, возникает риск отравления выходящими газами.

## POWER HT+ 1.200 и POWER HT+ 1.250

- 1. Раскрыть пружинный зажим, фиксирующий сифон.
- 2. Вынуть сифон, потянув его на себя.
- 3. промыть дно сифона водой.
- 4. Полностью заполнить сифон.
- 5. Смазать прокладки специальной смазкой для дымоходов или силиконом.
- 6. Установить сифон на место и присоединить пружинный зажим, фиксирующий его.

#### Опасность

Заполнить сифон до верха. Если сифон пуст, возникает риск отравления выходящими газами.

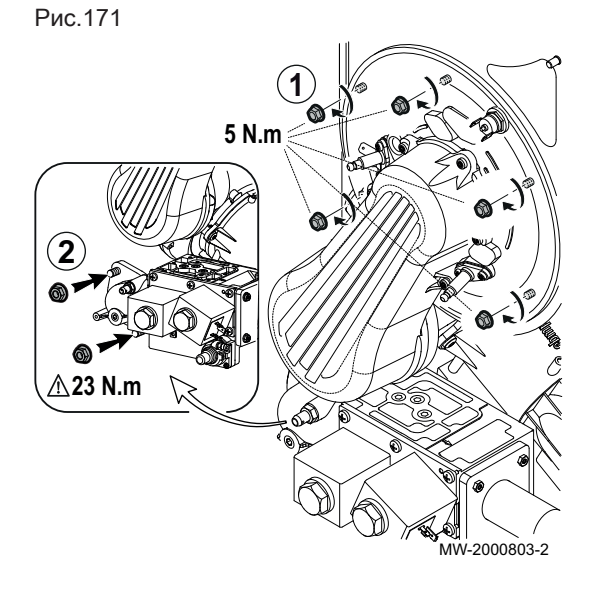

#### 11.2.6 Установка горелки на место

## POWER HT+ 1.130 и POWER HT+ 1.150

#### Важная информация

 $\mathbf{i}$ 

 $\mathbf{i}$ 

Заменить уплотнительные прокладки для обеспечения полной герметичности.

- 1. Установить узел, содержащий вентилятор, трубку Вентури, горелку и газовый клапан.
- 2. Установить на место гайки, удерживающие горелку на теплообменнике.

#### Важная информация i

Соблюдать моменты затяжки.

3. Ввернуть винты, фиксирующие изогнутую трубку подачи газа.

#### Важная информация  $\mathbf{i}$

Соблюдать моменты затяжки.

- 4. Подключить 2 разъема к газовому клапану.
- 5. Подключить 2 провода между предохранительным термостатом на дверце камеры сгорания и штырем под электродом розжига.
- 6. Подключить электрод розжига и датчик обнаружения пламени.
- 7. Подключить силовой и управляющий кабели на вентиляторе.

#### $\blacksquare$ POWER HT+ 1.200 и POWER HT+ 1.250

#### Важная информация

Заменить уплотнительные прокладки для обеспечения полной герметичности.

- 1. Установить узел, содержащий вентилятор, трубку Вентури, горелку и газовый клапан.
- 2. Установить на место гайки, удерживающие горелку на теплообменнике.

#### Важная информация i

- Соблюдать моменты затяжки.
- 3. Ввернуть винты, фиксирующие изогнутую трубку подачи газа.

#### Важная информация

 $\mathbf{i}$ Соблюдать моменты затяжки.

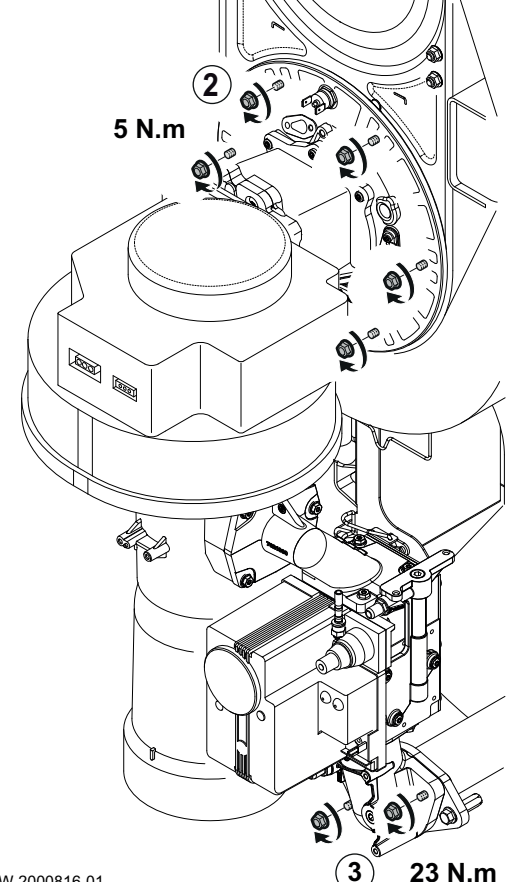

MW-2000816-01

# Рис.172

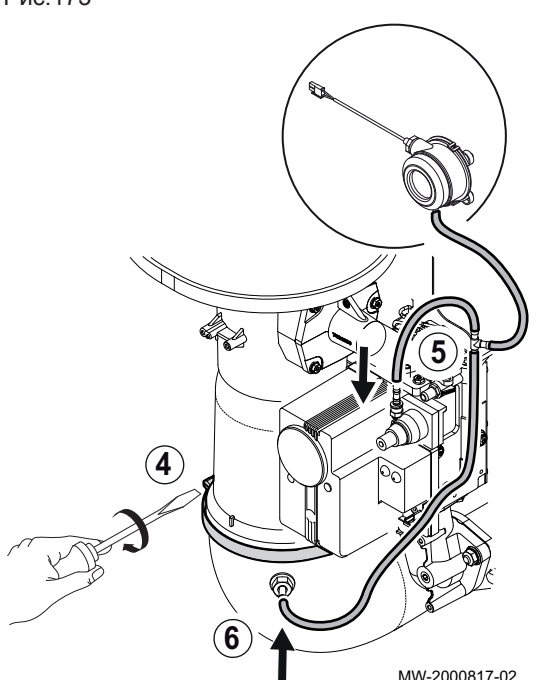

- 4. Подключить колено трубы подачи воздуха с помощью хомута.
- 5. Подключить трубу газового клапана.
- 6. Подключить гибкий трубопровод.
- 7. Подключить разъем к газовому клапану.
- 8. Подключить 2 провода между предохранительным термостатом на дверце камеры сгорания и штырем под электродом розжига.
- 9. Подключить электрод розжига и датчик обнаружения пламени.
- 10. Подключить силовой и управляющий кабели на вентиляторе.

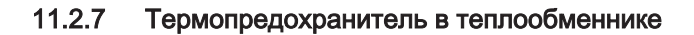

Термопредохранитель расположен в задней части теплообменника и подключен последовательно к защитному предохранителю.

Функция термопредохранителя - обеспечивать защиту теплообменника от перегрева при неисправности изоляции.

Вмешательство устройства сигнализируется на экране сообщением об аномальном состоянии 110:Блокировка SLT.

- 1 Задняя часть теплообменника
- 2 Тепловой предохранитель

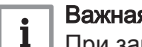

#### Важная информация

При замене термопредохранителя также замените изолирующую поверхность внутри теплообменника. Эта изолирующая поверхность была повреждена перегревом.

#### 11.2.8 Проверка сгорания

#### Проверка сгорания (максимальная мощность)

1. Проверить сгорание при максимальной мощности.

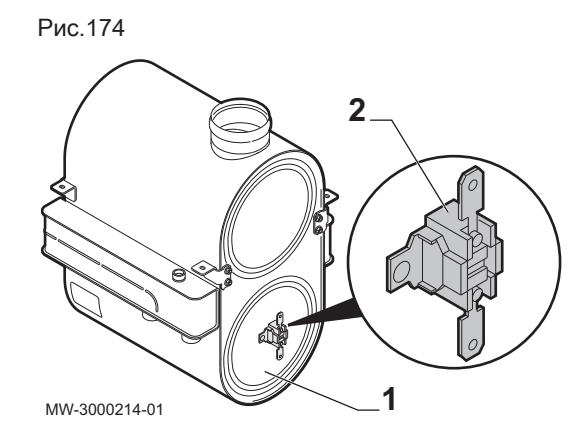

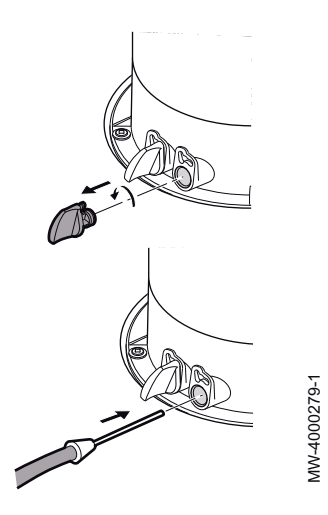

Рис.176

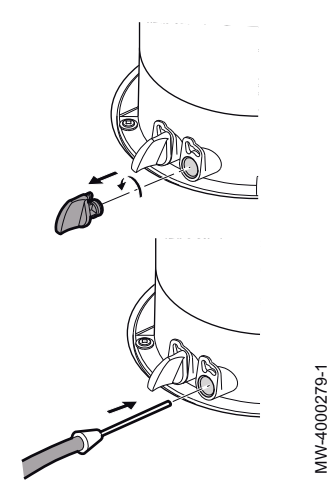

2. POWER HT+ 1.130 и POWER HT+ 1.150 (коаксиальные трубы): при необходимости проверить повторное всасывание дымовых газов. Датчик будет подключен к отводу, соединенному с контуром забора воздуха для горения.

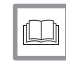

#### Более подробно - см.

[Регулировка соотношения воздух/газ \(максимальная](#page-72-0) [мощность\), Страница 73](#page-72-0)

#### $\blacksquare$ Проверка сгорания (пониженная мощность)

- 1. Проверить сгорание при пониженной мощности.
- 2. POWER HT+ 1.130 и POWER HT+ 1.150 (коаксиальные трубы): при необходимости проверить повторное всасывание дымовых газов. Датчик будет подключен к отводу, соединенному с контуром забора воздуха для горения.

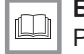

#### Более подробно - см.

[Регулировка соотношения воздух/газ \(пониженная мощность\),](#page-74-0) [Страница 75](#page-74-0)

## 11.2.9 Очистка пластинчатого теплообменника (дополнительный комплект)

1. Закрыть два крана на вторичной стороне.

Рис.177

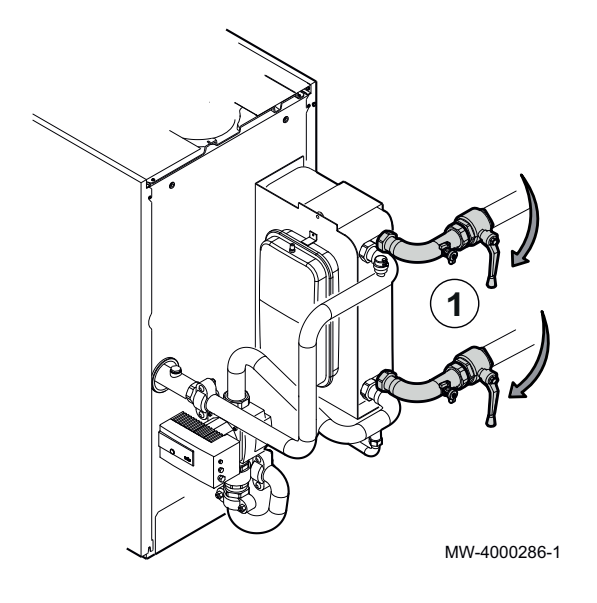

- **2**
- 2. Подключить очищающий насос к кранам.

3. Открыть краны.

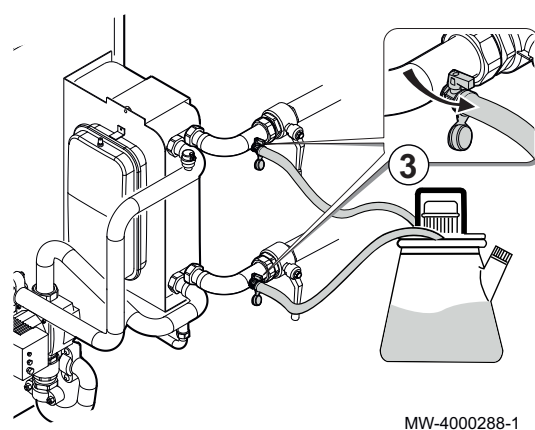

MW-4000287-1

Рис.180

Рис.179

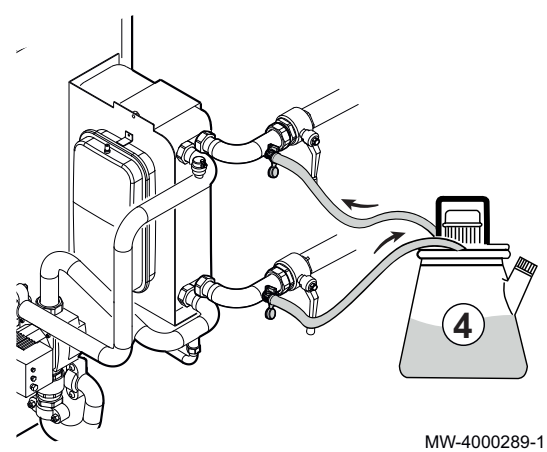

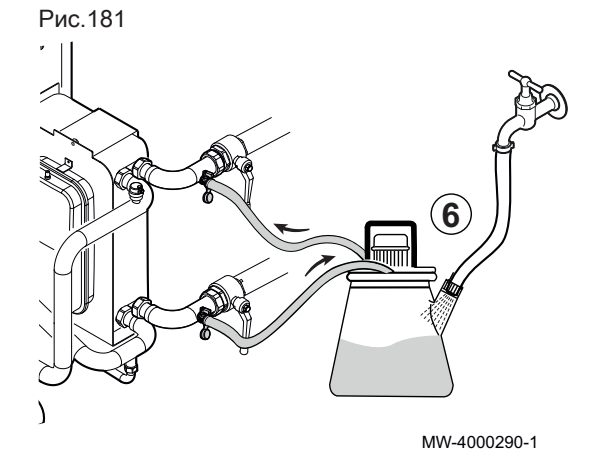

6. Промыть пластинчатый теплообменник водой до достижения значения pH от 6 до 9.

4. Удалить накипь, используя подходящее средство. 5. Промыть нейтрализующим и пассивирующим средством.

7702637 - v05 - 05052020 POWER HT + 127

# Рис.182 MW-4000291-1 **7 8 8**

- 7. Закрыть краны.
- 8. Отключить очищающий насос.

9. Открыть два крана на вторичной стороне.

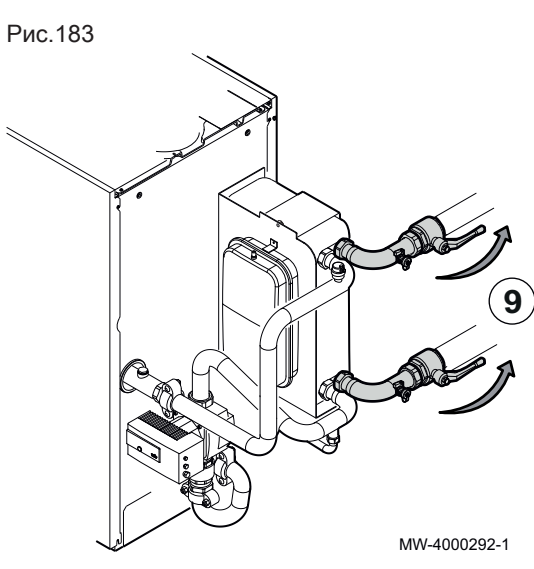

# 11.2.10 Очистка гидравлического разделителя (дополнительное оборудование)

#### POWER HT+ 1.130 и POWER HT+ 1.150  $\Box$

- 1. Поднять верхнюю панель на комплекте гидравлического разделителя.
- 2. Потянуть за верхнюю панель на комплекте гидравлического разделителя, чтобы снять ее.

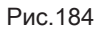

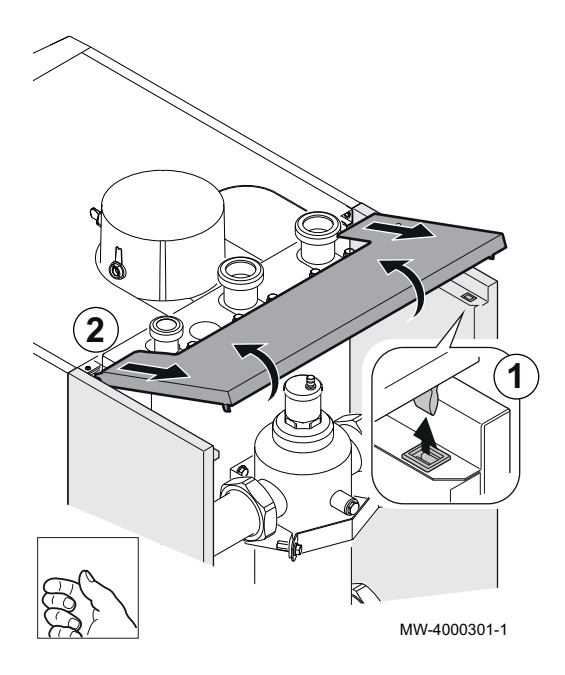

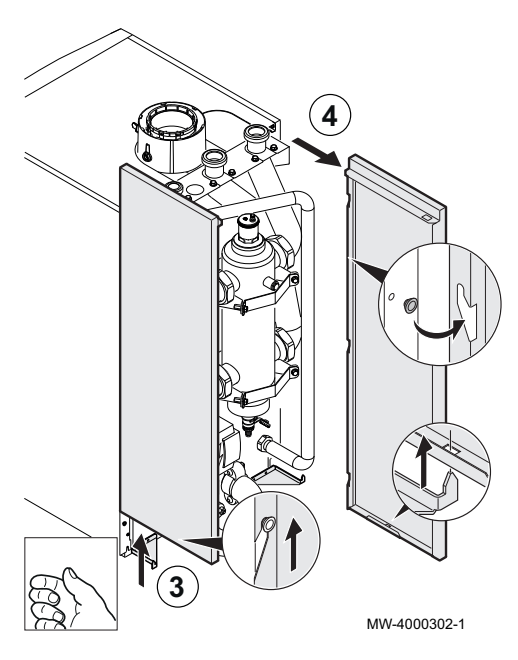

Рис.186

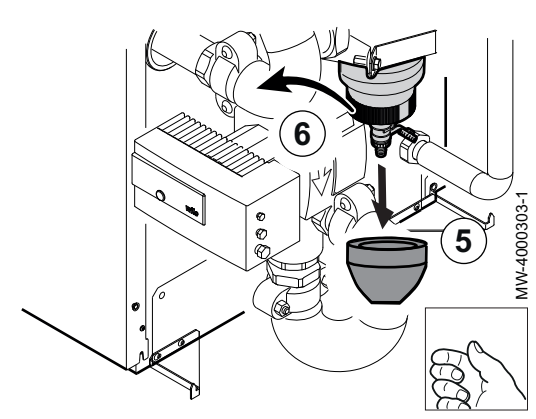

Рис.187

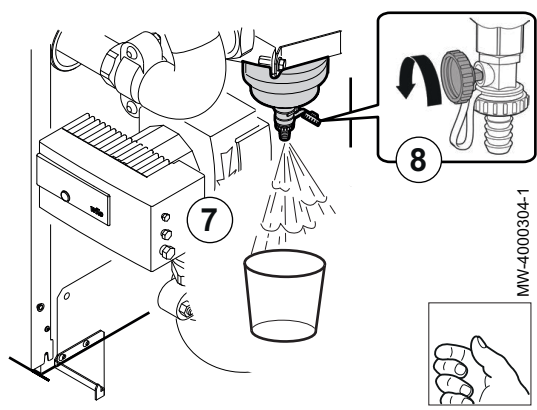

- 3. Поднять двусторонние панели на комплекте гидравлического разделителя.
- 4. Потянуть за двусторонние панели на комплекте гидравлического разделителя, чтобы снять их.

- 5. Снять нижний изолирующий кожух.
- 6. Снять магнитное кольцо.

- 7. Поместить емкость подходящего объема под спускной кран гидравлического разделителя.
- 8. Открыть спускной кран, воспользовавшись пробкой.
- 9. Дождаться исчезновения загрязнений в вытекающей воде.

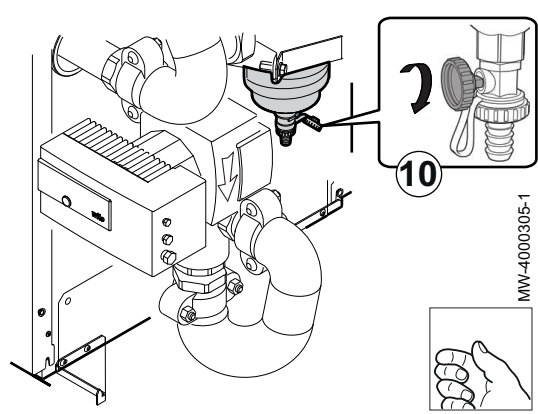

Рис.189

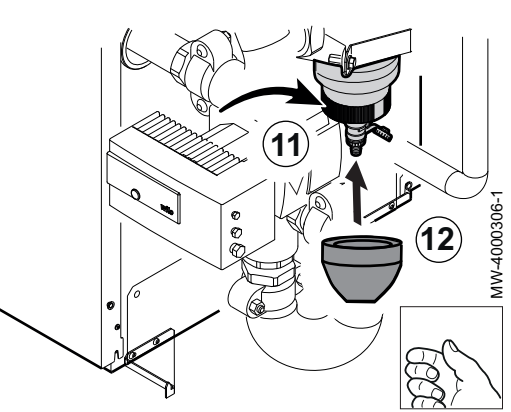

10. Закрыть спускной кран, воспользовавшись пробкой.

- 11. Установить на место магнитное кольцо.
- 12. Установить изоляцию на гидравлический разделитель.

- 13. Установить двусторонние панели на комплект гидравлического разделителя.
- 14. Убедиться, что двусторонние панели сели надежно, прижав их.

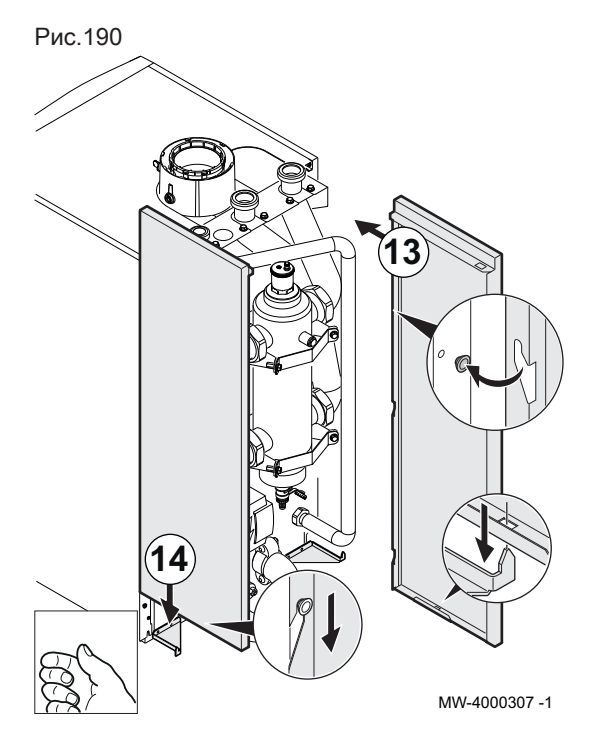

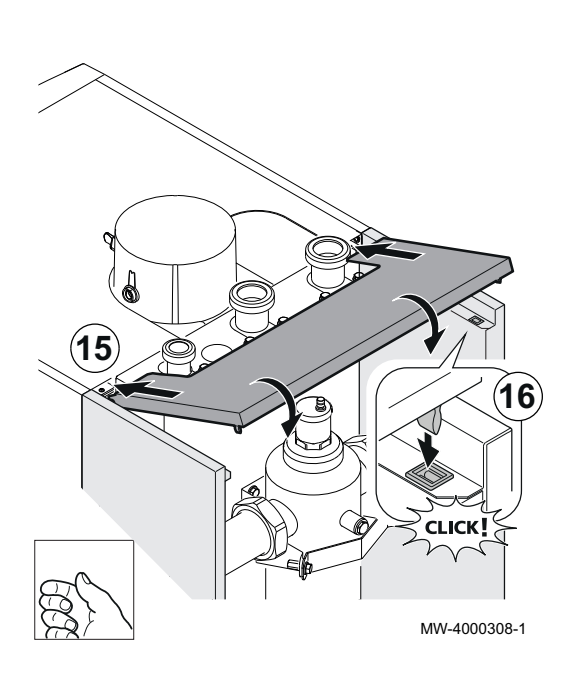

POWER HT+ 1.200 и POWER HT+ 1.250  $\Box$ 

1. Снять изолирующий кожух.

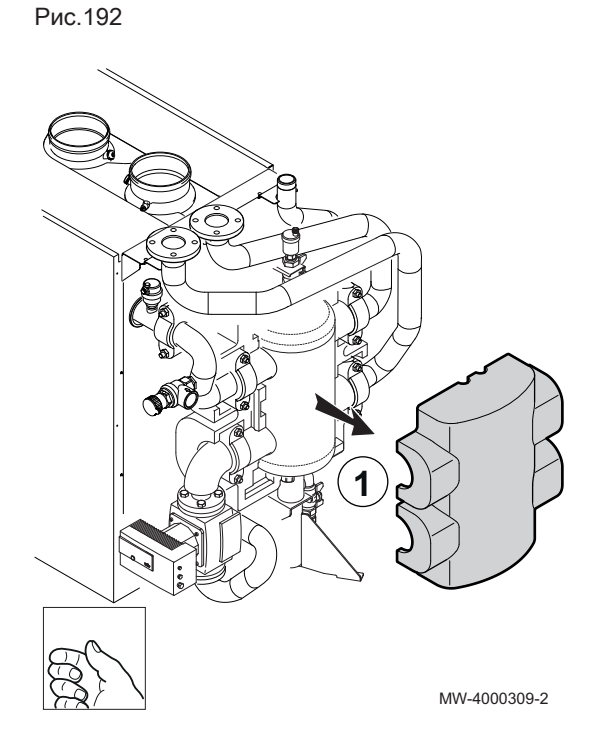

- 15. Установить верхнюю панель на комплект гидравлического разделителя.
- 16. Убедиться, что верхняя панель села надежно, прижав ее.

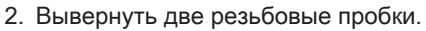

3. Извлечь 2 магнитных стержня из их корпусов.

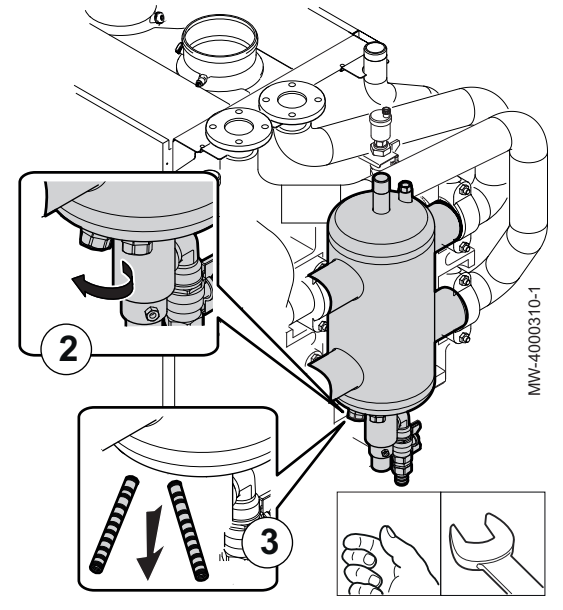

Рис.194

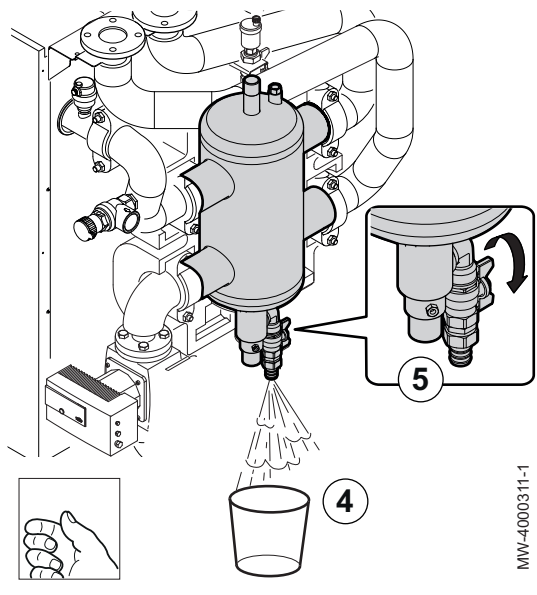

Рис.195 **7 9** WV-4000312-1 MW-4000312-1 **8**

- 4. Поместить емкость подходящего объема под спускной кран гидравлического разделителя.
- 5. Открыть спускной кран.
- 6. Дождаться исчезновения загрязнений в вытекающей воде.

- 7. Закрыть спускной кран.
- 8. Установить 2 магнитных стержня в свои корпуса.
- 9. Установить на место резьбовые заглушки.

10. Установить изолирующий кожух на гидравлический разделитель.

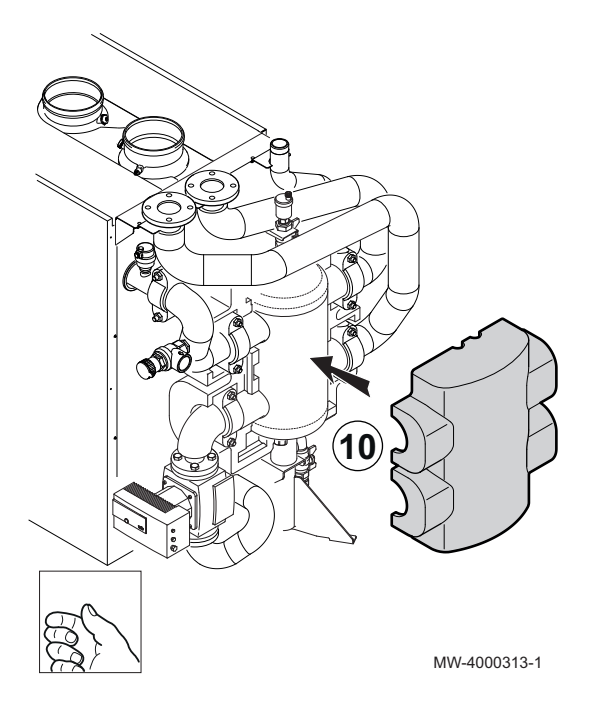

## 11.3 Замена предохранителей 6,3 A на электрических клеммных колодках

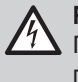

Риск поражения электрическим током Перед началом любых работ отключить электрическое питание котла.

Рис.197

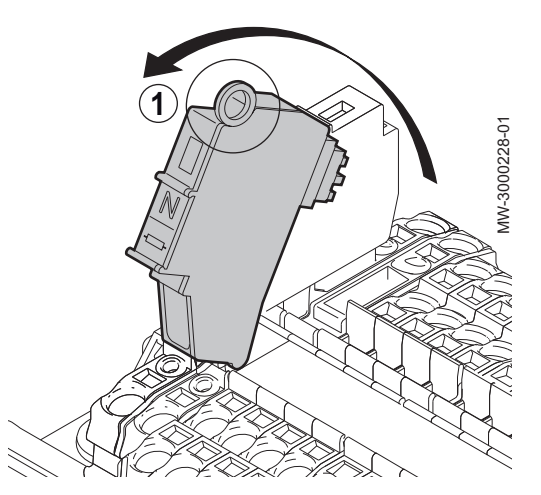

1. Повернуть держатель предохранителя N к себе.

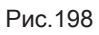

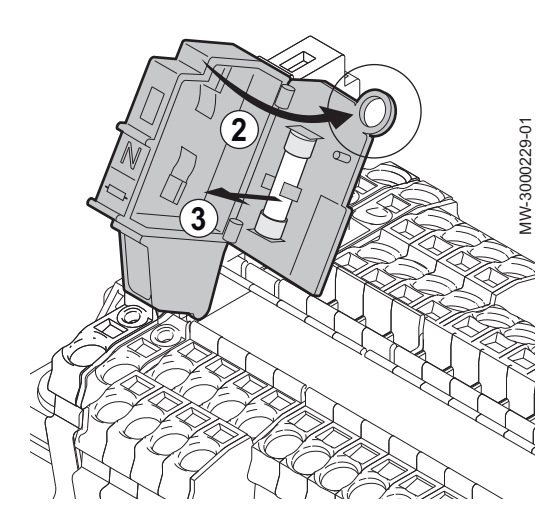

- 2. Открыть держатель предохранителя с ушком.
- 3. Снять поврежденный предохранитель и заменить его идентичным (6,3 A).
- 4. Проверить предохранитель L аналогичным образом.

# 12 В случае неисправности

# 12.1 Коды ошибок

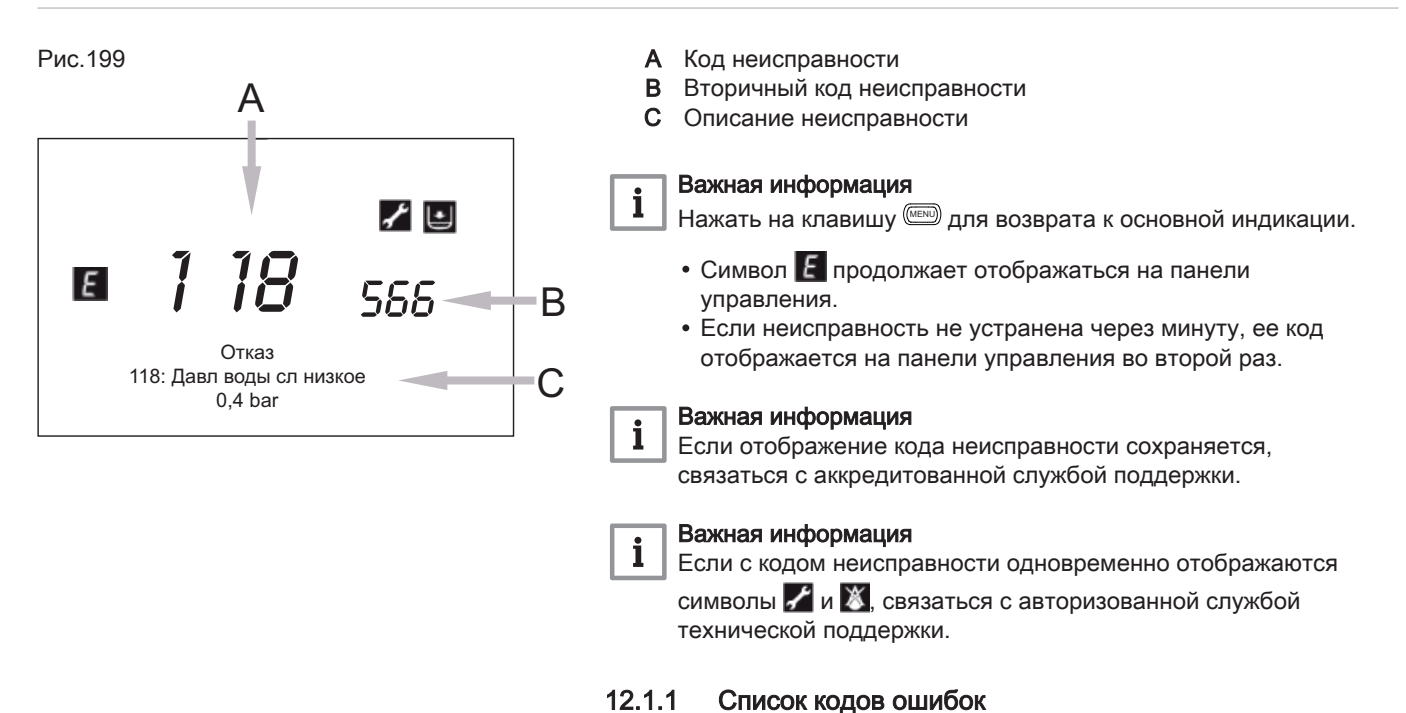

#### Таб 70 Список кодов ошибок

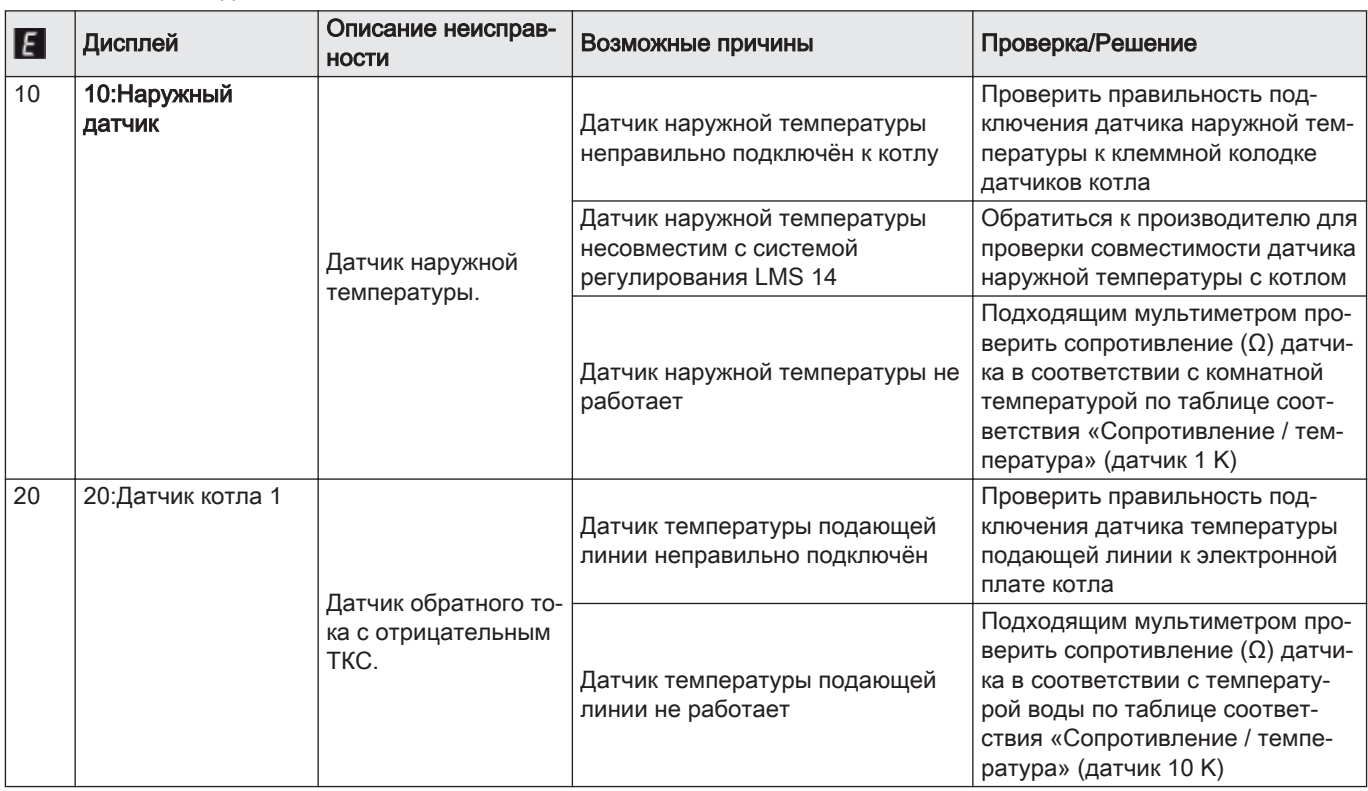

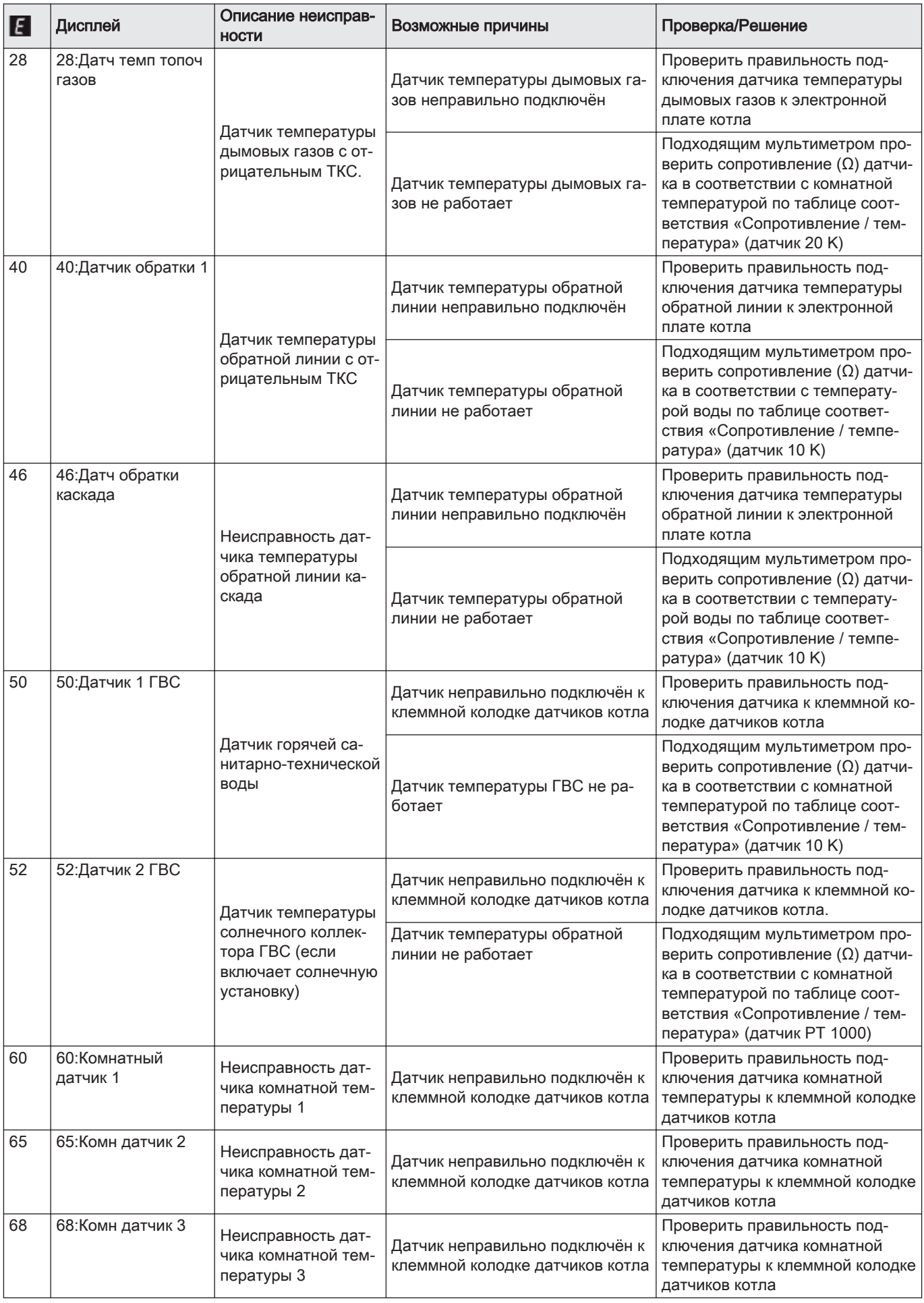

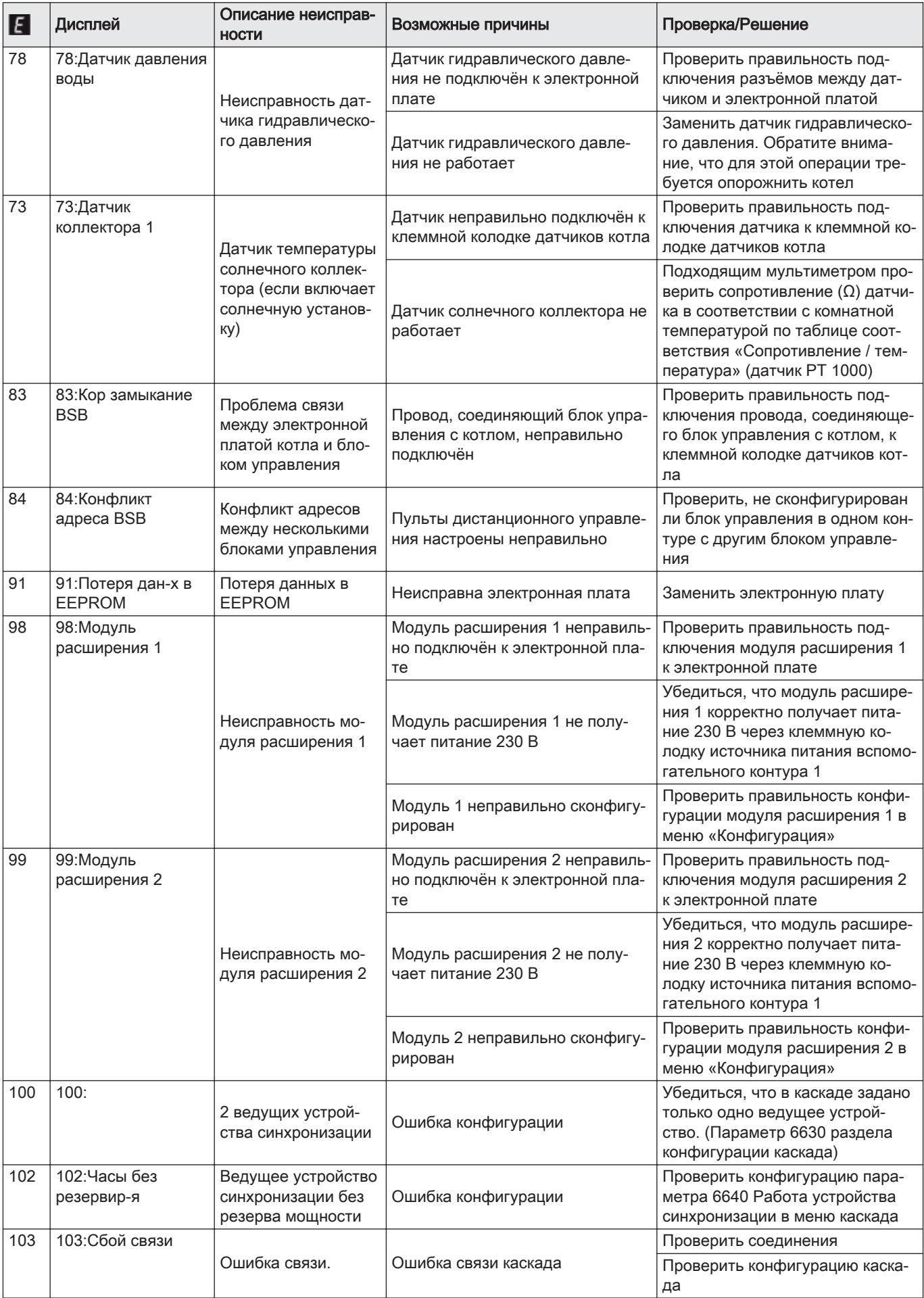

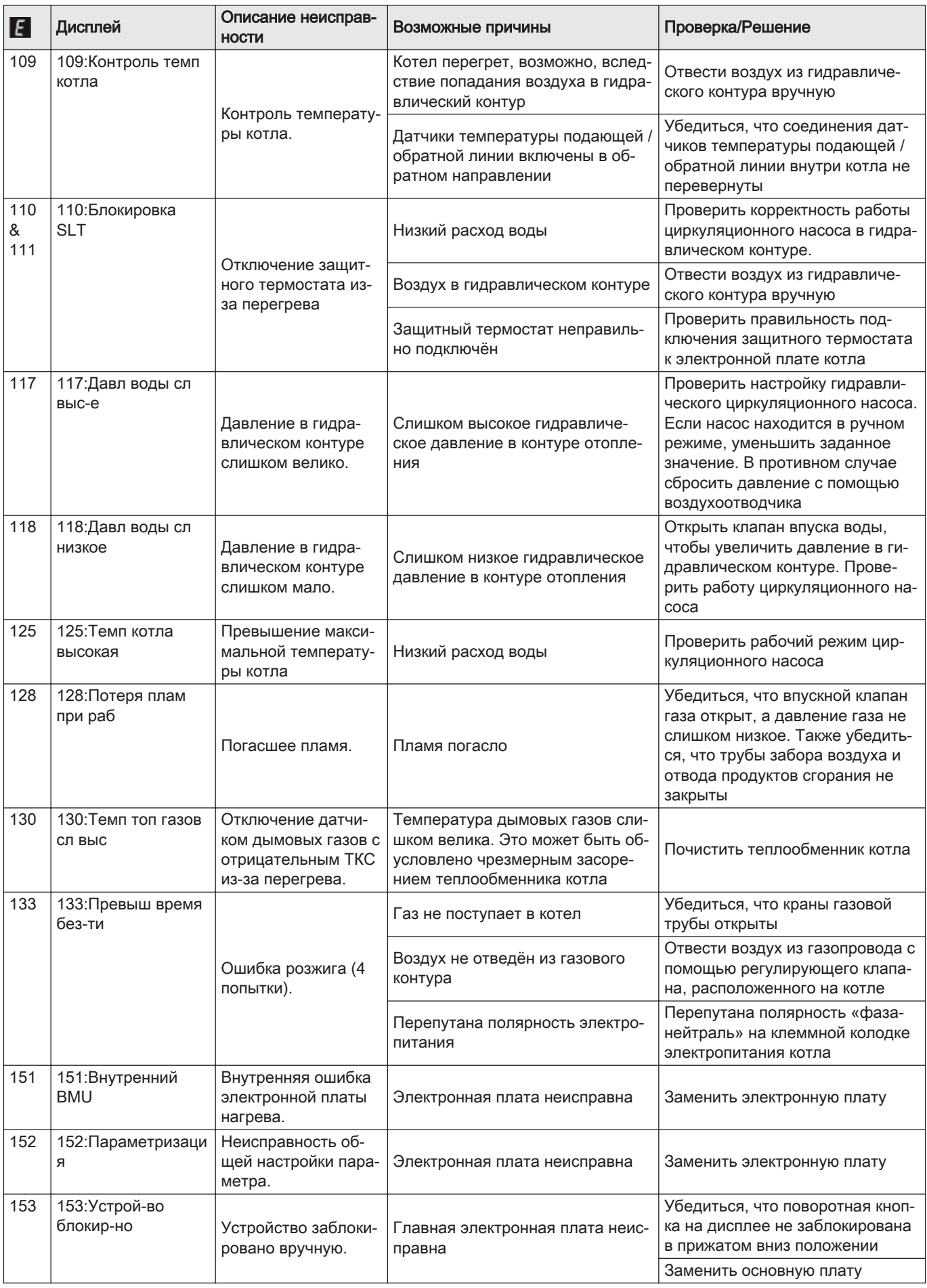

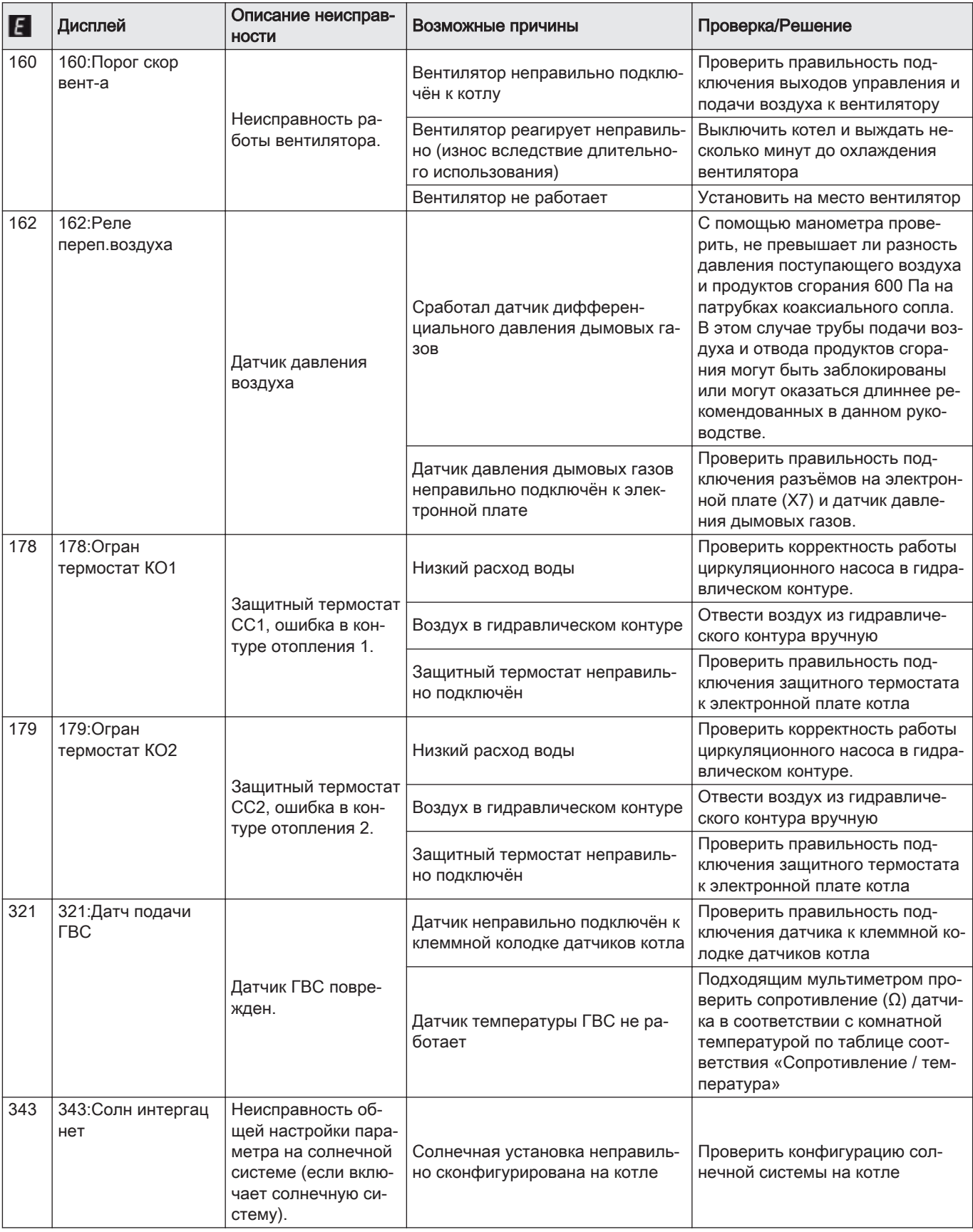

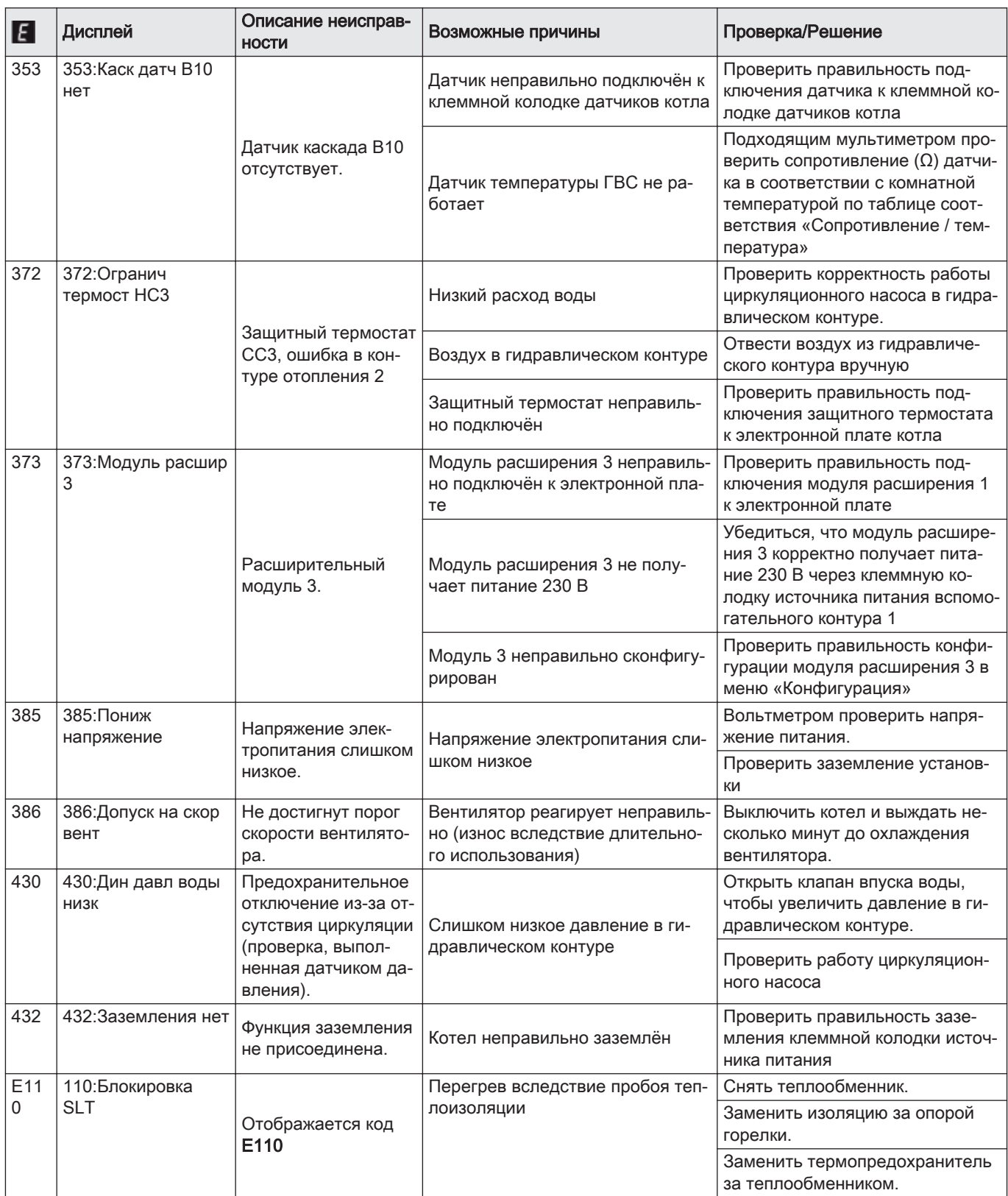

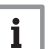

#### Важная информация

Этот список не является исчерпывающим. Могут отображаться и иные коды неисправности. Связаться с авторизованной службой технической поддержки.

# Ошибка110:Блокировка SLT

Отображается код 110:Блокировка SLT, указывающий на срабатывание одного из трех следующих компонентов:

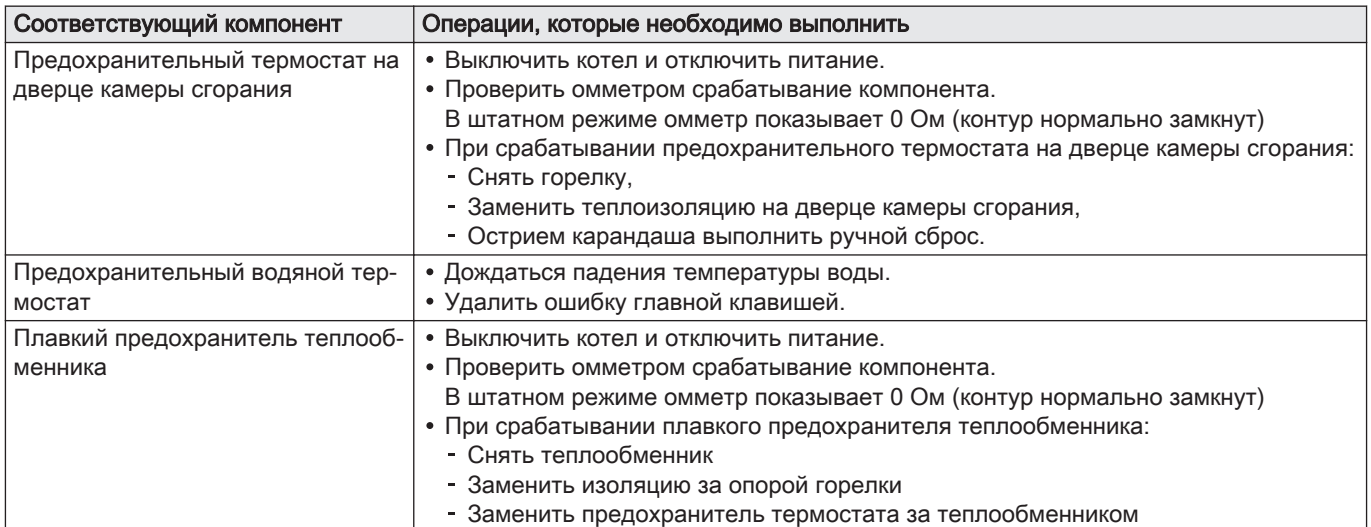

#### Ошибка162:Реле переп.воздуха  $\blacksquare$

Ошибка 162:Реле переп.воздуха показывает, что датчик дифференциального давления дымовых газов сработал несколько раз за последние 24 часа.

Убедиться, что трубы забора воздуха и отвода продуктов сгорания не закрыты. При необходимости открыть их.

После выполнения этой процедуры перезапустить котел следующим образом:

1. Отсоединить устройство HMI вручную, затем снять его с опоры: аккуратно потянуть за вырезы в нижней части HMI.

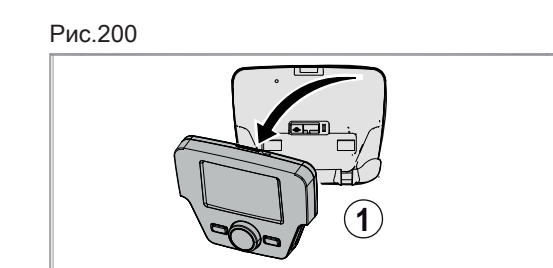

- 
- MW-4000273-2

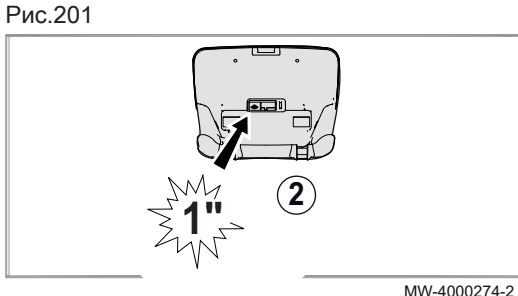

2. Нажать на красную клавишу RESET на котле остроконечным предметом и удерживать ее нажатой 1 секунду.

3. Установить устройство HMI обратно на опору.

Рис.202

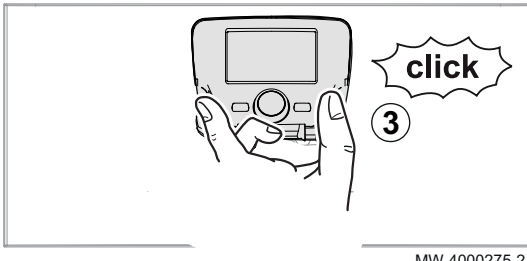

MW-4000275-2

# 12.2 Доступ к памяти ошибок

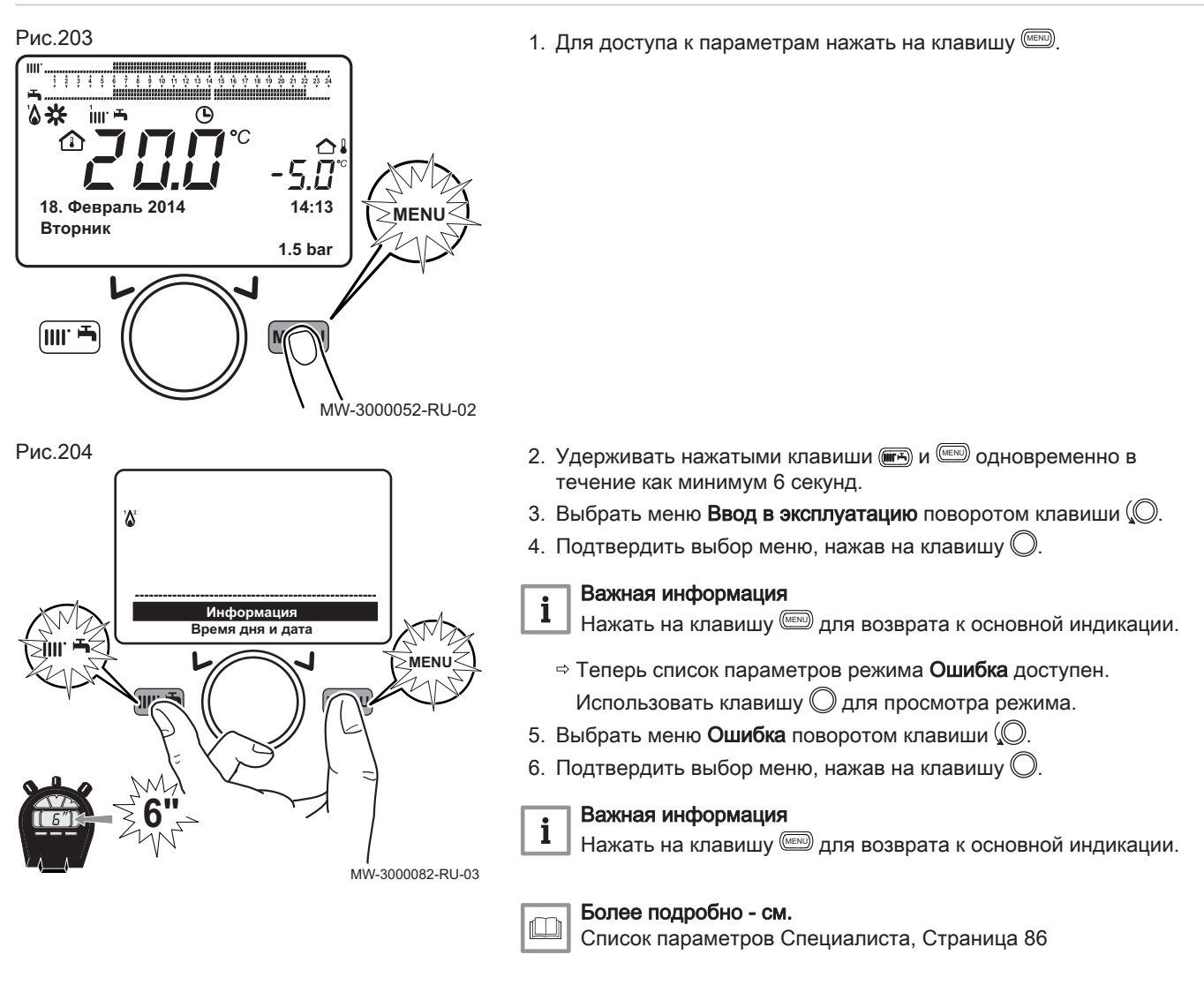

#### 12.3 Автоматическое стирание кода ошибки

Если символ  $\neq$  отображается одновременно с кодом ошибки, код ошибки автоматически стирается после устранения причины его появления.

Превышение температуры подающего или обратного контура над критическим значением вызывает появление кода ошибки. Код ошибки автоматически исчезает после снижения температуры ниже критического значения.

#### 12.4 Стирание кодов ошибок

Если возможная причина появления кода ошибки решена, а код все равно отображается, действуйте следующим образом, чтобы стереть его:

- 1. Нажать на кнопку  $\mathbb O$ .  $\Rightarrow$  Команда Сбросить? Да отобразится на панели управления.
- 2. Подтвердить нажатием на кнопку  $\mathbb O$ .
	- Через несколько секунд код ошибки исчезнет.

# 13 Вывод из эксплуатации

#### 13.1 Порядок вывода из эксплуатации

# Внимание

Только квалифицированному специалисту разрешено выполнять работы по техобслуживанию на котле и отопительной установке.

Для временного или постоянного отключения котла действуйте следующим образом:

- 1. Выключите котел.
- 2. Отключить электрическое питание котла.
- 3. Закрыть газовый кран котла.
- 4. Опорожнить систему центрального отопления или обеспечить защиту от замораживания.
- 5. Закрыть дверцу котла, чтобы не допустить любой циркуляции воздуха внутри.
- 6. Снять трубу, соединяющую котел и дымовую трубу и закрыть патрубок заглушкой.

#### 13.2 Операция повторного ввода в эксплуатацию

Только квалифицированному специалисту разрешено выполнять работы по техобслуживанию на котле и отопительной установке.

Если необходимо выполнить повторный ввод в эксплуатацию, то выполнить следующие операции:

- 1. Подключить электропитание котла.
- 2. Снять сифон.

Внимание

- 3. Заполнить сифон водой.
- Сифон должен быть полон.
- 4. Установить сифон на место.
- 5. Заполнить систему центрального отопления.
- 6. Открыть газовый кран котла.
- 7. Запустить котел.

# 14 Окружающая среда

## 14.1 Экономия энергии

Замечания по энергосбережению:

- Хорошо проветривать помещение, в котором установлен котел.
- Не закрывать отверстия приточной вентиляции.
- Не накрывать радиаторы. Не вешать шторы перед радиаторами.
- Установить за радиаторами отражающие экраны, чтобы избежать потерь тепла.
- Теплоизолировать трубопроводы в неотапливаемых помещениях (подвалы и чердаки).
- Выключать радиаторы в неиспользуемых помещениях.
- Закрывать горячую воду (и холодную) в случаях, когда ей не пользуются.
- Установить экономичную насадку для душа, чтобы экономить до 40% энергии.
- Принимать душ вместо ванны. Ванна потребляет в 2 раза больше энергии и воды.

## 14.2 Термостат комнатной температуры и настройки

.

Доступны различные модели комнатного термостата. Тип используемого термостата и выбранный параметр влияют на общее потребление энергии.

- Модулирующий регулятор, который может сочетаться с термостатическими вентилями, является экологичным с точки зрения энергии и обеспечивает высокий уровень комфорта. Эта комбинация позволяет регулировать температуру отдельно в каждой комнате. Однако не устанавливайте термостатические вентили радиатора в комнате, где находится комнатный термостат.
- Полное раскрытие или закрытие термостатических вентилей радиатора вызывает нежелательные температурные изменения. Таким образом, они должны открываться/закрываться постепенно.
- Установить комнатный термостат на температуру около 20°C для снижения затрат на отопление и энергопотребление.
- Понизить установку термостата примерно на 16°C градусов в ночное время или в часы отсутствия Это позволит уменьшить затраты на отопление и потребление энергии.
- Понизить установку термостата задолго до проветривания комнат.
- Установить температуру воды на более низкий уровень летом по сравнению с зимой (напр., 60°C и 80°C соответственно) при использовании термостата Вкл-Выкл
- Когда необходимо настроить термостаты с часами и программируемые термостаты, не забывать учитывать отпуск и дни, когда никого нет дома.
## 15 Утилизация и повторная переработка

Рис.205

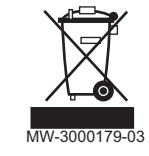

## Внимание

Только квалифицированные специалисты могут демонтировать и утилизировать котел в соответствии с местными и национальными нормами.

Если вам необходимо демонтировать котел, выполните следующие действия:

- 1. Выключить котёл.
- 2. Отключить электропитание котла.
- 3. Закрыть главный газовый кран.
- 4. Перекрыть подачу воды.
- 5. Закрыть газовый кран котла.
- 6. Выполнить слив установки.
- 7. Снять трубопроводы воздух/дымовые газы.
- 8. Отсоединить все трубы.
- 9. Демонтировать котел.

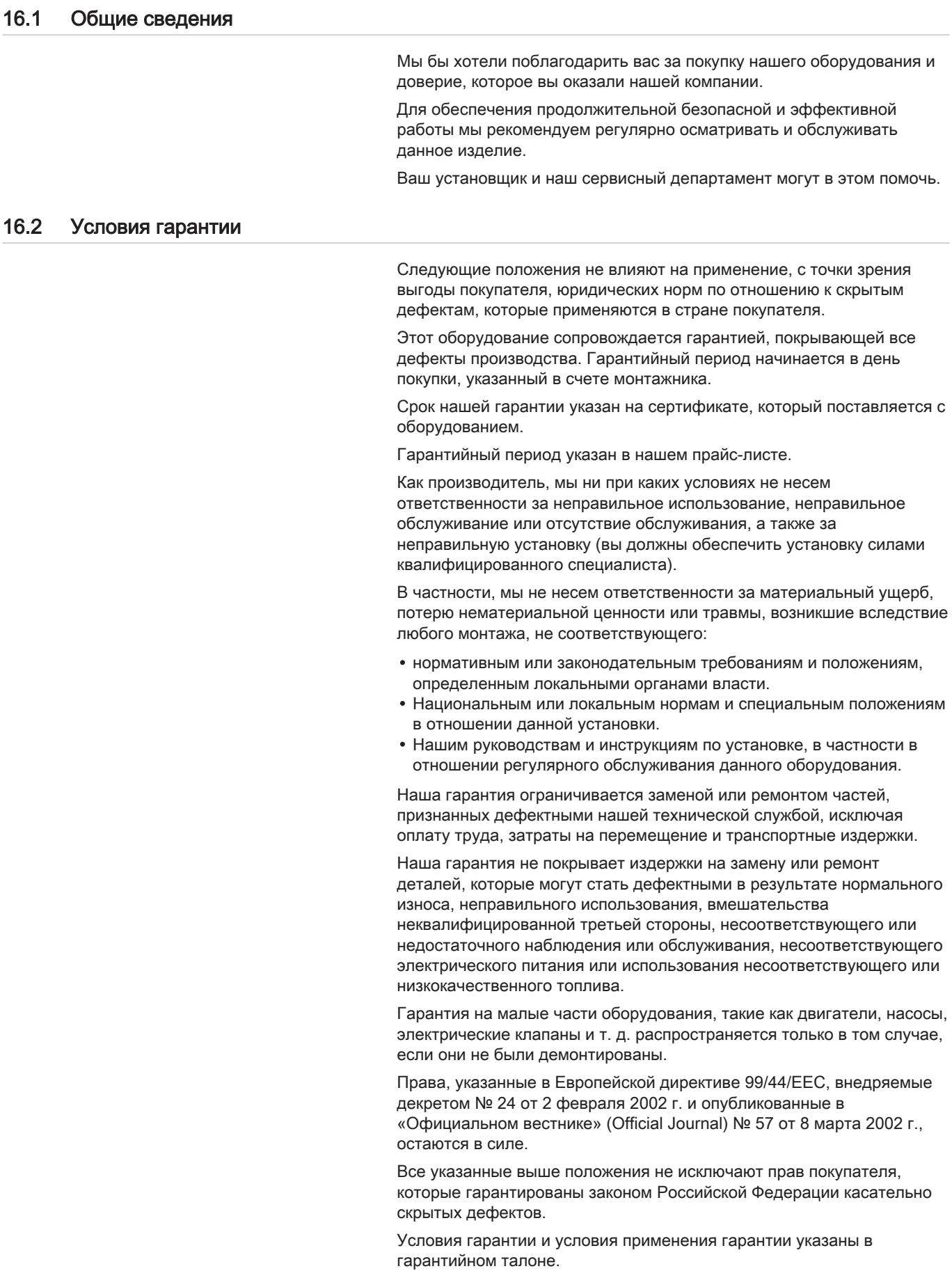

Гарантия не применяется для замены или ремонта изношенных деталей, износ которых был связан с нормальной эксплуатацией. Такими деталями считаются термопары, форсунки, системы розжига и контроля за пламенем, плавкие предохранители, прокладки.

## © Авторские права

Вся техническая информация, которая содержится в данной инструкции, а также рисунки и электрические схемы являются нашей собственностью и не могут быть воспроизведены без нашего письменного предварительного разрешения. Возможны изменения.

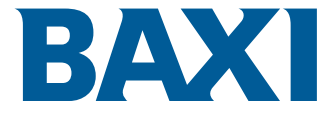

36061 BASSANO DEL GRAPPA (VI) - ITALY Via Trozzetti, 20 Servizio clienti: Tel +39 0424 517800 - Fax +39 0424 38089 www.baxi.it

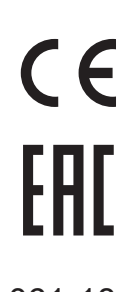

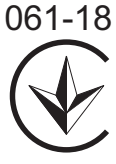